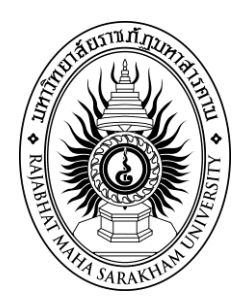

# **รายงานการวิจัยนักศึกษาระดับปริญญาตรี เรื่อง**

# **การพัฒนาระบบยืม-คืนวัสดุครุภัณฑ์ ภาควิชาเทคนิคพื้นฐาน วิทยาลัยเทคนิคมหาสารคาม**

**The development lending - borrowing durable materials. Department of Basic Techniques Mahasarakham College.** 

# มหาวิทยาลัยราชภัฏมหาสารคาม **นางสาวจุฑารัตน์ หาดี นางสาวปาณิศา อ่างศิลา**

**มหาวิทยาลัยราชภัฏมหาสารคาม 2559 ลิขสิทธิ์ของมหาวิทยาลัยราชภัฏมหาสารคาม**

*(งานวิจัยนี้ได้รับทุนอุดหนุนจากสถาบันวิจัยและพัฒนา มหาวิทยาลัยราชภัฏมหาสารคาม ปีงบประมาณ 2559)*

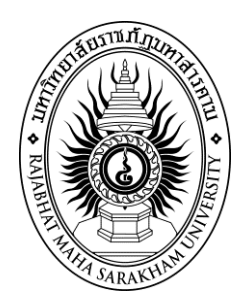

# **รายงานการวิจัยนักศึกษาระดับปริญญาตรี เรื่อง**

# **การพัฒนาระบบยืม-คืนวัสดุครุภัณฑ์ ภาควิชาเทคนิคพื้นฐาน วิทยาลัยเทคนิคมหาสารคาม**

**The development lending - borrowing durable materials. Department of Basic Techniques Mahasarakham College.** 

**นางสาวจุฑารัตน์ หาดี เทคโนโลยีสารสนเทศ นางสาวปาณิศา อ่างศิลา เทคโนโลยีสารสนเทศ**

**มหาวิทยาลัยราชภัฏมหาสารคาม**

**2559**

**ลิขสิทธิ์ของมหาวิทยาลัยราชภัฏมหาสารคาม**

*(งานวิจัยนี้ได้รับทุนอุดหนุนจากสถาบันวิจัยและพัฒนา มหาวิทยาลัยราชภัฏมหาสารคาม ปีงบประมาณ 2559)*

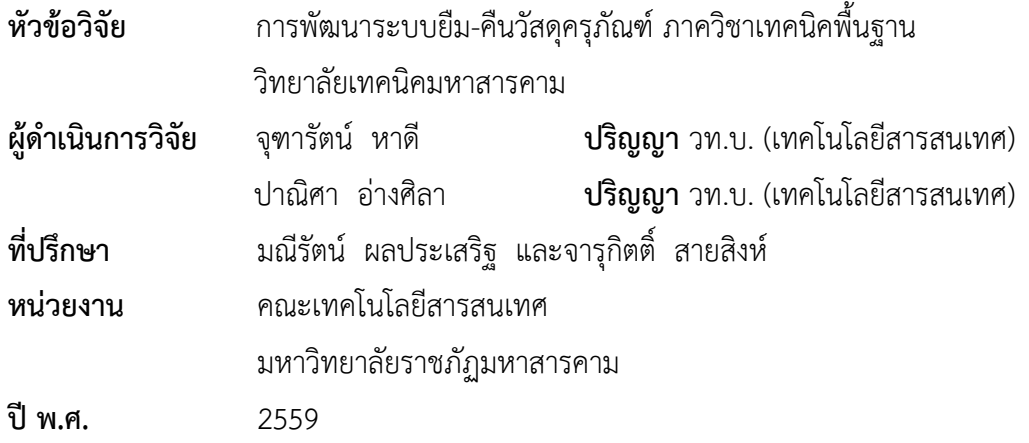

### **บทคัดย่อ**

การศึกษาโครงงานครั้งนี้มีวัตถุประสงค์เพื่อ 1) พัฒนาระบบยืม-คืนวัสดุครุภัณฑ์ ภาควิชา เทคนิคพื้นฐาน วิทยาลัยเทคนิคมหาสารคาม 2) ประเมินระดับคุณภาพของระบบ โดยการศึกษาครั้งนี้ได้พัฒนาระบบตามกระบวนการ SDLC จำนวน 5 ขั้นตอน กลุ่มเป้าหมายที่ใช้ใน การประเมินคุณภาพระบบ คือ 1) คณาจารย์คณะเทคโนโลยีสารสนเทศที่มีความเชียวชาญด้าน คอมพิวเตอร์จำนวน 3 คน 2) บุคลากรภาควิชาเทคนิคพื้นฐาน วิทยาลัยเทคนิคมหาสารคาม จำนวน 2 คน รวมจำนวน 5 คน เครื่องมือในการศึกษา ได้แก่ ระบบยืม-คืนวัสดุครุภัณฑ์ ภาควิชาเทคนิค พื้นฐาน วิทยาลัยเทคนิคมหาสารคามและแบบประเมินคุณภาพ สถิติที่ใช้ในการวิเคราะห์ข้อมูล คือ ค่าเฉลี่ย และส่วนเบี่ยงเบนมาตรฐาน S.D.

ผลการศึกษาพบว่า

 1) ระบบยืม-คืนวัสดุครุภัณฑ์ ภาควิชาเทคนิคพื้นฐาน วิทยาลัยเทคนิคมหาสารคาม สามารถ ใช้งานได้ตรงตามความต้องการประกอบด้วย 9 ส่วน ได้แก่ ระบบLogin ระบบจัดการข้อมูลบุคลากร ระบบจัดการข้อมูลนักศึกษา ระบบจัดการวัสดุ ระบบจัดการครุภัณฑ์ ระบบการยืม ระบบการคืน ระบบตรวจสอบครุภัณฑ์ ระบบรายงาน ระบบLogout

2) ผลการประเมินคุณภาพจากผู้เชี่ยวชาญ มีผลการประเมินโดยรวมอยู่ในระดับดีมาก ( $\overline{\mathbf{\mathcal{X}}}$  $= 4.74$ , S.D.  $= 0.42$ 

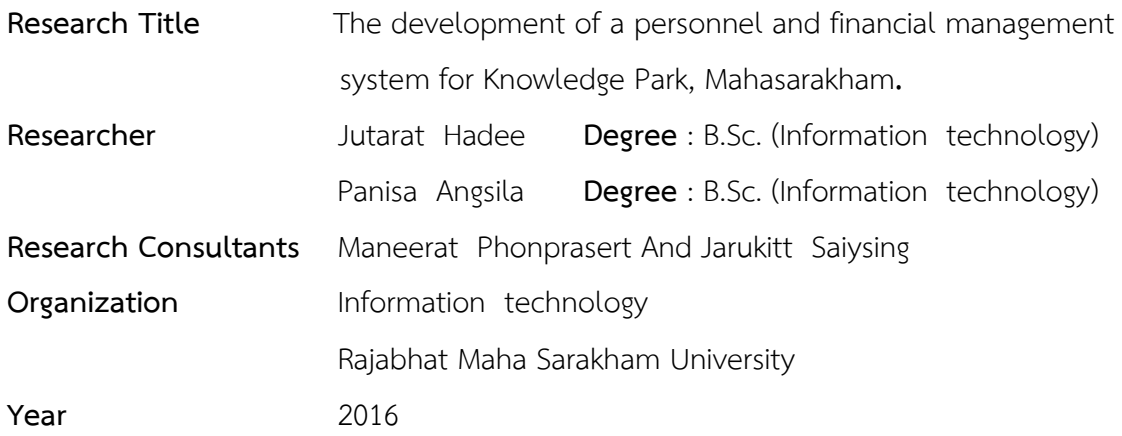

#### **ABSTRACT**

The objectives of this project are as follow; 1) To the develop the lending - borrowing durable materials system, Department of Basic Techniques, Maha Sarakham Technical College. 2) To assess the Quality of lending - borrowing durable materials system. This study has developed a system according to 5 steps of the process of SDLC. The target of the quality assessment is amount 5 people including; 1) amount 3 professors who expert on computer from the Faculty of Information Technology. 2) Amount 2 staffs of the Department of Basic Techniques, Maha Sarakham technical college. The equipments that used for studying are including; The lending - borrowing durable materials system, Department of Basic Techniques, Maha Sarakham Technical College and the quality assessment. The statistics used to analyze information as follow the mean  $\bar{x}$  and standard deviation S.D.

#### **The results of the study showed that**

1) The lending - borrowing durable materials, Department of Basic Techniques, Maha Sarakham technical college can be used and available on demand. There are 9 parts of the system including; Log In system, Personnel Information Management System, Student Information Management System, Material Management System, Durable Materials Management System, lending – borrowing system, Durable Materials Checking System, Report System and Log Out System.

2) The result of Quality Assessing of the experts is very good ( $\bar{x}$  = 4.74, S.D.  $= 0.42$ ).

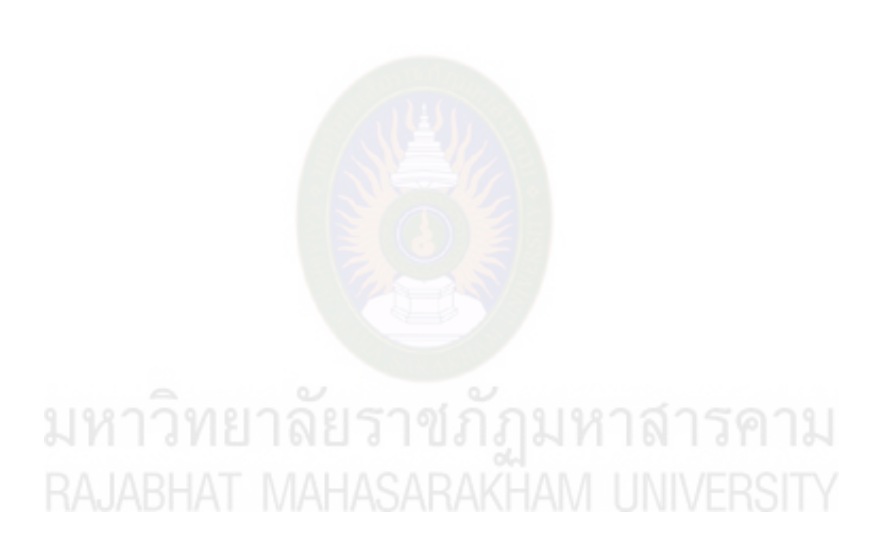

## **กิตติกรรมประกาศ**

โครงงานฉบับนี้ ส าเร็จลุล่วงได้ด้วยจากความกรุณาและการอนุเคราะห์อย่างสูงจาก อาจารย์มณีรัตน์ ผลประเสริฐและอาจารย์จารุกิตติ์ สายสิงห์ อาจารย์ที่ปรึกษาโครงงาน ที่คอยให้ ค าปรึกษาและชี้แนวทางการพัฒนาระบบจนสามารถพัฒนาระบบเสร็จสิ้นตามวัตถุประสงค์ ขอขอบพระคุณอาจารย์ ดร.วีระพน ภานุรักษ์ ประธานกรรมการสอบโครงงาน ้อาจารย์ธเนศ ยืนสุข กรรมการผู้ทรงคุณวุฒิสอบโครงงานที่ให้คำปรึกษาตรวจแก้ไขข้อบกพร่อง

ทุกขั้นตอนของโครงงานและข้อคิดที่มีคุณค่าต่อการศึกษาจนท าให้โครงงานฉบับนี้มีความสมบูรณ์ ผู้ศึกษาขอกราบขอบพระคุณเป็นอย่างสูง

ขอขอบพระคุณอาจารย์ ดร.ปิยศักดิ์ ถีอาสนา อาจารย์วินัย โกหลำ อาจารย์บัณฑิต สุวรรณโท ผู้เชี่ยวชาญให้ความอนุเคราะห์ตรวจสอบเครื่องมือในการศึกษา

ขอขอบพระคุณอาจารย์ประจำคณะเทคโนโลยีสารสนเทศที่คอยให้คำปรึกษาและ ค าชี้แนะเกี่ยวกับโครงงาน

ขอขอบพระคุณครูและบุคลากรภาควิชาเทคนิคพื้นฐาน วิทยาลัยเทคนิคมหาสารคาม จังหวัดมหาสารคาม ที่ให้ความร่วมมือด้วยดีในการให้ข้อมูล

ึ ขอขอบพระคุณเพื่อนๆ คณะเทคโนโลยีสารสนเทศ ที่คอยให้ความช่วยเหลือและให้กำลังใจ ด้วยดีเสมอมา

ขอขอบพระคุณบิดา มารดาและญาติ พี่ น้อง ครอบครัวทุกคน ที่ให้ความช่วยเหลือเป็น ทุนการศึกษาและเป็นกำลังใจในการศึกษาตลอดมา และขอขอบคุณผู้ที่มีส่วนเกี่ยวข้องทุกท่านที่ผู้ ศึกษาไม่ได้เอ่ยนามไว้ ณ ที่นี้

คุณความดีที่ได้จากโครงงานฉบับนี้ผู้ศึกษาขอมอบให้แด่คุณพ่อ คุณแม่ ที่ได้อบรมสั่งสอนให้ กำลังใจและส่งเสริมสนับสนุนจนเป็นผลให้โครงงานนี้สำเร็จได้ด้วยดี

ขอขอบพระคุณสถาบันวิจัยและพัฒนามหาวิทยาลัยราชภัฏมหาสารคาม ที่ได้จัดสรร ทุนอุดหนุนวิจัยนักศึกษาจากงบบำรุงการศึกษา (บกศ.) หมวดเงินอุดหนุนวิจัยประจำปีงบประมาณ พ.ศ. 2558 แก่ผู้วิจัยในครั้งนี้

> คณะผู้วิจัย 2559

## สารบัญ

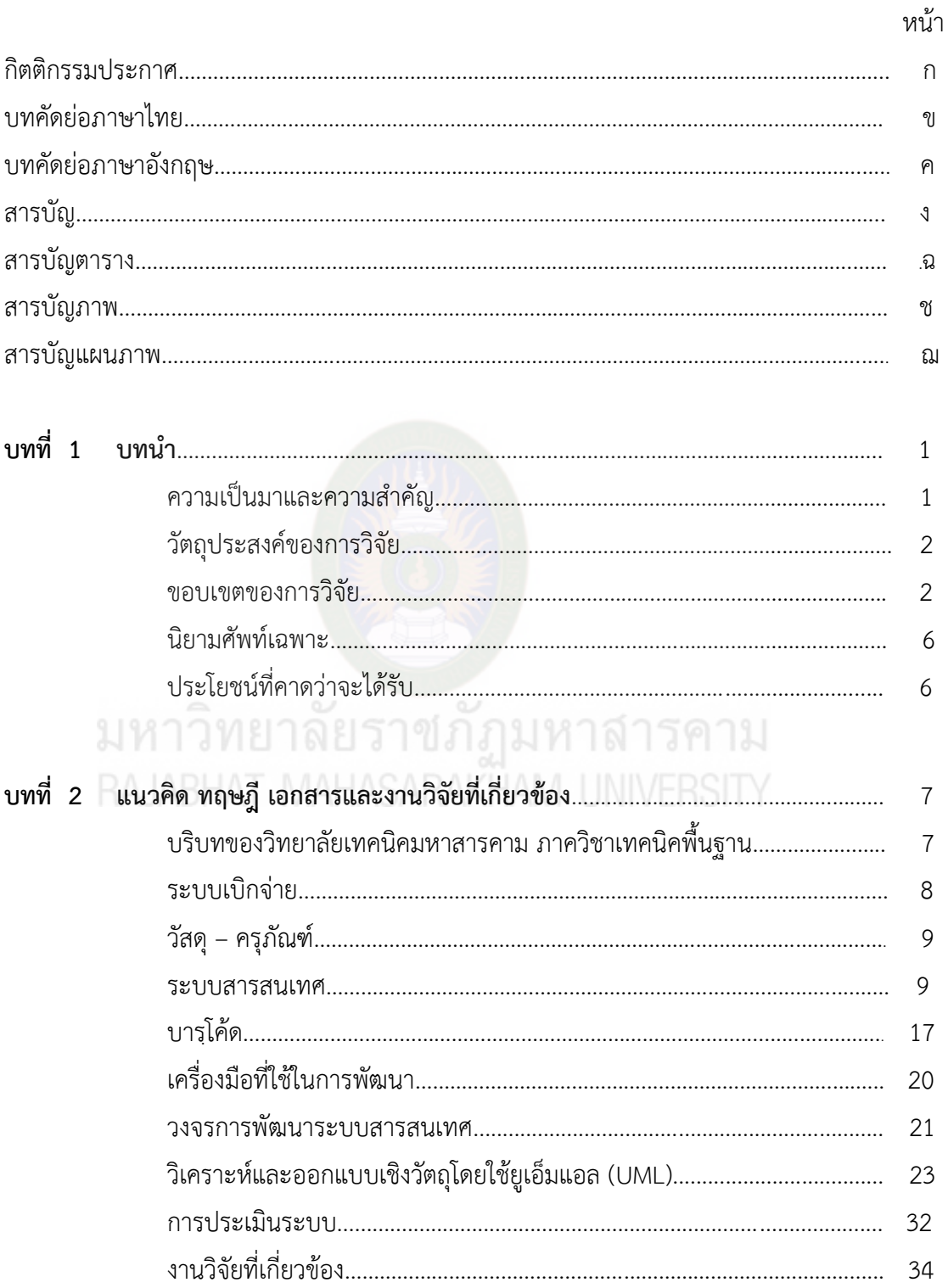

# **สารบัญ (ต่อ)**

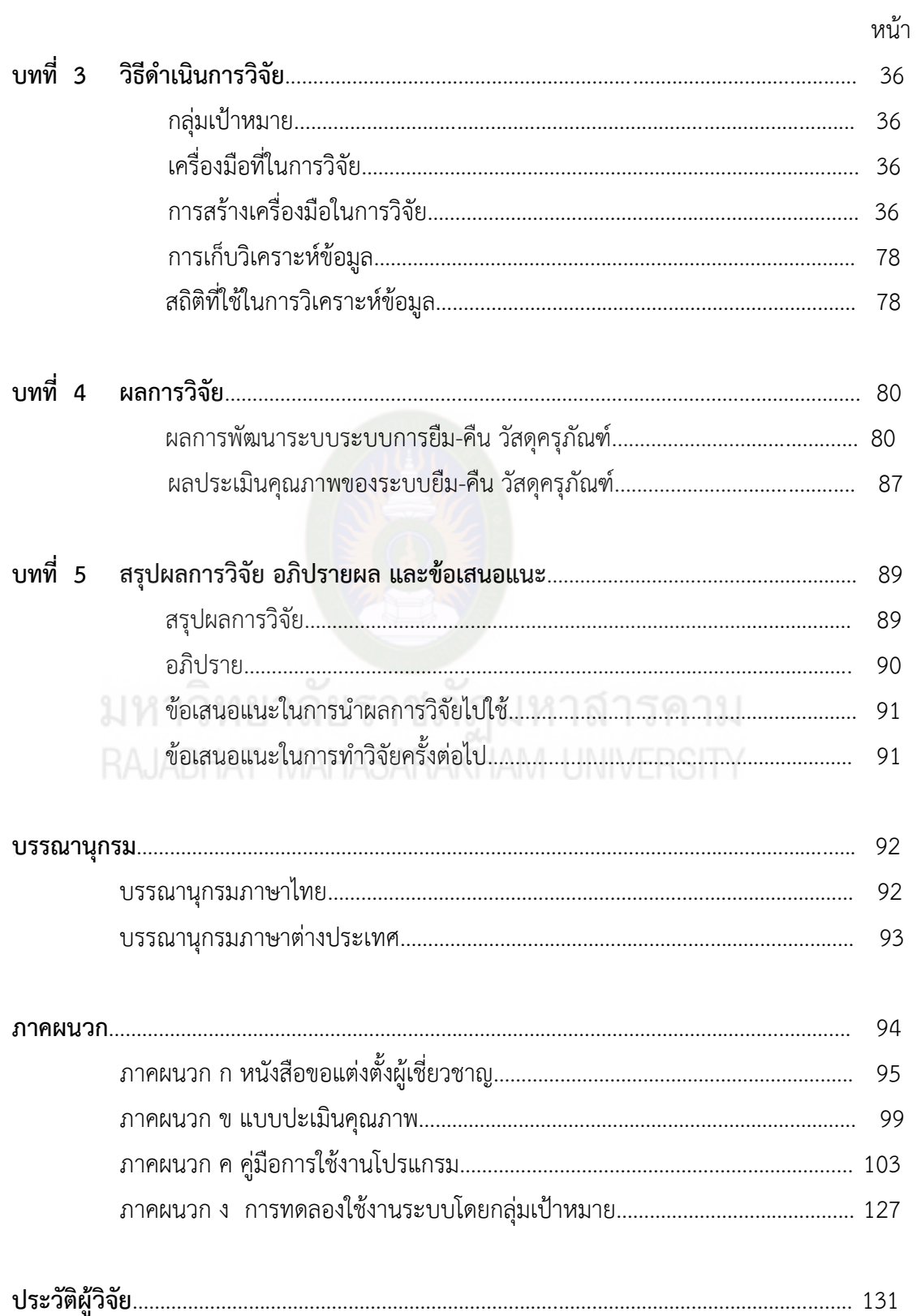

# **สารบัญตาราง**

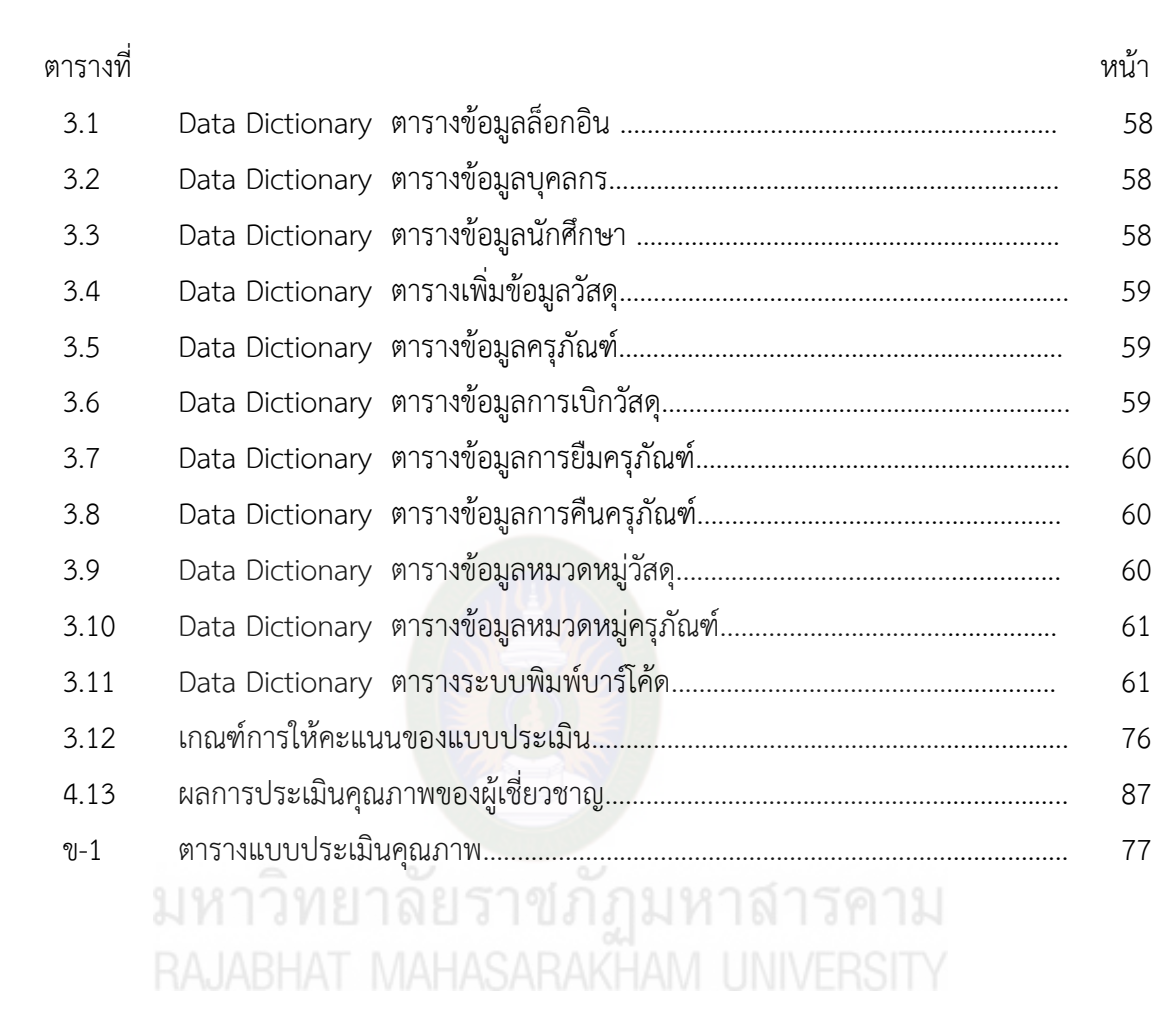

# **สารบัญภาพ**

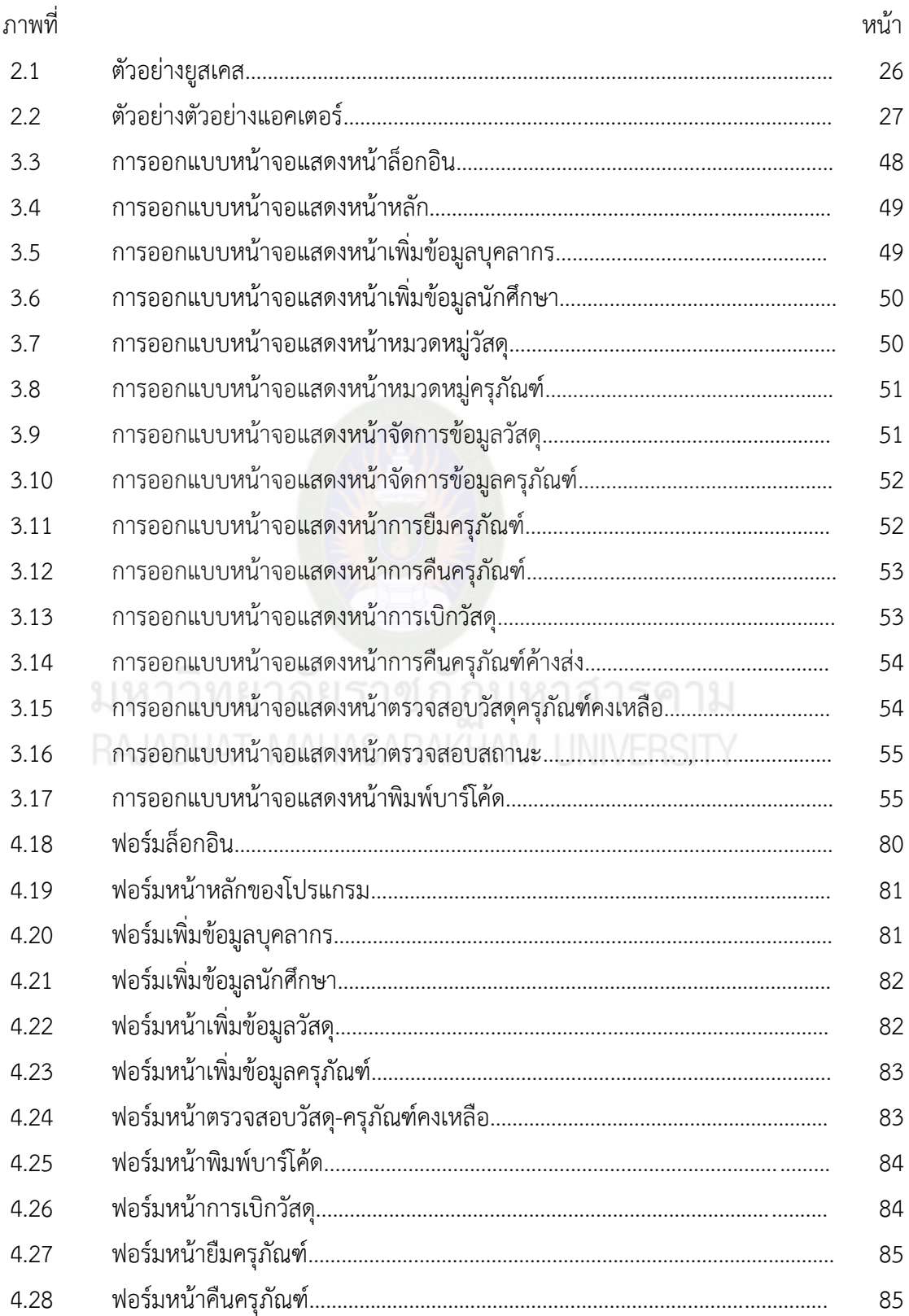

## สารบัญภาพ(ต่อ)

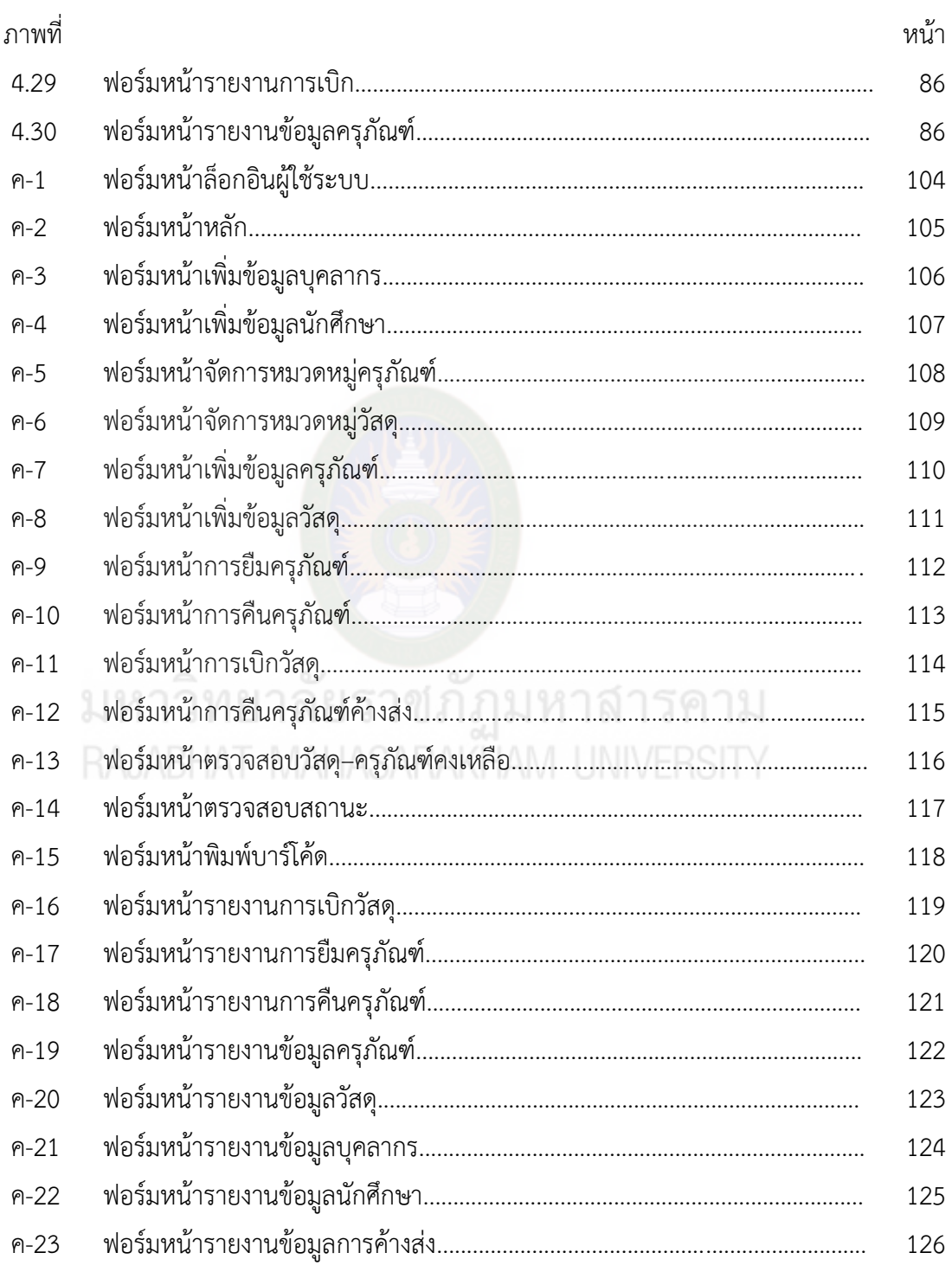

## **สารบัญแผนภาพ**

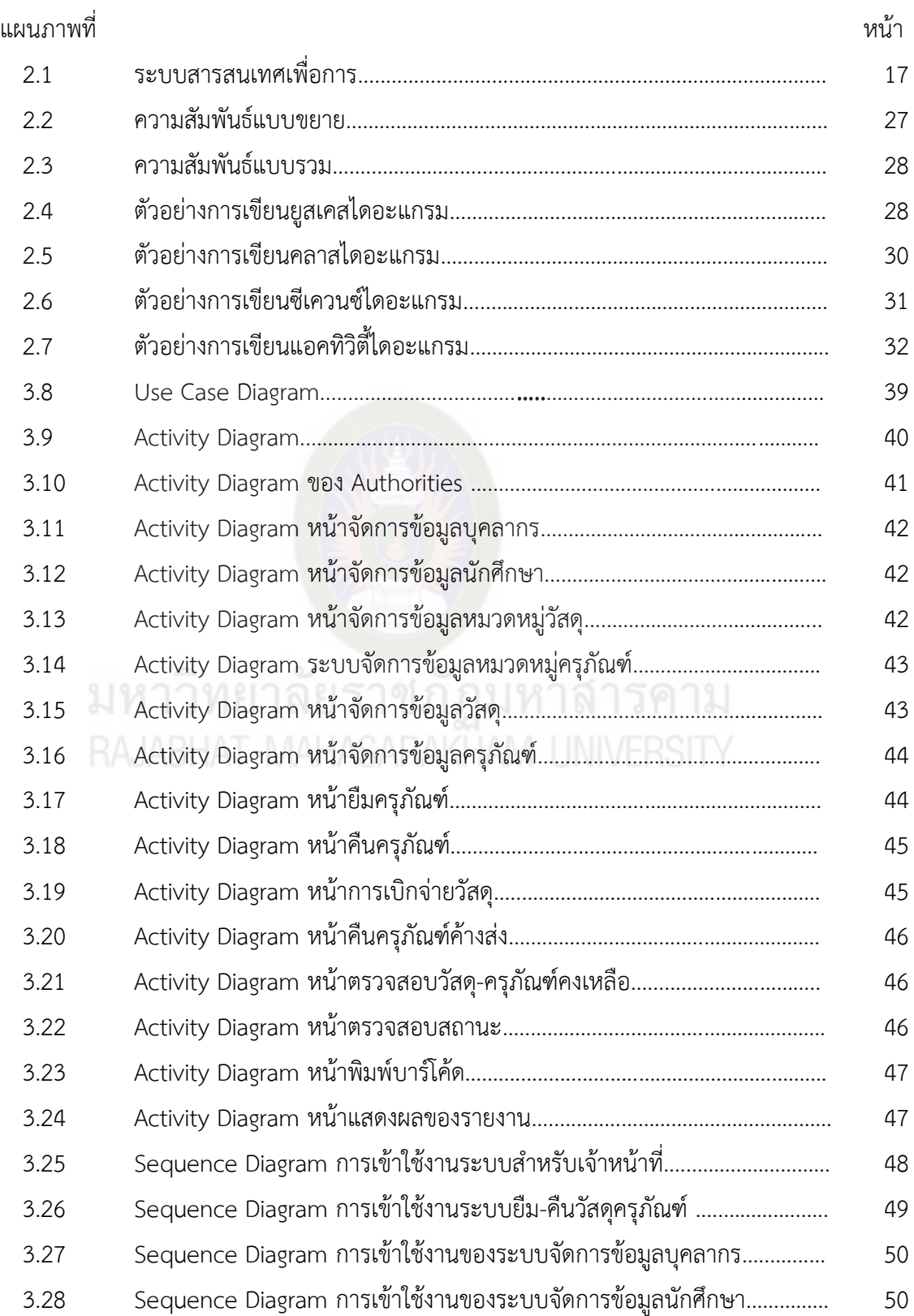

## **สารบัญแผนภาพ(ต่อ)**

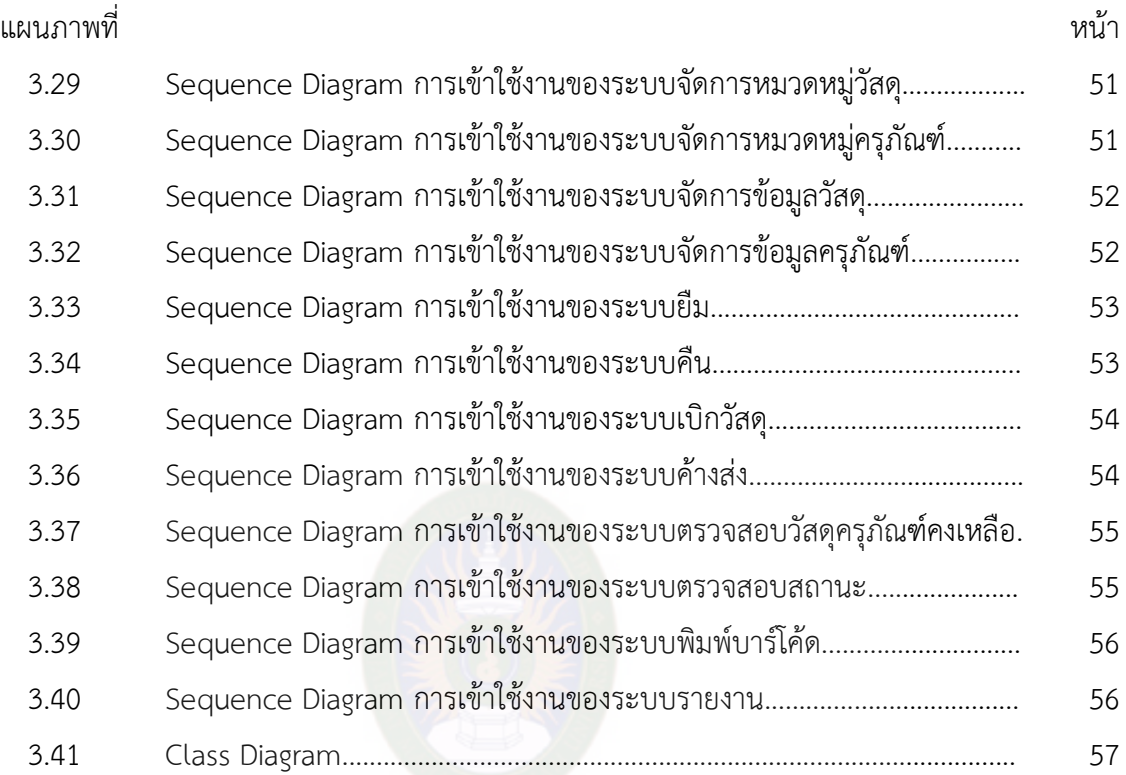

Class Diagram..................................................................................................

## **บทที่ 1 บทน ำ**

#### **หลักกำรและเหตุผล**

ในปัจจุบันเทคโนโลยีคอมพิวเตอร์มีความก้าวหน้าเป็นอย่างมาก จึงทำให้เทคโนโลยี สารสนเทศมีความน่าสนใจ ทำให้การดำรงชีวิตในปัจจุบันมีความทันสมัยได้รับข้อมูลข่าวสารที่รวดเร็ว เพื่อให้รับรู้ทันต่อเหตุการณ์ต่างๆ ที่เกิดขึ้นทั่วมุมโลกจนกลายเป็นปัจจัยที่ขาดไม่ได้เลยก็ว่าได้ ปัจจุบัน ้มนุษย์ได้นำเอาคอมพิวเตอร์และเทคโนโลยีสารสนเทศเข้ามาช่วยอำนวยความสะดวกในการทำงาน ช่วยในการติดต่อสื่อสารและการโทรคมนาคมมากยิ่งขึ้นทั้งภายในส่วนขององค์กรภาครัฐบาลและ ้ ภาคเอกชน รวมถึงองค์กรที่ทำหน้าที่ในด้านของการค้าและบริการได้นำเอาคอมพิวเตอร์และ เทคโนโลยีสารสนเทศ เข้ามาช่วยในการบริหารจัดการรวมถึงการจัดเก็บข้อมูลต่างๆขององค์กรอีกด้วย ์ ข้อมูลข่าวสารแต่เดิมแล้วถูกจัดเก็บในรูปแบบเอกสารและสิ่งพิมพ์ต่างๆ ทำให้ยากต่อการค้นหาเมื่อ ต้องการนำมาใช้งาน ปัจจุบันจึงมีการนำเทคโนโลยีเข้ามามีส่วนช่วยในการจัดเก็บเอกสารเพื่อให้เกิด ความรวดเร็วและง่ายต่อการนำมาใช้งานสะดวกสบายมากต่อการรับ-ส่ง การจัดเก็บข้อมูลใน ี สถานศึกษาทุกวันนี้หลายสถานศึกษายังจัดเก็บข้อมูลในรูปแบบเอกสาร แฟ้มงาน ดังนั้นการนำ เทคโนโลยีสารสนเทศมามีส่วนช่วยในการปฏิบัติงานจึงมีความสำคัญอย่างยิ่งและมีประโยชน์สำหรับ บุคลากร สร้างทางเลือกใหม่ ๆ ในการปฏิบัติงานเพื่อเป็นการพัฒนาระบบงานเดิมให้สมบูรณ์ทันสมัย และสะดวกสบายมากยิ่งขึ้น (จุฑารัตน์ โพบุตตะ และกาญจนา ทำนา : 2558)

วิทยาลัยเทคนิคมหาสารคามเป็นสถานศึกษาระดับอาชีวะ ได้มีการบริหารจัดการข้อมูลใน รูปแบบต่างๆ เช่น จัดเก็บข้อมูลนักศึกษา จัดเก็บข้อมูลวัสดุครุภัณฑ์ ซึ่งข้อมูลบางส่วนได้จัดเก็บใน รูปแบบเอกสารและบางส่วนเก็บในรูปแบบอิเล็กทรอนิกส์ ในส่วนงานของภาควิชาเทคนิคพื้นฐาน วิทยาลัยเทคนิคมหาสารคามพบว่า ปัจจุบันระบบยืม-คืนวัสดุระครุภัณฑ์ยังถูกจัดเก็บในรูปแบบของ เอกสารซึ่งอาจจะมีปัญหาในการตรวจเช็คหรือต้องการนำมาใช้งานเนื่องจากต้องค้นเอกสารมากมาย ทำให้ใช้เวลานานในการค้นหาเสียเวลาเป็นอย่างมาก การเก็บข้อมูลในรูปแบบเอกสารนอกจากจะทำ ให้ล้าช้าในการทำงานแล้วอาจทำให้มีการสูญหายหรือชำรุดของข้องมูลได้ (ภาควิชาเทคนิคพื้นฐาน วิทยาลัยเทคนิคมหาสารคาม : 2558)

จากปัญหาดังกล่าว ผู้วิจัยจึงได้พัฒนาระบบสำหรับจัดเก็บข้อมูลเอกสารงานการยืม-คืน วัสดุครุภัณฑ์ในภาควิชาเทคนิคพื้นฐาน วิทยาลัยเทคนิคพื้นฐานมหาสารคาม เพื่อให้การค้นหา เอกสารง่ายขึ้นและไม่เกิดการชำรุดหรือสูญหายของข้อมูล เพื่อช่วยให้ประหยัดเวลา ประหยัด

งบประมาณ โดยระบบจะสามารถเข้าถึงข้อมูลได้ง่าย ถูกต้อง สะดวก และรวดเร็ว เพิ่มประสิทธิภาพ และยังสามารถน าข้อมูลที่ได้ไปใช้ในส่วนงานต่างๆได้ต่อไป

### **วัตถุประสงค์ของกำรวิจัย**

1. เพื่อพัฒนาระบบยืม-คืนวัสดุครุภัณฑ์ ภาควิชาเทคนิคพื้นฐาน วิทยาลัยเทคนิค มหาสารคาม

2. เพื่อประเมินคุณภาพของระบบยืม-คืนวัสดุครุภัณฑ์ ภาควิชาเทคนิคพื้นฐาน วิทยาลัยเทคนิคมหาสารคาม

### **ขอบเขตกำรวิจัย**

### **1. กลุ่มเป้ำหมำย**

กลุ่มเป้าหมาย จำนวน 5 คน ประกอบด้วย 2 กลุ่ม ได้แก่ 1) คณาจารย์ คณะเทคโนโลยีสารสนเทศที่มีความเชี่ยวชาญด้านคอมพิวเตอร์จ านวน 3 คน 2) บุคลากร ภาควิชา ี เทคนิคพื้นฐาน วิทยาลัยเทคนิคมหาสารคาม รวมจำนวน 2 คน

# **2. ระยะเวลำที่ใช้ในกำรวิจัย** ปีการศึกษา 2558

### **3. ด้ำนระบบงำน**

 การพัฒนาระบบยืม-คืนวัสดุครุภัณฑ์ภาควิชาเทคนิคพื้นฐาน วิทยาลัยเทคนิค มหาสารคาม ได้แบ่งระบบงานดังนี้

### 3.1 ระบบล็อกอิน

- 3.1.1 สามารถล็อกอินเข้าใช้งานได้
- 3.1.2 สามารถยกเลิกการล็อกอินเข้าใช้งานได้
- 3.2 ระบบจัดการข้อมูลบคลากร
	- 3.2.1 สามารถเพิ่มรายชื่อบุคลากรในภาควิชาเทคนิคพื้นฐานได้
	- 3.2.2 สามารถตรวจสอบข้อมูลส่วนตัวได้
	- 3.2.3 สามารถ เพิ่ม ลบ แก้ไข ค้นหาข้อมูลบคลากรในวิทยาลัยได้
	- 3.2.4 สามารถแสดงรายละเอียดข้อมูลบุคลากรในวิทยาลัยได้
- 3.3 ระบบจัดการข้อมูลนักศึกษา
	- 3.3.1 สามารถเพิ่มรายชื่อนักศึกษาในวิทยาลัยได้
	- 3.3.2 สามารถตรวจสอบข้อมูลส่วนตัวได้
	- 3.3.3 สามารถ เพิ่ม ลบ แก้ไข ค้นหาข้อมูลนักศึกษาในวิทยาลัยได้
	- 3.3.4 สามารถแสดงรายละเอียดข้อมูลนักศึกษาในวิทยาลัยได้
- 3.4 ระบบจัดการข้อมูลหมวดหมู่วัสดุ
	- 3.4.1 สามารถ เพิ่ม ลบ แก้ไข หมวดหมู่วัสดุได้
	- 3.4.3 สามารถแสดงรายละเอียดข้อมูลหมวดหมู่วัสดุได้
- 3.5 ระบบจัดการข้อมูลหมวดหมู่ครุภัณฑ์
	- 3.5.1 สามารถ เพิ่ม ลบ แก้ไข หมวดหมู่ครุภัณฑ์ได้
	- 3.5.3 สามารถแสดงรายละเอียดข้อมูลหมวดหมู่ครุภัณฑ์ได้
- 3.6 ระบบจัดการข้อมูลวัสดุ
	- 3.6.1 สามารถเพิ่มข้อมูลวัสดุได้
	- 3.6.2 สามารถตรวจสอบข้อมูลวัสดุได้
	- 3.6.3 สามารถ เพิ่ม ลบ แก้ไข ข้อมูลวัสดุได้
	- 3.6.4 สามารถแสดงรายละเอียดข้อมูลวัสดุได้
- 3.7 ระบบจัดการข้อมูลครุภัณฑ์
- 3.7.1 สามารถเพิ่มข้อมูลครุภัณฑ์ได้
- 3.7.2 สามารถตรวจสอบข้อมูลครุภัณฑ์ได้
	- 3.7.3 สามารถ เพิ่ม ลบ แก้ไข ข้อมูลครุภัณฑ์ได้
	- 3.7.4 สามารถแสดงรายละเอียดข้อมูลครุภัณฑ์ได้
	- 3.8 ระบบการยืม
		- 3.8.1 สามารถตรวจสอบจำนวนวัสดุครุภัณฑ์ได้
		- 3.8.2 สามารถยืมครุภัณฑ์ได้
		- 3.8.3 สามารถค้นหาการยืมได้
		- 3.8.4 สามารถแสดงรายละเอียดข้อมูลการยืมได้
		- 3.8.5 สามารถตรวจสอบการยืมได้
	- 3.9 ระบบการคืน
		- 3.9.1 สามารถตรวจสอบจ านวนวัสดุครุภัณฑ์ได้
		- 3.9.2 สามารถคืนครุภัณฑ์ได้
		- 3.9.3 สามารถตรวจสอบจำนวนครุภัณฑ์ที่ส่งคืนได้
- 3.10 ระบบการเบิกจ่าย
	- 3.10.1 สามารถทำการตรวจสอบรายการวัสดุที่เบิกจ่ายได้
	- 3.10.2 สามารถเพิ่ม แก้ไข ข้อมูลการเบิกจ่ายวัสดุได้
	- 3.10.3 สมารถเบิกจ่ายวัสดุได้
- 3.11 ระบบการค้างส่ง
	- 3.11.1 สามารถทำการตรวจสอบรายการครุภัณฑ์ที่ค้างส่งได้
	- 3.11.2 สามารถคืนครุภัณฑ์ค้างส่งได้
	- 3.11.3 สามารถตรวจสอบจำนวนครุภัณฑ์ที่ค้างส่งได้
- 3.12 ระบบตรวจสอบวัสดุ-ครุภัณฑ์ คงเหลือ
	- 3.12.1 สามารถตรวจสอบข้อมูลวัสดุครุภัณฑ์คงเหลือได้
	- 3.12.2 สามารถแสดงข้อมูลวัสดุครุภัณฑ์คงเหลือ
- 3.13 ระบบตรวจสอบสถานะ
	- 3.13.1 สามารถตรวจสอบสถานะการ ยืม คืน ค้างส่ง ได้
	- 3.13.2 สามารถแสดงข้อมูลสถานะการ ยืม คืน ค้างส่ง ได้
- 3.14 ระบบพิมพ์บาร์โค้ด
	- 3.14.1 สามารถออกรหัสบาร์โค้ดได้
	- 3.14.2 สามารถสแกนบาร์โค้ดได้
- 3.15 ระบบรายงาน
- 3.15.1 สามารถรายงานข้อมูลบุคลากรได้
	- 3.15.2 สามารถรายงานข้อมูลนักศึกษาได้
	- 3.15.3 สามารถรายงานการยืมครุภัณฑ์ได้
	- 3.15.4 สามารถรายงานการคืนครุภัณฑ์ได้
	- 3.15.5 สามารถรายงานการเบิกวัสดุได้
	- 3.15.6 สามารถรายงานการค้างส่งได้
	- 3.15.7 สามารถรายงานข้อมูลครุภัณฑ์ได้
	- 3.15.8 สามารถรายงานข้อมูลวัสดุได้

### **4. ด้ำนผู้ใช้ระบบ**

- 4.1 สามารถจัดการข้อมูลบุคลากรได้
- 4.2 สามารถจัดการข้อมูลนักศึกษาได้
- 4.3 สามารถจัดการข้อมูลหมวดหมู่วัสดุ-ครภัณฑ์ได้
- 4.4 สามารถจัดการข้อมูลวัสดุ-ครุภัณฑ์ได้
- 4.5 สามารถจัดการข้อมูลการยืมได้
- 4.6 สามารถจัดการข้อมูลการคืนได้
- 4.7 สามารถจัดการข้อมูลการค้างส่งได้
- 4.8 สามารถตรวจสอบวัสดุ-ครภัณฑ์คงเหลือได้
- 4.9 สามารถตรวจสอบสถานะได้
- 4.10 สามารถออกรหัสบาร์โค้ดได้
- 4.11 สามารถออกรายงานได้

### **5. ด้ำนฮำร์ดแวร์ (Hardware)**

- 5.1 เครื่องคอมพิวเตอร์ที่มีหน่วยประมวลผล Core I3 ขึ้นไป
- 5.2 หน่วยเก็บข้อมูลมีขนาดไม่ต่ำกว่า 300 GB
- 5.3 เครื่องพิมพ์ (Printer) จำนวน 1 เครื่อง
- 5.4 เครื่องสแกนบาร์โค้ด จำนวน 1 เครื่อง

### **6. ด้ำนซอฟแวร์(Software)**

- 6.1 Microsoft Visual Studio 2010 สำหรับพัฒนาออกแบบระบบงาน
- 6.2 Microsoft SQL Server 2008 R2 ส าหรับในการบริหารจัดการฐานข้อมูล

มหาวทยาลยราขภภม **นิยำมศัพท์เฉพำะ**

ระบบ คือ ระบบสารสนเทศการยืม-คืนวัสดุครุภัณฑ์ภาควิชาเทคนิคพื้นฐาน วิทยาลัยเทคนิค มหาสารคาม

ครุภัณฑ์ คือ สินทรัพย์ที่ใช้ในการด าเนินงานในภาควิชาเทคนิคพื้นฐาน วิทยาลัยเทคนิค มหาสารคาม ที่มีลักษณะคงทนและมีอายุการใช้งานเกินกว่า 1 ปีเช่นคอมพิวเตอร์ โต๊ะ เก้าอี้ โปร เจ็คเตอร์ โต๊ะเขียนแบบ ทีวี ปริ้นเตอร์ เครื่องเจาะ เครื่องเลื่อยกล เครื่องเจียระไน โต๊ะปากกา ปากกา จับงาน เครื่องมือวัด ฉากวัด ฉากเครื่องกล เป็นต้น

วัสดุ คือ สิ่งของ ของใช้ที่ใช้ในเวลาสั้นๆ สิ่งของที่ใช้หมดไปหรือใช้แล้วกลายรูปเป็นสิ่งอื่น เช่นเหล็ก ตะไบ น็อต สกรู ดอกสว่าน ใบเลื่อย

การเบิกจ่าย คือ การเบิกวัสดุ โดยการเบิกจ่ายจะสามารถเบิกไปได้เลย ไม่มีการส่งคืน ผู้ดูแลระบบ คือ เจ้าหน้าที่ฝ่ายงานวัสดุและครุภัณฑ์ ภาควิชาเทคนิคพื้นฐาน วิทยาลัยเทคนิค มหาสารคาม

## **ประโยชน์ที่คำดว่ำจะได้รับ**

- 1. ได้ระบบยืม-คืนวัสดุครุภัณฑ์ ภาควิชาเทคนิคพื้นฐาน วิทยาลัยเทคนิคมหาสารคาม
- 2. ทราบระดับคุณภาพของระบบยืม-คืนวัสดุครุภัณฑ์ ภาควิชาเทคนิคพื้นฐาน

วิทยาลัยเทคนิคมหาสารคาม

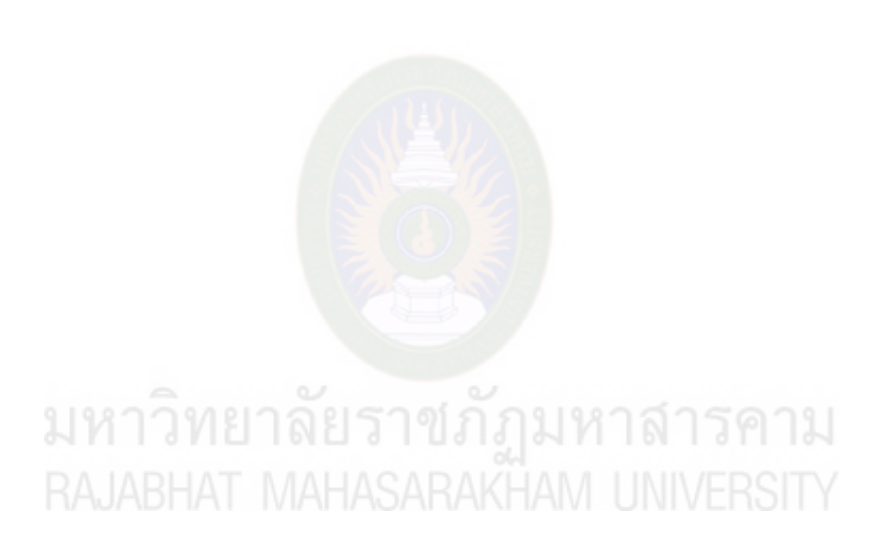

## **บทที่ 2 เอกสารและงานวิจัยที่เกี่ยวข้อง**

การวิจัยโครงงาน การพัฒนาระบบยืม-คืนวัสดุครุภัณฑ์ ภาควิชาเทคนิคพื้นฐาน วิทยาลัยเทคนิคมหาสารคาม ผู้วิจัยได้ศึกษาหลักการ ทฤษฎีและงานวิจัยที่เกี่ยวข้อง ดังต่อไปนี้

- 1. บริบทของภาควิชาเทคนิคพื้นฐาน วิทยาลัยเทคนิคมหาสารคาม
- 2. ระบบการเบิกจ่าย
- 3. วัสดุ ครุภัณฑ์
- 4. ระบบสารสนเทศ
- 5. บาร์โค้ด
- 6. เครื่องมือที่ใช้ในการพัฒนา
- 7. วงจรการพัฒนาระบบสารสนเทศ
- 8. วิเคราะห์และออกแบบเชิงวัตถุ
- 9. การประเมินระบบ
- 10. งานวิจัยที่เกี่ยวข้อง

## **บริบทของวิทยาลัยเทคนิคมหาสารคาม ภาควิชาเทคนิคพื้นฐาน**

# ุ่มหาวทยาลยราชภฎมหาสารคาม

# **1. ภาควิชาเทคนิคพื้นฐาน**

1.1 ประวัติของแผนกเทคนิคพื้นฐาน

 แผนกช่างเทคนิคพื้นฐาน สังกัดคณะเทคโนโลยีอุตสาหกรรมวิทยาลัยเทคนิคมหาสารคาม เดิม ไม่ได้เป็นแผนกวิชาช่างเช่นในปัจจุบัน เพียงแต่เป็นรายวิชาพื้นฐาน

ในหลักสูตรประกาศนียบัตรวิชาชีพ (ปวช.) และจัดการเรียนการสอนอยู่ภายในแผนกช่างกลโรงงาน ต่อมาได้มีการเคลื่อนย้าย ปรับปรุงและเปลี่ยนแปลงดังนี้

 ปี พ.ศ.2524 ได้ก่อตั้งแผนกช่างเทคนิคพื้นฐานขึ้นตามโครงสร้างหลักสูตรประกาศนียบัตร วิชาชีพ (ปวช.) พ.ศ. 2524 ของกรมอาชีวศึกษาโดยการตัดแยกออกจากช่างกลโรงงานและอาศัย ด้านหลังของโรงฝึกงานแผนกช่างกลโรงงานเป็นที่จัดท าการเรียนการสอน

ปี พ.ศ. 2529 ได้ย้ายจากด้านหลังของแผนกช่างกลโรงงาน มาจัดทำการเรียนการสอนที่ อาคารเก่าของแผนกช่างอิเล็กทรอนิกส์หลังเดี่ยว(ปัจจุบันเป็นที่ตั้งของอาคาร5)

ปี พ.ศ. 2540 ได้ย้ายจากอาคารเก่าของแผนกช่างอิเล็กทรอนิกส์มาจัดทำการเรียน การสอน ณ ชั้นที่ 3 ของอาคาร 4 จนถึงปัจจุบัน

1.2 วิทยาลัยเทคนิคมหาสารคาม

ระบบการยืม-คืนวัสดุครุภัณฑ์ของภาควิชาเทคนิคพื้นฐาน ใช้วิธีการกรอกเป็นเอกสารและใช้ลายมือในการยืมไม่มีการใช้เทคโนโลยีหรือคอมพิวเตอร์ในงานโดยมี ขั้นตอนการหลักของงานอยู่ 2 ส่วนดังนี้

1) ในการเบิกวัสดุใช้การกรอกเอกสาร

2) การยืมครุภัณฑ์ใช้การกรอกข้อมูลเป็นเอกสาร

และเก็บข้อมูลใส่แฟ้มแยกไว้แต่ล่ะเดือน/ปี เมื่อต้องการนำข้อมูลมาใช้ก็จะทำการค้นหาเอกสารใน แฟ้มงานเป็นจำนวนมาก

## **ระบบการเบิกจ่าย**

การเบิกจ่ายเป็นกระบวนการหนึ่งของการควบคุมการยืมวัสดุในการเบิกจ่ายวัสดุมีผู้ที่ เกี่ยวข้อง 2 ส่วนด้วยกัน

1. หน่วยผู้ใช้หรือหน่วยเบิก หมายถึง ผู้ใช้บริการมีหน้าที่ในการเบิกการจัดทำบัญชีคุม วัสดุ และครุภัณฑ์ รวมทั้งการจัดเก็บเอกสารที่เกี่ยวข้อง

 2. หน่วยผู้จ่าย หมายถึง ผู้ให้บริการที่มีหน้าที่หลักในการจัดให้มีวัสดุเพื่อจ่ายให้แก่ ผู้ใช้บริการอย่างเพียงพอ และทันเวลา จัดให้มีการควบคุมทางบัญชีคุมครุภัณฑ์ รวมทั้งการเพิ่มเติมวัสดุด้วย

 $-$  การเบิกจ่ายวัสดุของส่วนราชการ มีข้อกำหนด ดังนี้ $\overline{\phantom{a}}$  /  $\overline{\phantom{a}}$  /  $\overline{\phantom{a}}$  /  $\overline{\phantom{a}}$ 

 1. การเบิกวัสดุ การเบิกวัสดุจากวัสดุระดับกรม ของหน่วยงานระดับกองและหน่วยงาน ในส่วนภูมิภาค ให้หัวหน้าหน่วยงานเป็นผู้เบิก

 2. การจ่ายวัสดุ ให้หัวหน้าหน่วยวัสดุที่มีหน้าที่เกี่ยวกับการควบคุมวัสดุเป็น ผู้สั่งจ่าย

## **วัสดุ– ครุภัณฑ์**

### **1. วัสดุ**

สินทรัพย์ที่หน่วยงานมีไว้เพื่อใช้ในการด าเนินงานตามปกติ โดยทั่วไปมีมูลค่าไม่สูง เป็นของใช้ที่ใช้ในเวลาสั้นๆ สิ่งของที่ใช้หมดไปหรือใช้แล้วกลายรูปเป็นสิ่งอื่น เช่น วัสดุส านักงาน วัสดุสิ้นเปลือง วัสดุก่อสร้าง เป็นต้น หน่วยงานจะรับรู้วัสดุคงเหลือในราคาทุน ซึ่งโดยหลักการหน่วยงานอาจรับรู้วัสดุเป็นสินทรัพย์หรือค่าใช้จ่ายก่อนแล้วจึงปรับปรุงสิ้นปีก็ได้ ทั้งนี้ ให้ถือปฏิบัติในการรับรู้วัสดุคงเหลือในระบบ GFMIS ตามหนังสือ กรมบัญชีกลาง ที่ กค 0410.3/ว 144 ลงวันที่ 7 เมษายน 2549

### **2. ครุภัณฑ์**

สินทรัพย์ที่หน่วยงานมีไว้เพื่อใช้ในการด าเนินงานมีลักษณะคงทน และมีอายุการใช้ งานเกินกว่า 1 ปี โดยให้บันทึกรับรู้ครุภัณฑ์ที่มีมูลค่าตั้งแต่ 5,000 บาท ขึ้นไปตามราคาทุนเป็น รายการสินทรัพย์ถาวรในบัญชีของหน่วยงาน โดยบันทึกรายละเอียดครุภัณฑ์ใน ทะเบียนคุมทรัพย์สิน ี และให้คำนวณค่าเสื่อมราคาประจำปี สำหรับครุภัณฑ์ที่มีมูลค่าไม่ถึง 5,000 บาท ให้บันทึกเป็น ี ค่าใช้จ่ายประเภทค่าครุภัณฑ์มูลค่<mark>าต่ำกว่ากฎเกณฑ์ และ</mark>ให้บันทึกรายละเอียดของ หลักเกณฑ์ ดังกล่าวในทะเบียนคุมทรัพย์สินเพื่อประโยชน์ในการควบคุมรายการทรัพย์สินของทาง ราชการโดยไม่

# ต้องคำนวณค่าเสื่อมราคาประจำปี<br>ดอบ อี เพราะ วิเพียว ดอย ราช ภัฏ มหา ดำ รคาม **ระบบสารสนเทศ**

 ในปัจจุบันต่างยอมรับกันว่า หากต้องการบริหารงานขององค์กรให้บังเกิดผลหรือบรรลุ วัตถุประสงค์ได้อย่างมีประสิทธิภาพ องค์กรจะต้องมีปัจจัยการบริหารที่สมบูรณ์อย่างน้อย 4 ประการ ได้แก่ คน เงิน วัสดุอุปกรณ์ และการจัดการ ซึ่งเรียกว่า 4 M's (Man, Money, Material, Management) ซึ่งใช้มาแต่เดิมแล้ว ต้องเพิ่มอีก 2 ประการสำคัญ คือ ข้อมูล สารสนเทศ (Data & Information) และเทคโนโลยีสมัยใหม่ (New Technology) วิทยาลัย ซึ่งเป็นแหล่งต้นตอของข้อมูลพื้นฐานทางการศึกษา (Primary) หากวิทยาลัยไม่ได้จัดระบบข้อมูล สารสนเทศของวิทยาลัยอย่างมีประสิทธิภาพ นอกจากวิทยาลัยจะไม่มีข้อมูลที่จะใช้บริหารหรือ ปฏิบัติการแล้ว ยังส่งผลกระทบถึงหน่วยงานระดับเหนือ หรือหน่วยงานที่เกี่ยวข้องที่จัดเก็บข้อมูลจาก แหล่งต้นตอคือวิทยาลัยขึ้นไปใช้ในภาพรวมตั้งแต่ระดับอำเภอ จังหวัด

หรือประเทศก็ดี จะทำให้การบริหารและการปฏิบัติการตามภารกิจ เช่น เพื่อการวางแผนพัฒนา การศึกษาจะขาดประสิทธิภาพไปด้วย หากวิทยาลัยมีระบบสารสนเทศซึ่งประกอบด้วย สารสนเทศที่

ี สมบูรณ์เป็นปัจจุบันครอบคลุมตัวชี้วัดในแต่ละมาตรฐานคุณภาพการศึกษาที่กำหนดทั้งด้านผลผลิต กระบวนการและปัจจัย ตลอดจนสารสนเทศด้านบริบทของวิทยาลัยย่อมส่งเสริมให้วิทยาลัยสามารถ พัฒนาคุณภาพได้ตามมาตรฐานที่กำหนดอันจะนำไปสู่การ

ได้รับการรับรองคุณภาพตามระบบประกันคุณภาพการศึกษาต่อไป และจะอำนวยความสะดวก ในการติดตาม ตรวจสอบคุณภาพภายในวิทยาลัย การติดตาม ตรวจสอบคุณภาพการศึกษาของ หน่วยงานต้นสังกัดการประเมินเพื่อรับรองคุณภาพการศึกษา ซึ่งเป็นการลดภาระในการสร้าง เครื่องมือวัดรวบรวมข้อมูล และลดค่าใช้จ่ายในกิจกรรมดังกล่าว (กรมสามัญศึกษา. 2542:2–3)

ณัฐวุฒิ สังสิลลา. (2537 : 18) ได้สรุปความสำคัญของระบบสารสนเทศต่อการบริหาร การศึกษา ดังนี้

1) ช่วยให้ผู้บริหารการศึกษา เข้าใจสภาพปัจจุบัน ปัญหาและความต้องการของ หน่วยงานได้อย่างถูกต้องชัดเจน

2) ช่วยให้ผู้บริหารการศึกษา สามารถวินิจฉัยและเลือกตัดสินใจในการดำเนินงานได้ อย่างเหมาะสม

3) ช่วยให้ผู้บริหารการศึกษา มีความกระจ่างชัดในหน่วยงานของตนเอง และหน่วยงานที่เกี่ยวข้องเป็นอย่างดี

4) ช่วยให้ผู้บริหารการศึกษา รู้เท่าทันความเปลี่ยนแปลงของโลกอยู่เสมอ

5) ช่วยให้เกิดความคล่องตัวและรวดเร็วในการติดต่อประสานงานทั้งภายในและ ภายนอกหน่วยงาน

ผ่องศรี วาณิชย์ศุภวงศ์. (2537 : 255) อธิบายว่า ระบบงานสารสนเทศการศึกษาเป็น ระบบหน่วยงานย่อยหน่วยงานหนึ่งในองค์การ นำเสนอข่าวสารและสารสนเทศแก่ผู้บริหารการศึกษา ระดับต่างๆเพื่อใช้ในการวางแผน ตัดสินใจ และจัดการ ดังนั้นระบบสารสนเทศการศึกษาเพื่อการ จัดการ จึงมีหน้าที่สำคัญดังนี้

1) ให้สารสนเทศการศึกษาเพื่อช่วยการตัดสินใจ

2) ให้สารสนเทศการศึกษาเพื่อช่วยแก้ปัญหาทุกรูปแบบ

3) ให้สารสนเทศการศึกษาแก่ผู้บริหารการศึกษาทุกระดับ

4) ให้สารสนเทศการศึกษาที่ถูกต้องสมบูรณ์ ฉับไว ทันสมัย และเหมาะสมกับการใช้งาน ่ ข้อมูลพื้นฐานเป็นหัวใจสำคัญของการพัฒนาคุณภาพในการวิเคราะห์สภาพปัญหาหรือหาจุดพัฒนา การจัดตั้งมาตรฐานโรงเรียน การจัดท าแผนงานเพื่อพัฒนาคุณภาพ การกำหนดเป้าหมายและยุทธศาสตร์ การดำเนินงานการดำเนินการพัฒนาและปรับปรุงโรงเรียนการ กำหนดเกณฑ์ประเมินคุณภาพเพื่อจำแนกระดับคุณภาพของโรงเรียนการประเมิน ความก้าวหน้าทางการศึกษาฯลฯ เหล่านี้ล้วนต้องอาศัยข้อมูลพื้นฐานทั้งสิ้นอาจกล่าวได้ว่า

ระบบข้อมูลสารสนเทศเป็นปัจจัยส าคัญของการประกันคุณภาพการศึกษาหากข้อมูลไม่เพียงพอไม่ สามารถเชื่อถือได้ ไม่เป็นปัจจุบัน ไม่มีระบบข้อมูลสารสนเทศที่มีประสิทธิภาพ ไม่สะดวก ต่อการใช้งาน ย่อมหวังความสำเร็จในการประกันคุณภาพการศึกษาได้ยาก ด้วยความสำคัญของข้อมูล ้สารสนเทศดังกล่าวข้างต้นทุกหน่วยงานจึงจำเป็นต้องมีระบบข้อมูลสารสนเทศเพื่อใช้ในหน่วยงานของ ตน (ส านักงานคณะกรรมการการประถมศึกษาแห่งชาติ. 2537 : 1-2 ; 2541 : 29-30)

ิจากแนวคิดดังกล่าวสรุปได้ว่า ระบบข้อมูลและสารสนเทศมีความสำคัญต่อผู้บริหารใน การบริหารจัดการในองค์กร ให้มีประสิทธิภาพและประสิทธิผล บรรลุวัตถุประสงค์ขององค์กรหรือ ่ หน่วยงาน หากขาดระบบข้อมูลและสารสนเทศที่ดีย่อมไม่ประสบความสำเร็จในการบริหารจัดการ จึง อาจกล่าวได้ว่าความรู้ความเข้าใจและแนวปฏิบัติในการจัดระบบข้อมูลสารสนเทศ มีความจำเป็น ่ เบื้องต้นสำหรับบุคลากร ทั้งผู้บริหารและผู้ปฏิบัติ คือ ครูของโรงเรียนเป็นอย่างยิ่งเพื่อจะได้นำความรู้ ความเข้าใจไปปฏิบัติได้ถูกต้องและมีประสิทธิภาพต่อไป

### **1. ประโยชน์ของระบบข้อมูลสารสนเทศ**

้ ระบบข้อมูลเป็นปัจจัยนำเข้าที่สำคัญต่อระบบการบริหารองค์การ อันจะนำมา ซึ่งความส าเร็จหรือผลผลิตหรือเป้าหมายที่องค์การต้องการ ฉะนั้นการบริหารโดยระบบข้อมูลจึงต้อง เกี่ยวพันกับทกส่วนของระบบบริหาร โดยเฉพาะส่วนที่เป็น ข้อมลนำเข้า (Input) และส่วนที่เป็น กระบวนการ (Process) ส่วนคุณภาพของผลงาน (Outputs) หรือผลผลิต (Products) ก็จะเป็นผลมา จากข้อมูลของสองส่วนแรก กล่าวคือ หากข้อมูลนำเข้า และกระบวนการมีลักษณะขาดคุณภาพ ผลงานหรือผลผลิตก็จะขาดคุณภาพไปด้วย

(ประชุม รอดประเสริฐ. 2533 : 247) ความเกี่ยวพันของระบบข้อมูลเพื่อการบริหารกับระบบการ บริการองค์การ

ไพโรจน์ คชชา. (2540 : 10). ได้ระบุประโยชน์ของสารสนเทศว่าสามารถนำไปใช้ใน การบริหารจัดการ ดังนี้

- 1) ใช้ในการวางแผน
- 2) ใช้พิจารณาผลการดำเนินงานที่จะเกิดขึ้นว่ามีความคลาดเคลื่อนจากเดิมเพียงใด
- 3) ใช้ควบคุมและแก้ไขสถานการณ์หรือเหตุการณ์ที่จะเกิดขึ้น
- 4) ใช้ประกอบในการตัดสินใจ
- 5) สามารถทำให้มีเวลาในการวางแผน

กรมสามัญศึกษา. (2542 : 4). ได้สรุปประโยชน์ที่วิทยาลัยได้รับจากระบบ

สารสนเทศดังนี้

1) ช่วยให้เห็นสภาพปัจจุบันปัญหาและสภาพการเปลี่ยนแปลงของวิทยาลัย

 2) กระตุ้นให้นักศึกษาและบุคลากรในวิทยาลัยทุกฝ่ายเกิดแนวคิดในการปรับปรุง พัฒนางานของวิทยาลัย

 3) ช่วยให้การตัดสินใจในการแก้ปัญหาหรือพัฒนาวิทยาลัยเป็นไปอย่าง มีประสิทธิภาพยิ่งขึ้น

 4) น าวิทยาลัยไปสู่การพัฒนาคุณภาพการศึกษา เพื่อให้ได้การรับรองมาตรฐาน คุณภาพการศึกษา

5) ก่อให้เกิดความสัมพันธ์ที่ดี ซึ่งจะนำไปสู่เครือข่ายการปฏิรูปการศึกษา ระหว่าง วิทยาลัยกับหน่วยงานที่เกี่ยวข้อง

 สานิตย์ กายาผาด. (2542 : 112-114). ได้กล่าวว่า องค์กรมักจะมีการตั้งเป้าหมาย ของระบบสารสนเทศ เพื่อประโยชน์ดังนี้

- 1) เพิ่มประสิทธิภาพในการทำงาน
- 2) เพิ่มผลผลิต
- 3) เพิ่มคุณภาพในการบริการลูกค้า
- 4) ผลิตสินค้าใหม่และขยายผลิตภัณฑ์
- 5) สามารถที่จะสร้างทางเลือกในการแข่งขัน
- 6) การสร้างโอกาสทางธุรกิจ
- 7) การดึงดูดลูกค้าไว้และป้องกันคู่แข่งขัน

 จากแนวคิดดังกล่าวในเบื้องต้น จะเห็นได้ว่าระบบสารสนเทศมีประโยชน์ต่อผู้บริหาร และองค์กรหรือหน่วยงาน โดยเฉพาะวิทยาลัยที่ต้องอาศัยข้อมูลในการดำเนินงานจากทุกๆด้านของ วิทยาลัย เพื่อปฏิบัติภารกิจหลักของตนเองในการจัดการศึกษาให้แก่นักศึกษาให้บรรลุจุดหมายของ หลักสูตรและตอบสนองความต้องการของชุมชนและสังคม และส่งเสริมให้สามารถพัฒนาคุณภาพ การศึกษาตามมาตรฐานที่กำหนด ซึ่งจะนำไปสู่การได้รับการรับรองคุณภาพตามระบบประกันคุณภาพ การศึกษาต่อไป

### **2. คุณสมบัติที่ดีของข้อมูลและสารสนเทศ**

 ข้อมูลและสารสนเทศ เป็นเครื่องมือที่ช่วยให้ผู้บริหารตัดสินใจ วางแผน ึการควบคุมและการปฏิบัติงาน จึงจำเป็นต้องมีข้อมูลและสารสนเทศที่ดี จากการศึกษาพบว่า มีนักวิชาการหลายท่านได้กล่าวถึง คุณสมบัติของข้อมูลและสารสนเทศที่ดี ซึ่งสามารถสรุปประเด็นได้ ดังนี้ (ประชุม รอดประเสริฐ. 2533 : 246–247 : อ้างอิงมาจาก Mondy and Associates. 1980 :183-184)

- 1) มีความถูกต้องแม่นยำ
- 2) มีความเป็นปัจจุบัน ทันสมัย

3) มีความสอดคล้องกับความต้องการ

4) มีความสมบูรณ์ ครบถ้วน

5) มีความชัดเจนไม่คลุมเครือ

6) มีความแน่นอน ไม่ลำเอียง

7) มีปริมาณที่เหมาะสม กะทัดรัด

8) เป็นที่พอใจของผู้ใช้

9) สามารถนำไปใช้ได้ง่ายและรวดเร็ว

10) มีการปรับปรุงแก้ไขข้อมูลและนำข้อมูลไปใช้อย่างมีประสิทธิภาพ

11) ควรยืดหยุ่นได้ เพื่อปรับเปลี่ยนให้ตรงกับการปฏิบัติงาน

### **3. ประเภทของข้อมูลสารสนเทศและระบบสารสนเทศ**

 ในแต่ละองค์กรย่อมมีข้อมูลและสารสนเทศของตนเอง และมีความสมบูรณ์มากน้อย เพียงใดขึ้นอยู่กับลักษณะหรือรูปแบบการเก็บรวบรวมข้อมูล การประมวลผล และ ี การใช้ข้อมูลสารสนเทศ ซึ่งนักวิชาการได้จำแนกประเภทของข้อมูลสารสนเทศไว้ดังนี้

3.1 ประเภทของข้อมูล ได้แบ่งประเภทของข้อมูลไว้ดังนี้

 3.1.1 การแบ่งประเภทข้อมูลตามการจัดเก็บข้อมูล โดยแบ่งออกเป็น 2 ประเภท คือ

 1) ข้อมูลปฐมภูมิ (Primary Data) หมายถึง ข้อมูลที่เก็บจาก แหล่งกำเนิดหรือเจ้าของข้อมูลโดยตรง

 $\begin{bmatrix} 2 & 2 \end{bmatrix}$  ข้อมูลทุติยภูมิ (Secondary Data) หมายถึง ข้อมูลที่ผู้อื่นหรือ หน่วยงานอื่นได้ทำการจัดเก็บหรือรวบรวมจากเจ้าของข้อมูล หรือ ต้นกำเนิดของข้อมูลมาแล้ว 3.1.2 การแบ่งประเภทข้อมูลตามลักษณะของข้อมูล โดยแบ่งออกเป็น 2

ประเภท คือ

 1) ข้อมูลเชิงปริมาณ (Quantitative Data) หมายถึง ข้อมูลที่แสดง เป็นตัวเลขหรือปริมาณ คือ สามารถบอกขนาด หรือปริมาณโดยวัดออกมาเป็นตัวเลขและ สื่อความหมายตามค่าตัวเลขได้โดยตรง

 2) ข้อมูลเชิงคุณภาพ (Qualitative Data) หมายถึง ข้อมูลที่แสดง ลักษณะ ประเภทรูปแบบซึ่งไม่สามารถวัดค่าออกมาเป็นตัวเลข และสื่อความหมายตามค่าตัวเลขได้ โดยตรง

 3.1.3 การแบ่งประเภทข้อมูลออกตามช่วงเวลาอ้างอิงของข้อมูลโดยแบ่ง ออกเป็น 2 ประเภท คือ

 1) ข้อมูลอนุกรมเวลา (Time Series Data) หมายถึง ข้อมูลที่เกิดขึ้น ตามคาบเวลาต่างๆ ที่ต่อเนื่องกันเป็นช่วงเวลาหนึ่ง

 2) ข้อมูลภาคตัดขวาง (Cross Sectional Data) หมายถึง ข้อมูล ณ จุดใดจุดหนึ่งของเวลา ข้อมูลภาคตัดขวางจึงให้ภาพ ณ เวลานั้น

 3.2 ประเภทของสารสนเทศ สามารถแบ่งประเภทของสารสนเทศได้ดังนี้ ิทองอินทร์ วงศ์โสธร และสฤษดิ์พงษ์ ลิมปิษเฐียร. (2537 : 8–14). จำแนกระบบสารสนเทศได้ดังนี้

3.2.1 จำแนกตามระดับของการกำหนดนโยบายและแผน เป็น 2 ระดับคือ

- 1) ระดับสถาบัน
- 2) ระดับสูงกว่าสถาบัน

3.2.2 จำแนกตามระดับขององค์การ เป็น 3 ระดับ คือ

- 1) ระดับนโยบาย
- 2) ระดับการจัดการ
- 3) ระดับปฏิบัติการ

3.2.3 จำแนกตามประเภทของแผน เป็น 5 ประเภท คือ

1) การพยากรณ์ระยะสั้น สารสนเทศเป็นทั้งแบบภายในและภายนอก

การรวมข้อมูลจะเป็นลักษณะสรุปรวม (Aggregated)

2) การจัดทำงบประมาณ สารสนเทศเป็นแบบภายในและมี

ทยาลยราชภฎมหาสารคาม รายละเอียดมาก

 $\mathsf{PA}$ J $\mathsf{AP}\mathsf{--}\mathsf{A}$  3) แผนประจำปี สารสนเทศเป็นทั้งแบบภายในและแบบภายนอกมี สารสนเทศสภาพแวดล้อมบ้างข้อมูลเป็นแบบรายละเอียด

 4) แผนระยะยาว สารสนเทศเป็นทั้งแบบภายในและภายนอกและ สารสนเทศสภาพแวดล้อมที่ใกล้เคียงข้อมูลเป็นแบบรายละเอียด

 5) แผนกลยุทธ์ สารสนเทศเป็นทั้งแบบภายใน และภายนอก สารสนเทศภายนอก มีลักษณะเป็นข้อมูลเชิงกลยุทธ์ สารสนเทศสภาพแวดล้อมมีขอบข่ายกว้างขวาง ลักษณะข้อมูลเป็นแบบสรุปรวม

3.2.4 จำแนกตามลักษณะการนำสารสนเทศไปใช้งาน เป็น 4 ประเภท

 1) สารสนเทศเพื่อการติดตาม (Monitoring Information) เป็นสารสนเทศที่ย้ าเตือนว่า ได้มีการกระท าเกิดขึ้นแล้ว เช่น มีการรายงานสถานะทางการเงิน สารสนเทศประเภทนี้ยังใช้เป็นพื้นฐานที่จะให้ผู้รับเข้าใจถึงเรื่องอื่นๆอีกด้วย ตลอดจนการวิเคราะห์ นอกจากนั้นยังเป็นประโยชน์ในด้านการค้นหาสาเหตุของปัญหา

 2) สารสนเทศเพื่อการค้นหาปัญหา (Problem Finding Information) เป็นสารสนเทศที่แสดงถึงรูปแบบในการวิเคราะห์ปัญหา เช่น การเปรียบเทียบข้อมูลขององค์กรกับ มาตรฐาน (มาตรฐานที่ใช้ในองค์กรมาตรฐานในอุตสาหกรรมประเภทนั้นๆ หรือข้อมูลของคู่แข่งขัน) เพื่อจะหาแนวทางในการแก้ไขปรับปรุง

 3) สารสนเทศเพื่อการด าเนินการหรือการกระท า (Action Information) เป็นสารสนเทศที่ระบุถึงการกระท าอย่างใดอย่างหนึ่ง

 4) สารสนเทศเพื่อสนับสนุนการตัดสินใจ (Decision Making Information) เป็นสารสนเทศที่ได้จากรายงานการสอบถามหรือผลลัพธ์ เพื่อการวิเคราะห์ และการตัดสินใจ

### **4. ประเภทของระบบสารสนเทศ**

วิเศษศักดิ์ โคตรอาษา. (2542 : 149–154). จำแนกระบบสารสนเทศที่ใช้ในองค์กร แบ่งเป็น 6 ประเภท คือ

 4.1 ระบบการประมวลผลทางธุรกิจ (Transaction Processing System :TPS) ระบบการประมวลผลทางธุรกิจ มักเป็นการประมวลผลแบบรายวัน เช่น การรับจ่ายบิลระบบควบคุม ้สินค้าคงคลัง ระบบการรับ จ่ายสินค้า เป็นต้น ระบบนี้เป็นระบบสารสนเทศลำดับแรกที่ได้รับการ พัฒนาให้ใช้กับเครื่องคอมพิวเตอร์

4.2 ระบบสารสนเทศเพื่อการจัดการ (Management Information System : MIS) คือ ระบบที่เกี่ยวข้องกับผู้บริหาร ที่ต้องการการประมวลผลของเครื่องคอมพิวเตอร์ที่ให้ ประโยชน์มากกว่าการช่วยงานแบบวันต่อวัน MIS จึงมีความสามารถในการคำนวณ และการ เปรียบเทียบข้อมูล ซึ่งมีความหมายต่อการจัดการและบริหารงานเป็นอย่างมาก นอกจากนั้นระบบนี้ ยังสามารถสร้างสารสนเทศที่ถูกต้องและทันสมัยอีกด้วย โดยทั่วไป MIS มักรวมระบบ TPS เข้าไว้ด้วย 4.3 ระบบช่วยตัดสินใจ (Decision Support System : DSS) หมายถึง ระบบที่ทำ

หน้าที่จัดเตรียมสารสนเทศ เพื่อช่วยในการตัดสินใจ หากเป็นการใช้โดยผู้บริหารระดับสูง เรียกระบบ นี้ว่า ระบบสนับสนุนการตัดสินใจเพื่อผู้บริหารระดับสูง(Executive Support System) บางครั้ง ี สารสนเทศที่ TPS และ MIS ไม่สามารถช่วยให้ผู้บริหารตัดสินใจได้จำเป็นต้องพัฒนาระบบช่วย ตัดสินใจ DSS ขึ้น เพื่อช่วยในการตัดสินใจภายใต้ผลสรุปและการเปรียบเทียบข้อมูลจากแหล่งอื่น ทั้งภายในและภายนอกองค์กร โดยเฉพาะอย่างยิ่ง เพื่อช่วยในการตัดสินใจที่ไม่ได้คาดไว้ล่วงหน้า เช่น การตัดสินใจเกี่ยวกับการรวมบริษัทและการหาบริษัทร่วมการขยายโรงงานผลิตภัณฑ์ใหม่ เป็นต้น

 4.4 ระบบสารสนเทศเพื่อผู้บริหารระดับสูง (Executive Information System : EIS) คือ MIS ประเภทพิเศษ ที่ถูกพัฒนาสำหรับผู้บริหารระดับสูงโดยเฉพาะช่วยให้ ผู้บริหารระดับสูงที่ไม่คุ้นเคยกับเครื่องคอมพิวเตอร์ สามารถใช้ระบบสารสนเทศได้ง่ายขึ้น

โดยใช้เมาส์เลื่อนหรือจอภาพแบบสัมผัส เพื่อเชื่อมโยงข่าวสารระหว่างกัน ทำให้ผู้บริหารไม่ต้องจำ ค าสั่ง

4.5 ระบบสำนักงานอัตโนมัติ (Office Automation System : OAS) หมายถึง ระบบสารสนเทศที่ใช้บุคลากรน้อยที่สุด โดยอาศัยเครื่องมือแบบอัตโนมัติ และระบบสื่อสารเชื่อมโยง ข่าวสารระหว่างเครื่องมือเหล่านั้นเข้าด้วยกัน OAS มีจุดมุ่งหมายให้เป็นระบบที่ไม่ใช้กระดาษ ส่ง ข่าวสารถึงกันด้วยข้อมูลทางอิเล็กทรอนิกส์ (Electronic Data Interchange) แทน

 4.6 ระบบผู้เชี่ยวชาญ (Artificial Intelligence/Expert System [AI / ES]) หมายถึง ระบบที่ทำให้เครื่องคอมพิวเตอร์กลายเป็นผู้ชำนาญการในสาขาใดสาขาหนึ่งคล้ายกับมนุษย์ ระบบนี้จะได้รับความรู้จากผู้เชี่ยวชาญในสาขาใดสาขาหนึ่งเก็บไว้ในเครื่องคอมพิวเตอร์เพื่อให้เครื่อง คอมพิวเตอร์สามารถวิเคราะห์เหตุผลเพื่อตัดสินใจ ความรู้ที่เก็บไว้ในระบบคอมพิวเตอร์นี้ ประกอบด้วย ฐานความรู้ (Knowledge Base) และกฎข้อวินิจฉัย (Inference rule) ซึ่งเป็น ความสามารถเฉพาะที่ท าให้ระบบคอมพิวเตอร์สามารถตัดสินใจเองได้ เช่น การวินิจฉัยความผิดพลาดของรถจักรดีเซลไฟฟ้าโดยใช้คอมพิวเตอร์

สรุปได้ว่า การจำแนกประเภทของข้อมูลและสารสนเทศนั้น สามารถจำแนกตาม ู้ลักษณะของการจัดเก็บ การประมวลผล และการนำไปใช้ ซึ่งมีประเด็นที่สำคัญในการจำแนก คือ ี ความต้องการใช้ข้อมูลและสารสนเทศขององค์กรและหน่วยงาน ดังนั้นการจำแนกประเภทของข้อมูล และสารสนเทศ จึงยึดความต้องการขององค์กรเป็นหลักในการจำแนก ระบบสารสนเทศเพื่อการบริหาร (Management Information System) หรือมักเรียกย่อๆ ้ว่า MIS คือ ระบบสารสนเทศที่ทำหน้าที่ให้สารสนเทศหรือข่าวสารเพื่อช่วยในการตัดสินใจของ ผู้บริหารในเรื่องของกระบวนการจัดองค์การ เช่น การวางแผน การจัดองค์การและการควบคุมเพื่อให้ ้องค์การสามารถดำเนินการไปตามวัตถุประสงค์ที่ตั้งไว้ ซึ่งระบบสารสนเทศเพื่อการจัดการนี้จะต้อง ประสานรวมตัวกับหน่วยงานหรือระบบย่อยอื่นๆ ในองค์การ โดยมีลักษณะการจัดตั้งที่เป็นระบบและ ง่ายแก่การประสานงานกับระบบย่อยอื่นๆ ในองค์การ มหาวิทยาลัยสุโขทัยธรรมาธิราช(2533 : 110) ้ บทบาทสำคัญของระบบสารสนเทศเพื่อการจัดการ คือ เป็นฐานที่สำคัญสำหรับการตัดสินใจของ ผู้บริหารทุกระดับ ดังแผนภาพที่ 2.1 สารสนเทศเพื่อช่วยการตัดสินใจ

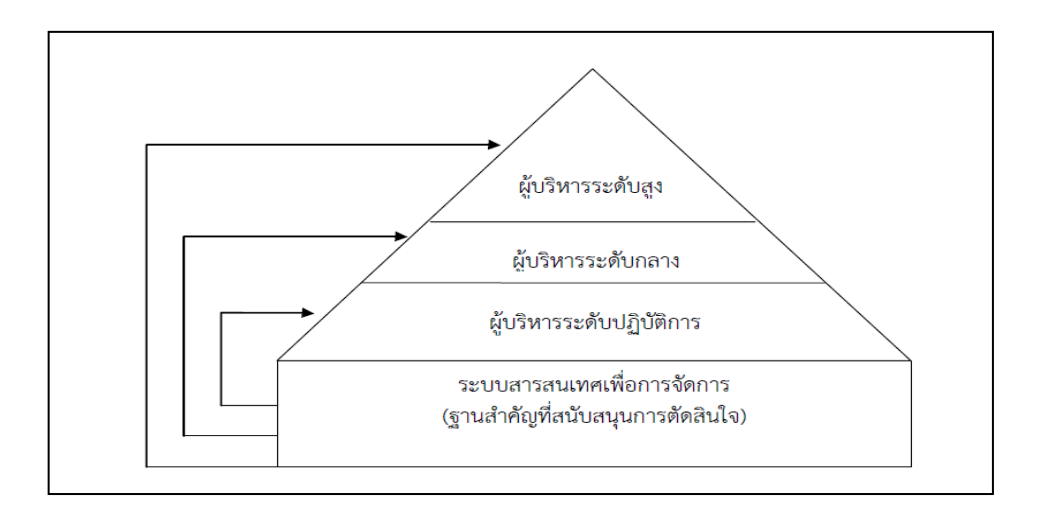

**แผนภาพที่ 2.1** ระบบสารสนเทศเพื่อการจัดการ : ฐานส าคัญของการตัดสินใจของผู้บริหาร **ที่มา :** ศิริพรรณ ไชยวงศ์. 2552 : 19

### **บาร์โค้ด (Barcode)**

บาร์โค้ด(barcode) หรือในภาษาไทยเรียกว่า "รหัสแท่ง" ประกอบด้วยเส้นมืด ประกอบด้วยเส้นมืด (มักจะเป็นสีดำ) และเส้นสว่าง(มักเป็นสีขาว)วางเรียงกันเป็นแนวดิ่ง เป็นรหัส แทนตัวเลขและตัวอักษร ใช้เพื่ออำนวยความสะดวกให้เครื่องคอมพิวเตอร์สามารถอ่านรหัสข้อมูลได้ ง่ายขึ้น โดยใช้เครื่องอ่านบาร์โค้ด (Barcode Scanner) ซึ่งจะทำงานได้รวดเร็วและช่วยลดความ ผิดพลาดในการคีย์ข้อมูลได้มาก บาร์โค้ดเริ่มกำเนิดขึ้นเมื่อ ค.ศ. 1950 โดยประเทศสหรัฐอเมริกาได้ ้จัดตั้งคณะกรรมการเฉพาะกิจทางด้านพาณิชย์ขึ้นสำหรับค้นคว้ารหัสมาตรฐานและสัญลักษณ์ที่ สามารถช่วยกิจการด้านอุตสาหกรรมและสามารถจัดพิมพ์ระบบบาร์โค้ดระบบ UPC-Uniform ขึ้นได้ ในปี 1973 ต่อมาในปี 1975 กลุ่มประเทศยุโรปจัดตั้งคณะกรรมการด้านวิชาการเพื่อสร้างระบบ บาร์โค้ดเรียกว่า EAN-European Article Numbering สมาคม EAN เติบโตครอบคลุมยุโรปและ ประเทศอื่นๆ(ยกเว้นอเมริกาเหนือ)

และระบบบาร์โค้ด EAN เริ่มเข้ามาในประเทศไทยเมื่อปี1987

โดยหลักการแล้วบาร์โค้ดจะถูกอ่านด้วยเครื่องสแกนเนอร์ บันทึกข้อมูลเข้าไปเก็บใน คอมพิวเตอร์โดยตรงไม่ต้องกดปุ่มที่แท่นพิมพ์ ทำให้มีความสะดวก รวดเร็วในการทำงานรวมถึงอ่าน ่ ข้อมูลได้อย่างถูกต้องแม่นยำ เชื่อถือได้ และจะเห็นได้ชัดเจนว่าปัจจุบันระบบบาร์โค้ดเข้าไปมีบทบาท ในทุกส่วนของอุตสาหกรรมการค้าขาย และการบริการ ที่ต้องใช้การบริหารจัดการข้อมูลจาก ฐานข้อมูลในคอมพิวเตอร์ และปัจจุบันมีกระประยุกต์การใช้งานบาร์โค้ดเข้ากับการใช้งานของ

Mobile Computer ซึ่งสามารถพกพาได้สะดวก เพื่อทำการจัดเก็บแสดงผล ตรวจสอบ และประมวล ในด้านอื่นๆ ได้ด้วย

### **ประโยชน์ของการใช้เครื่องสแกนบาร์โค้ด**

การ ใช้งานเนื่องจากการเติบโตอย่างรวดเร็วในด้านวิทยาศาสตร์และเทคโนโลยีที่มี การ เพิ่มขึ้นของ gadgets ซึ่งได้เพิ่มระดับความสะดวกสบายของเรา หนึ่งในนวัตกรรมที่ทันสมัยที่สุดและมี คุณค่าทางวิทยาศาสตร์และเทคโนโลยีเป็นสิ่งประดิษฐ์ของสแกนเนอร์บาร์โค้ด โดยทั่วไปพวกเขาจะใช้ ้ จะแตกนำเสนอข้อมูลในบาร์โค้ดและแปลงเป็นรูปแบบที่อ่านในลักษณะที่รวดเร็วมีประสิทธิภาพและ ถูกต้อง พวกเขามีผลกระทบเชิงบวกอย่างมากต่อทั้งภาคอุตสาหกรรมและการพาณิชย์ ผลิต ภัณฑ์ ้ บาร์โค้ดมีการลดเวลาและความพยายามที่จำเป็นในการกระบวนการของการเรียก เก็บเงินในส่วนของ ึการค้าและมีความสำคัญในการเพิ่มประสิทธิภาพการดำเนินงาน และการผลิตในภาคอุตสาหกรรม สินค้าที่ดีที่สุดบาร์โค้ดใช้เลเซอร์เทคโนโลยีการสแกนบาร์โค้ด เครื่องสแกนบาร์โค้ดเลเซอร์คือ 50 ครั้ง ได้เร็วขึ้นและ 10,000 ครั้งถูกต้องมากขึ้นเมื่อเทียบกับการป้อนข้อมูลด้วยตนเอง พวกเขาใช้แสง เลเซอร์แทนของแหล่งกำเนิดแสงที่จะจับข้อมูลในบาร์โค้ด การดึงข้อมูลดังนั้นพวกเขาได้เพิ่มขึ้นและ การประมวลผลความเร็ว เครื่องสแกนบาร์โค้ดเลเซอร์สามารถด าเนินการได้ถึง 500 สแกนต่อวินาที เลเซอร์สแกนเนอร์มีความสะดวกในการใช้ที่พวกเขามาทั้งในแบบใช้มือถือและโทรศัพท์พื้นฐานการ กำหนดค่าติดตั้ง

1. ประเภทในแง่ของการอ่านช่วง

เครื่องสแกนบาร์โค้ดเลเซอร์ไม่จำเป็นต้องอยู่ในการติดต่อหรือใกล้กับบาร์โค้ดเพื่อดึงข้อมูล ทั้งนี้ขึ้นอยู่ กับรูปแบบที่พวกเขาสามารถอ่านบาร์โค้ดซึ่งเป็นฟุตห่างไปหลาย พวกเขาสามารถจำแนกตามช่วงของ พวกเขาอ่านออกเป็นสามประเภท พวกเขามีมาตรฐานในระยะยาวและเพิ่มระยะยาวเครื่องสแกน บาร์โค้ด

### 1.1 มาตรฐาน

สแกนเนอร์มาตรฐานช่วงสแกนบาร์โค้ดที่ค่อนข้างปิด บาร์โค้ดที่เป็น 6-24 นิ้วสามารถอ่านได้โดย มาตรฐานช่วงสแกนบาร์โค้ดเลเซอร์ พวกเขาจะใช้โดยทั่วไปในห้างสรรพสินค้าหรือร้านค้าปลีกเป็นจุด ขายของอุปกรณ์เพื่อดำเนินการสแกนมวล

### 1.2 ใช้ยิงระยะไกล

สแกนเนอร์ในระยะยาวจะใช้ในการสแกนบาร์โค้ดที่มีอยู่ในระยะยาว มันสามารถอ่านบาร์โค้ดที่เป็น 2-8 ฟุตห่างจากสแกนเนอร์ พวกเขาสามารถอ่านบาร์โค้ดที่แตกต่างกันระยะทาง พวกเขาจะใช้เป็น หลักในโกดังขนาดเล็กโรงงานผลิต ฯลฯ

### 1.3 พิเศษระยะยาว

สแกนเนอร์ระยะยาวเสริมที่มีประสิทธิภาพมากผลิตภัณฑ์บาร์โค้ด พวกเขายังสามารถสแกนบาร์โค้ดที่ มีอยู่ที่ระยะห่าง 30 ฟุต พวกเขามีความคงทนสูงและสามารถทนต่อสภาพแวดล้อมที่รุนแรงใน ้ คลังสินค้า ประเภท ของการใช้ระยะยาวเลเซอร์สแกนเนอร์นี้เหมาะอย่างยิ่งสำหรับการทำงานใน กระบวน การในการใช้งานการแสดงผลของการขนส่งและการจัดการคลังสินค้า

#### **ประเภทของ บาร์โค้ด**

1. โค้ดภายใน (Internal Code) เป็นบาร์โค้ดที่ทำขึ้นใช้เองในองค์กรต่างๆ ไม่สามารถ น าออกไปใช้ภายนอกได้

 2. โค้ดมาตรฐานสากล (Standard Code)เป็นบาร์โค้ดที่เป็นที่รู้จัก และนิยมใช้กันอย่าง ู้แพร่หลายทั่วโลกมีประมาณ 11 ระบบ ได้แก่

 ระบบ EAN(European Article Numbering) เริ่มใช้เมื่อปี พ.ศ. 2519 มีประเทศต่าง ๆ ใช้ มากกว่า 90 ประเทศทั่วโลกในภาคพื้นยุโรป เอเชีย และแปซิฟิก, ออสเตรเลีย, ลาติน อเมริกา รวมทั้ง ี ประเทศไทย ทั้งนี้ EAN มีสำนักงานใหญ่อยู่ที่กรุงบรัสเซล ประเทศเบลเยี่ยม

ระบบ UPC(Universal Product Code) เริ่มใช้เมื่อปี พ.ศ. 2515 ซึ่งกำหนดมาตรฐานโดย Uniform Code Council.Inc ใช้แพร่หลายในประเทศสหรัฐอเมริกาและ แคนาดา

 CODE 39เริ่มใช้ในปี 2517ในธุรกิจอุตสาหกรรมเป็นบาร์โค้ดระบบแรกที่ใช้รวมกับตัวอักษรได้ เก็บข้อมูลได้มาก

 INTERLEAVE 1 of 5 หรือเรียกว่า ITF เป็นบาร์โค้ดตัวใหญ่ใช้กับหีบบรรจุสินค้าหรือเรียก Cass Code RAJABHAT MAHASARAKHAM UNIVERSITY

CODABAR ถูกพัฒนาขึ้นมาใช้กับธุรกิจเวชภัณฑ์ในปี 2515

 CODE 128ได้ถูกพัฒนาขึ้นและยอมรับว่าได้ใช้เป็นทางการในสหรัฐอเมริกาเมื่อปี 2524นิยมใช้ ในวงการดีไซเนอร์และแฟชั่นปัจจุบันกำลังเริ่มนิยมใช้ในสหรัฐอเมริกา

CODE 93เริ่มพัฒนาขึ้นในปี 2525ปัจจุบันเริ่มนิยมใช้ในวงการอุตสาหกรรม

 CODE 49เริ่มพัฒนาขึ้นในปี พ.ศ.2530โดยพัฒนาจาก CODE 39ให้บรรจุข้อมูลได้มากขึ้น ใน พื้นที่เท่าเดิม

CODE 16k เหมาะสำหรับใช้กับอุตสาหกรรมผลิตสินค้าที่เล็กมากมีพื้นที่ในการใส่บาร์โค้ดน้อย เช่น อุปกรณ์อะไหล่ เครื่องไฟฟ้า

 ISSN/ ISBN [International StandardBook Number] ใช้กับหนังสือ และนิตยสาร EAN/ UCC 128 หรือShipping Container Code เป็นระบบใหม่ โดยการร่วมมือระหว่าง EAN ของยุโรป และ UCC ของสหรัอเมริกาโดยเอาระบบ EAN มาใช้ร่วมกับCODE 128 เพื่อบอก รายละเอียดของสินค้ามากขึ้น เช่น วันเดือนปีที่ผลิต ครั้งที่ผลิต วันที่สั่งซื้อ มีกี่สี กี่ขนาด เป็นต้น

 โดยประเทศไทยไทยเริ่มใช้บาร์โค้ดอย่างจริงจังในปี2536 โดยมีสถาบันสัญลักษณ์รหัสแท่งไทย "Thai Article Numbering Council" หรือ "TANC" เป็นองค์กรตัวแทนของ"EAN" ภายใต้การ ดูแลของสภาอุตสาหกรรมแห่งประเทศไทย ทั้งนี้ ระบบ EAN ที่ประเทศไทยใช้นั้นจะมีลักษณะเป็น เลขชุด 13 หลัก ซึ่งมีความหมายดังนี้

## **เครื่องมือที่ใช้ในการพัฒนา**

### **1. โปรแกรม Microsoft visual studio 2010**

 โปรแกรม Microsoft Visual Basic 2010 จัดว่าเป็นโปรแกรมภาษาที่สมบูรณ์แบบ มากที่สุดภาษาหนึ่ง เพราะประกอบด้วยเครื่องมือที่ช่วยให้การพัฒนาแอพพลิเคชันที่หลากหลายและ สะดวกสบายต่อการใช้งานมากกว่าเวอร์ชันก่อนๆ มากโปรแกรมภาษา Visual Basic นั้น พัฒนาขึ้น มาจากภาษาดั้งเดิม คือ ภาษาBasic ซึ่งภาษาที่ใช้ในการเขียนโปรแกรมในระยะเริ่มต้นจะใช้งานใน แบบ Text Mode ต่อมาประมาณปี ค.ศ. 1990 Microsoft ได้ประกาศเปิดตัวภาษา Visual Basic ซึ่งเป็นเหมือนกับชุดเครื่องมือ (Tool) ในการสร้างส่วนติดต่อกับผู้ใช้ในแบบกราฟิก (Graphic User Interface ; GUI) โดยใช้ภาษา Basic ควบคุมการทำงาน หลังจากนั้นมา Visual Basic ก็ได้รับความ นิยมเพิ่มมากขึ้นเรื่อยๆ จนกลายมาเป็นภาษาคอมพิวเตอร์ที่มีผู้ใช้งานมากที่สุด เนื่องจากมีโครงสร้าง ภาษาที่ง่าย มีชุดเครื่องมือ (Tool) ในการสร้างส่วนติดต่อกับผู้ใช้ (User Interface) อย่างครบถ้วน และสะดวกต่อการใช้งาน ทำให้สามารถเรียนรู้การพัฒนาโปรแกรมได้ในระยะเวลาอันสั้น โดย Visual Basic ได้มีการพัฒนามาตั้งแต่Version 1 จนถึง Version 6 (VB 6, ในชุด Visual Studio 98) ซึ่งเป็นแนวทางเดิมโดยการทำงาน จะยึดติดกับระบบปฏิบัติการ Windows เป็นหลัก ึ จนกระทั่ง ปี พ.ศ. 2002 ได้เปลี่ยนเป็นVisual Basic.NET (หรือ VB 7) ที่ทำงานบนแพล็ตฟอร์มแบบ ใหม่ของ Microsoft ที่เรียกว่า .NET Framework แล้วให้มีการพัฒนามาเป็น Visual Basic 2003, 2005, 2008 และในที่สุดก็มาเป็น Visual Basic 2010

### **2. โปรแกรม Microsoft sql server 2008**

 SQL Server เป็นระบบจัดการฐานข้อมูลเชิงสัมพันธ์ (relational databasemanagement system หรือ RDBMS) จาก Microsoft ที่ได้รับการออกแบบสำหรับ สภาพแวดล้อมวิสาหกิจ SQL Server เรียกใช้บน T-SQL (Transact -SQL) ชุดของส่วนขยาย โปรแกรมจาก Sybase และ Microsoft ที่เพิ่มหลายส่วนการทำงานจาก SQL มาตรฐานรวมถึงการ ควบคุมทรานแซคชัน, exception และการควบคุมความผิดพลาด, การประมวลผลแถวและการประกาศตัวแปร

### **3. โปรแกรม Microsoft Word 2007**

โปรแกรม Microsoft Office Word 2007 เป็นโปรแกรมประมวลผลคำที่นิยมใช้กัน มากอยู่ ในปัจจุบันนี้ เพราะมีคุณลักษณะที่ดี เช่น การจัดรูปแบบสะดวกรวดเร็ว ฯลฯ และมีประโยชน์ ต่อการจัดเก็บเอกสารและการปรับแก้ไข พื้นฐานการใช้โปรแกรมตั้งแต่การ เปิดส่วนประกอบต่างๆ เช่น แทบเมนู แทบเครื่องมือ มุมมอง ฯลฯ และการจัดการไฟล์เอกสาร เช่น การเปิด การปิด การบันทึก และการออกจากโปรแกรม ฯลฯ อีกทั้งยังรองรับภาษาไทยได้ด้วย การ ประมวลผลคำ หรือ Word Processing คือ การนำคำหลายๆ คำมาเรียงกันให้อยู่ใน รูปแบบที่ ้กำหนด ซึ่งเราสามารถกำหนดได้ว่าจะให้มีกี่ตัวอักษรต่อหนึ่งบรรทัด หรือหน้าละกี่ บรรทัด กั้นระยะ หน้าระยะหลังเท่าใด และสามารถแก้ไขเพิ่มเติมได้อย่างสะดวกจนกว่าจะ พอใจ แล้วจึงสั่งพิมพ์เอกสารนั้นๆ ออกมากี่ชุดก็ได้ โดยทุกชุดที่ออกมาจากเครื่องพิมพ์จะเหมือนกัน ทุกประการ เสมือนกับการถ่ายเอกสารหรือการก๊อปปี้ แต่ความจริงแล้วเอกสารทุกแผ่นจะถูกพิมพ์ ออกมาจากเครื่องพิมพ์อย่างสวยงามและประณีต เพราะปราศจากร่องรอยของขูดลบใด และนั่น ย่อม หมายถึงการใช้เครื่องคอมพิวเตอร์ในการทำงาน โดยเราจะต้องทำการพิมพ์ข้อมูลต่างๆ ซึ่ง เป็น ี เอกสาร บทความ รายงาน จดหม<mark>าย</mark> ฯลฯ เข้าไปเก็บไว้ในหน่วยความจำของเครื่อง คอมพิวเตอร์ หลังจากนั้นเราสามารถใช้คำสั่งต่างๆ เข้าไปจัดการแก้ไข ดัดแปลงหรือเพิ่มเติม ข้อมูลเหล่านั้นได้ ี ตลอดเวลา โปรแกรม (Program) หรือชุดคำสั่งที่ทำให้เราสามารถทำงานกับเอกสารและสั่งงานต่างๆ นี้ได้ มีชื่อเรียกว่า โปรแกรมเวิร์ดโปรเซสซึ่ง (Word Processing) หรือ โปรแกรมประมวลผลคำ

วทยาลยรา

### **วงจรการพัฒนาระบบสารสนเทศ (System development life cycle: SDLC)**

วงจรการพัฒนาระบบ (System Development Life Cycle : SDLC) คือกระบวนการ ทางความคิด (Logical Process) ในการพัฒนาระบบสารสนเทศเพื่อแก้ปัญหาและตอบสนองความ ต้องการของผู้ ใช้ได้ โดยระบบที่จะพัฒนา อาจเริ่มด้วยการพัฒนาระบบใหม่หรือนำระบบเดิมที่มีอยู่ แล้วมาปรับเปลี่ยน ให้ดียิ่งขึ้น ภายในวงจรนี้จะแบ่ง กระบวนการพัฒนาออกเป็นระยะ ได้แก่ ขั้นตอน การส ารวจระบบ (System investigation) ขั้นตอนการวิเคราะห์ระบบ (System Analysis) ขั้นการ ออกแบบและพัฒนาระบบสารสนเทศ (System design) ระยะการสร้างและพัฒนา (Implementation Phase) การทดลองใช้และติดตั้งระบบ (System implementation) และการ บ ารุงรักษาระบบและการประเมินผล (System maintenance and review) โดยแต่ละระยะจะ ประกอบไปด้วยขั้นตอนต่างๆ แตกต่างกันไปตาม Methodology ดังนั้น การศึกษาครั้งนี้ได้ ประยุกต์ใช้วงจรการพัฒนาระบบสารสนเทศ (System development life cycle : SDLC) (Stair 1996 : 411-412) ซึ่งประกอบด้วยกิจกรรมต่างๆ 5 ขั้น ดังนี้

1. การวางแผนระบบ (Systems Planning)

 การวางแผนระบบ (Systems Planning) เป็นสิ่งส าคัญที่จะท าให้การพัฒนาระบบ สารสนเทศเป็นไปด้วยดีตามแผนเพราะหากไม่มีการวางแผนที่ดีอาจเกิดความล่าช้า ของการพัฒนาระบบสารสนเทศได้และเป็นขั้นตอนแรกสำหรับเตรียมความพร้อมในการพัฒนาระบบ สารสนเทศด้วยการตั้งประเด็นคำถามที่ว่ามีความต้องการอะไรบ้างในระบบสารสนเทศที่จะพัฒนาขึ้น

1.1 กำหนดโอกาสของระบบสารสนเทศในการใช้งาน (Identify Opportunity) การศึกษาระบบงานปัจจุบันเป็นการศึกษาปัญหาที่เกิดขึ้นจากการใช้งานระบบที่มีอยู่จดบันทึกถึง ความต้องการสารสนเทศที่จะต้องปรับปรุงเพิ่มเติมอาจสำรวจจากการสัมภาษณ์ แบบสอบถาม

2.2 วิเคราะห์ความเป็นไปได้ (Analyze Feasibility) กำหนดขอบเขตของการ พัฒนาระบบการกำหนดรายละเอียดและขั้นตอนของการดำเนินงานและระยะเวลาที่ใช้และหากผล การสำรวจพบว่าระบบงานนั้นมีความเป็นไปได้ที่จะพัฒนานักวิเคราะห์ระบบจะวิเคราะห์ต้นทน/ ผลตอบแทน (Cost-Benefit Analysis) ในการศึกษาเพื่อหาแนวทางที่เหมาะสมของระบบสารสนเทศ ที่จะพัฒนาขึ้น

2.3 พัฒนาแผนการทำงาน (Develop Work plan) การจัดทำข้อเสนอโครงการ ส าหรับพัฒนาระบบสารสนเทศซึ่งเป็นการเก็บรวบรวมข้อมูลตามความต้องการของผู้บริหารทุกระดับ และบุคลากรระดับปฏิบัติการจากนั้นนามาวิเคราะห์เพื่อวางแผนถึงทางเลือกต่างๆ ของระบบ ี สารสนเทศที่จะพัฒนาขึ้นพร้อมทั้งสรุปผลและนำเสนอแนวทางที่เหมาะสมที่สุดเพื่อนำไปวิเคราะห์ และออกแบบระบบต่อไป าลยราชภภมหาสารคาม

## 2. การวิเคราะห์ระบบ (Systems Analysis)

การวิเคราะห์ระบบ (Systems Analysis) คือการศึกษาและทำความเข้าใจถึง ้ระบบงานเดิมที่ใช้อยู่ซึ่งอาจเป็นระบบการทำงานด้วยมือหรือเป็นระบบสารสนเทศเดิมที่ใช้อยู่ก็ได้การ ้วิเคราะห์ระบบงานเดิมจะทำให้นักวิเคราะห์ระบบทราบถึงสภาพปัญหาที่เกิดขึ้นและใช้เป็นข้อมูลใน การวิเคราะห์และออกแบบระบบงานใหม่ต่อไปนอกจากนี้งานของนักวิเคราะห์ระบบ คือ การ พิจารณาถึงความต้องการของผู้ใช้ระบบซึ่งจะทำให้ผู้ใช้ทราบว่าต้องการอะไรบ้าง ทำให้นักวิเคราะห์ ้ ระบบสามารถกำหนดองค์ประกอบต่างๆที่ใช้ในการทำงานของระบบได้ เช่น ข้อมูลและสิ่งที่จะต้อง น าสู่ระบบลักษณะของแฟ้มข้อมูลลักษณะการประมวลผลและผลลัพธ์ที่ระบบสร้างให้แก่ผู้ใช้

#### 3. การออกแบบระบบ (Systems Design)

การออกแบบระบบ (Systems Design) เป็นการนำข้อมูลจากการวิเคราะห์ระบบที่ เป็นแนวคิด (Concept) มาออกแบบให้เห็นรูปร่างของระบบสารสนเทศโดยนักวิเคราะห์ระบบจะ ออกแบบระบบทีละส่วนโดยเริ่มจากส่วนที่เป็นผลลัพธ์ (Output) ก่อนเพราะผลลัพธ์นั้นเกิดจากการ

้ นำข้อมูลเข้าระบบแล้วไปประมวลผลดังนั้นการออกแบบผลลัพธ์หรือส่วนแสดงผลจะทำให้ทราบถึง การออกแบบในส่วนอื่นๆ ที่เกี่ยวข้อง

4. การพัฒนาระบบ (Systems Development)

 การพัฒนาระบบ (Systems Development) หลังจากที่นักวิเคราะห์ระบบได้ ้ออกแบบระบบใหม่และจัดการสั่งซื้ออุปกรณ์ต่างๆ เสร็จเรียบร้อยแล้วในขั้นตอนนี้คือการนำระบบที่ ได้ออกแบบมาแล้วมาพิจาณาเพื่อสร้าง Program Software ที่จะใช้งานโดยนักเขียน โปรแกรมจะ เขียนโปรแกรมตามที่นักวิเคราะห์ระบบได้ออกแบบไว้เมื่อสร้างระบบเสร็จ เรียบร้อยแล้วจะต้องนำ Software ที่สร้างไว้แล้วมาทดสอบ

5. การติดตั้งและดำเนินการใช้ระบบ (Systems Implementation & Operation) การติดตั้งและดำเนินการใช้ระบบ (Systems Implementation & Operation) เมื่อดำเนินการสร้างระบบและทำการตรวจสอบแก้ไขเสร็จเรียบร้อยแล้ว ระบบงานจะถูกส่งมอบและ ทาการติดตั้งระบบ (Installed System) ลงคอมพิวเตอร์เพื่อนำไปใช้ในการ ปฏิบัติงานควรมีการ ประเมินและสร้างการยอมรับระบบงานใหม่ให้กับบุคลากรที่ใช้ระบบสารสนเทศซึ่งการดำเนินการใช้ ระบบจากการศึกษา

้วิธีการเชิงระบบ สรุปได้ว่าการวิจัยในครั้งนี้ ผู้วิจัยได้ ดำเนินการวิจัยตามขั้นตอน วิธีการเชิงระบบแบบ SDLC มี 5 ขั้นตอน ได้แก่ การวางแผนระบบ การวิเคราะห์ระบบ การ ้ออกแบบระบบ การพัฒนาระบบ การติดตั้งและดำเนินการใช้ระบบ โดยนำมาใช้ในกระบวนการวิจัย และกระบวนการพัฒนาเครื่องมือในการวิจัย

## **วิเคราะห์และออกแบบเชิงวัตถุโดยใช้ยูเอ็มแอล (Unified Modeling Language : UML)**

การวิเคราะห์และออกแบบระบบเชิงวัตถุเป็นวิธีที่นิยมกันมากในปัจจุบันและ มีแนวโน้มที่จะทดแทนการออกแบบระบบแบบเดิม กระบวนการพัฒนาระบบตามแบบวิธี Rational UnifiedProcess หรือ Rational Objectory Process เป็นกระบวนการที่ครอบคลุม กระบวนการพัฒนาระบบทั้งหมด โดยการพิจารณาทั้งงานด้านการบริหารและงานด้านเทคนิค กระบวนการพัฒนาจะมีลักษณะการทำซ้ำ (Iterative) และการเพิ่มขึ้น (Incremental) ดังนั้นงานที่ ท าจะไม่มีมากในคราวเดียวกันในตอนสุดท้ายของโครงงาน แต่จะมี22 การแบ่งงานออกเป็นช่วง ๆ (Phase) ในช่วงของการสร้างระบบ (Construction Phase) ึการทดสอบและการรวบรวมส่วนย่อยเข้ากับระบบรวม จะมีการทำซ้ำหลายๆครั้ง
้ เพื่อจะให้ได้โปรแกรมที่มีคุณภาพ และตรงตามความต้องการในการทำซ้ำแต่ละรอบจะประกอบด้วย การวิเคราะห์(Analysis) การออกแบบ (Design) การเขียนโปรแกรมที่ใช้ในการสร้างและการพัฒนา ซอฟต์แวร์(Implement) และการทดสอบระบบ (Testing) โดยสามารถแสดงได้ดังนี้(ชาลีและเทพ ฤทธิ์, 2544 : 38 – 80)

### **1. ช่วงของการพัฒนาระบบ**

 1.1 อินเซพชันเฟส (Inception Phase) เป็นการเก็บข้อมูลพื้นฐานเกี่ยวกับระบบที่ ต้องการ โดยจะมีความเกี่ยวข้องกับฟังก์ชันการทำงานต่างๆ ความสามารถประสิทธิภาพเทคโนโลยีที่ ใช้ และคุณสมบัติอื่นๆ อีกทั้งยังเป็นการกำหนดแนวคิดเพิ่มเติม

้ และแสดงวิธีที่ใช้ในการพัฒนาในขั้นตอนต่อไป และแสดงวิธีการที่ทำให้ระบบมีความสามารถมากขึ้น โดยผลลัพธ์ที่ได้จากกระบวนการนี้จะปรากฏอยู่ในรูปของงานโดยรวม ซึ่งแสดงว่าจะต้องสร้างอะไร ู้ขึ้นมาบ้างกำหนดว่าจะสร้างได้อย่างไร และมีการทำงานอย่างไร กระบวนการนี้จำเป็นต้องมีทักษะใน การวิเคราะห์ระบบให้ออกมาอยู่ในรูปของฟังก์ชันหลักของระบบ

และผู้ติดต่อกับระบบ (Actor) ซึ่งอธิบายอยู่ในรูปของมุมมองการใช้งาน (Use Case View) และยัง ต้องมีการวางแผนด้านงบประมาณค่าใช้จ่ายในการพัฒนาระบบ ความสามารถทางการตลาดการ วิเคราะห์ความเสี่ยง และผลิตภัณฑ์ของคู่แข่งในกรณีการพัฒนาระบบเพื่อธุรกิจ

 1.2 อีลาโบเรชันเฟส (Elaboration Phase) จะประกอบไปด้วยรายละเอียดของ ึการวิเคราะห์ระบบ การกำหนด และวางแผนก่อนการทำงานขั้นตอนต่างๆ ได้แก่

 1.2.1 แผนผังที่แสดงภาพในเชิงสถิตของระบบ (Static Diagram) โดยจะแสดงถึงการมีอยู่ของคลาส และความสัมพันธ์ระหว่างคลาส แต่จะไม่แสดงถึงกิจกรรมที่จะ เกิดขึ้น ซึ่งมี2 แผนผังที่ใช้งาน คือ แผนผังการใช้งานของระบบ (Use Case Diagram) และแผนผังอธิบายความสัมพันธ์ของเอนทิตี้(Entity) ต่างๆ ของระบบ (Class Diagram)

 1.2.2 แผนผังที่แสดงภาพในเชิงกิจกรรมของระบบ (Dynamic Diagram) โดย เป็นการแสดงถึงสิ่งที่เกิดขึ้นจากกิจกรรมของ Class ต่างๆ ที่มีอยู่ในระบบ ซึ่งมี แผนผังที่ใช้งาน คือ แผนผังแสดงการทำงานระหว่างออบเจ็กต์ (Sequence Diagram) และแผนผังแสดงสถานะ (State chart Diagram) ซึ่งแสดงสถานะต่างๆ ที่คลาสหนึ่งคลาส จะเป็นได้ในระหว่างช่วงชีวิตในการตอบสนองต่อเหตุการณ์(Event) ที่เกิดขึ้น

 1.3 คอนสตรักชันเฟส (Construction Phase) เป็นการพัฒนาระบบจริง ขึ้นโดยเป็นการเขียนโปรแกรม ซึ่งมีการพัฒนาแบบทำซ้ำ และเพิ่มขึ้นเรื่อยๆ ซึ่งกระบวนการที่ทำซ้ำ ้ จะประกอบด้วย ขั้นตอนการวิเคราะห์ ออกแบบ เขียนโปรแกรม และการทดสอบจากนั้นทำการรวม เป็นระบบใหญ่ขึ้นจนได้ระบบที่ต้องการผลลัพธ์ของการทำงานช่วงนี้คือระบบที่ต้องการ

 1.4 ทรานซิชันเฟส (Transition Phase) เป็นกระบวนการของการส่งผลิตภัณฑ์ไปสู่ ผู้ใช้งานจริง รวมไปถึงการหาตลาดหรือ การเพ็คกิ้ง (Packing) และการบำรุงรักษาและการสอนการใช้ โปรแกรมและจัดท าคู่มือการใช้โปรแกรม

### **2. ส่วนประกอบของ UML ประกอบด้วยส่วนต่างๆ ดังนี้**

 2.1 มุมมอง (View) เป็นระบบงานทั้งหมดอาจมีหลายส่วนที่ต้องพิจารณา เพราะอาจมีขอบข่ายงานที่กว้างขวางและซับซ้อนการอธิบายกระบวนการทำงานต่างๆ ของระบบไม่ สามารถอธิบายได้เพียงแค่มุมมองเดียว ดังนั้นการมองระบบควรจะต้องเป็นมุมมองต่างๆกัน เช่น มุมมองด้าน Functional, Nonfunctional มุมมองขององค์กร เป็นต้น ซึ่งแต่ละไดอะแกรมสามารถที่ ้จะมีมุมมองของผู้ใช้งานระบบ ผู้เขียนโปรแกรมพัฒนาระบบ ซึ่งแต่ละมุมมองทำให้ผู้ทำระบบเข้าใจ ระบบในแง่มุมที่ต่างๆ กัน มุมมองต่างๆ ของ UML มีดังนี้

 2.1.1 มุมมองการใช้งาน (Use Case View) เป็นการมองระบบจากผู้ใช้ ภายนอกหรือผู้ใช้ระบบซึ่งไดอะแกรมที่ใช้อธิบาย คือ ยูสเคสไดอะแกรม (Use-Case Diagram) หรือ บางครั้งแอคทิวิตี้ไดอะแกรม (Activity Diagram) ตัวอย่างผู้ใช้ระบบ เช่น ลูกค้า ผู้ออกแบบ ผู้ ทดสอบระบบนักเรียน อาจารย์ เป็นต้น ยูสเคส (Use Case) ในยูสเคสไดอะแกรมเป็นตัวกำหนด <u>เป้าหมายของระบบ จึงเป็นตัวกลางของมุมมองอื่นๆที่จะต้องมีการทำงานต่างๆ ครบตามที่กำหนดไว้</u> ในยูสเคสไดอะแกรม

 2.1.2 มุมมองทางตรรกะ (Logical View) ใช้อธิบายว่าสามารถที่จะจัดการ ท างานของระบบให้เป็นไปตามที่ต้องการได้อย่างไรและมีบริการอะไรให้กับผู้ใช้บ้าง Logical View ต่างจาก Use Case View เนื่องจากเป็นมุมมองของผู้ออกแบบและพัฒนาระบบ โดยจะแสดงใน รูปแบบของโครงสร้างแบบสแตติก (Static) เช่น คลาส ออบเจ็กต์ (Object) ความสัมพันธ์ระหว่าง การทำงานร่วมกันแบบไดนามิค (Dynamic Collaboration) ซึ่งเกิดเมื่อออบเจ็กต์ส่งเมสเซสระหว่าง การทำงาน

2.1.3 มุมมองในการนำไปใช้ (Deployment View) เป็นการแสดงการ จัดระบบในระดับกายภาพ (Physical) ให้เหมาะสม เช่น การเชื่อมต่อระหว่างคอมพิวเตอร์และโหมด ต่างๆ และรวมถึงการแมพ (Map) คอมโพเนนต์ต่างๆ ในระดับโครงสร้างทางกายภาพ ่ เช่น ลำดับของหรือโปรแกรมในแต่ละเครื่องคอมพิวเตอร์ใช้สำหรับผู้พัฒนาระบบ ผู้ร่วมพัฒนาระบบ ผู้ทดสอบระบบอธิบายโดยดีพลอยเมนต์ไดอะแกรม (Deployment Diagram)

 2.1.4 มุมมองของกระบวนการ (Process View) ไดอะแกรมเป็นกราฟซึ่งแสดง โดยสัญลักษณ์ที่จัดเรียงขึ้นเพื่อใช้อธิบายระบบในมุมมองต่างๆในระบบหนึ่งๆ จะประกอบไปด้วยหลายๆไดอะแกรม แต่ละไดอะแกรมยังสามารถมองได้หลายๆมุมมองด้วย

### **3. ไดอะแกรมใน UML ประกอบด้วย**

3.1 ยูสเคสไดอะแกรม (Use-Case Diagram) สิ่งที่สำคัญในการสร้าง ้ยูสเคส คือการค้นหาว่าระบบทำงานอะไรได้บ้าง โดยไม่สนว่าข้างในสิ่งที่ระบบต้องทามีกลไกการ ทำงานอย่างไรหรือใช้เทคนิคการสร้างอย่างไรเปรียบเสมือนเป็น "กล่องดำ" (Black Box) ยูสเคส ไดอะแกรมจะแสดงความสัมพันธ์ระหว่างผู้ใช้งานกับระบบ ซึ่งจะมีแอคเตอร์(Actor) กับระบบ โดย ติดต่อผ่านยูสเคสต่างๆ ที่เกี่ยวข้องและจะใช้ในการสื่อสารกับผู้ใช้ เพื่ออธิบายถึงฟังก์ชันการทำงาน ่ หลักของระบบยูสเคสไดอะแกรมก็คือ การทำงานต่างๆ ที่ผู้ใช้ต้องการ ซึ่งจะได้มาจากการสอบถามจากผู้ใช้

 3.1.1 ยูสเคส (Use Case) คือ ความสามารถหรือฟังก์ชันที่ระบบ ซอฟต์แวร์จะต้องทำได้ เช่น ค้นหาข้อมูลของนักศึกษา คุณสมบัติของยูสเคส จะต้องถูกกระทำ โดยแอคเตอร์ และแอคเตอร์เป็นผู้ติดต่อกับระบบตามยูสเคสที่กำหนดไว้ ยูสเคสรับข้อมูลจาก แอคเตอร์ และส่งข้อมูลให้แอคเตอร์นั่นคือ แอคเตอร์กระทำกับยูสเคสโดยการส่งข้อมูลเข้า สู่ระบบตามยูสเคสหรือรอรับค่าที่ระบบจะส่งกลับให้ยูสเคส ถือว่าเป็นการรวบรวมเอา คุณลักษณะความต้องการในระบบอย่างสมบูรณ์เปรียบเสมือนเป็นการสรุปความต้องการ ของผู้ใช้ออกเป็นข้อๆ อย่างครบถ้วน โดยการเขียนยูสเคสใช้สัญลักษณ์รูปวงรี และคำอธิบาย ี ฟังก์ชันการทำงานอยู่ในวงรีนั้น ดังภาพที่ 2.1 แสดงยูสเคสการสร้างบัญชีชื่อผู้ใช้บล็อก (Blog)

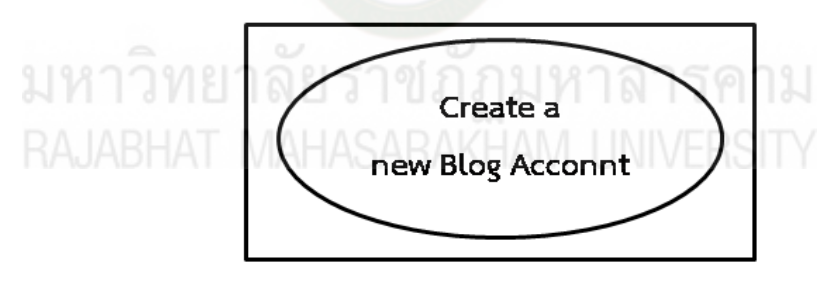

 **ภาพที่ 2.1** ตัวอย่างยูสเคส **ที่มา :** ธีรพล ด่านวิริยะกุล. 2549 : 24

3.1.2 แอคเตอร์ (Actor) คือ ผู้ที่กระทำกับยูสเคสนั้นๆ เช่น นักศึกษา อาจารย์ เจ้าหน้าที่ ไม่ใช่ส่วนประกอบของระบบ แต่เป็นส่วนที่ใช้ติดต่อกับระบบ ซึ่งอาจเป็นเพียงการป้อนข้อมูลเข้าสู่ระบบ หรือการส่งข้อมูลออกจากระบบ หรืออาจเป็นทั้งสองอย่าง ้อาจมองได้เป็นแอคเตอร์หลัก หมายถึง แอคเตอร์ที่มีความสำคัญโดยตรงต่อความสามารถหลักของ ระบบ ซึ่งถูกแสดงด้วยยูสเคสผู้ใช้งานระบบจะให้ความสำคัญกับงานที่แอคเตอร์หลักจะต้องกระทำ ้มากที่สุด แอคเตอร์รอง หมายถึง แอคเตอร์ที่มีหน้าที่สำคัญรองลงไปจาก แอคเตอร์ หลักโดยการ เขียนแอคเตอร์จะใช้สัญลักษณ์รูปคน ดังภาพที่ 2.2 แสดงแอเตอร์ผู้ดูแลระบบ

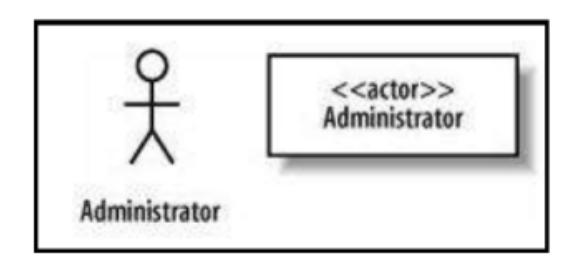

 **ภาพที่2.2** ตัวอย่างแอคเตอร์ **ที่มา :** ธีรพล ด่านวิริยะกุล. 2549 : 24

3.1.3 เส้นความสัมพันธ์ระหว่างยูสเคส (Relationship) คือ เส้นเพื่อแสดง

ความสัมพันธ์ระหว่างแอคเตอร์กับ แอคเตอร์หรือ ยูสเคส กับ ยูสเคส ซึ่งมีอยู่สองชนิด ได้แก่ ความสัมพันธ์แบบขยาย (Extend Relationship) ยูสเคสหนึ่งอาจถูกช่วยเหลือโดยการทำงาน ยูสเคส อื่น สัญลักษณ์ใน UML คือ ลูกศรเส้นประที่ชี้จากยูสเคสแรกไปยังยูสเคสที่ถูกช่วยเหลือ หรือถูกขยาย โดยมีค าว่า "extend" อยู่ในเครื่องหมายสเตริโอไทป์(Stereotype)<<extend>> อยู่กึ่งกลางลูกศร ์ ดังแผนภาพที่ 2.2 แสดงถึงยูสเคสด้านซ้ายได้รับฟังก์ชันการทำงานจากยูสเคสด้วย

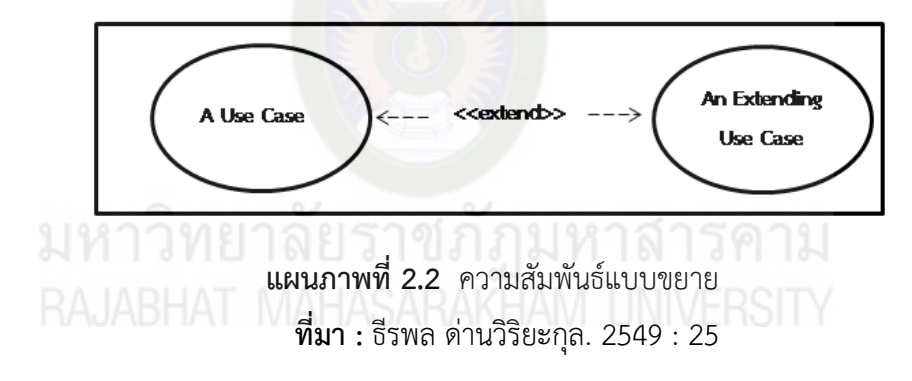

ี ความสัมพันธ์แบบรวม (Include Relationship) ยูสเคสหนึ่งๆ อาจจำเป็นต้อง ือาศัยการทำงานของยูสเคสอื่นๆ สำหรับยูสเคสที่ถูกเรียกใช้โดยยูสเคสอื่น สัญลักษณ์ใน UML ของ ความสัมพันธ์ดังกล่าวคือ ลูกศรเส้นประที่ชี้จากยูสเคสที่ถูกเรียกใช้ โดยมีคำว่า "include" อยู่ใน เครื่องหมายสเตริโอไทป์<<include>> อยู่ที่กึ่งกลางลูกศร ดังแผนภาพที่ 2.3 ในการสร้าง บล็อก (Blog) ใหม่และสร้างข้อมูลส่วนตัวในเว็บวิกิพีเดียจำเป็นต้องผ่านการตรวจสอบ (Check Identity) ทุกครั้ง

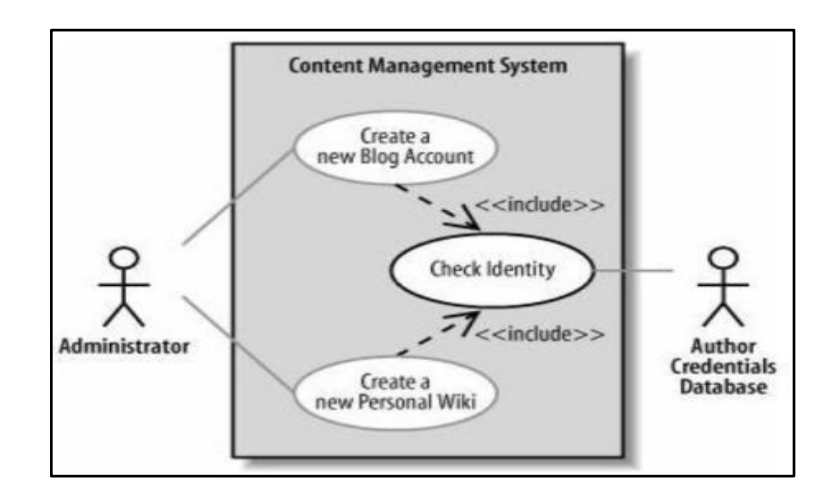

 **แผนภาพที่2.3** ความสัมพันธ์แบบรวม **ที่มา :** ธีรพล ด่านวิริยะกุล. 2549 : 25

ตัวอย่างการเขียนยูสเคสไดอะแกรมของระบบบริหารจัดการเว็บไซต์

์ ดังภาพที่ 2.4 เมื่อผู้ดูแลระบบต้อการสร้างบล็อก (Blog) จำเป็นต้องสร้างข้อมูลส่วนตัวและสร้างบัญชี ผู้ใช้ใหม่โดยในการสร้างแต่ละครั้งจะทำการเก็บล็อก (Log) ถ้าการสมัครเกิดควาผิดพลาดเมื่อการ ลงทะเบียนสมบูรณ์ในการสร้างบล็อกและบัญชีจะถูกตรวจสอบโดยผู้ดูแลฐานข้อมูล

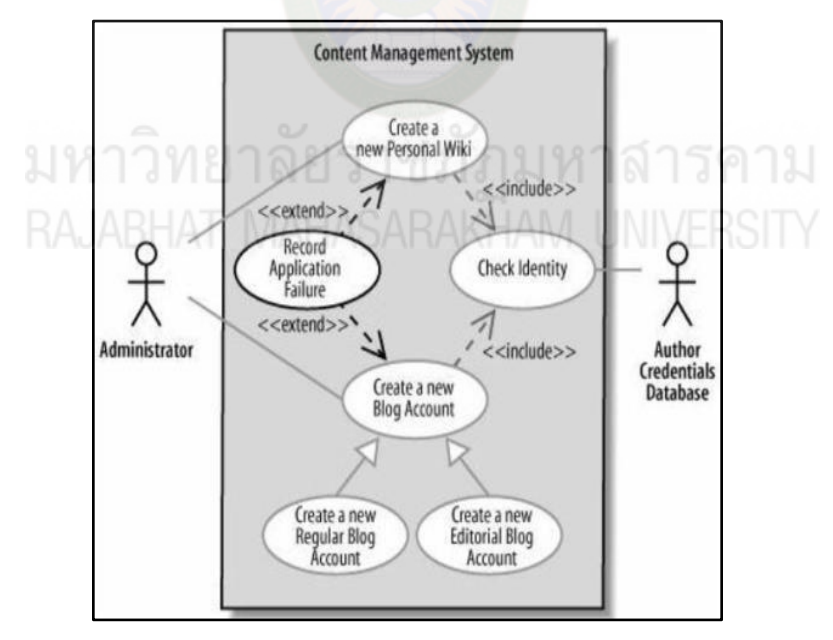

**แผนภาพที่2.4** ตัวอย่างการเขียนยูสเคสไดอะแกรม **ที่มา :** ธีรพล ด่านวิริยะกุล. 2549 : 26

 3.2 คลาสไดอะแกรม (Class Diagram) แสดงโครงสร้างของส่วนที่ไม่เปลี่ยนแปลงของ ระบบในมุมมองของผู้พัฒนาระบบ ซึ่งสามารถแสดงความสัมพันธ์ได้หลายวิธีได้แก่การเชื่อมต่อ ระหว่างกัน (Association) การพึ่งพาเรียกใช้คลาสอื่น (Dependent)

ความเป็นลักษณะเฉพาะของคลาสอื่น (Specialized) รวมกันเป็นหน่วย (Package) ความสัมพันธ์ ระหว่างคลาสต่างๆ เหล่านี้จะถูกแสดงโดยคลาสไดอะแกรม โดยรวมเข้าเป็นโครงสร้างภายในของ คลาสเป็นกลุ่มแอททริบิวต์(Attribute) และกลุ่มโอเปอเรชัน (Operation) ในระบบหนึ่งสามารถ ประกอบด้วยหลายคลาสไดอะแกรม

 3.2.1 คลาส (Class) คือ กลุ่มของออบเจ็กต์ที่มีคุณสมบัติ(Attributes) และ พฤติกรรม (Behavior) ร่วมกันรายละเอียดของสัญลักษณ์คลาส ชื่อของคลาสจะขึ้นต้นด้วยตัวใหญ่ แบบหนา และเอียง หากเป็น Abstract Class แอททริบิวต์ประกอบด้วยชนิดของการเข้าถึง (Visibility) ของแอททริบิวต์ได้แก่Public ซึ่งถูกแสดงด้วยเครื่องหมาย (+) Private ซึ่งถูกแสดงด้วยเครื่องหมายลบ (-) และโปรเท็กเท็ดแสดงด้วยเครื่องหมาย (#) ชื่อของ แอททริบิวต์ประเภทของแอททริบิวต์ ซึ่งจะอยู่ต่อจากเครื่องหมายโคล่อน (:) โดยอาจเป็น Primitive Data Type ของแต่ละภาษาโปรแกรมมิ่งซึ่งมักจะคล้ายคลึงกัน เช่น Integer, Boolean, Real เป็น ต้น ค่าเริ่มต้นของแอททริบิวต์คือ Public จะถูกแสดงด้วยเครื่องหมายเท่ากับ

 3.2.2 โอเปอร์เรชันมีชนิดและสัญลักษณ์การเข้าถึงเช่นเดียวกับแอททริบิวต์ มีชื่อโอเปอร์เรชัน พารามิเตอร์ (Parameters) ประเภทของค่าที่ส่งคืน (Return Type)

 3.2.3 ความสัมพันธ์ระหว่างคลาส (Relationships) สามารถแบ่งออกได้เป็น ความสัมพันธ์แบบพึ่งพิง (Dependent) การเปลี่ยนแปลงที่เกิดขึ้นกับคลาสที่ถูกพึ่งพิง (Independent Class) จะส่งผลต่อคลาสพึ่งพิง (Dependent Class) การโมเดลความสัมพันธ์แบบนี้ สามารถท าได้โดยวาดเส้นตรงแบบมีหัวลูกศรเป็นเส้นโปร่งชี้จากซับคลาสที่พึ่งพิงไปยังคลาสที่ถูกพึ่งพิง ความสัมพันธ์แบบทั่วไป (Generalization) คือ ความสัมพันธ์ระหว่าง Super Class และ Sub Class การโมเดลความสัมพันธ์แบบนี้วาดเส้นตรงหัวทึบที่มีหัวลูกศรเป็นรูป

สามเหลี่ยมโปร่งชี้จาก คลาสไปยัง Super Class ความสัมพันธ์แบบมีความสัมพันธ์กัน(Association) สามารถแบ่งได้เป็น

ความสัมพันธ์แบบปกติ(Normal Association) มักใช้ในระบบโมเดลที่ซับซ้อน โดยเฉพาะระบบสารสนเทศ ปกติจะเป็นความสัมพันธ์แบบสองทิศทาง จะวาดด้วยเส้นตรงทึบเชื่อม ระหว่างสองคลาสและมีชื่อความสัมพันธ์กับอยู่ โดยชื่อนี้มักเป็นคำกริยา ่ เป็นส่วนใหญ่ นอกจากนี้ยังมีการกำหนดปริมาณของคลาสหรือออบเจ็กต์ที่สัมพันธ์กันอยู่ เรียกว่า Multiplicity

1 หมายถึง จะมีออบเจ็กต์ในคลาสไดอะแกรมได้หนึ่งออบเจ็กต์เท่านั้น

0...1 หมายถึง จะมีออบเจ็กต์ในคลาสไดอะแกรมได้หนึ่งหรืออาจจะไม่มีก็ได้

 M…N หมายถึง จะมีออบเจ็กต์ในคลาสไดอะแกรมได้ตั้งแต่ M ถึง N (เมื่อ M, N เป็นจำนวนเต็มบวก)

- \* หมายถึง จะมีออบเจ็กต์ในคลาสไดอะแกรมได้ตั้งแต่ศูนย์ขึ้นไป
- 0...\* หมายถึง จะมีออบเจ็กต์ในคลาสไดอะแกรมได้ตั้งแต่ศูนย์ขึ้นไป
- 1...\* หมายถึง จะมีออบเจ็กต์ในคลาสไดอะแกรมได้ตั้งแต่หนึ่งขึ้นไป

การรวมกัน (Aggregation) เป็นความสัมพันธ์ระหว่างคลาสหรือออบเจ็กต์ในแง่ของการ รวมกันแสดงด้วยเส้นทึบโยงระหว่างคลาสโดยมีสัญลักษณ์ข้าวหลามตัดติดอยู่ระหว่างปลายเส้น ความสัมพันธ์กับคลาสที่หมายถึงสิ่งที่ใหญ่กว่า และส่วนประกอบ (Composition) คล้ายคลึงกับ ความสัมพันธ์แบบ Normal Aggregation แต่คลาสที่เป็นองค์ประกอบจะเป็นส่วนหนึ่งของคลาสที่ ใหญ่กว่าและเมื่อคลาสที่ใหญ่กว่าถูกทาลายคลาสที่เป็นองค์ประกอบจะถูกทำลายด้วยเส้นที่ใช้แสดง การส่งข้อมูลมีอยู่ 4 ชนิด ได้แก่ เส้นทั่วไป เป็นเส้นที่ใช้ส่งเมสเสจแบบทั่วไปไม่เฉพาะเจาะจงจะถูก แสดงเป็นหัวลกศรธรรมดา คำอธิบายประกอบเป็นคำอธิบายทั่วไป เส้นซิงโครนัส เป็นเส้นที่ส่งข้อมูลไปแล้วจำเป็นต้องรอผลการตอบกลับเหมาะสำหรับงานแบบ เรียลไทม์ (Real Time) ที่หลายๆ งานอย่างน้อยต้องทำพร้อมกันลักษณะเป็นหัวเส้นตรงโปร่งครึ่งซีก และเส้นตรงส่งกลับจากการเรียกใช้ฟังก์ชัน ลักษณะเป็นเส้นตรงประหัวลกศรหัวโปร่ง ชี้จากขวามาซ้ายเป็นการ Return From Method Call มักใช้คู่กับเส้นที่ 1 เมื่อเมธอดที่ถูกเรียกใช้มี ค่าบางอย่างที่ต้องการส่งกลับมาตัวอย่างการเขียนคลาสไดอะแกรม ดังภาพที่ 2.5 แสดงถึงกลุ่มของคลาสการบินที่มีฟังก์ชันบินได้ลงจอด และขึ้นสู่อากาศสามารถแยกย่อยออกเป็นได้ 3

แบบได้แก่ เครื่องบิน นก ยอดมนุษย์ ซึ่งแต่ละคลาสมีความสามารถที่แตกต่างกันโดยยังคงคุณสมบัติ ของคลาสการบินอยู่ จากภาพจะเห็นคลาสเครื่องบินสามารถแยกออกมาเป็น เครื่องบินโบอิ้ง (Boeing 747) มีความสามารถพิเศษในการใช้เทคโนโลยีไอพ่น เป็นต้น

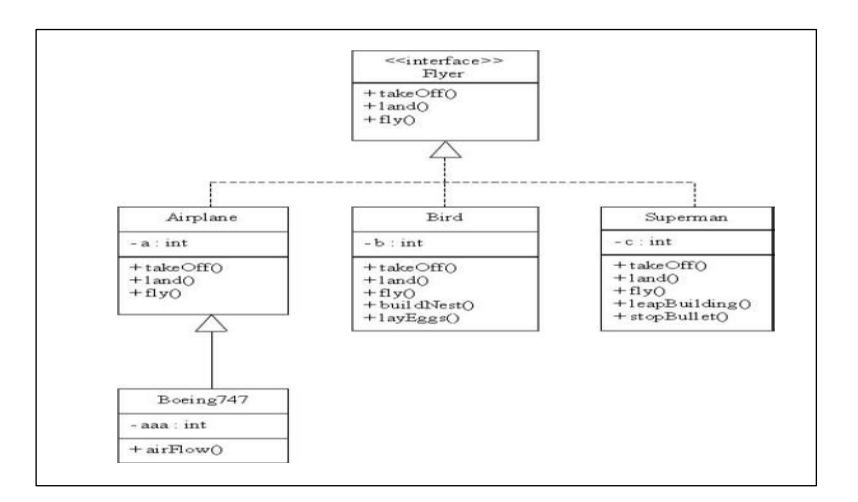

**แผนภาพที่2.5** ตัวอย่างการเขียนคลาสไดอะแกรม **ที่มา :** ธีรพล ด่านวิริยะกุล. 2549 : 28

 3.3 ซีเควนซ์ไดอะแกรม (Sequence Diagram) จะบอกว่าในยูสเคสนั้นวัตถุ ้ แต่ละตัวจะติดต่อสื่อสารกันอย่างไร มีขั้นตอนการทำงานอย่างไร โดยจะเน้นไปที่แกนเวลาเป็นสำคัญ ถ้าเวลาเปลี่ยนขั้นตอนการทำงานจะเปลี่ยนโดยมีแอคเตอร์เป็นผู้เริ่มกระทำเริ่มต้น ซีเควนซ์ไดอะแกรมใน UML จะมีแกนสมมุติ 2 แกนคือแกนตั้ง และแกนนอน แกนนอนจะแสดง ่ ขั้นตอนการทำงานหรือการส่งเมสเสจระหว่างวัตถุ โดยแต่ละวัตถุจะส่งข้อมูลถึงกันว่าต้องทำอะไร เมื่อใดส่วนแกนตั้งเป็นแกนเวลา แกนนอนและแกนตั้งต้องสัมพันธ์กันส่วนวัตถุหรือคลาสแทนด้วยรูป สี่เหลี่ยมเรียงกันตามแนวนอน ภายในบรรจุชื่อออบเจ็กต์ตามด้วยเครื่องหมายโคล่อน และชื่อคลาส เส้นประที่อยู่ในแนวแกนเวลาซึ่งแสดงถึงชีวิตวัตถุ สี่เหลี่ยมแนวตั้งที่อยู่ใน ตำแหน่งเดียวกับวัตถุหรือคลาสเรียกว่า Activation ซึ่งใช้แสดงช่วงเวลาที่วัตถุกำลังปฏิบัติงานและส่ง ข้อมูลระหว่างวัตถุรวมถึงแสดงการสิ้นสุดลงของออบเจ็กต์หรือการถูกทำลายด้วยเครื่องหมาย กากบาทไว้ที่ปลายเส้นชีวิตของออบเจ็กต์ ตัวอย่าง การเขียนซีเควนซ์ไดอะแกรม สามารถแสดงได้ ดังแผนภาพที่ 2.6 อธิบายได้ว่านักเรียนสามารถกรอกข้อมูลลงทะเบียนผ่านฟอร์มเมื่อลงทะเบียนเสร็จ ระบบจะทำการเพิ่มชื่อพร้อมกับรายวิชาที่ลงทะเบียนให้นายทะเบียนตรวจสอบว่ารายวิชานั้นเปิดสอน ่ หรือไม่ถ้าเปิดสอนทำการเพิ่มชื่อนักเรียนเข้าเรียน และทำการตรวจสอบช่วงเวลาเรียนที่ว่างถ้าว่างอยู่ ระบบจะทำการเพิ่มชื่อ

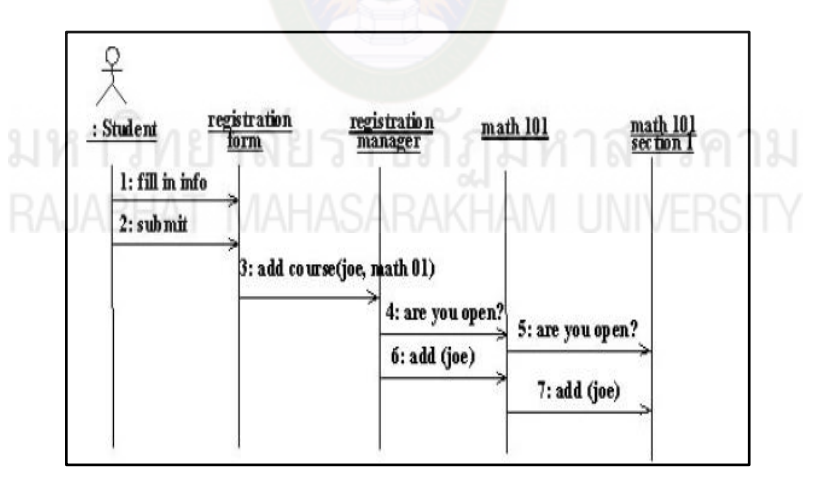

**แผนภาพที่2.6** ตัวอย่างการเขียนซีเควนซ์ไดอะแกรม **ที่มา :** ธีรพล ด่านวิริยะกุล. 2549 : 2

3.4 แอคทิวิตี้ไดอะแกรม (Activity Diagram) แสดงลำดับการไหลของกิจกรรมต่างๆ โดยจะอธิบายกิจกรรมในลักษณะของการกระทำจะมีเงื่อนไขและการตัดสินใจกำหนดไว้เพื่อควบคุม การไหลของกิจกรรมรวมถึงแมสเซสที่รับส่งระหว่างแต่ละกิจกรรมแสดงด้วยสี่เหลี่ยมเหมือนแคปซูล เชื่อมโยงกันด้วยลูกศรเพื่อแสดงลำดับการทำแอคทิวิตี้ (Activity) ถัดไปได้ โดยจะมีเส้นลูกศรชี้เข้ามา รวมที่จุดเดียว (เส้นตรงแนวนอน) นั่นคือ แอคทิวิตี้ที่ชี้เข้ามาที่เส้นทึบดังกล่าว เสร็จแล้วก่อน จึงทำให้ แอคทิวิตี้ถัดไปได้ การแบ่งเป็นสวิมเลนส์ (Swimlanes) เหมือนสระว่ายน้าโดยแบ่งช่องในแนวดิ่งและ ก าหนดแต่ละช่องด้วยชื่อของออบเจ็กต์ไว้แถวบนสุด ตัวอย่างการเขียนแอคทิวิตี้ไดอะแกรม ดังแผนภาพที่ 2.7 แสดงตัวอย่างการเขียนแอคทิวิตี้ไดอะแกรมของการล้างรถเริ่มจากล้างด้วยแชมพู ท าการล้างแชมพู เป่าลมให้แห้ง

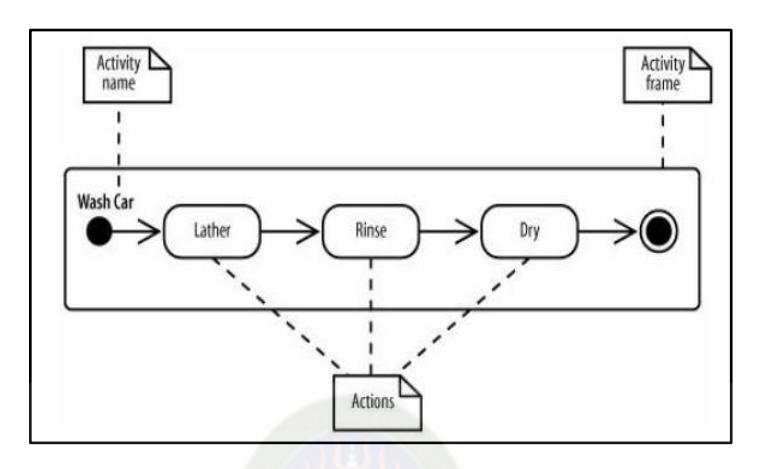

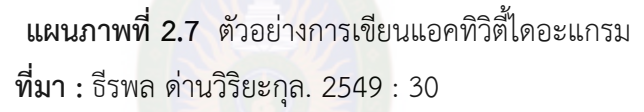

### **การประเมินระบบ**

้ มนต์ชัย เทียนทอง. (2548 : 198-200). กล่าวว่า การหาประสิทธิภาพสำหรับการวิจัย เชิงทดลองตามแนวทางการวิจัยด้านระบบสารสนเทศ โดยวิธี Black box และ White box การหา ประสิทธิภาพ กล่าวได้ว่าเป็นตัวแปรการทดลองที่นิยมประเมินกันอย่างแพร่หลายในการวิจัยเชิง ิทดลองทางด้านเทคโนโลยีสารสนเทศ สำหรับแนวทางการวิจัยด้านระบบสารสนเทศ โดยเฉพาะอย่าง ยิ่งการพัฒนาซอฟท์แวร์หรือโปรแกรมประยุกต์ต่างๆขึ้นมาใหม่ เพื่อนำไปใช้กับบุคลากรหรือใช้งาน ภายในองค์กร เช่น การพัฒนาระบบฐานข้อมูล ระบบสารสนเทศเพื่อ การจัดการระบบสนับสนุนการ ตัดสินใจ ระบบช่วยเหลือการบริหาร และระบบสารสนเทศอื่นๆ การหาประสิทธิภาพของระบบ สารสนเทศที่พัฒนาขึ้นใหม่นี้ ส่วนใหญ่จะนิยมใช้วิธี Black box และ White box ซึ่งประยุกต์มาจาก วิธีการทดสอบซอฟท์แวร์ (Software Testing) ในกระบวนการพัฒนาซอฟท์แวร์เชิงวิศวกรรม

1. Black box เมื่อแปลความหมายตรงตัวก็คือ กล่องดำ ซึ่งหมายถึง การประเมินที่ไม่ พิจารณาภายในของระบบ อันได้แก่ตัวโปรแกรม โครงสร้าง ข้อมูล อัลกอริทึม การจัดการข้อมูล ตัว แปร นิพจน์และอื่นๆ การหาประสิทธิภาพ สำหรับรายการประเมินด้วยวิธีBlack box จะมีประเด็น หลักๆ ที่สำคัญดังนี้

1.1 Functional Testing เป็นการทดสอบด้านหน้าที่และความถูกต้องในการทำงาน ้ของระบบแต่ละส่วนในลักษณะภาพรวม นับตั้งแต่ส่วนนำเข้าส่วนประมวลผลจนถึงส่วนแสดงผล

1.2 ความถูกต้องในการหรือไม่ ตั้งแต่ส่วนนำเข้า ส่วนประมวลผล จนถึงส่วน แสดงผล ซึ่งมีลักษณะคล้ายกับการประเมินด้าน Functional Test แตกต่างกันที่การประเมิน ใน ด้านนี้ จะต้องเปรียบเทียบกับความต้องการหรือข้อกำหนดต่างๆ ที่มีอยู่

 1.3 Usability Testing เป็นการทดสอบด้านการใช้งาน เช่น ความง่ายในการติดตั้ง การใช้งานในส่วนต่างๆ การปฏิสัมพันธ์การนำเสนอ และการแสดงผลลัพธ์และคู่มือ เป็นต้น

1.4 Security Testing เป็นการทดสอบด้านความปลอดภัยของระบบ เช่น ระบบการพิสูจน์สิทธิ์การรักษาความปลอดภัย และการเข้ารหัส เป็นต้น

1.5 Performance Testing เป็นการทดสอบด้านความสามารถในการทำงานของ ระบบ เช่น ความถูกต้อง ความรวดเร็ว สมรรถนะ และประสิทธิภาพโดยรวม เป็นต้น

2. White box เมื่อแปลตามตัวก็คือ กล่องขาว ซึ่งหมายถึง การประเมินโดยพิจารณา .ภายในตัวโปรแกรมเพื่อทดสอบการทำงานของโปรแกรมว่ามีขั้นตอนอย่างไร อันได้แก่โครงสร้าง ข้อมูลอัลกอริทึม การจัดการข้อมูล ตัวแปร นิพจน์ และอื่นๆ สาหรับรายการประเมินด้วยวิธี White box จะมีประเด็น หลักๆ ที่สำคัญดังนี้

 2.1 Unit Testing เป็นการทดสอบส่วนย่อยๆ ของโปรแกรมแต่ละส่วนอาจจะเป็น ่ ฟังก์ชันใดๆ หรือคลาสใดคลาสหนึ่ง โดยการกำหนดข้อมูลนำเข้า แล้วทดสอบส่วนแสดงผลที่ปรากฏ

2.2 การนำเอา Unit แต่ละฟังก์ชันมารวมกัน แล้วทดสอบการทำงาน เพื่อพิจารณาการไหลของข้อมูลและการควบคุมแต่ละส่วน

2.3 System Testing เป็นการทดสอบการทำงานทั้งระบบเพื่อทดสอบการ ท างานของระบบที่พัฒนาขึ้นโดยรวมการหาประสิทธิภาพด้วยวิธี Black box และ White box สำหรับแนวทางการวิจัยด้านระบบสารสนเทศ จึงเป็น การศึกษาผลลัพธ์ที่เกิดขึ้น จากการนำ ระบบไปทดลองใช้กับกลุ่มตัวอย่างตามแบบแผนการทดลองที่กำหนดไว้ โดยใช้เครื่องมือต่างๆ เช่น แบบสอบถาม แบบทดสอบ หรือแบบประเมินใดๆ กระทำกับกลุ่มตัวอย่างเพื่อเก็บ ี รวบรวมข้อมูล หลังจากนั้นจึงทำการวิเคราะห์ข้อมูลและสรุปผลที่ได้ตามสมมติฐานที่กำหนดไว้ การประเมินระบบบริหารจัดการคลังสินค้า ผู้วิจัยได้ทำการหาประสิทธิภาพของระบบโดยใช้วิธีการ แบบ Black box เพื่อให้โครงการที่ผู้วิจัยได้ทำเกิดประสิทธิภาพของระบบ

### **งานวิจัยที่เกี่ยวข้อง**

1. งานวิจัยในประเทศ

เทียมใจ สุขสภา และสุรพงศ์ ทองพันชั่ง. (2538). ได้ทำการวิจัยเรื่อง ประสิทธิภาพ และปัญหาในการจัดหาพัสดุแบบแยก–แบบรวม ของคณะต่างๆ ในมหาวิทยาลัยเชียงใหม่พบว่า การ ด าเนินการจัดหาพัสดุแบบแยกนั้น ประสิทธิภาพในการจัดหาพัสดุอยู่ในระดับปานกลางควรมีการ ปรับปรุงด้านคุณสมบัติ ด้าน 9 จำนวนหรือปริมาณ ด้านราคา ด้านเวลา ด้านแหล่งผู้ขายและผู้รับจ้าง ด้านสถานที่และด้านการให้บริการ พบว่า ปัญหาอยู่ในระดับปานกลางควรมีการปรับปรุงเรื่องการรับ ใบเบิกพัสดุการกำหนดคุณลักษณะของพัสดุ การวิเคราะห์ราคาความล่าช้าในการเบิกจ่ายเงิน ส่วน การดำเนินการจัดหาพัสดแบบรวมนั้น ปรากฦว่า ประสิทธิภาพในการจัดหาพัสดอยในระดับปานกลาง ควรมีการปรับปรุงในทุกๆ ด้าน เช่นเดียวกับการจัดหาพัสดแบบแยกสำหรับปัญหาการจัดหาพัสดแบบ รวมนั้น อยู่ในระดับที่พอใจ เพราะมีปัญหาน้อยแต่มีสิ่งที่ควรปรับปรุงบางอย่างคือ ความรับผิดชอบ ของหน่วยงานที่ขอเบิกพัสดุการขออนุมัติแบบรูปรายการก่อสร้างและความล่าช้าในการเบิกจ่าย ข้อค้นพบในการวิจัยพบว่าการจัดหาพัสดุแบบรวมนั้นมีปัญหาน้อยกว่าการจัดหาพัสดุแบบแยก จาก ึงานวิจัยที่เกี่ยวข้องสอดคล้องกับง<mark>านพัสดุที่ผู้ศึกษาได้จัด</mark>ทำอยู่เนื่องจากเกิดปัญหาในเรื่องของการ เบิกจ่ายพัสดุที่มีความล่าช้าเนื่องจากการมากด้วยเรื่องของเอกสาร และเวลาจำกัดในการเบิกจ่ายพัสดุ กรรณิกา. (2551). ระบบสนับสนุนการจัดการทะเบียนวัสดุและครุภัณฑ์ ผู้วิจัยได้

พัฒนาขึ้นโดยใช้การจัดการเทคโนโลยีสารสนเทศในรูปแบบของเว็บแอปพลิเคชั่น ซึ่งมีการพัฒนาด้วยภาษา PHP และใช้ฐานข้อมูล MySQL โดยระบบจะดูแลข้อมูลวัสดุครุภัณฑ์ภายใน ้องค์กรเท่านั้น เมื่อผู้วิจัยได้นำระบบนี้มาใช้ภายในองค์กร ผลจากการทำงานพบว่าประสิทธิภาพของ ระบบสนับสนุนการจัดการทะเบียนวัสดุและครุภัณฑ์การด้านความเหมาะสมในหน้าที่การทำงานของ ้ระบบ ด้านความถูกต้องในการทำงานของระบบและด้านความสะดวกและง่ายต่อการใช้ระบบ มีความ เหมาะสม มีความถูกต้องในการทำงานของระบบ และมีความสะดวกและง่ายต่อการใช้งานระบบจริง

 อดิศักดิ์สมผิว. (2554). วัตถุประสงค์ของโครงงานเทคโนโลยีสารสนเทศธุรกิจฉบับนี้ คือการศึกษาการใช้งานของโปรแกรม Visual Basic.Net ในการพัฒนา ด้านการจัดการฐานข้อมูลของ ้ ระบบบริหารจัดการพัสดุ-ครุภัณฑ์ โรงเรียนบ้านตาโม อำเภอน้ำยืน จังหวัดอุบลราชธานี โดยผู้จัดทำได้จัดทำระบบบริหารจัดการพัสดุ-ครุภัณฑ์ โรงเรียนบ้านตาโม ้อำเภอน้ำยืน จังหวัดอุบลราชธานี ขึ้นมาเพื่อเป็นการอำนวยความสะดวกในการจัดการระบบและ ึกระบวนบริหารการจัดการข้อมูลต่างๆ ภายในโรงเรียนบ้านตาโม อำเภอน้ำยืน ้จังหวัดอุบลราชธานี ให้มีประสิทธิภาพที่ดีขึ้น และเป็นแนวทางสำหรับผู้ที่จะทำการพัฒนาระบบนี้ ต่อไป

ซึ่งถือว่าโปรแกรม Visual Basic.Net ถือได้ว่าเป็นโปรแกรมที่สามารถช่วยสร้าง โปรแกรมเกี่ยวกับระบบงานได้เป็นอย่างดีโดยตัวระบบงานนั้นเหมาะสาหรับการนาไปใช้กับระบบ จัดการข้อมูลพัสดุ-ครุภัณฑ์ โรงเรียนบ้านตาโม อำเภอน้ำยืน จังหวัดอุบลราชธานี หรือระบบงานที่มี ึการเก็บข้อมูล ซึ่งสามารถเก็บข้อมูลได้เป็นจำนวนมาก และนอกจากนี้ยังสามารถพัฒนาในส่วนที่ ต้องการสร้างระบบให้ดีขึ้น และในการจัดเก็บข้อมูลจะใช้โปรแกรม Microsoft SQL Server 2005 ในการจัดเก็บข้อมูลทั้งหมด ซึ่งโปรแกรมที่ได้เหมาะสมที่จะใช้กับงานในระบบบริหารจัดการพัสดุ- ครุภัณฑ์ โรงเรียนบ้านตาโม อำเภอน้ำยืน จังหวัดอุบลราชธานี

### **2. งานวิจัยต่างประเทศ**

Smith. (1986 : 2816-A). ได้ศึกษาผลการใช้ในการจัดการงานธุรการและงานการ พัสดุของโรงเรียน ในรัฐมิสซูรี่ ประเทศสหรัฐอเมริกา ผลการศึกษาพบว่า

 1. ปัจจุบันโรงเรียนทุกแห่งใช้เครื่องคอมพิวเตอร์ในงานธุรการและงานพัสดุ โดยเฉพาะเกี่ยวข้องกับรายการหรือบัญชีวัสดุต่าง ๆ

2. โรงเรียนที่มีขนาดใหญ่จะนำเครื่องคอมพิวเตอร์มาใช้ก่อนโรงเรียนเล็ก

3. การแบ่งประเภทโรงเรียนตามมาตรฐานการศึกษา เป็นปัจจัยสำคัญที่นำ เครื่องคอมพิวเตอร์ใช้งานธุรการและงานการพัสดุ

 4. การใช้เครื่องคอมพิวเตอร์มาใช้งานท าให้ประหยัดค่าใช้จ่ายเก็บข้อมูลได้ ละเอียด และสะดวกสบายมากกว่าวิธีการจัดทำบัญชีในสมุด ทำให้เสนอต่อส่วนกลาง หรือเสนอต่อรัฐ ได้ตามแผนงานที่วางไว้

Webster. (1986 : 1443-A). ได้ทำการวิจัยเกี่ยวกับการศึกษาหลักการของ โรงเรียนมัธยมศึกษาในรัฐอเมริกา ด้านงานการเงินและพัสดุ พบว่า หัวหน้าการเงินและพัสดุมีส่วน สนับสนุนประสิทธิภาพในการทำงาน ส่วนเจ้าหน้าที่พัสดุมีส่วนสนับสนุนที่ปรึกษาแก่งานธุรการ โดย ใช้ทรัพยากรที่มีในโรงเรียนและชุมชนมาใช้ในการเรียนการสอน ร่วมทั้งเป็นผู้จัดการในการซื้อ การ ดูแล และการแจกจ่ายพัสดุ โดยประสิทธิภาพของงานขึ้นอยู่กับบุคลิกภาพส่วนบุคคลของเจ้าหน้าที่ ดังกล่าว

# **บทที่ 3**

## ้วิธีดำเนินการวิจัย

 การวิจัยโครงงานครั้งนี้เป็นการวิจัย ระบบยืม-คืนวัสดุครุภัณฑ์ ภาควิชาเทคนิคพื้นฐาน ้วิทยาลัยเทคนิคมหาสารคาม ตำบลตลาด อำเภอเมือง จังหวัดมหาสารคาม ผู้วิจัยได้ดำเนินการศึกษา ดังต่อไปบี้

- 1. กลุ่มเป้าหมาย
- 2. เครื่องมือที่ใช้ในการวิจัย
- 3. การสร้างและการหาคุณภาพของเครื่องมือที่ใช้ในการวิจัย
- 4. การเก็บรวบรวมข้อมูล
- 5. สถิติที่ใช้ในการวิเคราะห์ข้อมูล

### **กลุ่มเป้ำหมำย**

ึกลุ่มเป้าหมาย คือ ผู้เชี่ยวชาญเพื่อประเมินคุณภาพ จำนวน 5 คน ประกอบด้วย ่ 2 กลุ่มดังนี้ 1) คณาจารย์คณะเทคโนโลยีสารสนเทศที่มีความเชี่ยวชาญด้านคอมพิวเตอร์จำนวน 3 คน 2) บุคลากร ภาควิชาเทคนิคพื้นฐาน วิทยาลัยเทคนิคมหาสารคามรวมจำนวน 2 คน

# **เครื่องมือที่ใช้ในกำรวิจัย**

- 1. ระบบยืม-คืนวัสดุครุภัณฑ์ภาควิชาเทคนิคพื้นฐาน วิทยาลัยเทคนิคมหาสารคาม
- 2. แบบประเมินคุณภาพระบบยืม-คืนวัสดุครุภัณฑ์ภาควิชาเทคนิคพื้นฐาน วิทยาลัยเทคนิค มหาสารคาม

# **กำรสร้ำงและกำรหำประสิทธิภำพของเครื่องมือที่ใช้ในกำรวิจัย**

่ ในการวิจัยครั้งนี้ผู้วิจัยได้ทำการ ศึกษาหลักการและทฤษฎี และงานวิจัยในการสร้างเครื่องมือ เพื่อใช้ในการวิจัย ซึ่งมีขั้นตอนการดำเนินงาน ดังนี้

การสร้างและหาประสิทธิภาพของระบบทะเบียนวัสดุและครุภัณฑ์ ผู้วิจัยได้ใช้กระบวนการ Systems Development Life Cycle (SDLC) จำนวน 5 ขั้นตอน ดังนี้ 1. ขั้นตอนการวางแผนระบบ (Systems Planning)

ภาควิชาเทคนิคพื้นฐาน มีบุคลากรในภาควิชาจำนวน 6 คน จะต้องจัดทำรายงานด้าน การเบิกจ่ายวัสดุครุภัณฑ์เพื่อ เสนอต่อหัวหน้าภาควิชา จึงจำเป็นต้องทราบข้อมูลของการเบิกจ่ายวัสดุ ้ ครุภัณฑ์ทุกชิ้นที่มีการเบิกจ่ายออกไปในแต่ละรอบเดือนและรอบปี เพื่อนำไปกำหนดงบประมาณใน การสั่งซื้อและซ่อมแซมครุภัณฑ์ ในการเบิกจ่ายวัสดุ ครุภัณฑ์นั้นการเก็บข้อมูลในแต่ละครั้งไม่มีแค่ เบิกจ่ายออกไปอย่างเดียวแต่มีทั้ง การยืม การคืนอยู่ตลอดเวลาในปัจจุบันข้อมูลยังไม่ได้จัดเก็บอยู่ใน ระบบคอมพิวเตอร์ ทำให้การตรวจสอบข้อมูลล่าช้า ข้อมูลไม่เป็นปัจจุบันทำให้เกิดความผิดพลาดได้ เพื่อให้การเก็บข้อมูลที่ถูกต้องและอยู่ในรูปที่เป็นปัจจุบัน สามารถท ารายงานได้รวดเร็ว ข้อมูลเหล่านี้ ควรจะถูกจัดเก็บอย่างมีระบบโดยระบบคอมพิวเตอร์ และท าให้เจ้าหน้าที่ดูแลในส่วนของการยืม-คืน วัสดุครุภัณฑ์ใช้งานได้อย่างรวดเร็วและเพื่อให้เกิดประโยชน์ในการจัดการกับข้อมูลมากยิ่งขึ้น และมี การจัดทำรายงานบัญชีรายชื่อวัสดุ ครุภัณฑ์แยกตามประเภท แยกตามหมวดหมู่ กลุ่มต่าง ๆ ข้อมูล เหล่านี้ต้องมีการจัดเก็บและสามารถรายงานข้อมูลได้ตลอดเวลาที่ต้องการ ข้อมูลพื้นฐานที่จะต้อง ี จัดเก็บรวบรวมที่จำเป็นต่อการกำหนดงบประมาณในการวางแผน และ จัดการวัสดุครุภัณฑ์ ี ประกอบด้วยข้อมูลบุคลากร การเบิกวัสดุ ข้อมูลการยืมครุภัณฑ์ ข้อมูลการคืนครุภัณฑ์ จำนวนวัสดุที่ คงเหลือ จ านวนครุภัณฑ์ที่มีการซ่อมแซม และข้อมูลครุภัณฑ์ที่ค้างยังไม่คืน

- 2. ขั้นตอนการวิเคราะห์ระบบ (System Analysis)
	- 2.1 วิเคราะห์ระบบงานเดิม
- 2.1.1 ลักษณะการด าเนินงานของระบบยืม-คืนวัสดุครุภัณฑ์

ิ ภาควิชาเทคนิคพื้นฐาน วิทยาลัยเทคนิคมหาสารคาม ตำบลตลาด อำเภอเมืองจังหวัดมหาสารคาม นั้นใช้วิธีการกรอกเป็นเอกสารและใช้ลายมือในการยืมไม่มีการใช้เทคโนโลยีหรือคอมพิวเตอร์ในงาน โดยมีขั้นตอนการหลักของงานอยู่ 2 ส่วนดังนี้

- 1) ในการเบิกวัสดุใช้การกรอกเอกสาร
- 2) การยืมครุภัณฑ์ใช้การกรอกข้อมูลเป็นเอกสาร

 2.1.2 ด้านปัญหาด้านการยืม-คืนวัสดุครุภัณฑ์ภาควิชาเทคนิคพื้นฐาน วิทยาลัยเทคนิคมหาสารคาม ตำบลตลาด อำเภอเมือง จังหวัดมหาสารคาม

1) การทำงานในปัจจุบันมีขั้นตอนในการใช้งานยุ่งยากและล่าช้าในการใช้

งาน

- 2) การทำงานในปัจจุบันมีดำเนินงานผิดพลาดบ่อยครั้ง
- 3) การจัดการข้อมูลแบบเดิมอยู่ในรูปแบบของเอกสาร ท าให้เอกสารมีมาก

การค้นหาข้อมูลมีความล่าช้า

่ 4) ขั้นตอนการดำเนินงานบางอย่างทำให้ข้อมูลเกิดความเสียหาย ่ เช่น ข้อมูลการเบิกวัสดุ เกิดสูญหายไปทำให้การสั่งซื้อหรือรายงานต่อผู้บริหารล่าช้า

2.1.3 แนวทางแก้ไขปัญหา

1) น าระบบการจัดการฐานข้อมูลมาใช้ในการจัดการข้อมูล

2) น าเทคโนโลยีคอมพิวเตอร์มาช่วยในการจัดการข้อมูล

2.2 วิเคราะห์ระบบงานใหม่

 รวบรวมข้อมูลและความต้องการ ผู้วิจัยได้วิเคราะห์ความต้องการและรายละเอียด ของผู้ใช้งานของระบบใช้วิธีการเก็บรวบรวมข้อมูลโดยใช้วิธีการสอบถามถึงความต้องการของผู้ใช้งาน ของระบบการพัฒนาระบบยืม-คืนวัสดุครุภัณฑ์ ภาควิชาเทคนิคพื้นฐาน วิทยาลัยเทคนิคมหาสารคาม ้ ตำบลตลาด อำเภอเมือง จังหวัดมหาสารคาม การวิเคราะห์จะเกี่ยวข้องกับการออกแบบโครงสร้าง ของระบบและความสัมพันธ์ในการทำงานตามขั้นตอนต่างๆ ในระบบเพื่อให้สอดคล้องกับระบบ ปฏิบัติงานจริง และลักษณะของงานที่ระบบการพัฒนาระบบยืม-คืนวัสดุครุภัณฑ์ ภาควิชาเทคนิค ี พื้นฐาน วิทยาลัยเทคนิคมหาสารค<mark>า</mark>ม ตำบลตลาด อำเภอเมือง จังหวัดมหาสารคาม ควรจะมีเพิ่มเข้า ไปทำให้การออกแบบสามารถทำได้แม่นยำและตรงตามความต้องการของผู้ใช้งาน

 ก าหนดความต้องการใหม่ระบบงานใหม่สามารถที่จะประมวลผลรายงานใช้เวลา ้น้อยลงกว่าเดิม จากการศึกษาความเป็นไปได้แล้วนั้นจึงทำการออกแบบระบบโดยอาศัยหลักการ ทฤษฎี UML (Unified Modeling Language) เข้ามาช่วยในการวิเคราะห์และออกแบบระบบงาน ใหม่ เพื่อให้เข้าใจและเห็นภาพของระบบงานใหม่ โดยในการวิเคราะห์นั้นจะแบ่งออกเป็น 4 ส่วน คือ Use Case Diagram, Activity Diagram, Sequence Diagram และ Class Diagram

2.3 ขั้นตอนการออกแบบ (Systems Design)

ผู้วิจัยได้ทำการวิเคราะห์ จากขั้นที่ 2 และนำมาออกแบบกระบวนการทำงานและ พัฒนาระบบยืม-คืนวัสดุครุภัณฑ์ ภาควิชาเทคนิคพื้นฐาน วิทยาลัยเทคนิคมหาสารคาม ใหม่ดังนี้

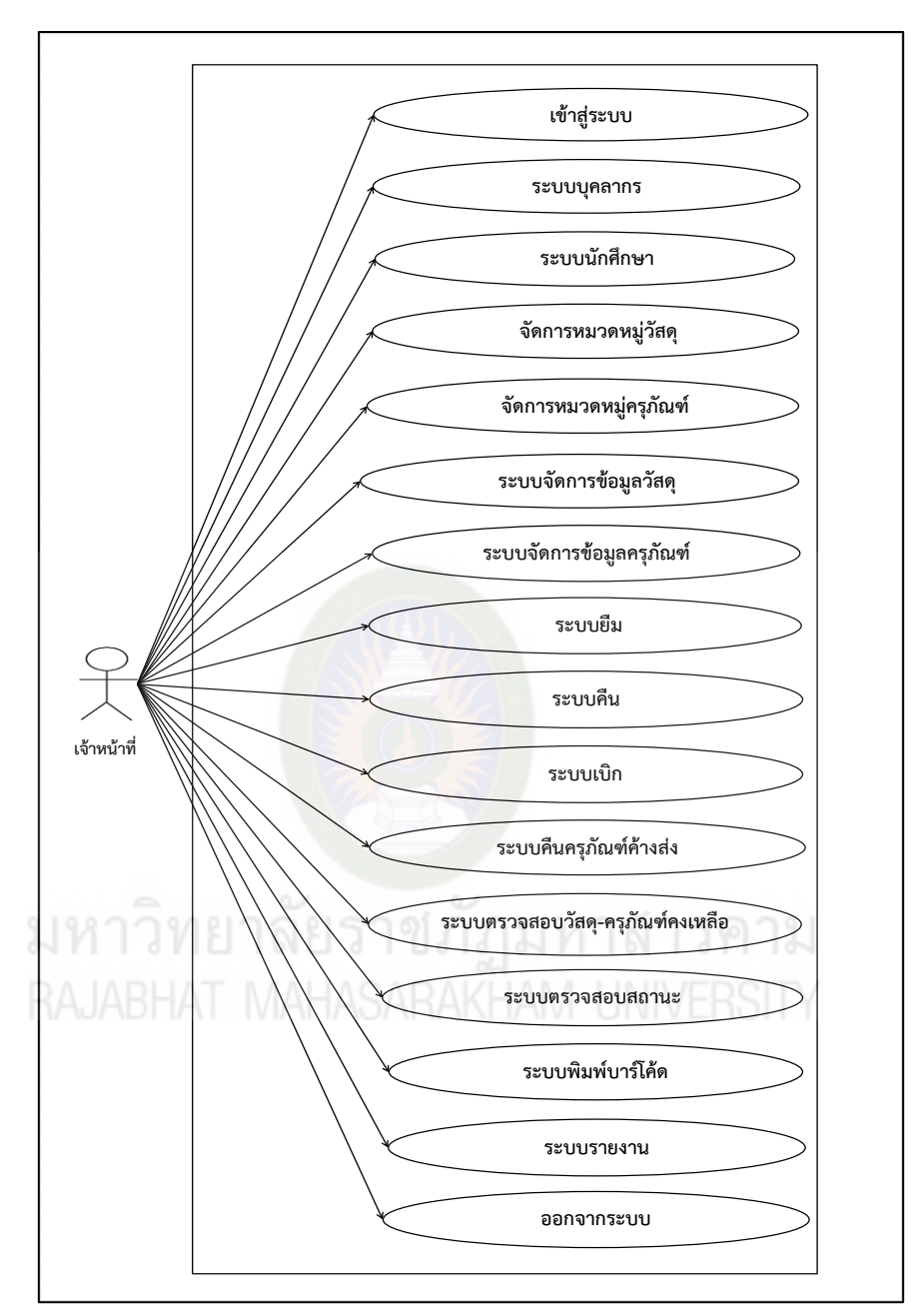

2.3.1 Use Case Diagram

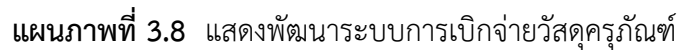

 แผนภาพที่ 3.8 Use Case Diagram เข้าสู่ระบบการพัฒนาระบบยืม-คืนวัสดุ ครุภัณฑ์ ภาควิชาเทคนิคพื้นฐาน วิทยาลัยเทคนิคมหาสารคาม อธิบาย actor : เจ้าหน้าที่ หมายถึง บุคคลที่ควบคุมการยืม-คืนวัสดุครุภัณฑ์ ภาควิชาเทคนิคพื้นฐาน วิทยาลัยเทคนิคมหาสารคามทุกอย่าง ภายในระบบโดยการทำงานจะต้องเป็นเจ้าหน้าที่แต่เพียงผู้เดียวที่สามารถทำการใช้งานในระบบนี้ ได้

2.3.2 Activity Diagram

Activity Diagram ของระบบจะแสดงผังขั้นตอนการทำงานเมื่อเจ้าหน้าที่เข้าใช้งาน ระบบ การตอบสนองของระบบต่อเจ้าหน้าที่ ซึ่ง Activity Diagram ของระบบยืม-คืนวัสดุ ครุภัณฑ์ แผนภาพที่ 3.9

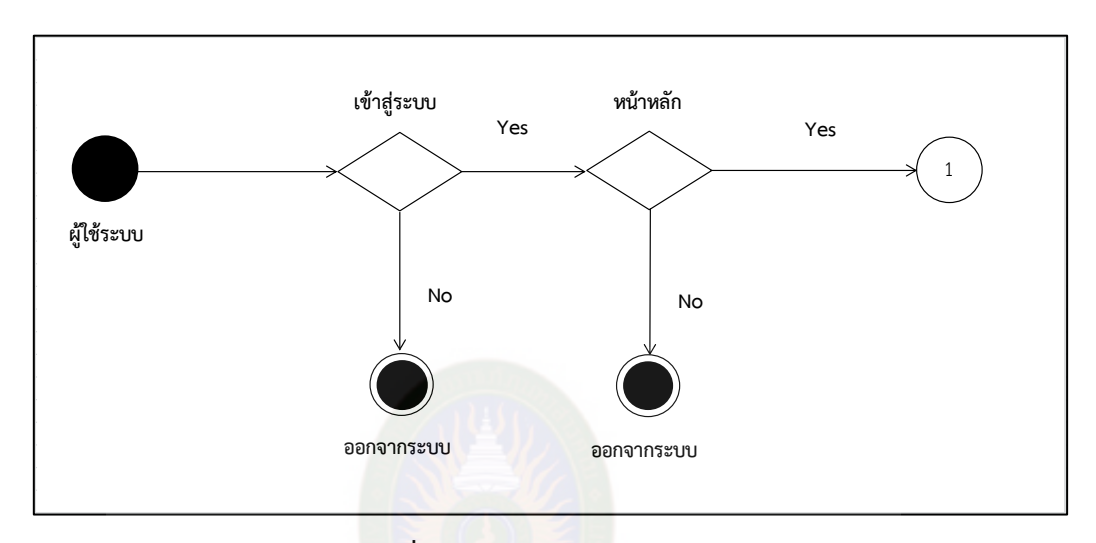

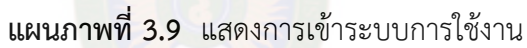

แผนภาพที่ 3.9 เป็นขั้นตอนแรกก่อนเข้าใช้งานในระบบโดยการออกแบบเน้น ให้มีความง่ายในการใช้งานและง่ายต่อความเข้าใจ โดยเมื่อผู้ใช้งานเข้าใช้งานในระบบ ระบบจะ ิ ตรวจสอบสถานภาพของผู้ใช้งาน จากแผนภาพถ้าผู้ใช้งาน เป็น Admin ก็จะทำการเข้าสู่ระบบได้โดย มีการใส่ชื่อผู้เข้าใช้ (Username) กับรหัสผ่าน (Password) ถ้าไม่ใส่รหัสผ่านหรือใส่รหัสผ่านผิดระบบ จะแจ้งเตือนบอกว่าใส่ชื่อผู้เข้าใช้และ รหัสผ่านไม่ถูกต้อง และไม่สามารถเข้าใช้งานได้ ถ้าใส่รหัส ถูกต้องก็จะเข้าสู่ระบบได้เพื่อเข้าหน้าจอการทำงานของระบบหลักต่อไปตาม แผนภาพที่ 3.10

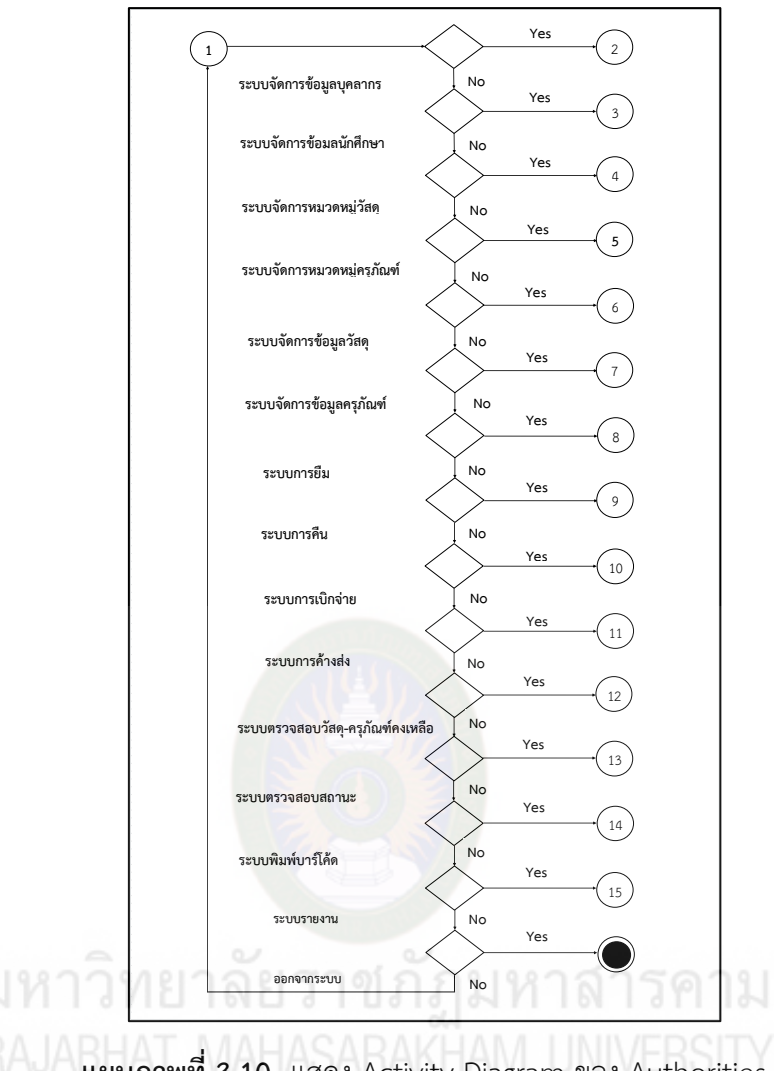

**แผนภำพที่ 3.10** แสดง Activity Diagram ของ Authorities

แผนภาพที่ 3.10 แสดง Activity Diagram ของ Authorities สามารถท า ้รายการต่างๆ ได้หมดทุกรายการในระบบและในส่วนของภาพนี้เป็นการทำรายงานซึ่งเจ้าหน้าที่ ี สามารถทำรายงานได้ ดังนี้

- 1. หน้าระบบจัดการบุคลากร 8. หน้าระบบคืน
- 2. หน้าระบบจัดการนักศึกษา 9. หน้าระบบเบิกจ่าย
- 3. หน้าระบบจัดการหมวดหมู่วัสดุ 10. หน้าระบบการค้างส่ง
- 
- 
- 6. หน้าระบบจัดการข้อมูลครุภัณฑ์ 13. หน้าระบบบาร์โค้ด
- 
- 
- 
- 
- 4. หน้าระบบจัดการหมวดหมู่ครุภัณฑ์ 11. หน้าระบบตรวจสอบวัสดุ-ครุภัณฑ์คงเหลือ
- 5. หน้าระบบจัดการข้อมูลวัสดุ 12. หน้าระบบตรวจสอบสถานะ
	-
- 7. หน้าระบบยืม 14. หน้าระบบรายงาน

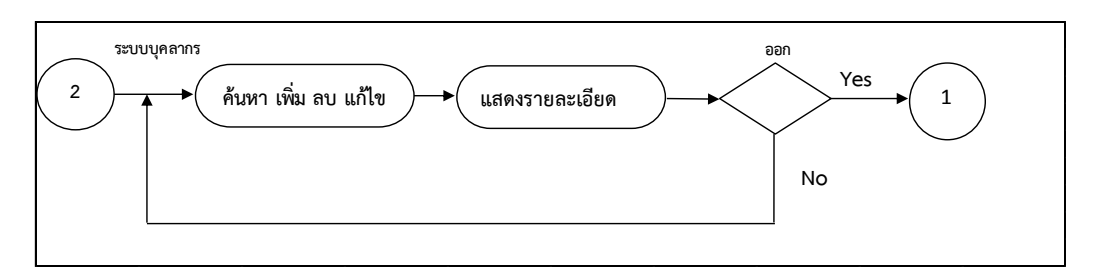

**แผนภำพที่ 3.11** แสดง Activity Diagram หน้าจัดการข้อมูลบุคลากร

 แผนภาพที่ 3.11 แสดง Activity Diagram ระบบเจ้าหน้าที่สามารถค้นหาชื่อ เจ้าหน้าที่ได้ เพิ่ม ลบ แก้ไขข้อมูลของเจ้าหน้าที่ได้ในกรณีที่เจ้าหน้าที่ย้ายออกไปที่อื่นหรือพึ่งเข้ามา ทำงานสามารถใช้งานได้และก็สามารถแสดงข้อมูลเจ้าหน้าที่ได้ หรือย้อนกลับไปยังหน้าหลักเพื่อทำ รายการอื่นๆ ต่อไป

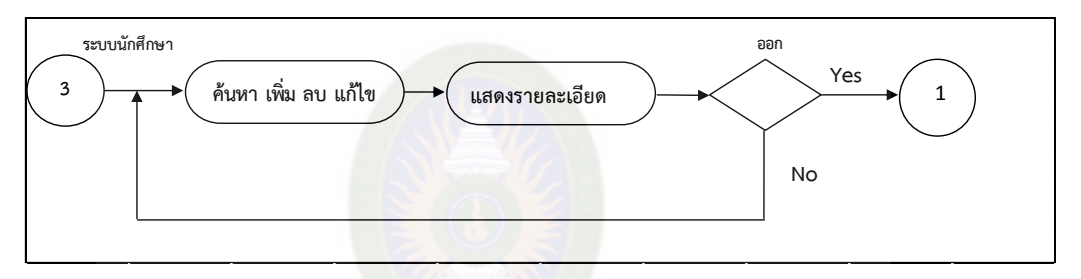

**แผนภำพที่ 3.12** Activity Diagram หน้าจัดการข้อมูลนักศึกษา

 แผนภาพที่ 3.12 แสดง Activity Diagram ระบบข้อมูลสมาชิก Authorities สามารถทำงานในระบบนี้ได้ดังนี้ ค้นหาข้อมูลสมาชิกได้ สามารถเพิ่มข้อมูลสมาชิกได้ ลบข้อมูลสมาชิก ได้แก้ไขข้อมูลสมาชิกได้ และสามารถแสดงข้อมูลทั้งหมดที่เราต้องการขึ้นมาได้หรือย้อนกลับไปยัง หน้าหลักเพื่อทำรายการอื่นๆ ต่อไป

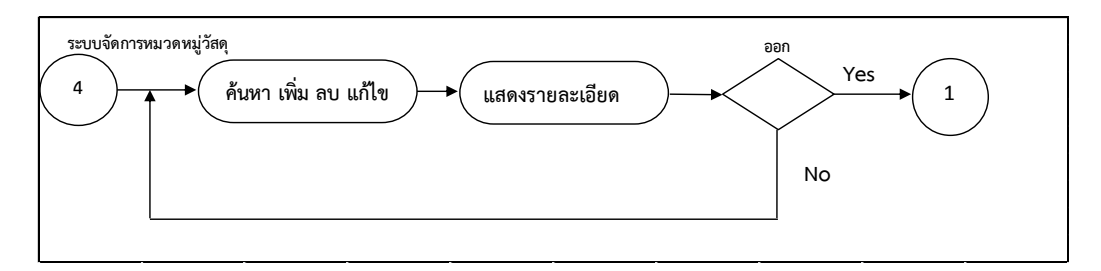

**แผนภำพที่ 3.13** Activity Diagram หน้าจัดการข้อมูลหมวดหมู่วัสดุ

 แผนภาพที่ 3.13 แสดง Activity Diagram ระบบจัดการข้อมูลหมวดหมู่วัสดุ Authorities สามารถทำงานในระบบนี้ได้ดังนี้ สามารถเพิ่มข้อมูลหมวดหมู่วัสดุได้ ลบข้อมูลหมวดหมู่ วัสดุได้ แก้ไขข้อมูลหมวดหมู่วัสดุได้ และสามารถแสดงข้อมูลทั้งหมดที่เราต้องการขึ้นมาได้หรือ ย้อนกลับไปยังหน้าหลักเพื่อทำรายการอื่นๆ ต่อไป

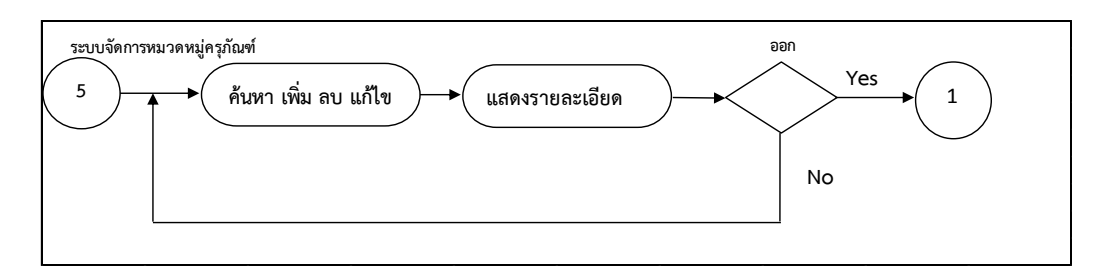

**แผนภำพที่ 3.14** Activity Diagram ระบบจัดการข้อมูลหมวดหมู่ครุภัณฑ์

 แผนภาพที่ 3.14 แสดง Activity Diagram หน้าจัดการข้อมูลหมวดหมู่ครุภัณฑ์ Authorities สามารถทำงานในระบบนี้ได้ดังนี้ สามารถเพิ่มข้อมูลหมวดหมู่ครุภัณฑ์ได้ ลบข้อมูล หมวดหมู่ครุภัณฑ์ได้ แก้ไขข้อมูลหมวดหมู่ครุภัณฑ์ได้ และสามารถแสดงข้อมูลทั้งหมดที่เราต้องการ ขึ้นมาได้หรือย้อนกลับไปยังหน้าหลักเพื่อทำรายการอื่นๆ ต่อไป

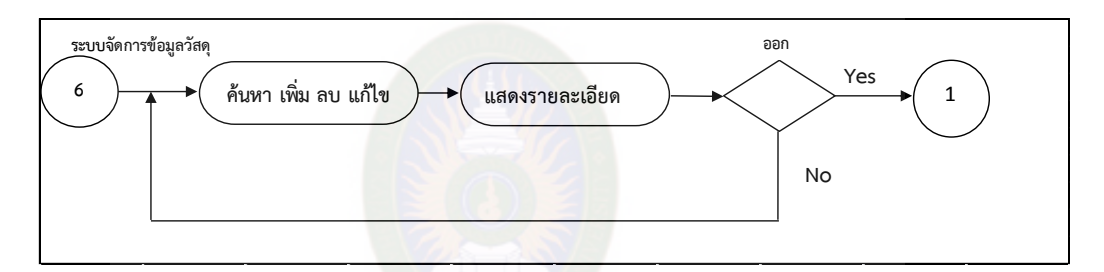

**แผนภำพที่ 3.15** แสดง Activity Diagram หน้าจัดการข้อมูลวัสดุ

 แผนภาพที่ 3.15 แสดง Activity Diagram ระบบการจัดการข้อมูลวัสดุ Authorities สามารถทำงานในระบบนี้ได้ดังนี้ ค้นหาข้อมูลวัสดุได้ สามารถเพิ่มข้อมูลวัสดุ ลบข้อมูลวัสดุ แก้ไขข้อมูลวัสดุได้ และสามารถแสดงข้อมูลทั้งหมดที่เราต้องการขึ้นมาได้หรือ ย้อนกลับไปยังหน้าหลักเพื่อทำรายการอื่นๆ ต่อไป

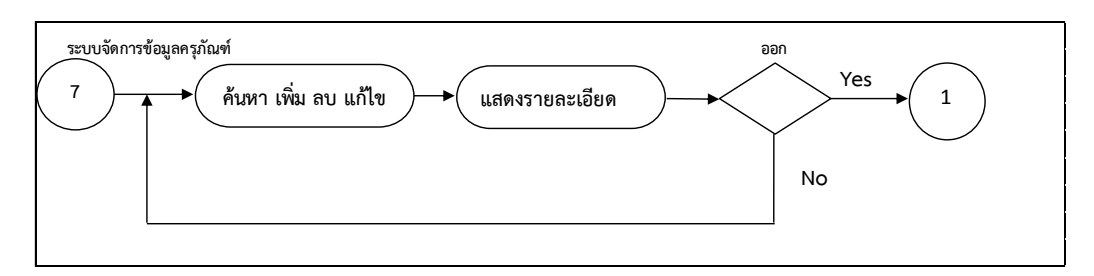

**แผนภำพที่ 3.16** แสดง Activity Diagram หน้าจัดการข้อมูลครุภัณฑ์

 แผนภาพที่ 3.16 แสดง Activity Diagram ระบบการจัดการข้อมูลครุภัณฑ์ Authorities สามารถทำงานในระบบนี้ได้ดังนี้ ค้นหาข้อมูลครุภัณฑ์ได้ สามารถเพิ่มข้อมูลครุภัณฑ์ได้ ลบข้อมูลครุภัณฑ์ได้ แก้ไขข้อมูลครุภัณฑ์ได้ และสามารถแสดงข้อมูลทั้งหมดที่เราต้องการขึ้นมาได้ หรือย้อนกลับไปยังหน้าหลักเพื่อทำรายการอื่นๆ ต่อไป

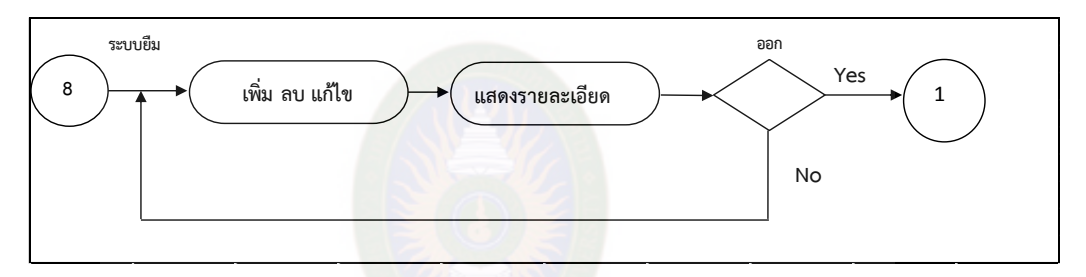

**แผนภำพที่ 3.17** Activity Diagram หน้ายืมครุภัณฑ์

แผนภาพที่ 3.17 Activity Diagram หน้ายืมครุภัณฑ์เมื่อ Authorities รับข้อมูล การยืมครุภัณฑ์ ตรวจสอบชื่อผู้ยืม ตรวจสอบวันที่ยืม กรอกข้อมูลการยืม กรอกข้อมูลรายละเอียด ต่างๆในการยืม แล้วทำการบันทึกข้อมูลการยืมครุภัณฑ์ข้อมูลก็จะลงในตารางฐานข้อมูล และสามารถ แสดงข้อมูลทั้งหมดที่เราต้องการขึ้นมาได้หรือย้อนกลับไปยังหน้าหลักเพื่อทำรายการอื่นๆ ต่อไป

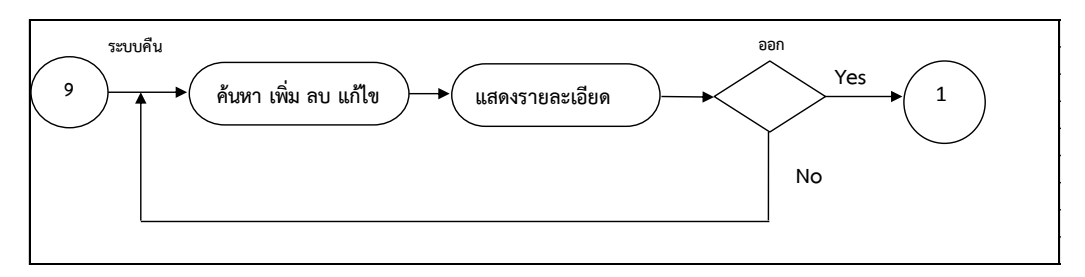

**แผนภำพที่ 3.18** Activity Diagram หน้าคืนครุภัณฑ์

แผนภาพที่ 3.18 Activity Diagram หน้าคืนครุภัณฑ์Authorities กรอกข้อมูล การคืนครุภัณฑ์ ตรวจสอบกำหนดคืนครุภัณฑ์ ตรวจสอบสภาพครุภัณฑ์ แล้วทำการบันทึกข้อมูลการ คืนครุภัณฑ์ แล้วข้อมูลก็จะลงในตารางฐานข้อมูลและสามารถแสดงข้อมูลทั้งหมดที่เราต้องการขึ้นมา ได้หรือย้อนกลับไปยังหน้าหลักเพื่อทำรายการอื่นๆ ต่อไป

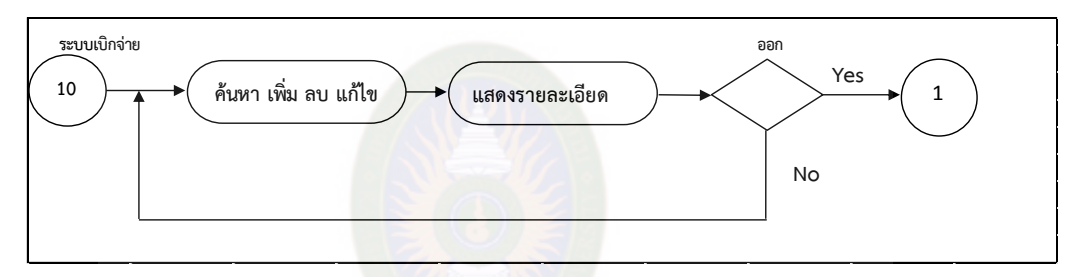

**แผนภำพที่ 3.19** แสดง Activity Diagram หน้าการเบิกจ่ายวัสดุ

แผนภาพที่ 3.19 แสดง Activity Diagram ระบบการเบิกจ่ายวัสดุ เมื่อ Authorities ทำการกรอกชื่อผู้เบิก กรอกวันที่เบิก กรอกรายการเบิก แล้วทำการตรวจสอบ รายละเอียดในการเบิกให้ครบถ้วนแล้วบันทึกข้อมูลการเบิกจ่ายวัสดุลงในตารางฐานข้อมูลและ ้สามารถแสดงข้อมูลทั้งหมดที่เราต้องการขึ้นมาได้หรือย้อนกลับไปยังหน้าหลักเพื่อทำรายการอื่นๆ ต่อไป

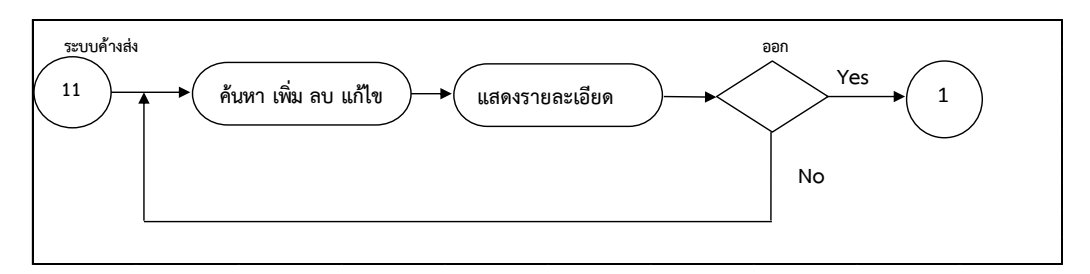

**แผนภำพที่ 3.20** Activity Diagram หน้าคืนครุภัณฑ์ค้างส่ง

แผนภาพที่ 3.20 Activity Diagram หน้าค้างส่งครุภัณฑ์Authorities กรอก ข้อมูลครุภัณฑ์ค้างส่ง ตรวจสอบสภาพครุภัณฑ์ แล้วทำการบันทึกข้อมูลการคืนครุภัณฑ์ ค้างส่งแล้ว ข้อมูลก็จะลงในตารางฐานข้อมูลและสามารถแสดงข้อมูลทั้งหมดที่เราต้องการขึ้นมาได้หรือย้อนกลับ ไปยังหน้าหลักเพื่อทำรายการอื่นๆ ต่อไป

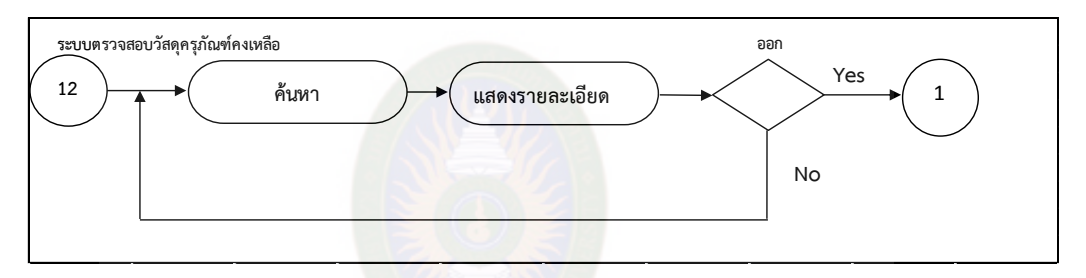

**แผนภำพที่ 3.21** แสดง Activity Diagram หน้าตรวจสอบวัสดุ-ครุภัณฑ์คงเหลือ

แผนภาพที่ 3.21 แสดง Activity Diagram ระบบตรวจสอบวัสดุ-ครุภัณฑ์คงเหลือ เมื่อ Authorities ทำการ ค้นหาวัสดุ-ครุภัณฑ์คงเหลือ แล้วทำการตรวจสอบรายละเอียดให้ครบถ้วน และสามารถแสดงข้อมูลทั้งหมดที่เราต้องการขึ้นมาได้หรือย้อนกลับไปยังหน้าหลักเพื่อทำรายการอื่นๆ ต่อไป

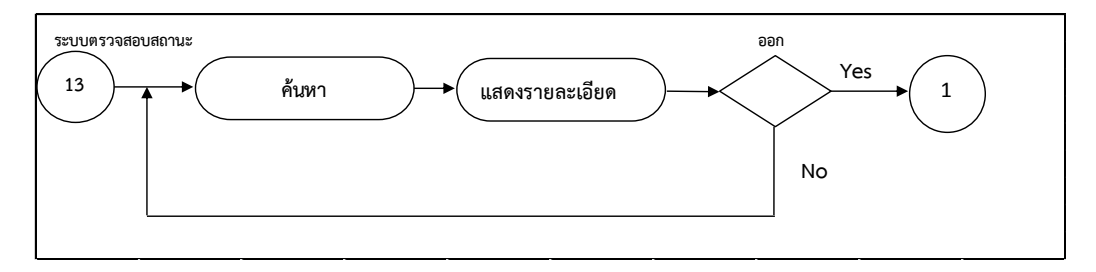

**แผนภำพที่ 3.22** แสดง Activity Diagram หน้าตรวจสอบสถานะ

แผนภาพที่ 3.22 แสดง Activity Diagram ระบบตรวจสอบสถานะ เมื่อ Authorities ทำการค้นหาสถานะ แล้วทำการตรวจสอบสถานะ และสามารถแสดงข้อมูลทั้งหมด ้ ที่เราต้องการขึ้นมาได้หรือย้อนกลับไปยังหน้าหลักเพื่อทำรายการอื่นๆ ต่อไป

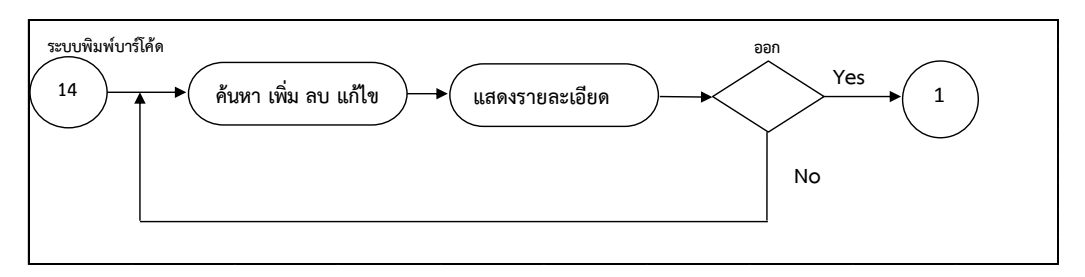

**แผนภำพที่ 3.23** Activity Diagram หน้าพิมพ์บาร์โค้ด

 แผนภาพที่ 3.23 แสดง Activity Diagram ระบบบาร์โค้ด Authorities สามารถ ท างานในระบบนี้ได้ดังนี้ บันทึก แก้ไข สร้างบาร์โค้ด สามารถเพิ่มข้อมูลบาร์โค้ด ลบข้อมูลบาร์โค้ด แก้ไขข้อมูลบาร์โค้ด และสามารถแสดงข้อมูลทั้งหมดที่เราต้องการขึ้นมาได้หรือ ย้อนกลับไปยังหน้าหลักเพื่อทำรายการอื่นๆ ต่อไป

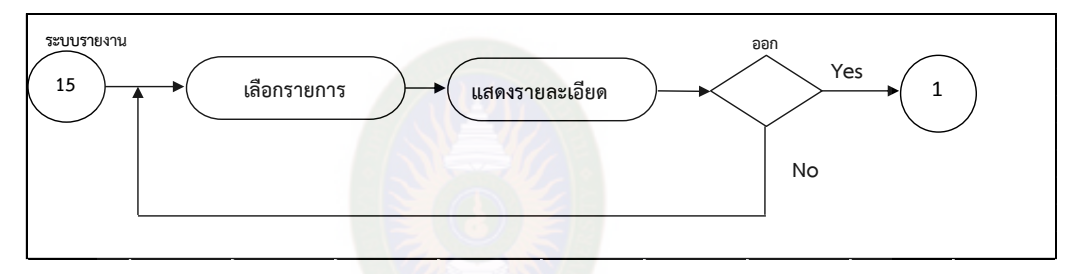

**แผนภำพที่ 3.24** แสดง Activity Diagram หน้าแสดงผลของรายงาน

แผนภาพที่ 3.24 เมื่อผู้ใช้ระบบทำการเลือกรายงาน ระบบก็จะแสดงผลขึ้นมาในเมนูระบบ เพื่อที่จะทำการพิมพ์รายงาน และสามารถแสดงข้อมูลทั้งหมดที่เราต้องการขึ้นมาได้หรือย้อนกลับไป ยังหน้าหลักเพื่อทำรายการอื่นๆ ต่อไป

2.3.3 Sequence Diagram

 Sequence Diagram ของระบบงานย่อยต่างๆของระบบยืม-คืนวัสดุครุภัณฑ์ ภาควิชาเทคนิคพื้นฐาน วิทยาลัยเทคนิคมหาสารคาม สามารถแบ่งเป็นส่วนๆตามลักษณะการใช้งาน โดยกระบวนการในการทำงานของแต่ละส่วนจะสัมพันธ์กัน Sequence Diagram การเข้าใช้งาน ระบบสำหรับ User ดังแผนภาพที่ 3.25

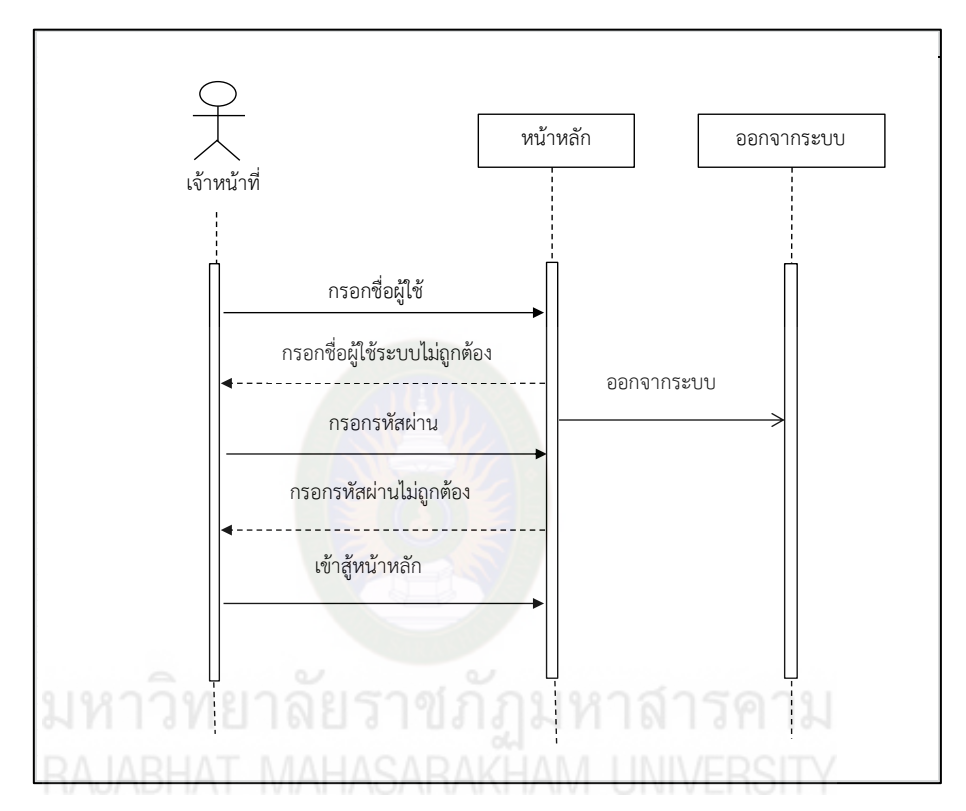

ี **แผนภาพที่ 3.25** Sequence Diagram การเข้าใช้งานระบบสำหรับเจ้าหน้าที่ จาก Sequence Diagram ของเจ้าหน้าที่ ขั้นตอนแรกต้องเข้าสู่หน้าจอเริ่มต้นของ ระบบก่อน เมื่อเข้าสู่หน้าล็อกอินแล้วทำการกรอกชื่อผู้ใช้และรหัสผ่าน ระบบจะทำการตรวจสอบ ข้อมูลจากฐานข้อมูลผู้ใช้งานระบบเมื่อป้อนข้อมูลถูกต้อง ระบบจะเข้าสู่หน้าจอหลักก่อนที่จะเข้าสู่ ขั้นตอนอื่นต่อไป

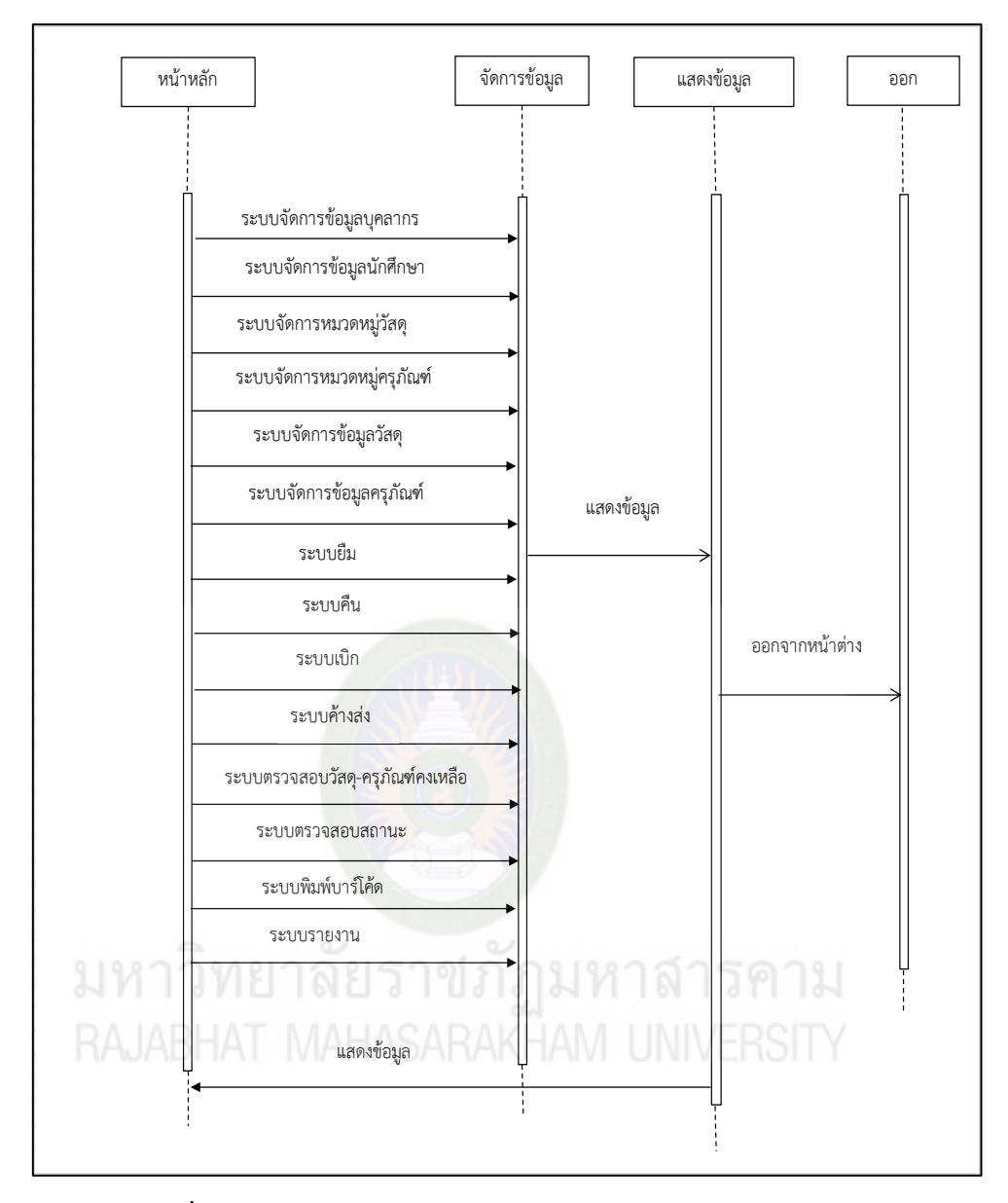

**แผนภำพที่ 3.26** Sequence Diagram การเข้าใช้งานระบบยืม-คืนวัสดุครุภัณฑ์ ภาควิชาเทคนิคมหาสารคาม วิทยาลัยเทคนิคมหาสารคาม

จาก Sequence Diagram การเข้าใช้งานระบบยืม-คืนวัสดุครุภัณฑ์ ภาควิชาเทคนิคมหาสารคาม วิทยาลัยเทคนิคมหาสารคาม เมื่อผู้ใช้ระบบได้เข้าสู่ระบบก็จะมายังหน้า หลักสามารถเข้าใช้งานระบบที่ปรากฏเมนูหัวข้อต่างๆ สามารถใช้งานได้ทุกเมนูที่แสดงขึ้นมาในระบบ

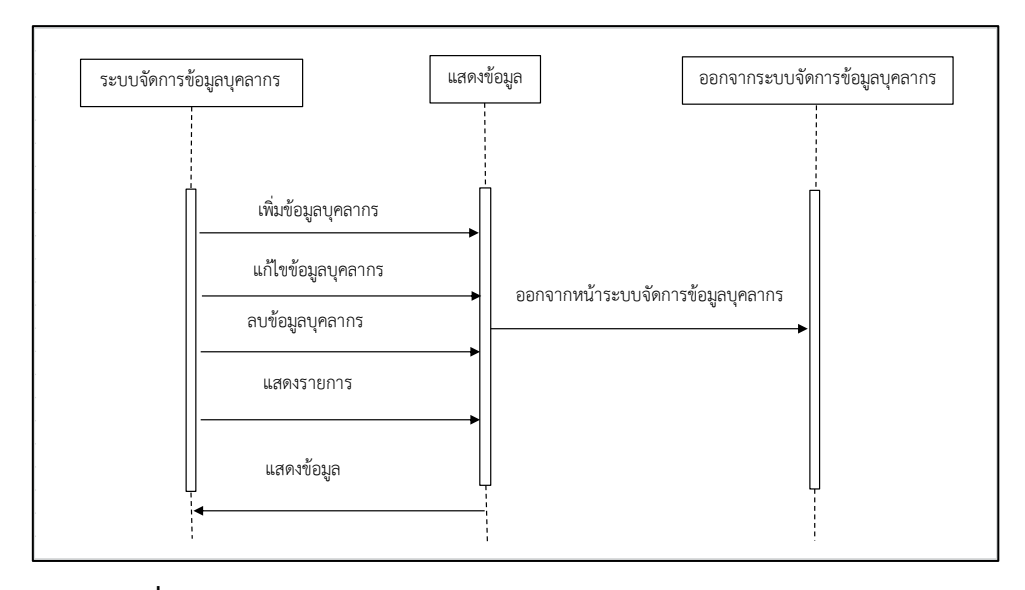

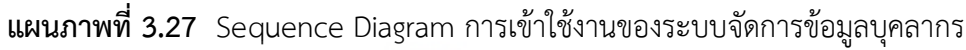

 จาก Sequence Diagram ของการใช้งานระบบจัดการข้อมูลบุคลากร เมื่อ เจ้าหน้าที่ได้ล็อกอินเข้าใช้งาน ระบบก็จะปรากฏเมนูระบบจัดการข้อมูลบุคลากร ซึ่งเจ้าหน้าที่ สามารถใช้งานเมนูที่แสดงขึ้นมาในระบบ สามารถเพิ่มข้อมูล ลบข้อมูล แก้ไขข้อมูบุคลากร

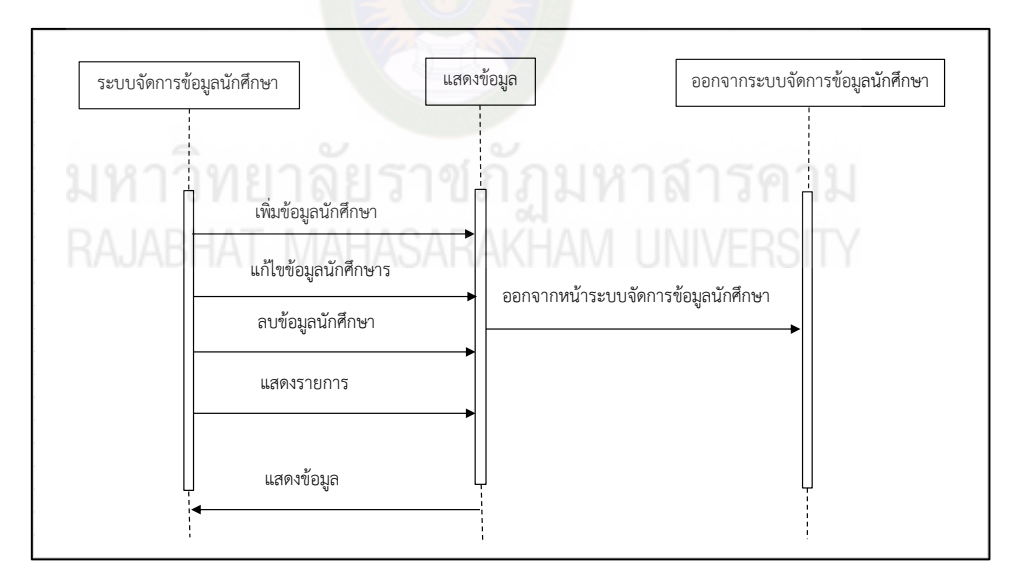

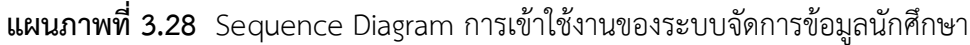

 จาก Sequence Diagram ของการใช้งานระบบจัดการข้อมูลนักศึกษาเมื่อ เจ้าหน้าที่ได้ล็อกอินเข้าใช้งาน ระบบก็จะปรากฏเมนูระบบจัดการข้อมูลนักศึกษา ซึ่งเจ้าหน้าที่ สามารถใช้งานเมนูที่แสดงขึ้นมาในระบบได้สามารถเพิ่มข้อมูล ลบข้อมูล แก้ไขข้อมูลได้

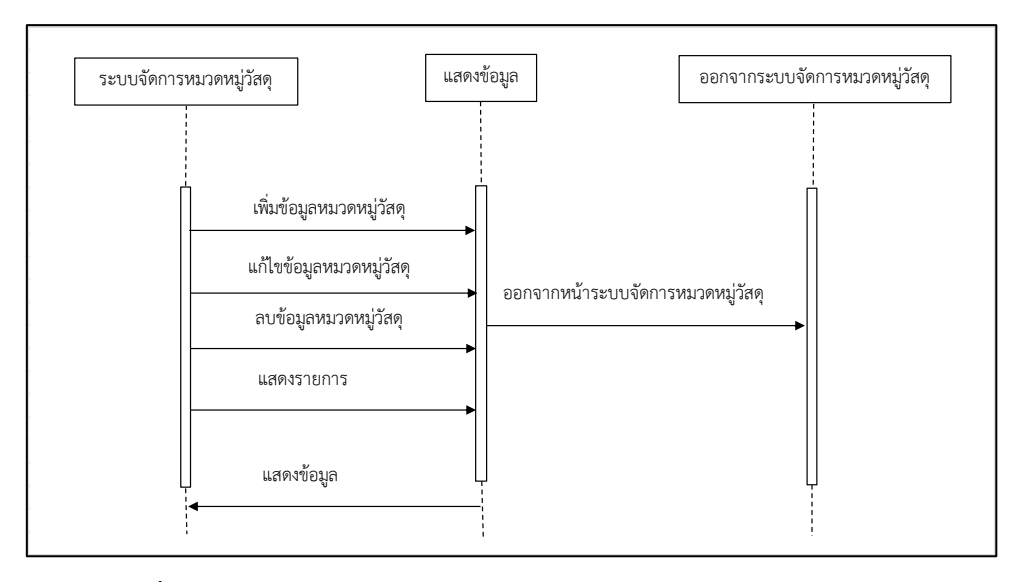

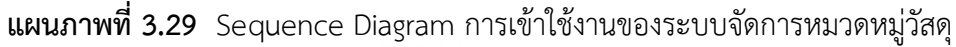

 จาก Sequence Diagram ของการใช้งานระบบจัดการหมวดหมู่วัสดุเมื่อเจ้าหน้าที่ได้ ล็อกอินเข้าใช้งาน ระบบก็จะปรากฏเมนูระบบจัดการหมวดหมู่วัสดุซึ่งเจ้าหน้าที่สามารถใช้งานเมนูที่ แสดงขึ้นมาในระบบได้ สามารถเพิ่มข้อมูล ลบข้อมูล แก้ไขข้อมูลได้

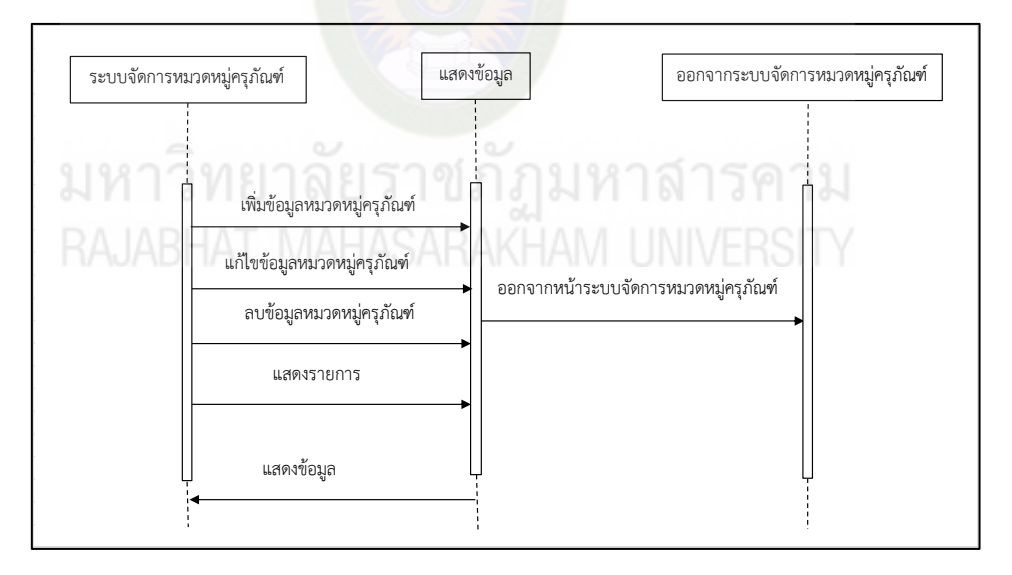

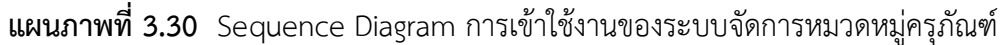

 จาก Sequence Diagram ของการใช้งานระบบจัดการหมวดหมู่ครุภัณฑ์ เมื่อเจ้าหน้าที่ ได้ล็อกอินเข้าใช้งาน ระบบก็จะปรากฏเมนูระบบจัดการหมวดหมู่ครุภัณฑ์ ซึ่งเจ้าหน้าที่สามารถใช้งาน เมนูที่แสดงขึ้นมาในระบบได้ สามารถเพิ่มข้อมูล ลบข้อมูล แก้ไขข้อมูลได้

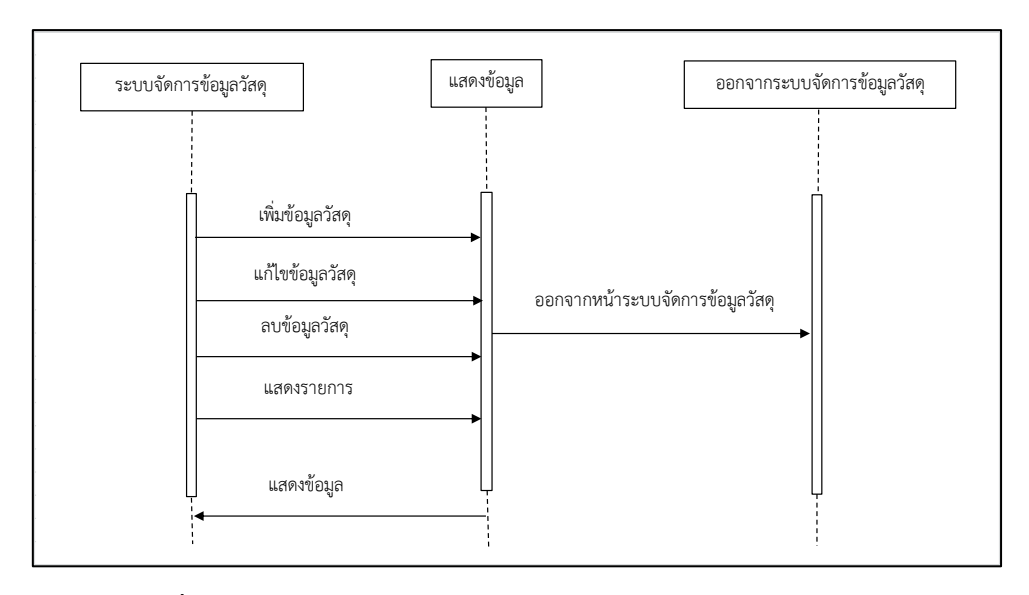

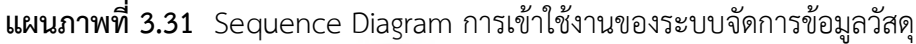

 จาก Sequence Diagram ของการใช้งานระบบจัดการข้อมูลวัสดุ เมื่อเจ้าหน้าที่ได้ ล็อกอินเข้าใช้งานระบบ ระบบก็จะปรากฏเมนูระบบจัดการข้อมูลวัสดุซึ่งเจ้าหน้าที่สามารถใช้งานเมนู ที่แสดงขึ้นมาในระบบได้ สามารถเพิ่มข้อมูล ลบข้อมูล แก้ไขข้อมูลได้

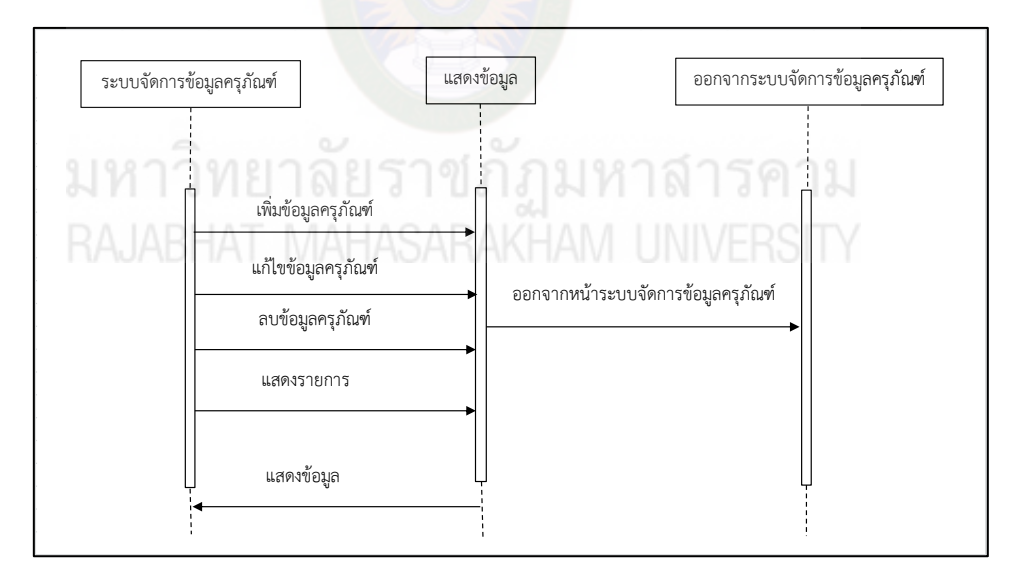

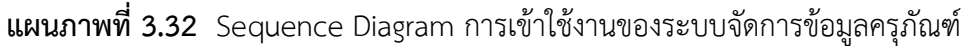

 จาก Sequence Diagram ของการใช้งานระบบจัดการข้อมูลครุภัณฑ์ เมื่อเจ้าหน้าที่ได้ ล็อกอินเข้าใช้งานระบบ ระบบก็จะปรากฏเมนูระบบจัดการข้อมูลครุภัณฑ์ ซึ่งเจ้าหน้าที่สามารถใช้งาน เมนูที่แสดงขึ้นมาในระบบได้ สามารถเพิ่มข้อมูล ลบข้อมูล แก้ไขข้อมูลได้

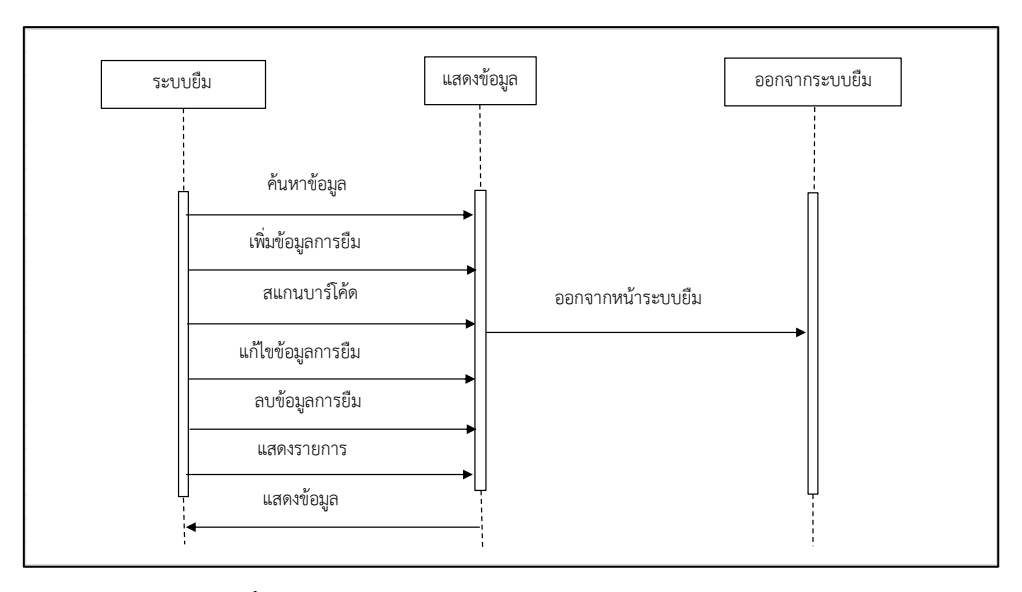

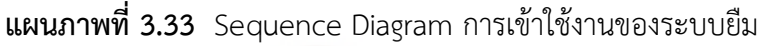

 จาก Sequence Diagram ของการใช้งานระบบยืม เมื่อเจ้าหน้าที่ได้ล็อกอินเข้าใช้งาน ระบบแล้ว ระบบก็จะปรากฏเมนูระบบยืม ซึ่งเจ้าหน้าที่สามารถใช้งานเมนูที่แสดงขึ้นมาในระบบได้ สามารถเพิ่มข้อมูล สแกนบาร์โค้ด ลบข้อมูล แก้ไขข้อมูลได้

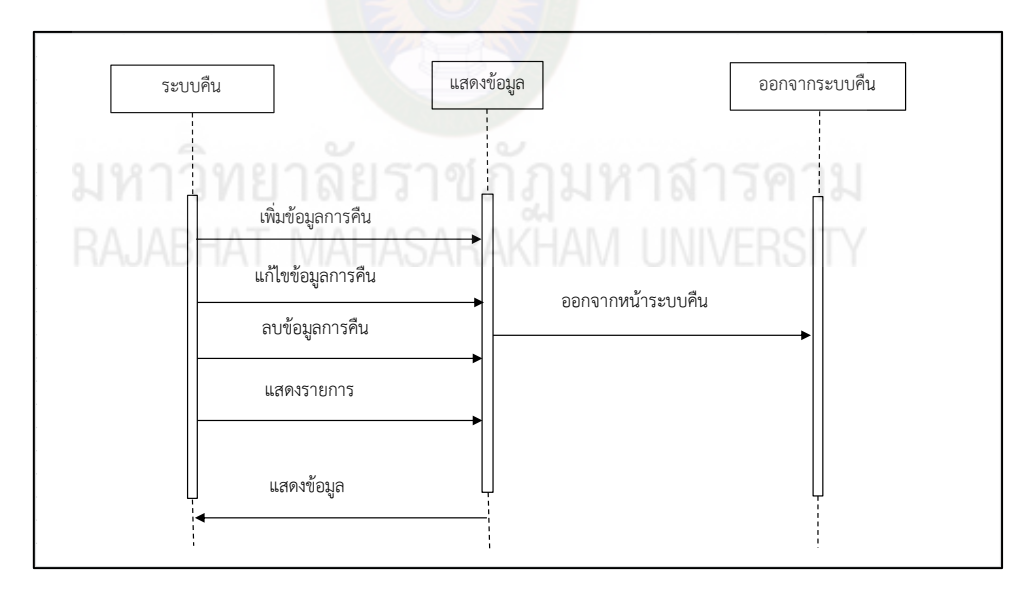

**แผนภำพที่ 3.34** Sequence Diagram การเข้าใช้งานของระบบคืน

 จาก Sequence Diagram ของการใช้งานระบบคืน เมื่อเจ้าหน้าที่ได้ล็อกอินเข้าใช้งาน ระบบแล้ว ระบบก็จะปรากฏเมนูระบบคืน ซึ่งเจ้าหน้าที่สามารถใช้งานเมนูที่แสดงขึ้นมาในระบบได้ สามารถเพิ่มข้อมูล ลบข้อมูล แก้ไขข้อมูลได้

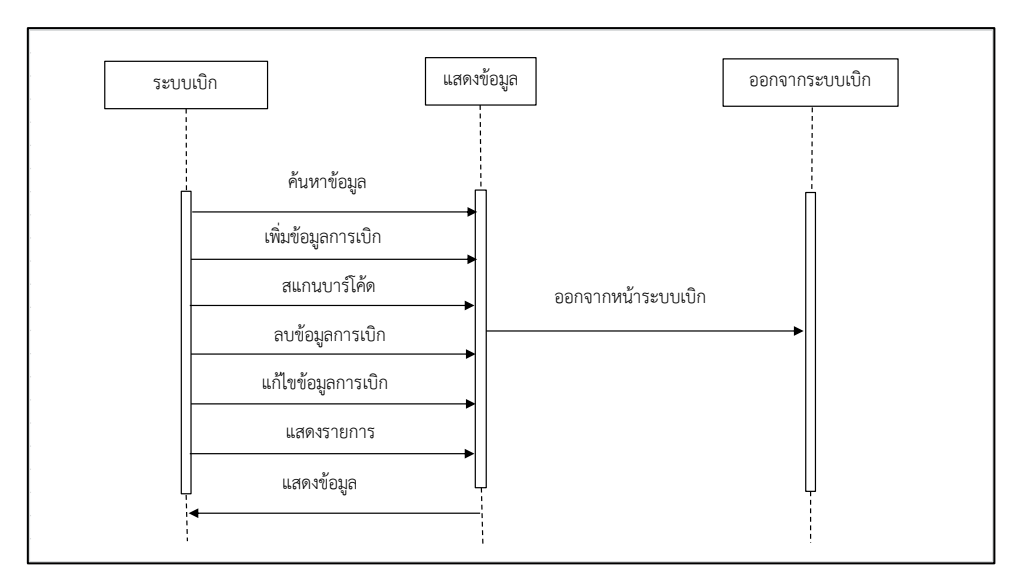

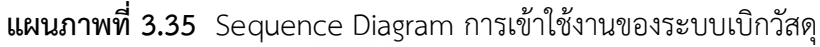

 จาก Sequence Diagram ของการใช้งานระบบเบิกวัสดุ เมื่อเจ้าหน้าที่ได้ล็อกอินเข้าใช้ งานระบบแล้ว ระบบก็จะปรากฏเมนูการเบิกวัสดุซึ่งเจ้าหน้าที่สามารถใช้งานเมนูที่แสดงขึ้นมาใน ระบบได้ สามารถเพิ่มข้อมูล สแกนบาร์โค้ด ลบข้อมูล แก้ไขข้อมูลได้

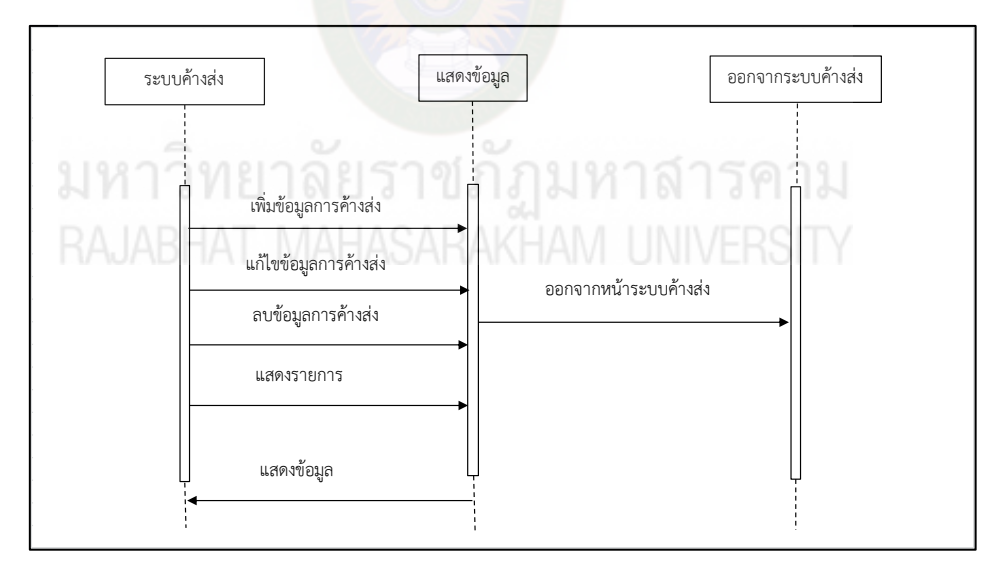

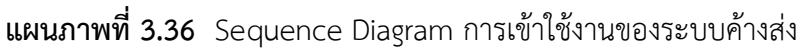

 จาก Sequence Diagram ของการใช้งานระบบค้างส่ง เมื่อเจ้าหน้าที่ได้ล็อกอินเข้าใช้ งานระบบแล้ว ระบบก็จะปรากฏเมนูการค้างส่ง ซึ่งเจ้าหน้าที่สามารถใช้งานเมนูที่แสดงขึ้นมาในระบบ ได้ สามารถเพิ่มข้อมูล ลบข้อมูล แก้ไขข้อมูลได้

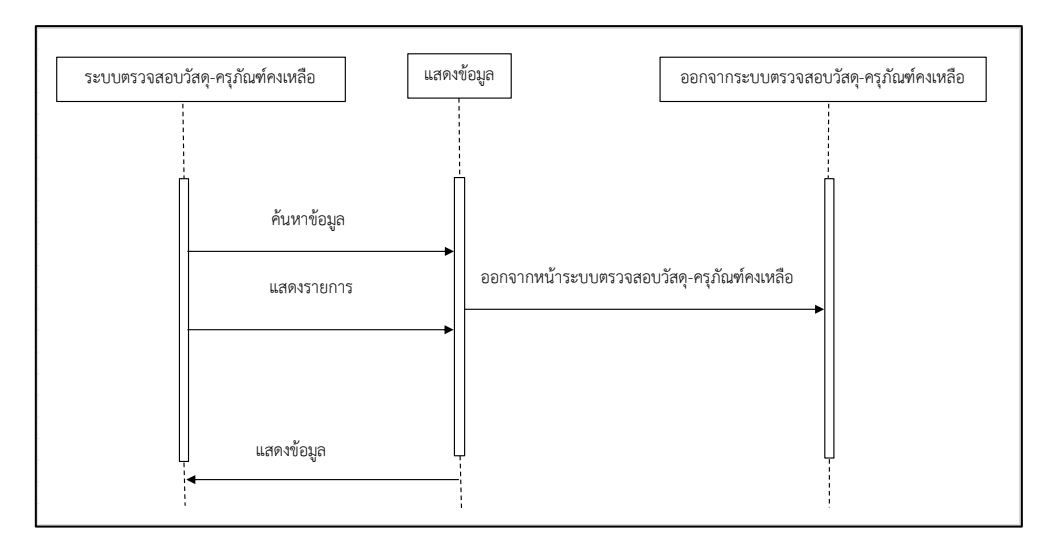

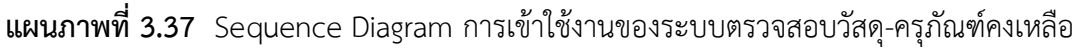

 จาก Sequence Diagram ของการใช้งานระบบตรวจสอบวัสดุ-ครุภัณฑ์คงเหลือ เมื่อเจ้าหน้าที่ได้ล็อกอินเข้าใช้งานระบบแล้ว ระบบก็จะปรากฏเมนูระบบตรวจสอบ วัสดุ-ครุภัณฑ์คงเหลือ ซึ่งเจ้าหน้าที่สามารถใช้งานเมนูที่แสดงขึ้นมาในระบบได้ สามารถ ค้นหาข้อมูได้

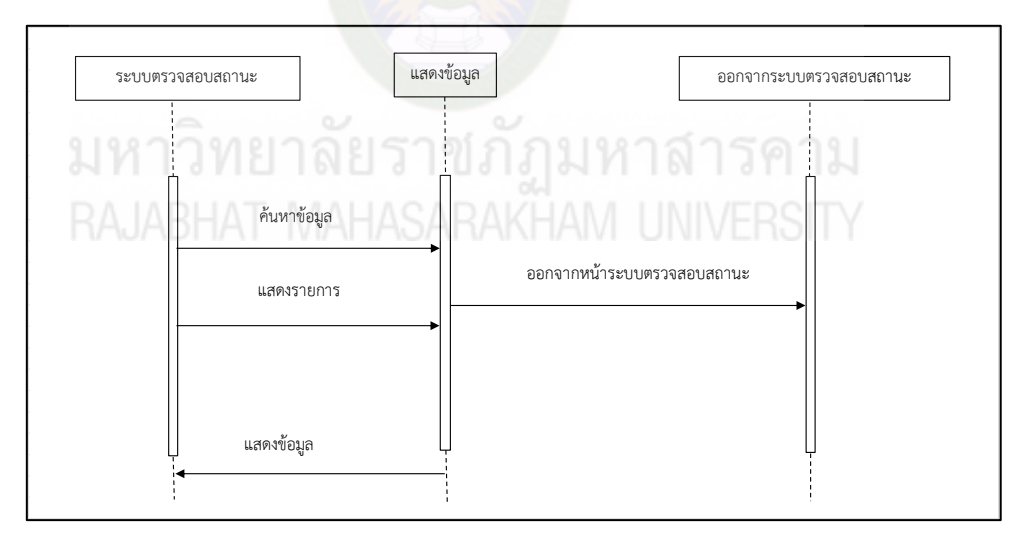

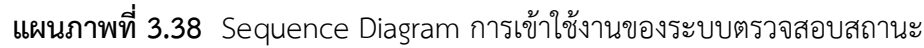

 จาก Sequence Diagram ของการใช้งานระบบตรวจสอบสถานะ เมื่อเจ้าหน้าที่ได้ล็อกอินเข้าใช้งานระบบแล้ว ระบบก็จะปรากฏเมนูระบบตรวจสอบ สถานะ ซึ่งเจ้าหน้าที่สามารถใช้งานเมนูที่แสดงขึ้นมาในระบบได้ สามารถ ค้นหาข้อมูได้

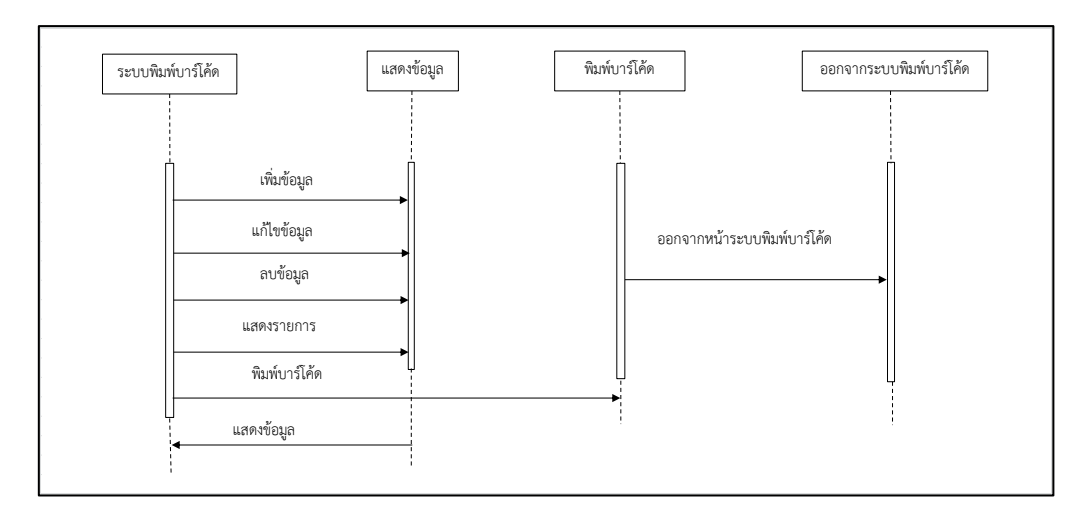

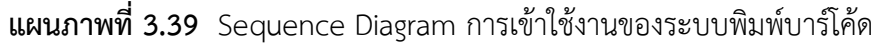

 จาก Sequence Diagram ของการใช้งานระบบพิมพ์บาร์โค้ดเมื่อเจ้าหน้าที่ได้ล็อกอิน เข้าใช้งานระบบแล้ว ระบบก็จะปรากฏเมนูระบบพิมพ์บาร์โค้ด ซึ่งเจ้าหน้าที่สามารถใช้งานเมนูที่แสดง ขึ้นมาในระบบได้ สามารถ เพิ่มข้อมูล แก้ไขข้อมูล ลบข้อมูล พิมพ์บาร์โค้ดได้

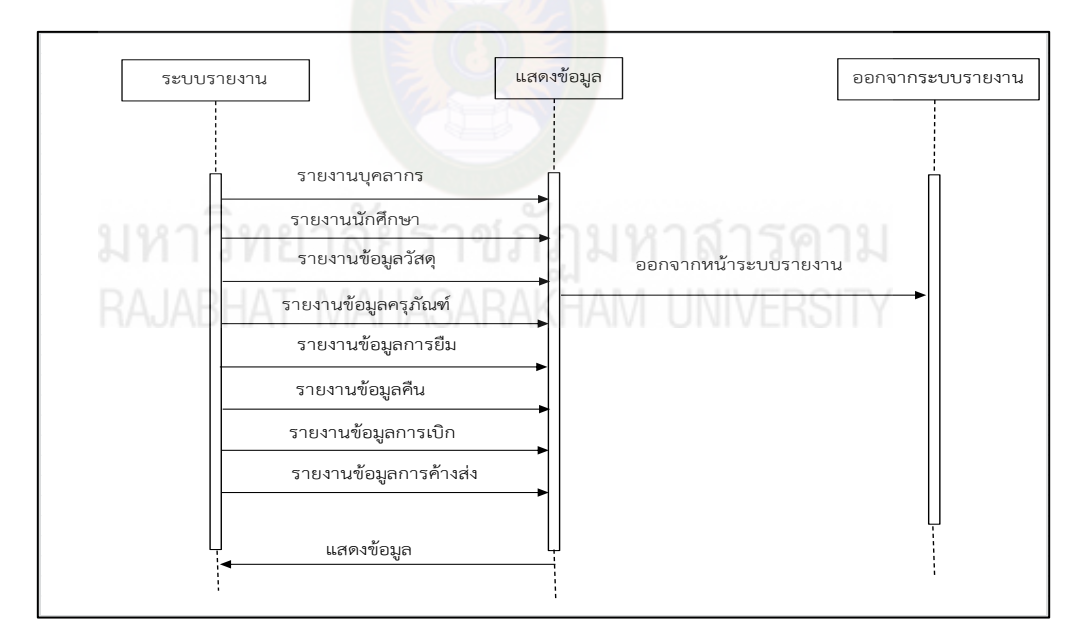

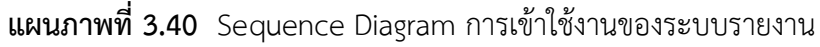

จาก Sequence Diagram ของการใช้งานระบบรายงาน เมื่อเจ้าหน้าที่ได้ล็อกอินเข้าใช้งาน ระบบแล้วก็ปรากฏเมนูระบบรายงาน ซึ่งเจ้าหน้าที่สามารถใช้งานเมนูที่แสดงขึ้นมาในระบบรายงานได้

#### 2.3.4 Class Diagram

 Class Diagram ในการออกแบบระบบการพัฒนาระบบยืม-คืน วัสดุครุภัณฑ์ ภาควิชาเทคนิคพื้นฐาน วิทยาลัยเทคนิคมหาสารคาม ได้มีการใช้งาน คลาสไดอะแกรมเข้ามาช่วยในการออกแบบผังงาน โดยระบบการพัฒนาระบบยืม-คืน วัสดุครุภัณฑ์ ภาควิชาเทคนิคพื้นฐาน วิทยาลัยเทคนิคมหาสารคาม จะประกอบไปด้วย คลาส ต่างๆ 10 คลาส ดังแผนภาพที่ 3.41

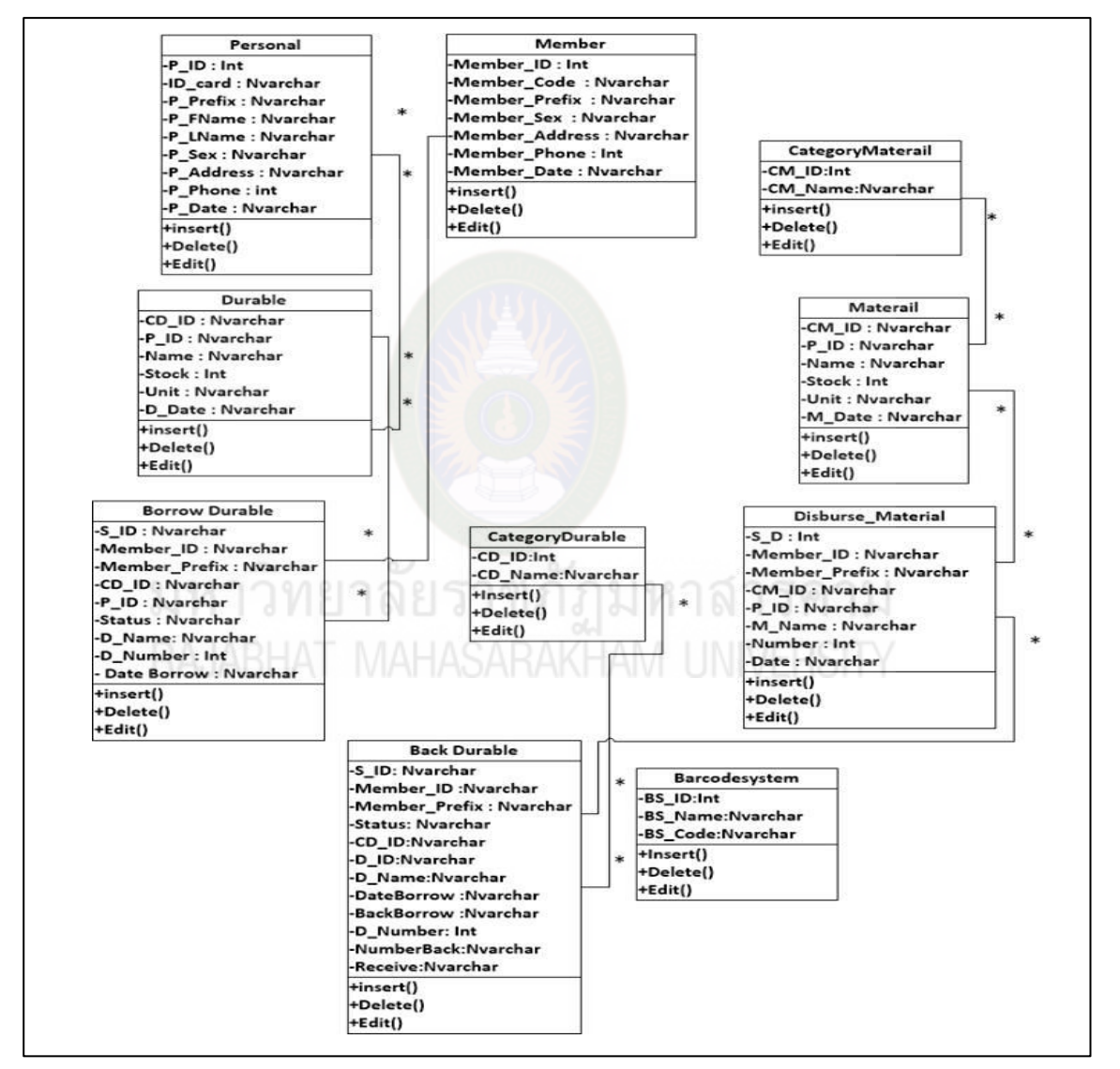

### **แผนภำพที่ 3.41** Class Diagram

 พจนานุกรมข้อมูล data dictionary ในการพัฒนาระบบยืม-คืนวัสดุครุภัณฑ์ ภาควิชา เทคนิคพื้นฐาน วิทยาลัยเทคนิค ผู้ศึกษาได้ออกแบบฐานข้อมูลโดยประกอบด้วยตาราง (Table) จ านวน 11 ตาราง ได้แก่

# **ำรำงที่ 3.1** ข้อมูลล็อกอิน (Login)

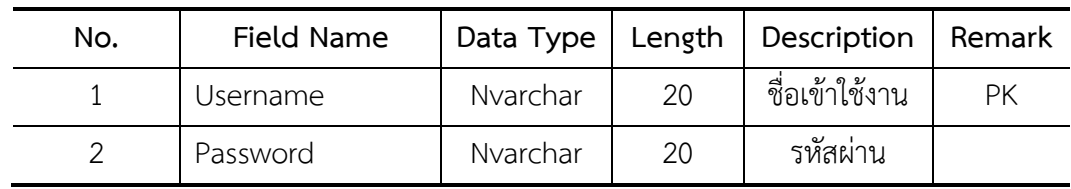

# **ำรำงที่ 3.2** ข้อมูลบุคลกร (Personal)

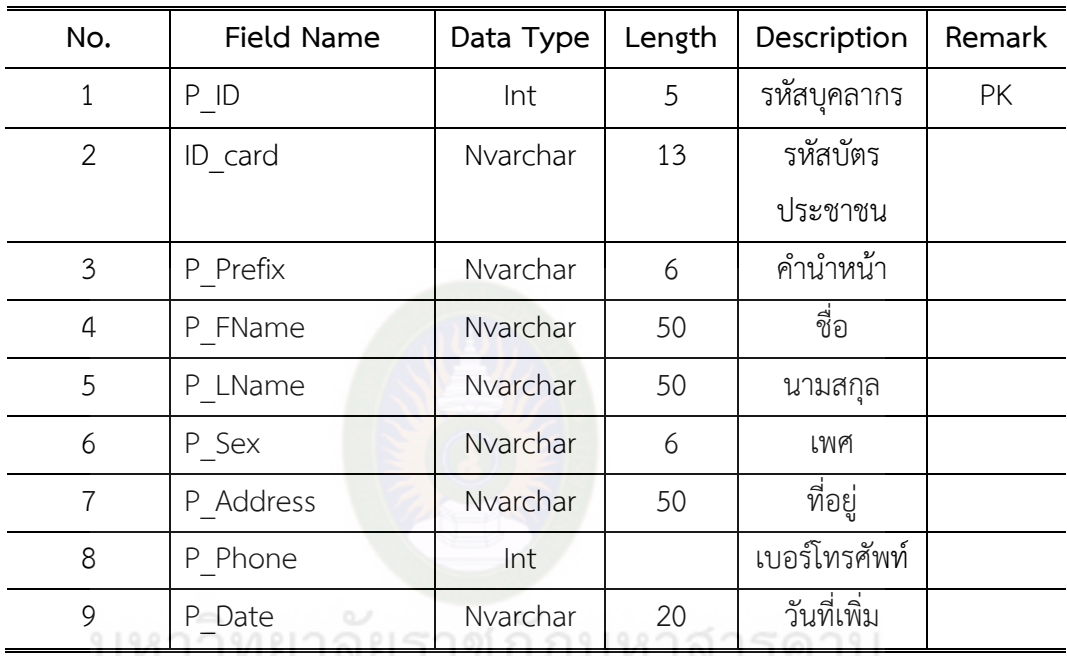

### **ำรำงที่ 3.3** ข้อมูลนักศึกษา (Member)

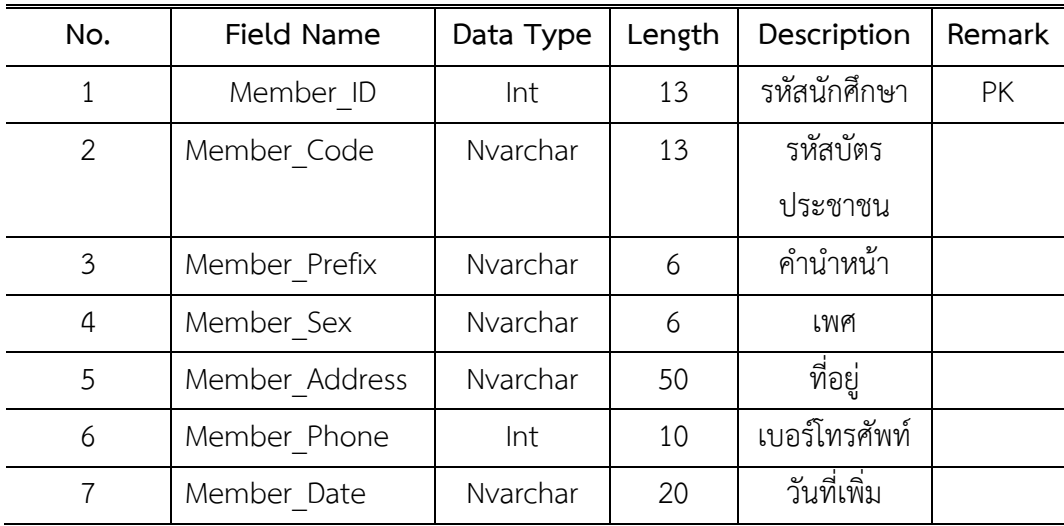

| No.            | Field Name   | Data Type | Length | Description           | Remark |
|----------------|--------------|-----------|--------|-----------------------|--------|
| 1.             | CM ID        | Nvarchar  | 20     | รหัสหมวดหมู่          |        |
|                |              |           |        | $\mathbf{v}$<br>วัสดุ |        |
| 2              | P ID         | Nvarchar  | 20     | รหัสวัสดุ             | PK     |
| 3              | Name         | Nvarchar  | 50     | ชื่อวัสดุ             |        |
| $\overline{4}$ | <b>Stock</b> | Int       | 7      | จำนวน                 |        |
| 5              | Unit         | Nvarchar  | 50     | หน่วย                 |        |
| 6              | M Date       | Nvarchar  | 20     | วันที่เพิ่ม           |        |

 **ำรำงที่ 3.4** เพิ่มข้อมูลวัสดุ (Materail)

 **ำรำงที่ 3.5** ข้อมูลครุภัณฑ์ (Durable)

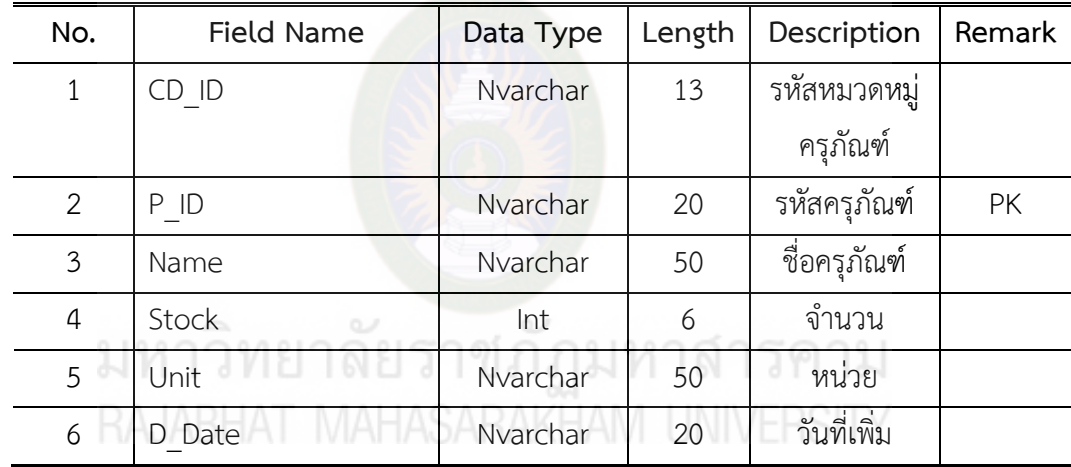

 **ำรำงที่ 3.6** ข้อมูลการเบิกวัสดุ (Disburse\_Material)

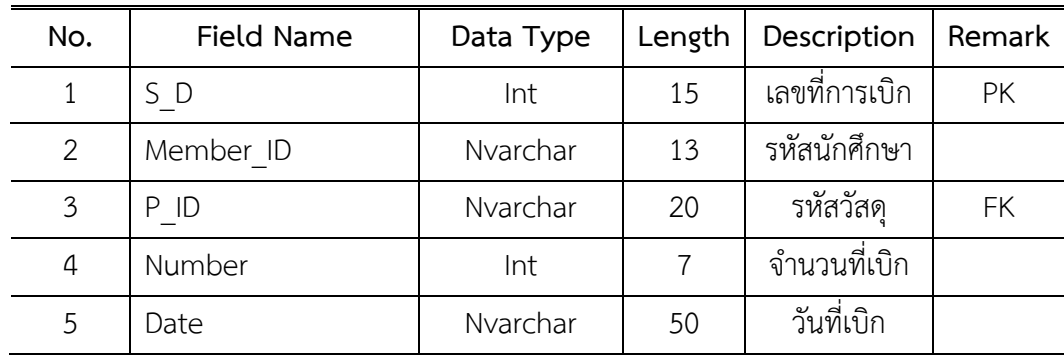
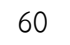

| No.            | <b>Field Name</b>  | Data Type | Length | Description  | Remark    |
|----------------|--------------------|-----------|--------|--------------|-----------|
| $\mathbf{1}$   | S ID               | Nvarchar  | 20     | เลขที่การยืม | <b>PK</b> |
| $\overline{2}$ | Member ID          | Nvarchar  | 13     | รหัสนักศึกษา | <b>FK</b> |
| 3              | Member Status      | Nvarchar  | 10     | สถานะ        |           |
| 4              | P ID               | Nvarchar  | 50     | รหัสครุภัณฑ์ | <b>FK</b> |
| 5              | <b>Status</b>      | Nvarchar  | 50     | สถานะ        |           |
| 6              | D Number           | Int       | 7      | จำนวนที่ยืม  |           |
| 7              | Date Borrow        | Nvarchar  | 50     | วันที่ยืม    |           |
| 8              | <b>Back Borrow</b> | Nvarchar  | 20     | วันที่คืน    |           |

 **ำรำงที่ 3.7** ข้อมูลการยืมครุภัณฑ์ (Borrow Durable)

 **ำรำงที่ 3.8** ข้อมูลการคืนครุภัณฑ์ (Back Durable)

| No.            | Field Name        | Data Type | Length | Description       | Remark    |
|----------------|-------------------|-----------|--------|-------------------|-----------|
| 1              | S ID              | Nvarchar  | 20     | เลขที่การคืน      | PK        |
| $\overline{2}$ | Member ID         | Nvarchar  | 13     | รหัสนักศึกษา      | <b>FK</b> |
| 3              | <b>Status</b>     | Nvarchar  | 10     | สถานะ             |           |
| 4              | $D$ $ID$<br>O.    | Nvarchar  | 20     | รหัสครุภัณฑ์      | <b>FK</b> |
| 5              | D Name            | Nvarchar  | 50     | ชื่อครุภัณฑ์      |           |
| 6              | DateBorrow        | Nvarchar  | 20     | วันที่ยืมครุภัณฑ์ |           |
| 7              | BackBorrow        | Nvarchar  | 20     | วันที่คืนครุภัณฑ์ |           |
| 8              | D Number          | Int       |        | จำนวนที่ยืม       |           |
| 10             | <b>NumberBack</b> | Nvarchar  | 20     | จำนวนที่คืน       |           |
| 11             | Receive           | Nvarchar  | 50     | ผูรับ             |           |

 **ำรำงที่ 3.9** ข้อมูลหมวดหมู่วัสดุ (CategoryMaterail)

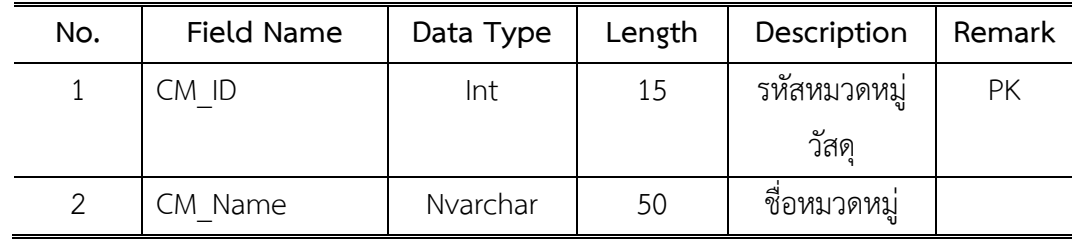

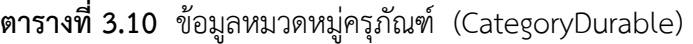

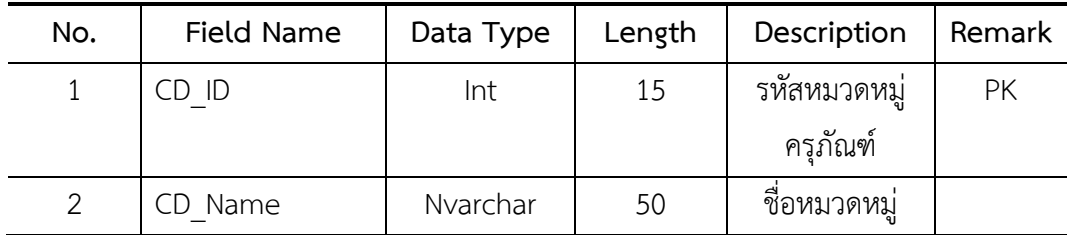

 **ำรำงที่ 3.11** ระบบพิมพ์บาร์โค้ด (Barcodesystem)

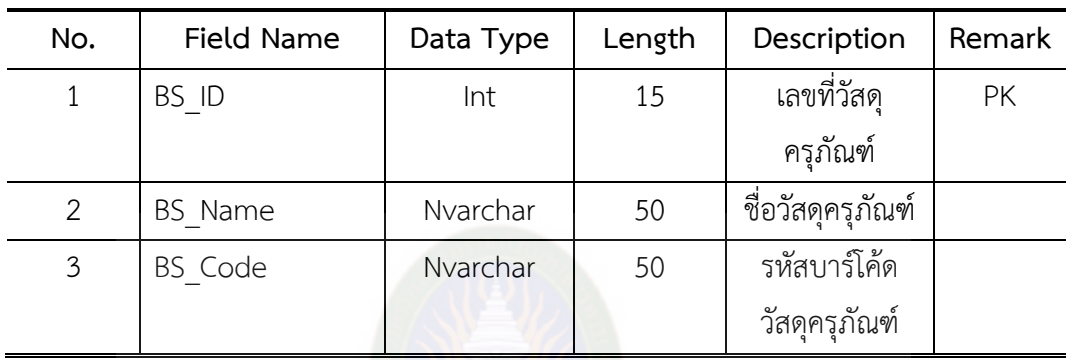

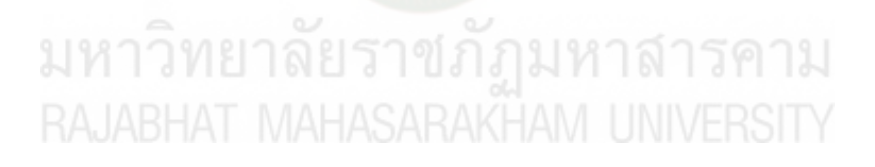

1) การออกแบบมาตรฐานการนำเสนอ

ผู้ศึกษาได้ออกแบบมาตรฐานการนำเสนอของระบบยืม-คืนวัสดุครุภัณฑ์ ภาควิชาเทคนิคพื้นฐาน วิทยาลัยเทคนิคมหาสารคาม การออกแบบมาตรฐานการนำเสนอเพื่อให้ง่าย ต่อการใช้งานและการออกแบบผู้ศึกษาได้ทำการ ออกแบบแต่ละส่วนโดยให้มีหัวข้อหลักต่างๆ ที่ เกี่ยวข้องกับการใช้งานทั้งในส่วนของระบบยืมครุภัณฑ์ ข้อมูลการเบิกวัสดุ ระบบคืนครุภัณฑ์ ระบบ ข้อมูลสมาชิก ระบบวัสดุครุภัณฑ์คงเหลือ ระบบเพิ่มวัสดุครุภัณฑ์ เมื่อทำการออกแบบมาตรฐานการ นำเสนอเรียบร้อยแล้วนำเสนอต่อที่ปรึกษาเพื่อตรวจสอบข้อบกพร่องแล้วทำการปรับปรุงแก้ไขให้ สมบูรณ์

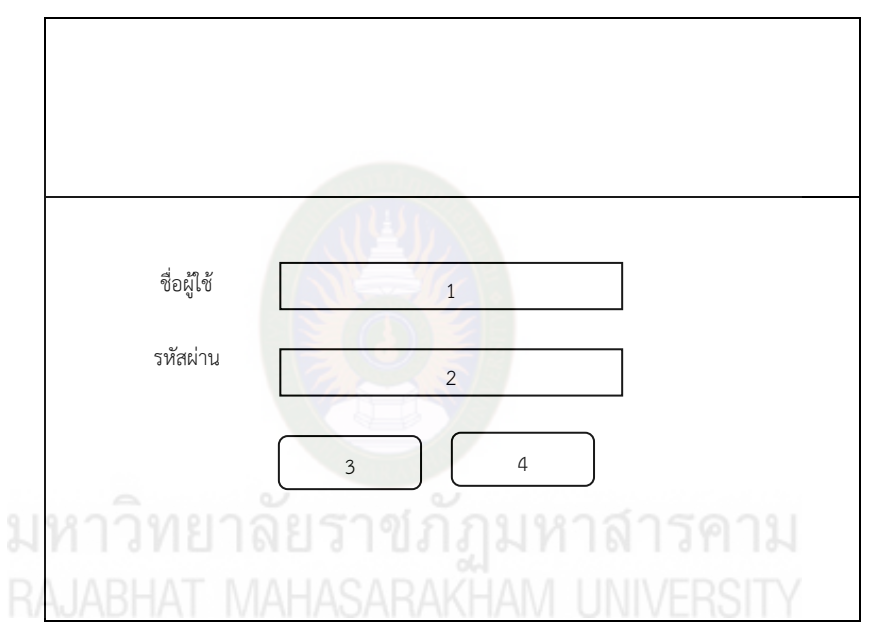

**ภำพที่3.3** แสดงหน้าล็อกอิน

ส่วนของการ login กรอก Username และ Password หมายเลขที่ 1 กรอกชื่อผู้ใช้ หมายเลขที่ 3 ปุ่มเข้าสู่ระบบ หมายเลขที่ 2 กรอกรหัสผ่าน หมายเลขที่ 4 ปุ่มยกเลิก

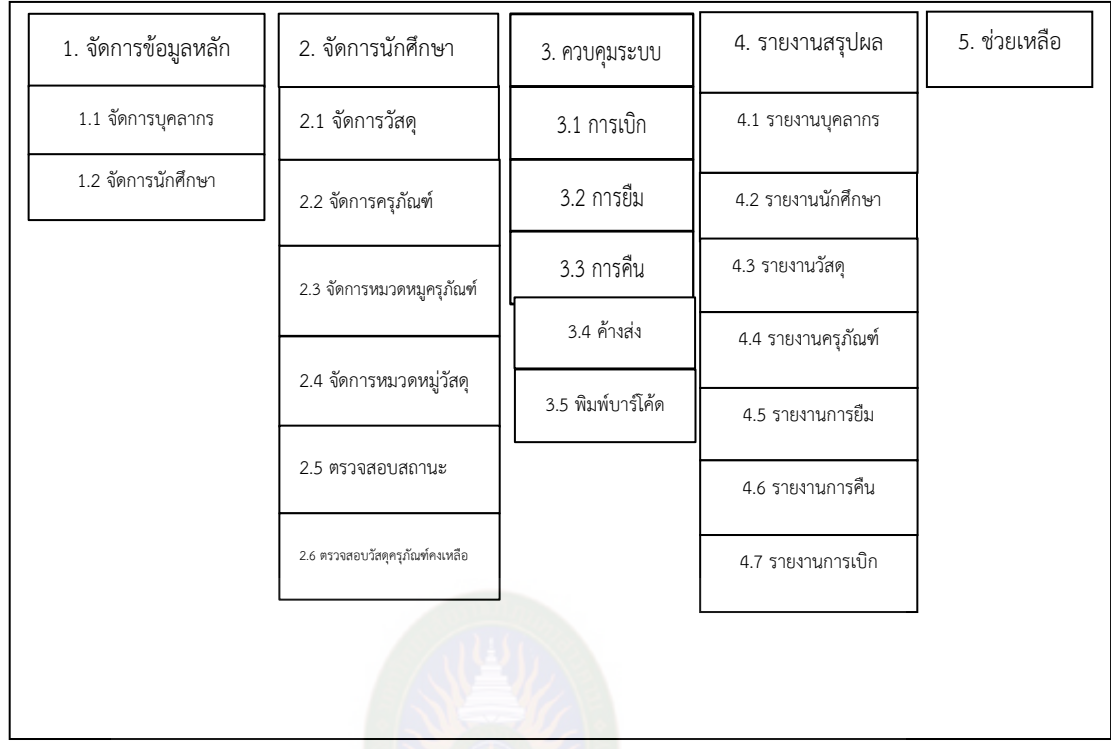

**ภำพที่ 3.4** แสดงหน้าหลักของระบบยืม-คืนวัสดุครุภัณฑ์ภาควิชาเทคนิคพื้นฐาน วิทยาลัยเทคนิค มหาสารคาม

ส่วนของหน้าหลักแสดงเมนูต่างๆ ทั้งหมดของระบบการเบิกจ่ายวัสดุครุภัณฑ์ หมายเลขที่ 1 ปุ่มจัดการข้อมูลหลัก หมายเลขที่ 4 ปุ่มรายงานสรุปผล หมายเลขที่ 2 ปุ่มจัดการข้อมูล หมายเลขที่ 5 ปุ่มช่วยเหลือ หมายเลขที่ 3 ปุ่มควบคุมระบบ

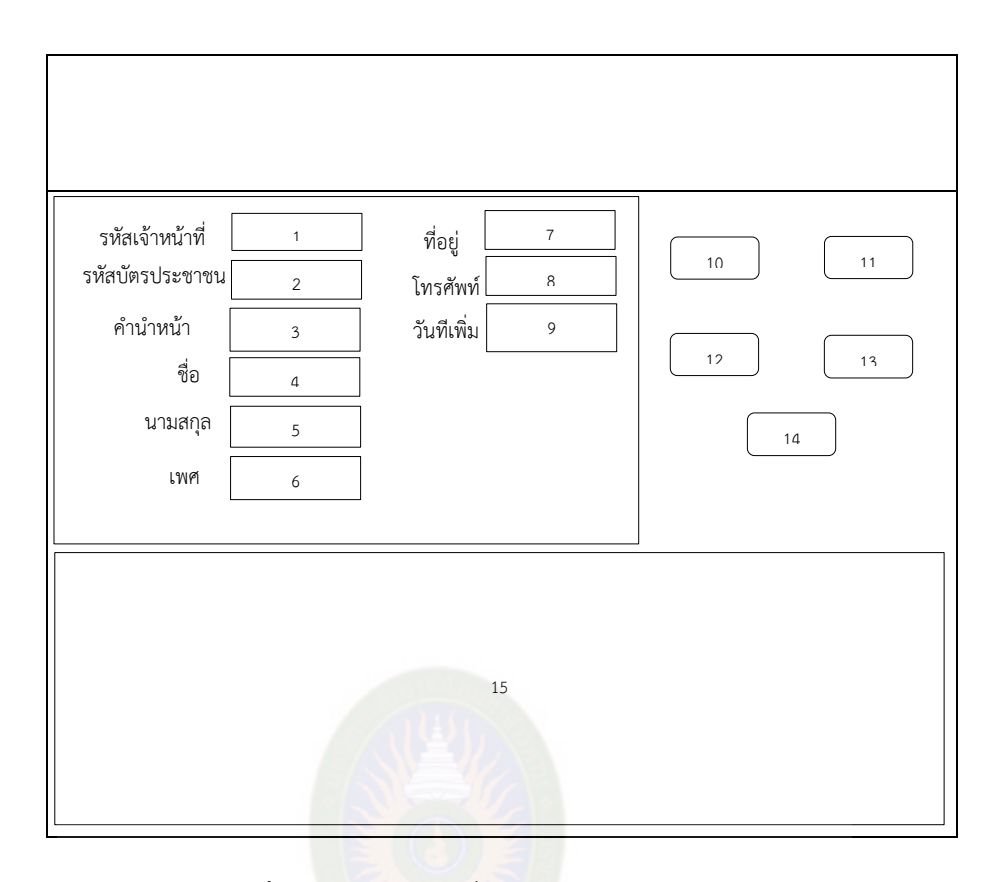

**ภำพที่ 3.5** แสดงหน้าเพิ่มข้อมูลบุคลากร (Personal)

 เป็นหน้าสมัครสมาชิกใหม่ในกรณีที่เจ้าหน้าที่เข้ามาใหม่ยังไม่มีรหัสเข้าสู่ระบบได้จึงต้อง จ าเป็นที่จะต้องมีหน้าสมัครสมาชิกเจ้าหน้าที่ขึ้นในระบบก่อนเพื่อที่จะง่ายต่อการตรวจสอบของการใช้

งาน

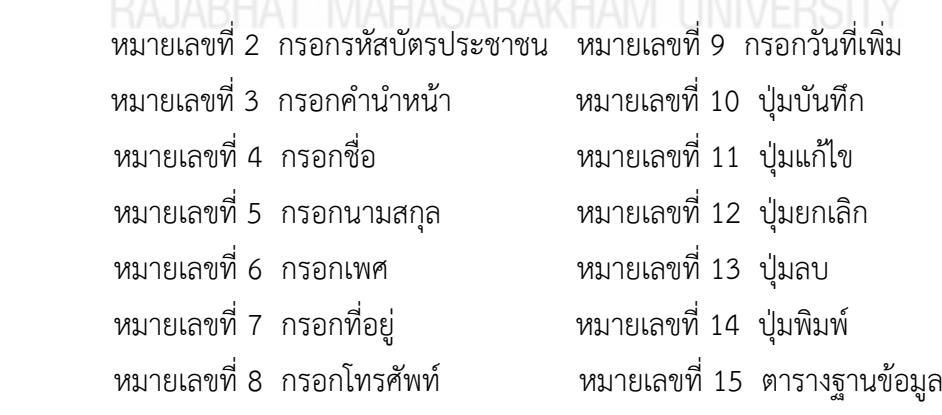

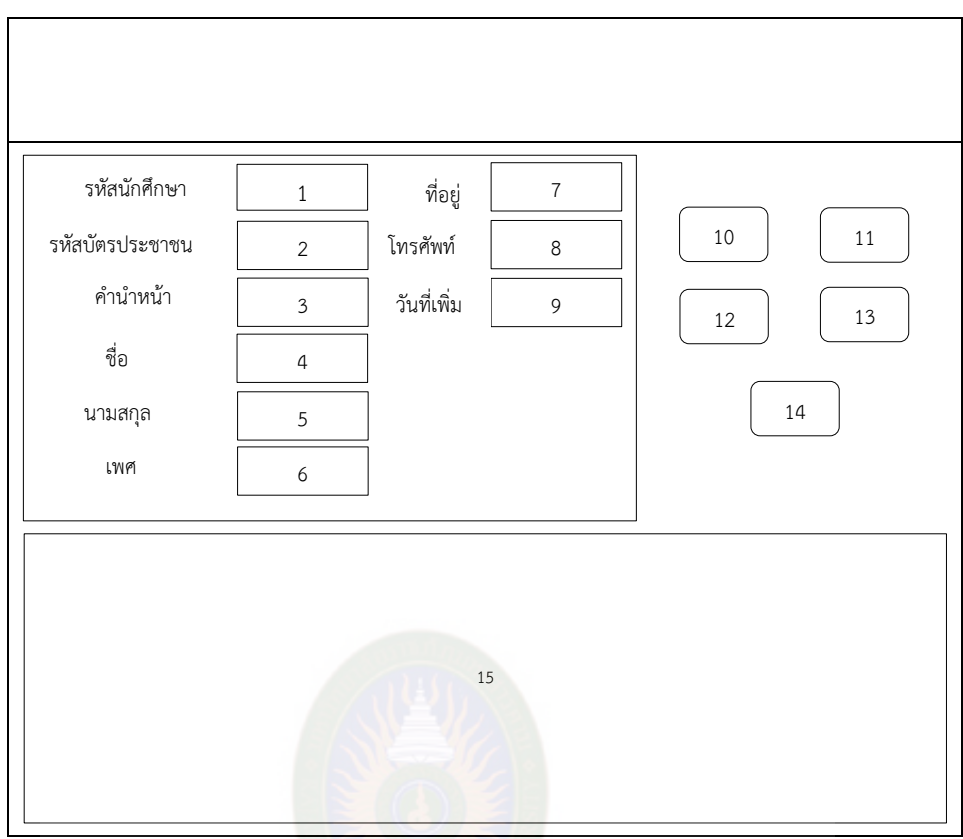

**ภำพที่ 3.6** แสดงหน้าเพิ่มข้อมูลนักศึกษา (Member)

เป็นหน้าสมัครสมาชิกใหม่ในกรณีที่ บุคลากรในวิทยาลัยต้องการจะยืม หรือเบิก วัสดุ ครุภัณฑ์จึงต้องทำการสมัครสมาชิกก่อนเพื่อที่เวลายืมไปจะได้ตรวจสอบและติดตามได้ง่าย หมายเลขที่ 1 กรอกรหัสนักศึกษา หมายเลขที่ 9 กรอกวันที่เพิ่ม หมายเลขที่ 2 กรอกรหัสบัตรประชาชน หมายเลขที่ 10 ปุ่มบันทึก หมายเลขที่ 3 กรอกคำนำหน้า หมายเลขที่ 11 ปุ่มแก้ไข หมายเลขที่ 4 กรอกชื่อ หมายเลขที่ 12 ปุ่มยกเลิก หมายเลขที่ 5 กรอกนามสกุล หมายเลขที่ 13 ปุ่มลบ หมายเลขที่ 6 กรอกเพศ หมายเลขที่ 14 ปุ่มพิมพ์ หมายเลขที่ 7 กรอกที่อยู่ หมายเลขที่ 15 ตารางฐานข้อมูล หมายเลขที่ 8 กรอกโทรศัพท์

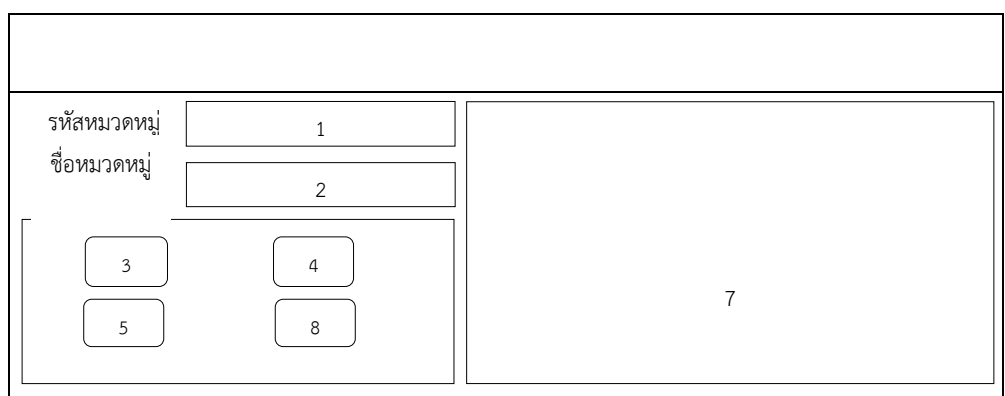

**ภำพที่3.7** แสดงหน้าหมวดหมู่วัสดุ (CatagoryMaterail)

หน้าฟอร์มการกรอกรหัสหมวดหมู่วัสดุและชื่อหมวดหมู่วัสดุลงในช่องว่างเพื่อทำการเพิ่มข้อมูล ลงในฐานข้อมูล

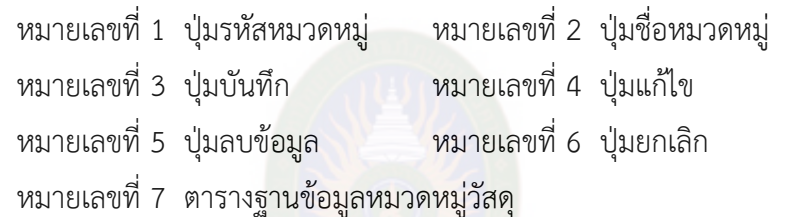

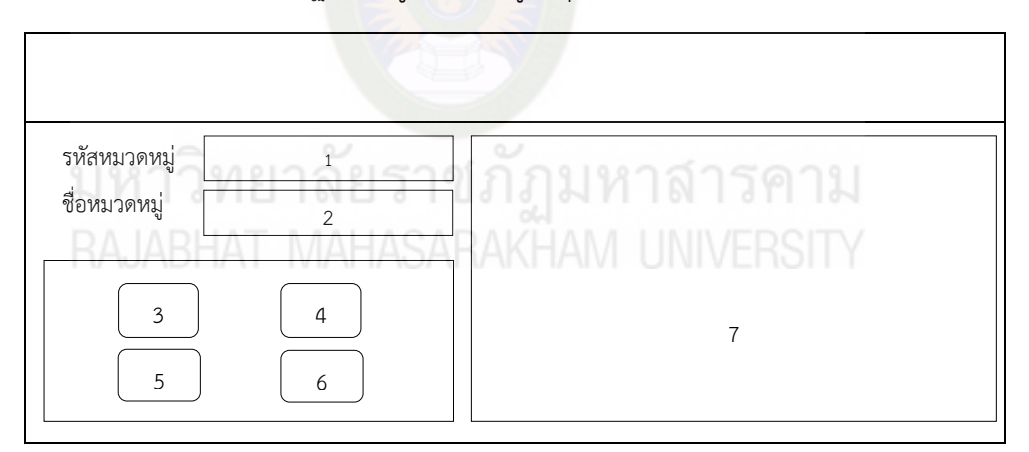

**ภำพที่ 3.8** แสดงหน้าหมวดหมู่ครุภัณฑ์ (CatagoryDurable)

หน้าฟอร์มการกรอกรหัสหมวดหมู่ครุภัณฑ์และชื่อหมวดหมู่ครุภัณฑ์ลงในช่องว่าง เพื่อทำการ เพิ่มข้อมูลลงในฐานข้อมูล

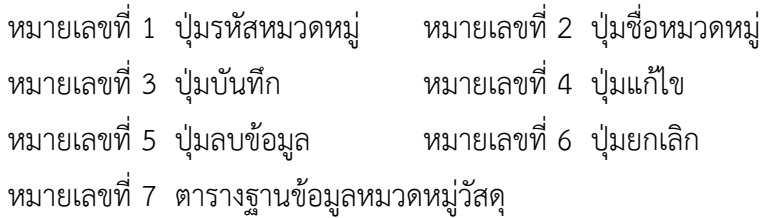

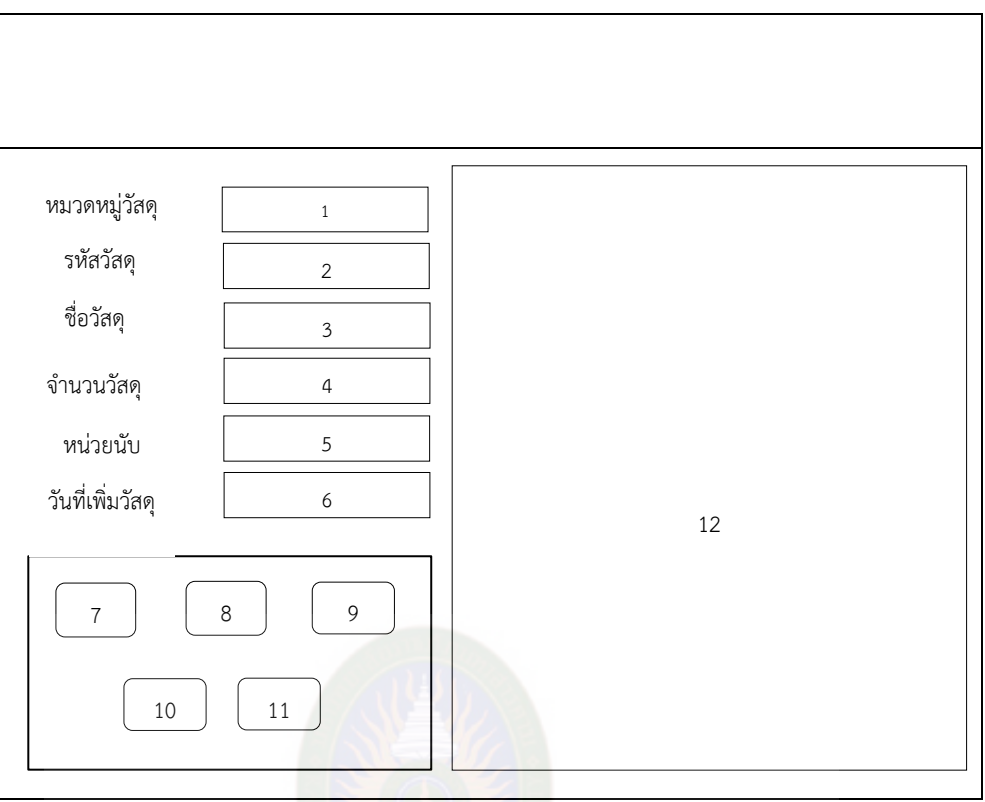

**ภำพที่ 3.9** แสดงหน้าจัดการข้อมูลวัสดุ (Materail)

หน้าฟอร์มการกรอกข้อมูลวัสดุลงในช่องว่าง เพื่อทำการเพิ่มข้อมูลลงในฐานข้อมูล

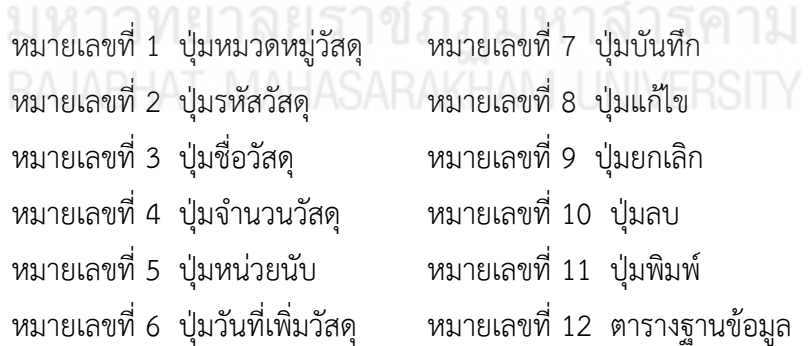

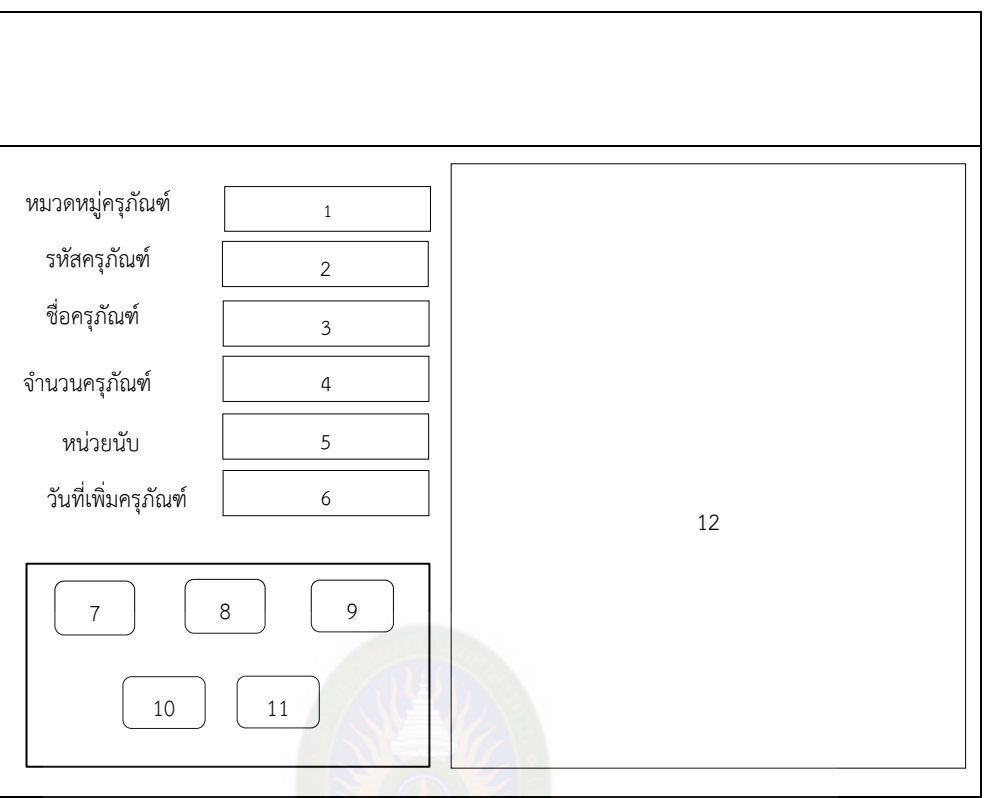

**ภำพที่ 3.10** แสดงหน้าจัดการข้อมูลครุภัณฑ์(Durable)

หน้าฟอร์มการกรอกข้อมูลครุภัณฑ์ลงในช่องว่าง เพื่อทำการเพิ่มข้อมูลลงในฐานข้อมูล

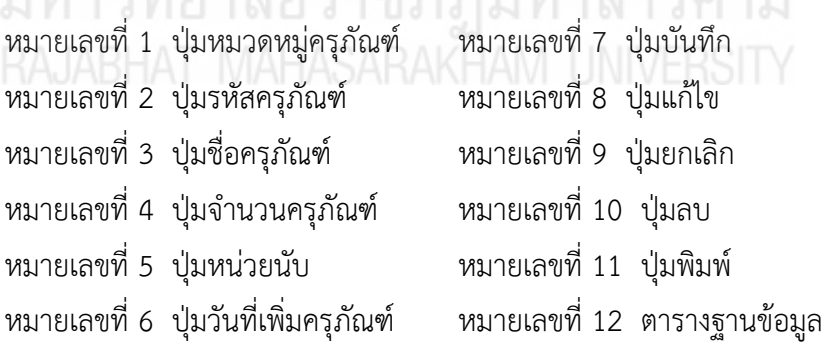

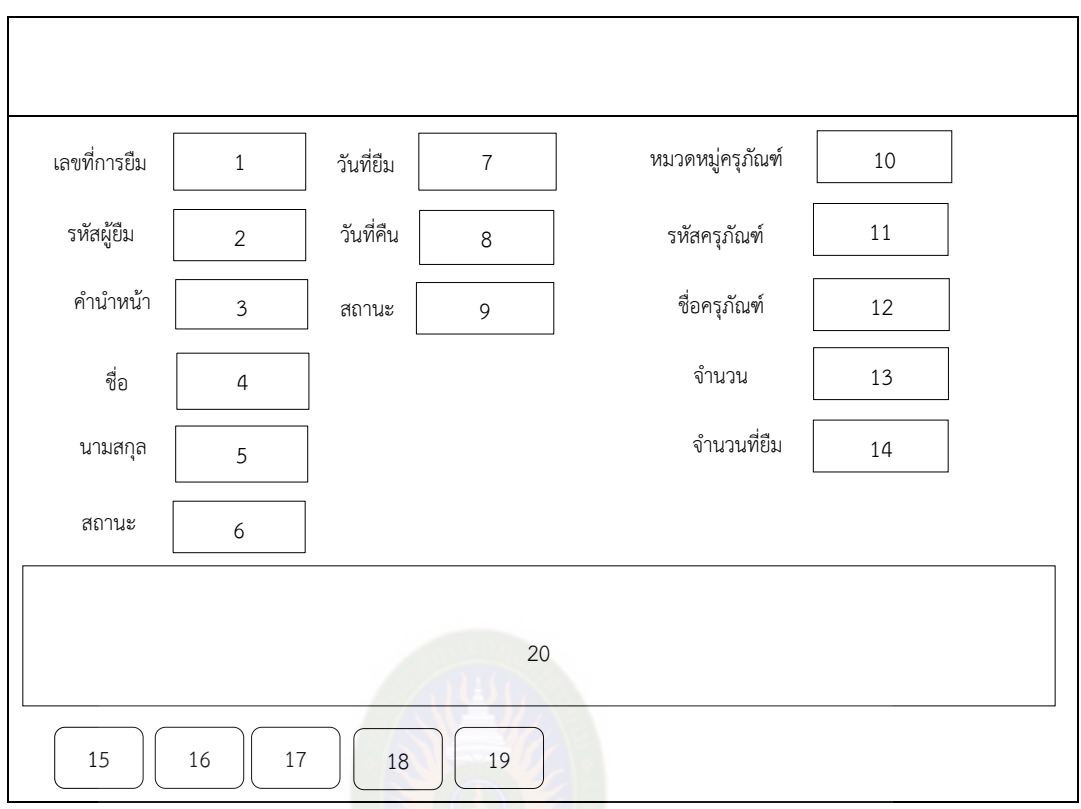

**ภำพที่ 3.11** แสดงหน้าการยืมครุภัณฑ์ (Borrow Durable)

เป็นแบบฟอร์มที่ใช้ในการเก็บข้อมูลการยืมครุภัณฑ์ในระบบ โดยจะมีปุ่มที่ใช้ในโปรแกรม

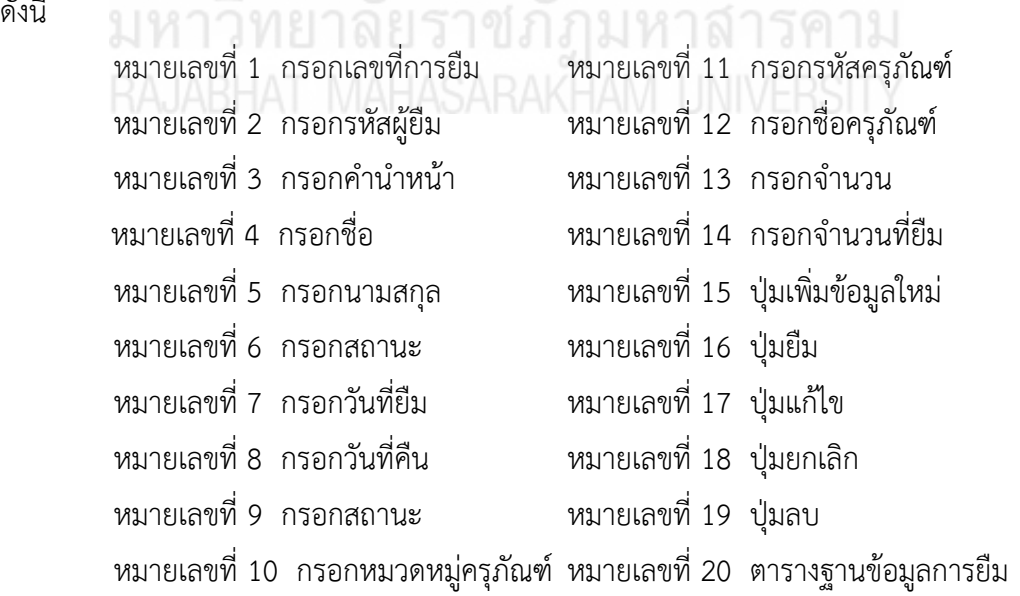

ดังนี้

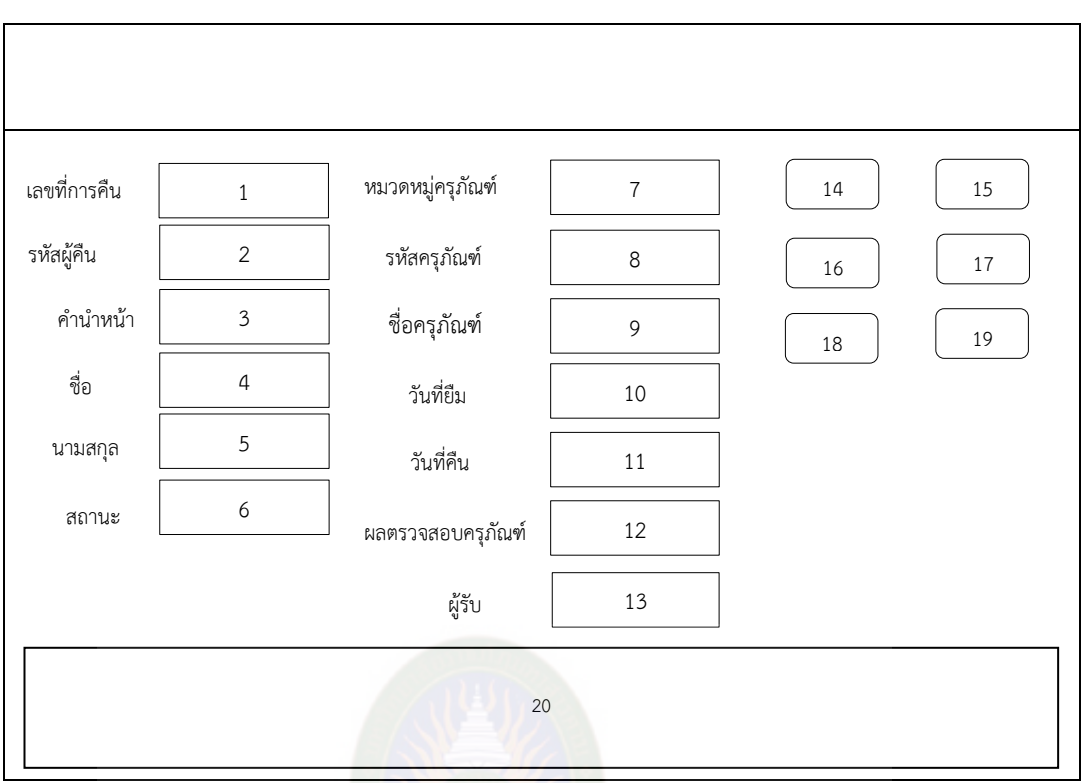

**ภำพที่ 3.12** แสดงหน้าการคืนครุภัณฑ์ (Back Durable)

 เป็นแบบฟอร์มที่ใช้ในการเก็บข้อมูลการคืนครุภัณฑ์ในระบบ โดยจะมีปุ่มที่ใช้ใน โปรแกรม ดังนี้

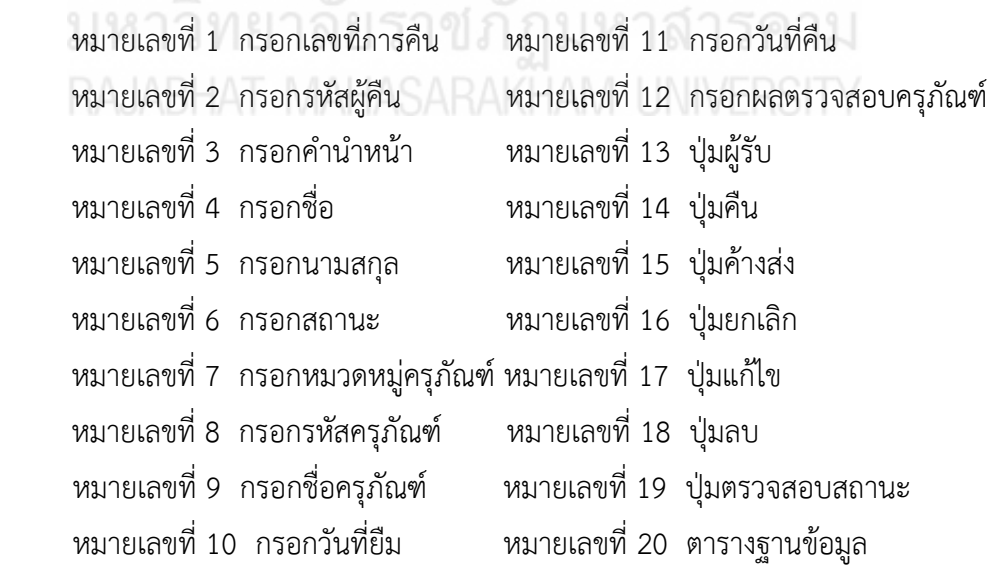

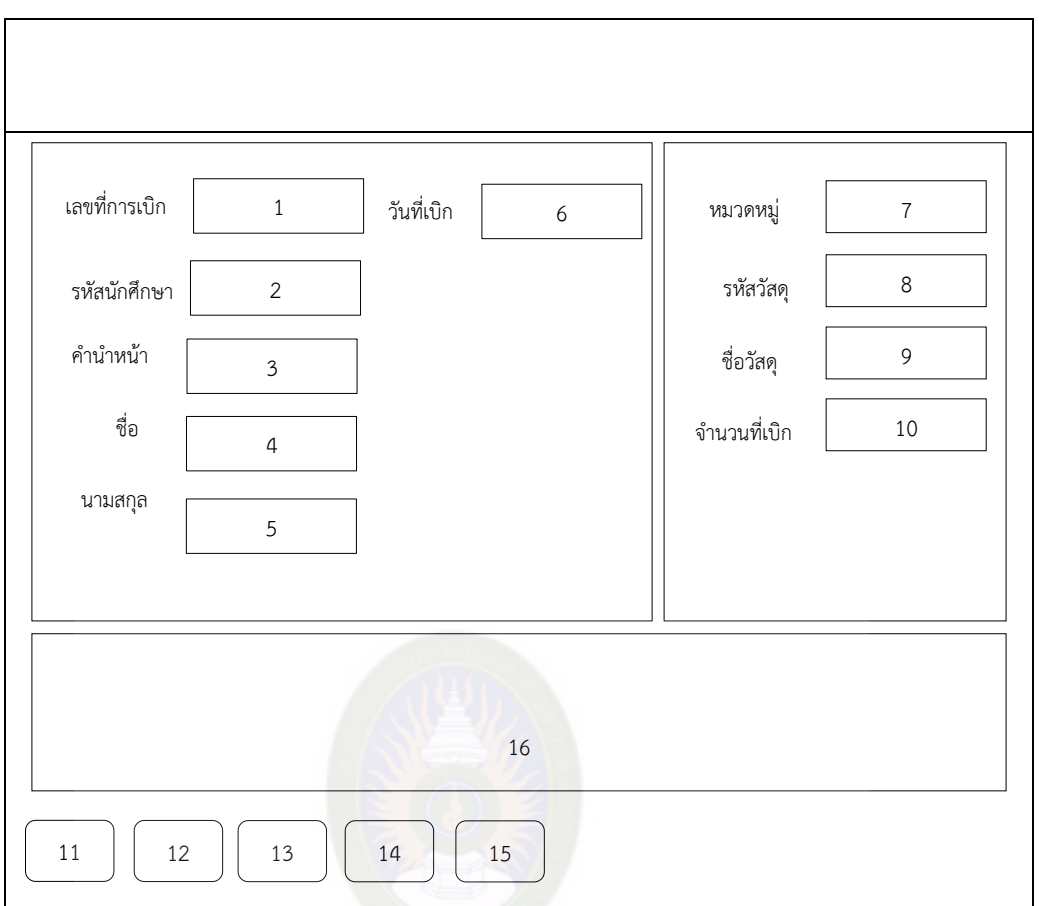

**ภำพที่ 3.13** แสดงหน้าการเบิกวัสดุ (Disburse\_Materail)

เป็นแบบฟอร์มที่ใช้ในการเก็บข้อมูลการเบิกวัสดุในระบบ โดยจะมีปุ่มที่ใช้ในโปรแกรม

ดังนี้

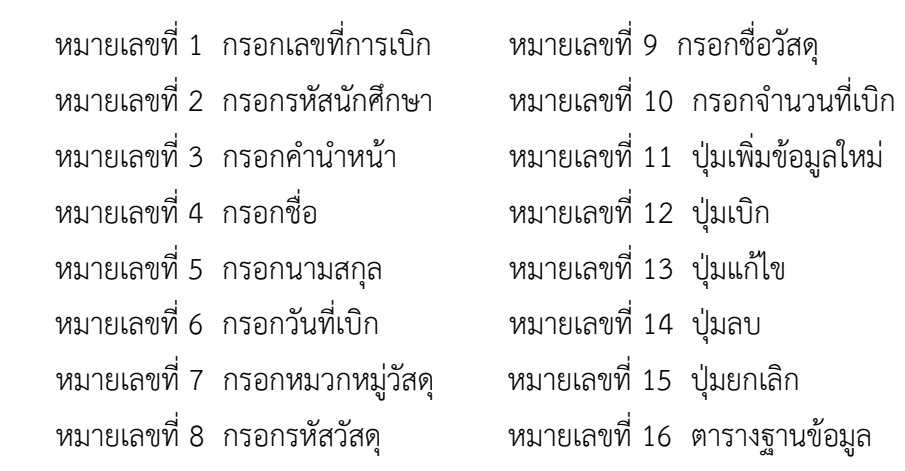

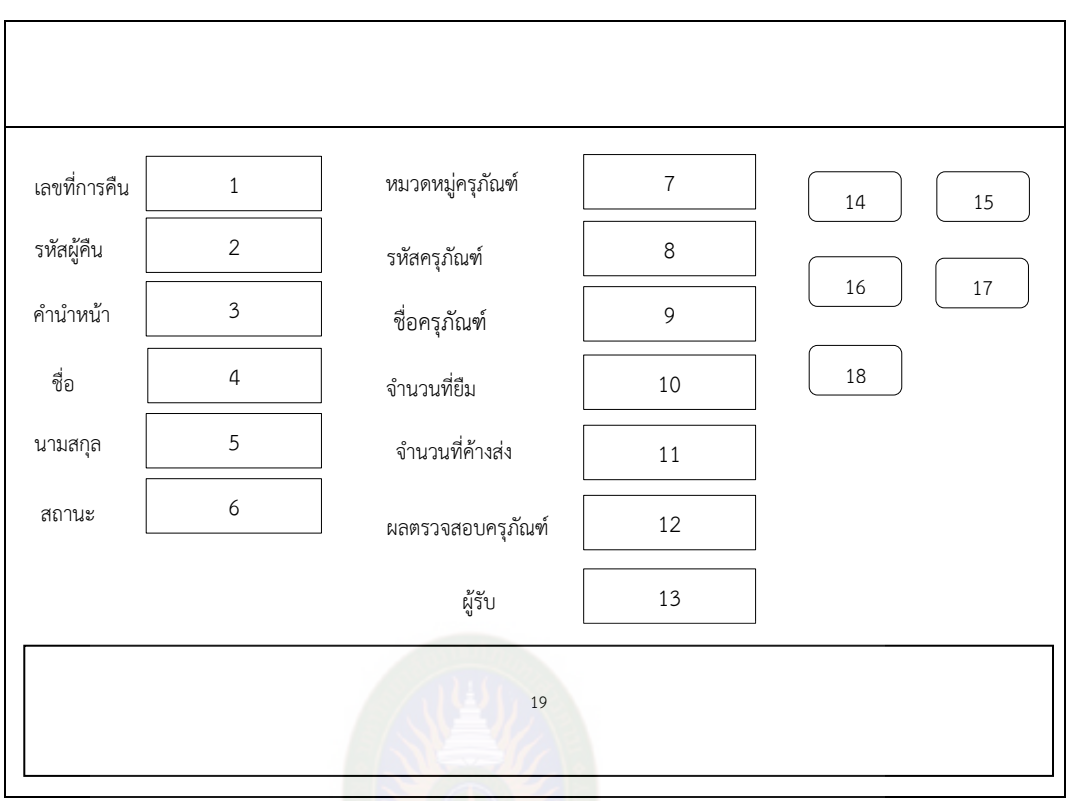

**ภำพที่ 3.14** แสดงหน้าการคืนครุภัณฑ์ค้างส่ง (Backlogs)

เป็นแบบฟอร์มที่ใช้ในการเก็บข้อมูลการคืนครุภัณฑ์ในระบบ โดยจะมีปุ่มที่ใช้ใน

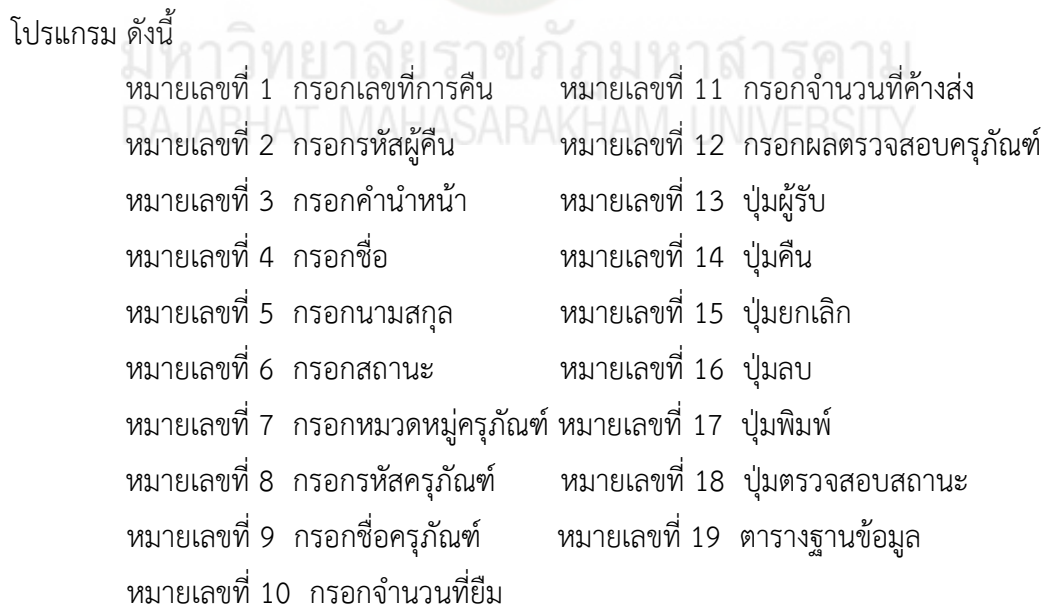

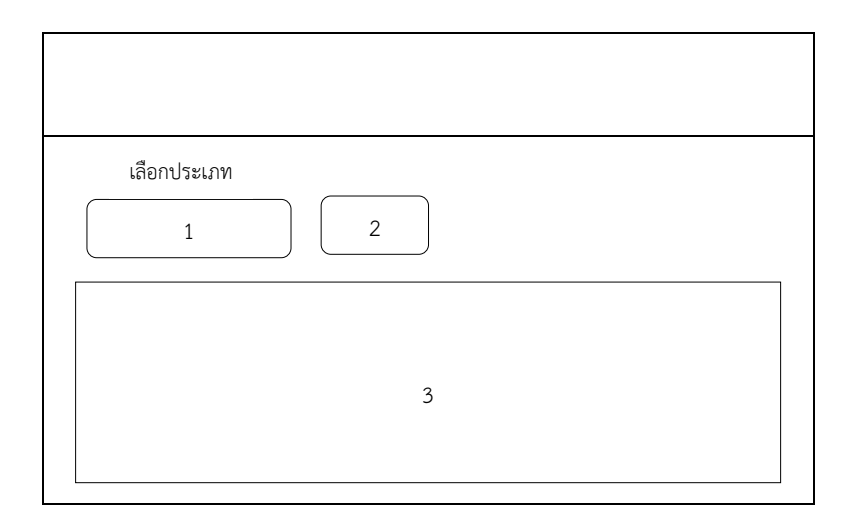

**ภำพที่ 3.15** แสดงหน้าตรวจสอบวัสดุครุภัณฑ์คงเหลือ (Search)

 เป็นแบบฟอร์มที่ใช้ในการเก็บข้อมูลคงเหลือของวัสดุ ครุภัณฑ์ในระบบ โดยจะมีปุ่มที่ใช้ในโปรแกรม ดังนี้

> หมายเลขที่ 1 ปุ่มเลือกประเภท หมายเลขที่ 3 ตารางฐานข้อมูลวัสดุ หมายเลขที่ 2 ปุ่มเลือก

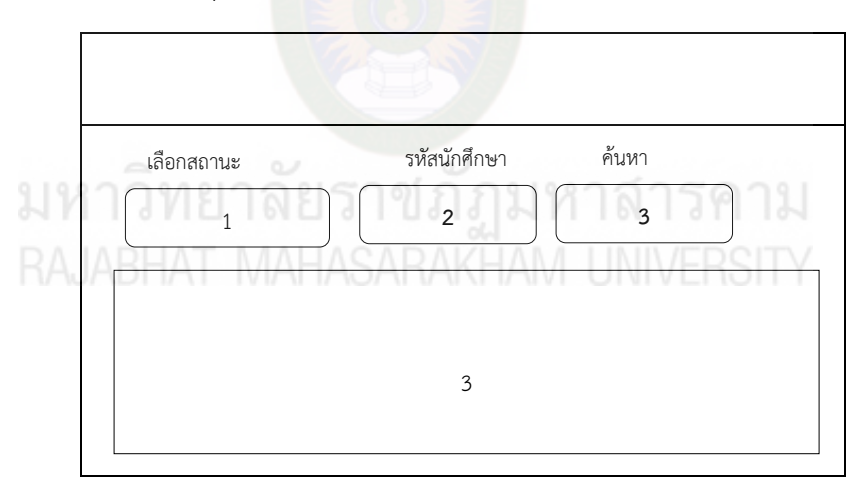

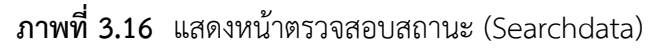

 เป็นแบบฟอร์มที่ใช้ในการเก็บข้อมูลคงเหลือของวัสดุ ครุภัณฑ์ในระบบ โดยจะมีปุ่มที่ใช้ในโปรแกรม ดังนี้

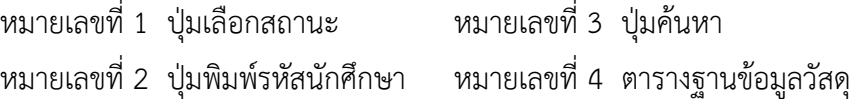

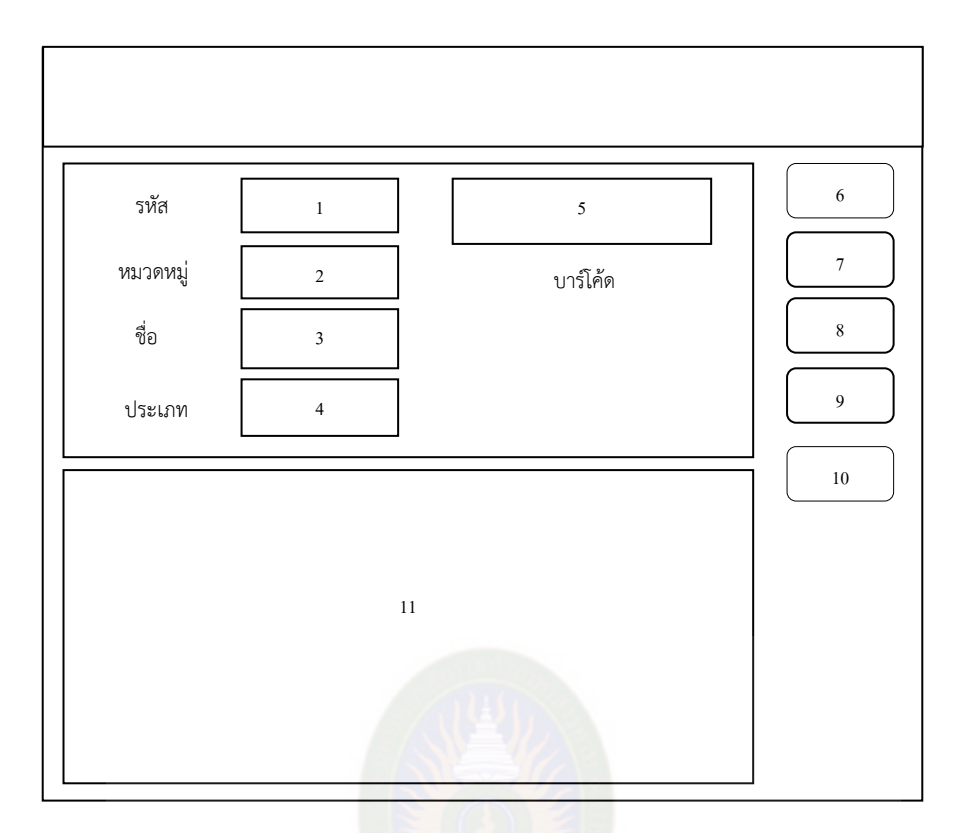

**ภำพที่ 3.17** แสดงหน้าพิมพ์บาร์โค้ด (Barcode)

เป็นฟอร์มที่ใช้ในพิมพ์รหัสบาร์โค้ดของวัสดุ-ครุภัณฑ์ในระบบ โดยมีปุ่มที่ใช้ในโปรแกรมดังนี้

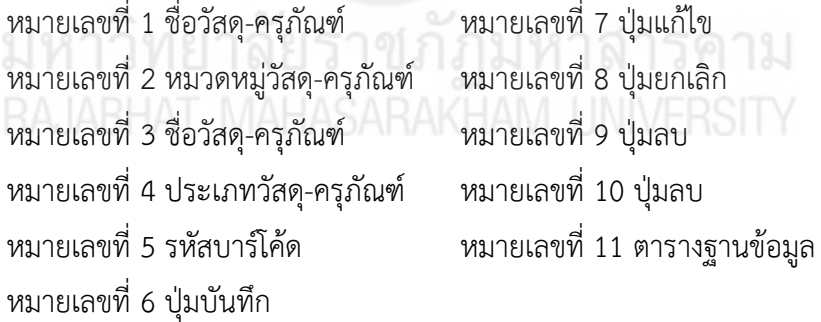

2.4 การพัฒนาระบบ (Systems Development)

ในขั้นตอนการพัฒนา ผู้วิจัยได้นำข้อมูลที่ได้จากการออกแบบมาทำการพัฒนา ระบบยืม-คืนวัสดุครุภัณฑ์ ภาควิชาเทคนิคพื้นฐาน วิทยาลัยเทคนิคมหาสารคาม จนเสร็จสมบูรณ์ จากนั้นน าไปเสนอต่ออาจารย์ที่ปรึกษา เพื่อตรวจสอบความถูกต้องโดยการทดสอบระบบและ ้องค์ประกอบของระบบ จากนั้นทำการปรับปรุงตามคำแนะนำของอาจารย์ที่ปรึกษาเป็นระยะจน ระบบมีความสมบูรณ์ และเสนอต่อผู้เชี่ยวชาญเพื่อประเมินคุณภาพของระบบยืม-คืนวัสดุครุภัณฑ์ ภาควิชาเทคนิคพื้นฐาน วิทยาลัยเทคนิคมหาสารคาม โดยใช้โปรแกรม Microsoft Visual studio 2010 ใช้ในการพัฒนาระบบ ใช้โปรแกรม Microsoft sql server 2008 R2 ใช้ในการจัดการ ฐานข้อมูลและ ใช้โปรแกรม Microsoft Word 2007 ใช้ในการจัดทำเอกสารและคู่มือการใช้โปรแกรม

ในการพัฒนาระบบผู้ศึกษาได้ปรึกษาอาจารย์ที่ปรึกษาเป็นระยะเพื่อทำการพัฒนาระบบ เมื่อระบบสมบูรณ์แล้วนำมาทดสอบโดยผู้เชี่ยวชาญ

1. ทำการทดสอบระบบโดยผู้เชี่ยวชาญ (Testing) ขั้นตอนการทดสอบ การใช้ งาน แบ่งออกเป็น 2 ขั้นตอนดังนี้

1.1 การทดสอบขั้นแอลฟ่า (Alpha Test) เป็นการทดสอบการทำงาน โดยผู้จัดทำโครงงาน เพื่อทดสอบการทำงานของระบบยืม-คืนวัสดุครุภัณฑ์ ภาควิชาเทคนิคพื้นฐาน ้วิทยาลัยมหาสารคาม นั้นทีละส่วนๆเพื่อหาข้อผิดพลาดในการทำงานของระบบ หลังจากนั้นจึง ปรับปรุงแก้ไขระบบให้ท างานสมบูรณ์ขึ้น

1.2 การทดสอบขั้นเบต้า (beta Test) เป็นการทดสอบการทำงานของระบบยืม-คืนวัสดุครุภัณฑ์ ภาควิชาเทคนิคพื้นฐาน วิทยาลัยเทคนิคมหาสารคาม ที่พัฒนาขึ้นโดยมีผู้เชี่ยวชาญที่ ใช้งานจริงจำนวน 5 คน ดังนี้

1.) อาจารย์ ดร.ปิยศักดิ์ ถีอาสนา อาจารย์ประจำคณะเทคโนโลยี สารสนเทศ มหาวิทยาลัยราชภัฏมหาสารคาม

2.) อาจารย์วินัย โกหลำ อาจารย์ประจำคณะเทคโนโลยีสารสนเทศ มหาวิทยาลัยราชภัฏมหาสารคาม

3.) อาจารย์บัณฑิต สุวรรณโท อาจารย์ประจำคณะเทคโนโลยีสารสนเทศ มหาวิทยาลัยราชภัฏมหาสารคาม

 4.) นายประวิทย์ อ่างศิลา หัวหน้าแผนก/ครูประจ าภาควิชาเทคนิค พื้นฐาน วิทยาลัยเทคนิคมหาสารคาม

5.) นายทรงพล กิ่งแก่นแก้ว เจ้าหน้าที่ฝ่ายวัสดุ-ครุภัณฑ์ ประจำภาควิชา เทคนิคพื้นฐาน วิทยาลัยเทคนิคมหาสารคาม

เพื่อทดสอบการทำงานของระบบทั้งหมดในสภาพจริง หลังจากนั้น ปรับปรุงแก้ไขระบบให้ ท างานสมบูรณ์ขึ้น

2.5 การติดตั้งและดำเนินการใช้ระบบ (Systems Implementation & Operation) **แบบประเมินคุ ภำพ**

การหาคุณภาพของโปรแกรมคอมพิวเตอร์ส าหรับที่พัฒนาขึ้น ผู้วิจัยได้เลือกวิธีการ หาคุณภาพตามแนวทำงานวิจัยระบบจัดการบุคลากรและเงินเดือน โดยใช้วิธีการทดสอบ แบล็คบล็อค (Black Box Testing) ซึ่งเป็นการทดสอบโดยเน้นความถูกต้องของข้อมูลนำเข้า (Input) และผลลัพธ์ที่ได้จากระบบ (Output) เป็นหลักโดยประเมินผลจากผู้เชี่ยวชาญ จำนวน 5 คน เครื่องมือที่นำมาใช้ในการประเมินคุณภาพของระบบในโครงงานนี้ คือ แบบประเมินคุณภาพของ ระบบที่พัฒนาขึ้น แบ่งเป็น 2 หัวข้อดังต่อไปนี้

1. วิธีการและขั้นตอนการสร้างแบบประเมิน

2. ศึกษาข้อมูลจากการสร้างแบบประเมิน

2.1 คัดเลือกข้อความปรับปรุงเพิ่มเติมและแก้ไขให้สอดคล้องกับระบบงาน ที่พัฒนาขึ้นมา

2.2 โดยปรับปรุงแก้ไขเพื่อให้เกิดความสมบูรณ์ ถูกต้อง และสอดคล้องกับระบบงาน ี่ที่พัฒนามากที่สุด โดยเครื่องมือที่นำมาใช้ในการประเมินคุณภาพของระบบจัดการบคลากรและ เงินเดือนอุทยานการเรียนรูจังหวัดมหาสารคามที่พัฒนาขึ้น

 **เก หรือมำ รฐำนในกำรประเมิน**

แบบประเมินคุณภาพของระบบได้กำหนดเกณฑ์โดยประกอบด้วย มาตราอันดับ (Rating Scale) เชิงคุณภาพ 5 ระดับ และมาตราอันดับเชิงปริมาณ 5 ระดับ

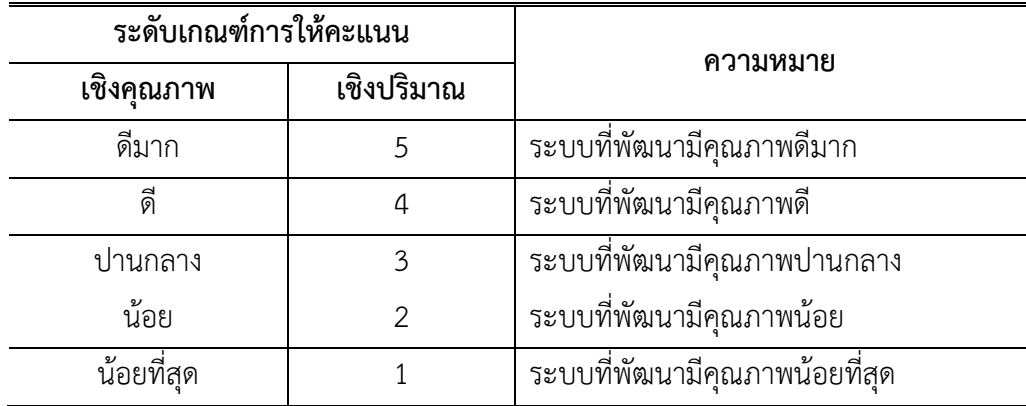

 **ำรำงที่ 3.12** เกณฑ์การให้คะแนนของแบบประเมิน

ทดสอบโปรแกรม โดยต้องมีคะแนนเฉลี่ยตั้งแต่ 4 ขึ้นไป จึงยอมรับว่าโปรแกรม มีประสิทธิภาพในการใช้งานได้ในสภาพการทำงานจริง ซึ่งช่วงคะแนนเฉลี่ยสามารถแบ่งเกณฑ์ ระดับออกเป็น 5 ระดับ ดังต่อไปนี้(บุญชม ศรีสะอาด. 2545)

ช่วงคะแนน 4.51 - 5.00 จะอยู่ในเกณฑ์ระดับดีมาก

ช่วงคะแนน 3.51 - 4.50 จะอยู่ในเกณฑ์ระดับดี

ช่วงคะแนน 2.51 - 3.50 จะอยู่ในเกณฑ์ระดับปานกลาง

ช่วงคะแนน 1.51 - 2.50 จะอยู่ในเกณฑ์ระดับน้อย

ช่วงคะแนน 1.00 - 1.50 จะอยู่ในเกณฑ์ระดับน้อยที่สุด

3.1 หัวข้อในการประเมินโดยผู้เชี่ยวชาญจะแบ่งออกเป็น 5 ด้าน คือ

3.1.1 การประเมินด้านฟังก์ชันการใช้งานระบบ (Functional Test) เป็นการประเมิน เพื่อดูว่าระบบที่พัฒนาขึ้นมานั้นมีความถูกต้องและมีประสิทธิภาพตรงตามความต้องการของผู้ใช้มาก ้น้อยเพียงใด ซึ่งในการประเมินระบบได้ทำการออกแบบประเมินโดยแบ่งหัวข้อการประเมิน 4 หัวข้อ

3.1.2 การประเมินด้านการใช้งานของโปรแกรม (Usability Test) เป็นการประเมินเพื่อ ดูว่าระบบที่พัฒนาขึ้นมานั้นมีความสามารถในการใช้งานเป็นอย่างไร เช่น ความง่ายและความสะดวก ้ต่อการใช้งานมากน้อยเพียงใด ซึ่งใ<mark>นการประเมินระบบนี้ไ</mark>ด้ทำการออกแบบแบบประเมินโดยแบ่ง หัวข้อการประเมิน 7 หัวข้อ

3.1.3 การประเมินด้านผลลัพธ์ที่ได้จากโปรแกรม (Result Test) เป็นการประเมิน เพื่อดูว่าผลลัพธ์ที่พัฒนาขึ้นมานั้นมีความสามารถในการใช้งานเป็นอย่างไร เช่น การรายงานผลถูกต้อง หรือไม่ ซึ่งในการประเมินระบบนี้ได้ทำการออกแบบแบบประเมินโดยแบ่งหัวข้อการประเมิน 2 หัวข้อ

3.1.4 การประเมินด้านความปลอดภัย (Security Test) เป็นการประเมินเพื่อดูว่าระบบ ที่พัฒนาขึ้นมานั้นมีความปลอดภัยของข้อมูลมากน้อยเพียงใด ซึ่งในการประเมินระบบนี้ได้ทำการ ออกแบบแบบประเมินโดยแบ่งหัวข้อการประเมิน 2 หัวข้อ

 3.1.5 การประเมินด้านคู่มือการใช้งานระบบ (Documentation) เป็นการประเมินเพื่อดู ้ว่าคู่มือการใช้งานและติดตั้งระบบได้จัดทำขึ้นมานั้นสามารถที่จะนำไปติดตั้งใช้งานและแก้ปัญหาได้ ้อย่างถูกต้อง ซึ่งในการประเมินระบบนี้ได้ทำการออกแบบประเมินโดยแบ่งหัวข้อ การประเมิน 2 หัวข้อ

#### **กำรเก็บรวบรวมข้อม ล**

ผู้วิจัยได้นำระบบการพัฒนาระบบยืม-คืนวัสดุครุภัณฑ์ ภาควิชาเทคนิคพื้นฐาน ้วิทยาลัยเทคนิคมหาสารคาม ตำบลตลาด อำเภอเมือง จังหวัดมหาสารคาม ไปทดลองใช้กับ ึกลุ่มเป้าหมาย จำนวน 5 คน โดยนำไปทดลองใช้กับสถานที่ทดลอง มีขั้นตอนดังนี้

1. ส่งหนังสือขอความอนุเคราะห์ขอใช้สถานที่ทดลองระบบการพัฒนาระบบทะเบียนวัสดุ ้ ครุภัณฑ์ ภาควิชาเทคนิคพื้นฐาน วิทยาลัยเทคนิคมหาสารคาม ตำบลตลาด อำเภอเมือง จังหวัด มหาสารคาม

2. ชี้แจงให้ผู้เข้าทดลองใช้ระบบทราบถึงกระบวนการใช้ระบบการพัฒนาระบบ ยืม-คืนวัสดุครุภัณฑ์ ภาควิชาเทคนิคพื้นฐาน วิทยาลัยเทคนิคมหาสารคาม ตำบลตลาด อ าเภอเมือง จังหวัดมหาสารคาม ที่พัฒนาขึ้น

 3. ให้กลุ่มเป้าหมายประเมินคุณภาพของระบบยืม-คืนวัสดุครุภัณฑ์ ภาควิชาเทคนิคพื้นฐาน วิทยาลัยเทคนิคมหาสารคาม ตำบลตลาด อำเภอเมือง จังหวัดมหาสารคาม ที่พัฒนาขึ้น

4. สรุปผลการทดลอง

#### **ส ิ ิที่ใช้ในกำรวิเครำะห ข้อม ล**

สถิติที่ใช้ในการวิเคราะห์ข้อมูลครั้งนี้ คือ สถิติที่ใช้ในการวิเคราะห์คุณภาพที่มีต่อ ระบบการพัฒนาระบบยืม-คืนวัสดุครุภัณฑ์ ภาควิชาเทคนิคพื้นฐาน วิทยาลัยเทคนิคมหาสารคาม ต าบลตลาด อ าเภอเมือง จังหวัดมหาสารคาม โดยใช้สถิติดังนี้

 **1. ค่ำเฉลี่ย (Mean)** ใช้สูตร (บุญชม ศรีสะอาด. 2545: 105)

$$
\overline{X} = \frac{\sum x}{N}
$$
เมื่อ 
$$
\overline{X} = \mu \eta u
$$
ค่าเลลี่ย  

$$
\sum x
$$
 
$$
\mu \eta u
$$
 ƙasวมของคอมนนทั้งหมายงกลุ่ม  
N 
$$
\mu \eta u
$$
 จำนวนของจะแบบในกลุ่ม

**2. ส่วนเบี่ยงเบนมำ รฐำน (S.D.)** ใช้สูตร (บุญชม ศรีสะอาด. 2545: 106)

$$
\text{S.D.} \quad = \quad \sqrt{\frac{\eta \sum \chi^2 - (\sum \chi)^2}{\eta(\eta - 1)}}
$$

เมื่อ **S.D**. แทน ค่าส่วนเบี่ยงเบนมาตรฐาน *<sup>x</sup>* แทน ค่าคะแนน แทน จ านวนคะแนนในแต่ละกลุ่ม แทน ผลรวม 2 *x*

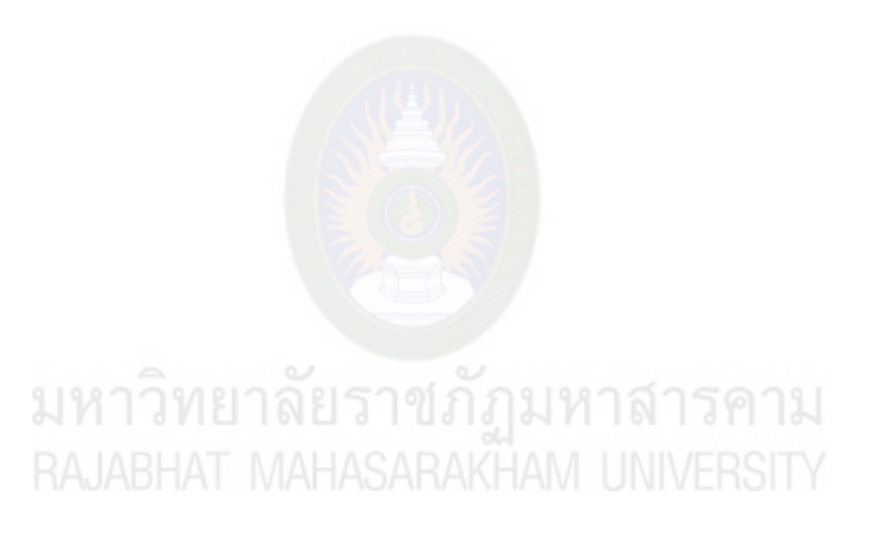

## **บทที่ 4 ผลการวิเคราะห์ข้อมูล**

ผลการวิจัยและการทดลองการพัฒนาระบบการยืม-คืนวัสดุครุภัณฑ์ ภาควิชาเทคนิคพื้นฐาน ้วิทยาลัยเทคนิคมหาสารคาม เพื่อนำเสนอข้อมูลจากระบบที่พัฒนาขึ้น มีผลการดำเนินงาน และ ้วิเคราะห์ข้อมูลเพื่อประเมินคุณภาพของผู้ใช้ที่มีต่อระบบ ซึ่งได้แสดงเป็นลำดับ ดังนี้

 1. ผลการพัฒนาระบบการยืม-คืนวัสดุครุภัณฑ์ ภาควิชาเทคนิคพื้นฐาน วิทยาลัยเทคนิค มหาสารคาม

 2. ผลประเมินคุณภาพของระบบการยืม-คืนวัสดุครุภัณฑ์ ภาควิชาเทคนิคพื้นฐาน วิทยาลัยเทคนิคมหาสารคาม

## **ผลการพัฒนาระบบระบบการยืม-คืนวัสดุครุภัณฑ์ ภาควิชาเทคนิคพื้นฐาน วิทยาลัยเทคนิค มหาสารคาม**

ผู้วิจัยได้พัฒนาระบบการยืม-คืน วัสดุครุภัณฑ์ ภาควิชาเทคนิคพื้นฐาน วิทยาลัยเทคนิค ุ่ มหาสารคาม จากผลการวิจัยได้ดังนี้ วิธีในการใช้งานของผู้ใช้ระบบ ผู้ใช้ระบบมีสอง User ได้กำหนด User เริ่มต้นไว้ดังนี้ชื่อ admin รหัสผ่าน 12345 และชื่อ superadmin รหัสผ่าน 54321 โดยทั้งสอง User จะท างานในระบบได้เหมือนกันทุกอย่าง เมื่อ User หนึ่งลืมรหัสผ่าน อีก User หนึ่งสามารถเข้า ระบบเพื่อเปลี่ยนรหัสผ่านให้อีก User หนึ่งได้

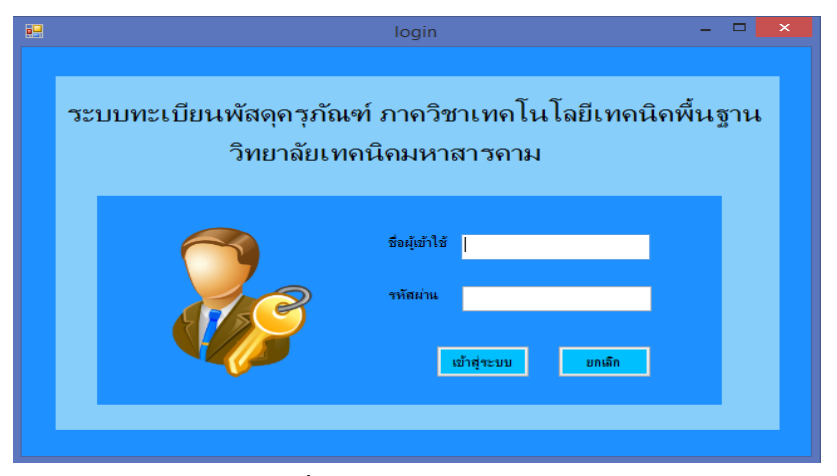

**ภาพที่ 4.18** ฟอร์มหน้าล็อกอิน

#### **หน้าหลักของโปรแกรม**

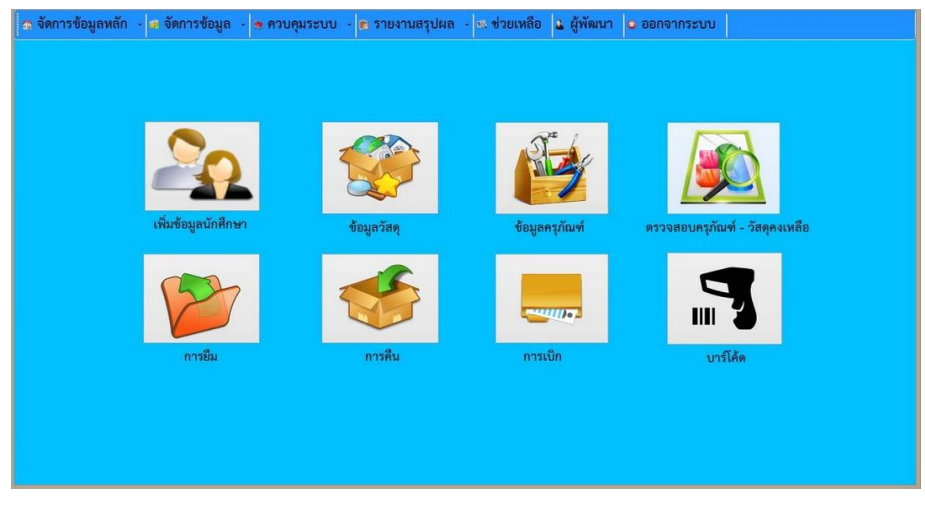

**ภาพที่ 4.19** ฟอร์มหน้าหลักของโปรแกรม

การทำงานของหน้านี้ คือ เป็น<mark>หน้าหลักของโปรแ</mark>กรมจะมีไอคอนต่างๆ เพื่อสื่อถึงการทำงาน ของหน้านั้นๆ เช่น ปุ่มข้อมูลวัสดุ ปุ่มการเบิก การคืน เป็นต้น เพื่อให้ใช้งานง่ายและตรงตามความ ต้องการใช้งานของระบบ

## **หน้าเพิ่มข้อมูลบุคลากร**

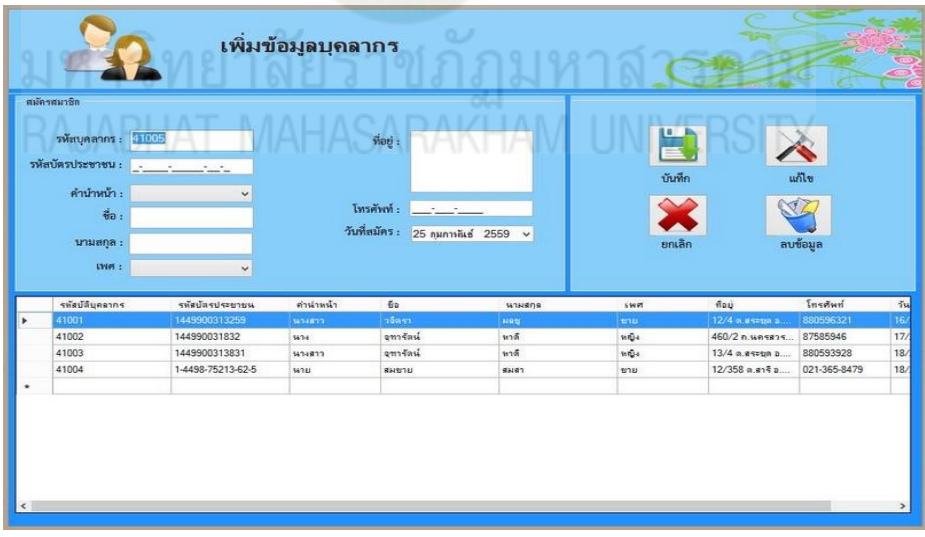

## **ภาพที่ 4.20** ฟอร์มเพิ่มข้อมูลบุคลากร

 การท างานของหน้านี้ คือ หน้านี้เป็นหน้าเพิ่มข้อมูลบุคลากรมีไว้เพื่อในกรณีที่มีบุคลากรคนใหม่ เข้ามา ในส่วนนี้จะต้องทำการกรอกข้อมูลเพื่อจะได้บันทึกเก็บลงในข้อมูลไว้ในฐานข้อมูลก่อนเพื่อที่จะ สามารถตรวจสอบได้ง่ายและรวดเร็วต่อเจ้าหน้าที่เอง

## **หน้าเพิ่มข้อมูลนักศึกษา**

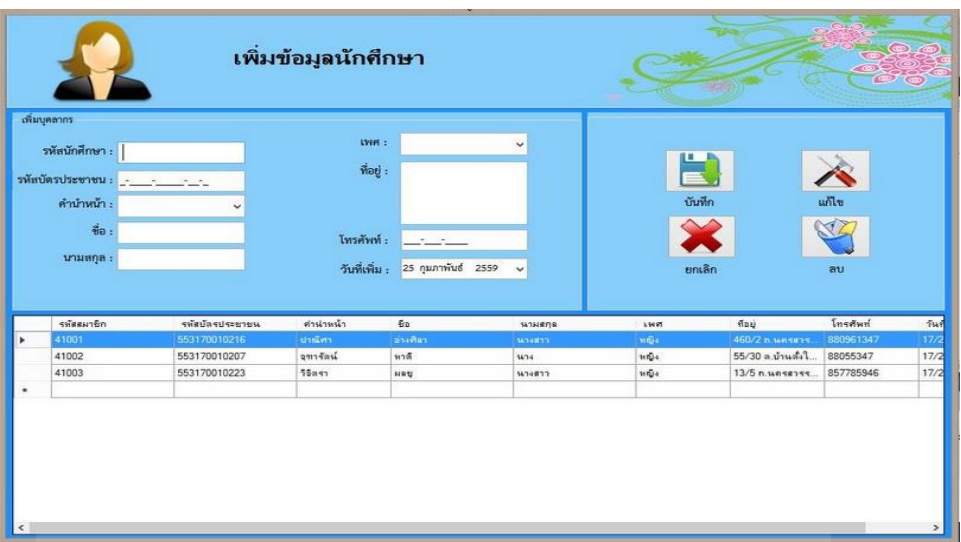

## **ภาพที่ 4.21** ฟอร์มเพิ่มข้อมูลนักศึกษา

การทำงานของหน้านี้ คือ เพิ่<mark>มข้อมูลนักศึกษาเป็นหน้าที่ใ</mark>ช้กรอกข้อมูลของนักศึกษาในวิทยาลัย ทั้งหมดที่เรียนในภาควิชาเทคนิคพื้นฐานลงไว้ในฐานข้อมูลเพื่อที่จะง่ายต่อการตรวจสอบในการเข้ามา ใช้งานแต่ละครั้ง

## **หน้าเพิ่มข้อมูลวัสดุ**

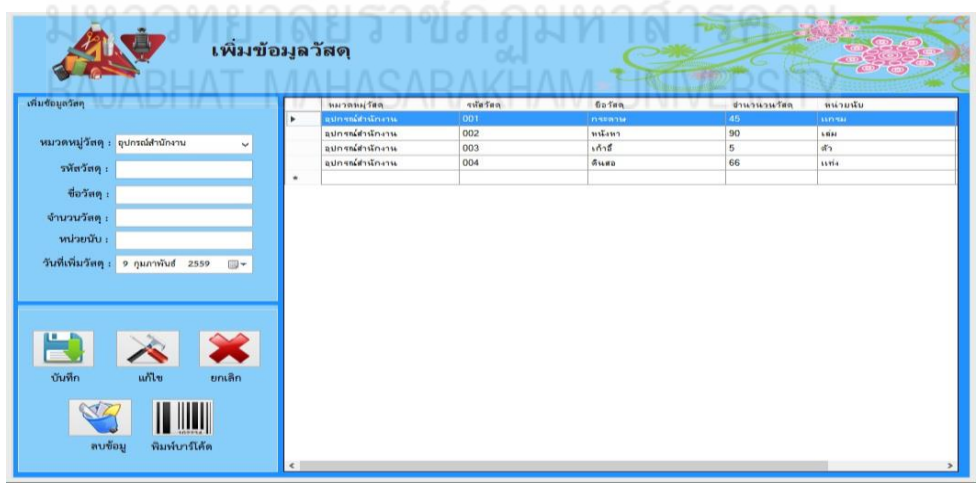

## **ภาพที่ 4.22** ฟอร์มหน้าเพิ่มข้อมูลวัสดุ

การทำงานของหน้านี้ คือ เป็นหน้าเพิ่มข้อมูลทั้งหมดที่เกี่ยวกับวัสดุโดยกรอกข้อมูลวัสดุเพื่อ บันทึกลงในฐานข้อมูล

**หน้าเพิ่มข้อมูลครุภัณฑ์**

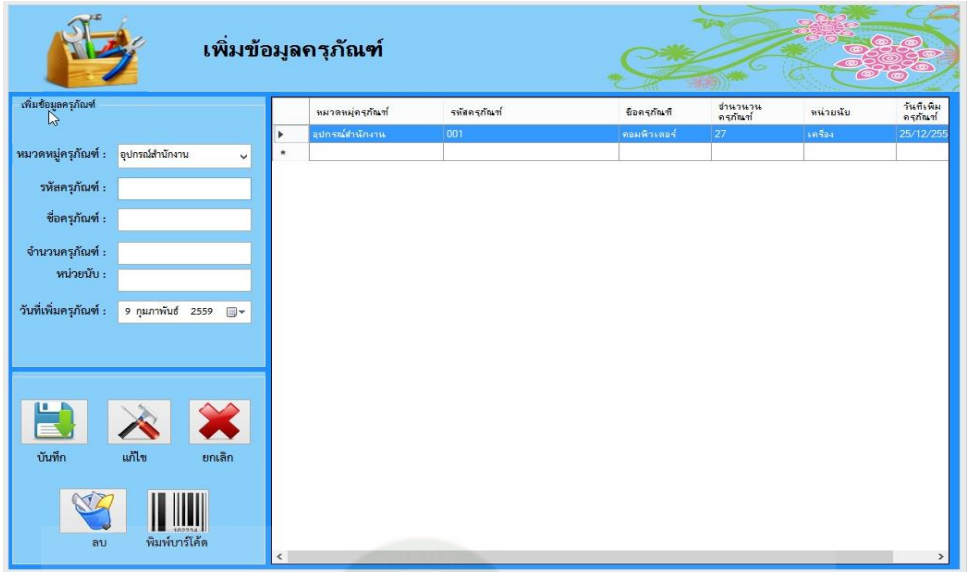

## **ภาพที่ 4.23** ฟอร์มหน้าเพิ่มข้อมูลครุภัณฑ์

การท างานของหน้านี้ คือ เป็นหน้าเพิ่มข้อมูลทั้งหมดที่เกี่ยวกับครุภัณฑ์โดยกรอกข้อมูลครุภัณฑ์ เพื่อบันทึกลงในฐานข้อมูล

**หน้าตรวจสอบวัสดุ-ครุภัณฑ์คงเหลือ**

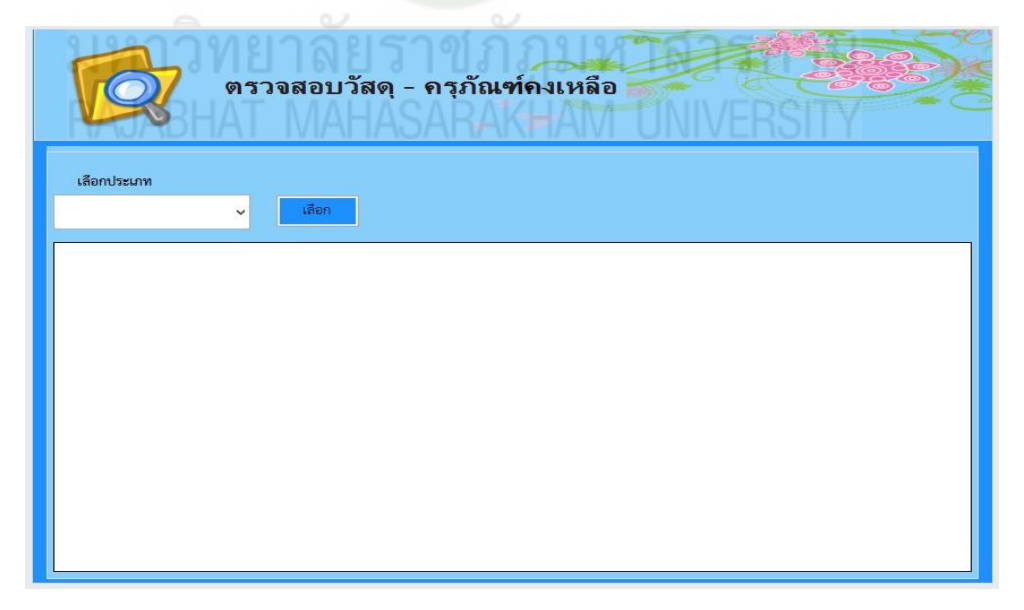

**ภาพที่ 4.24** ฟอร์มหน้าตรวจสอบวัสดุ-ครุภัณฑ์คงเหลือ

การท างานของหน้านี้ คือ ใช้ในการตรวจสอบวัสดุ-ครุภัณฑ์ที่คงเหลือ

#### **หน้าพิมพ์บาร์โค้ด**

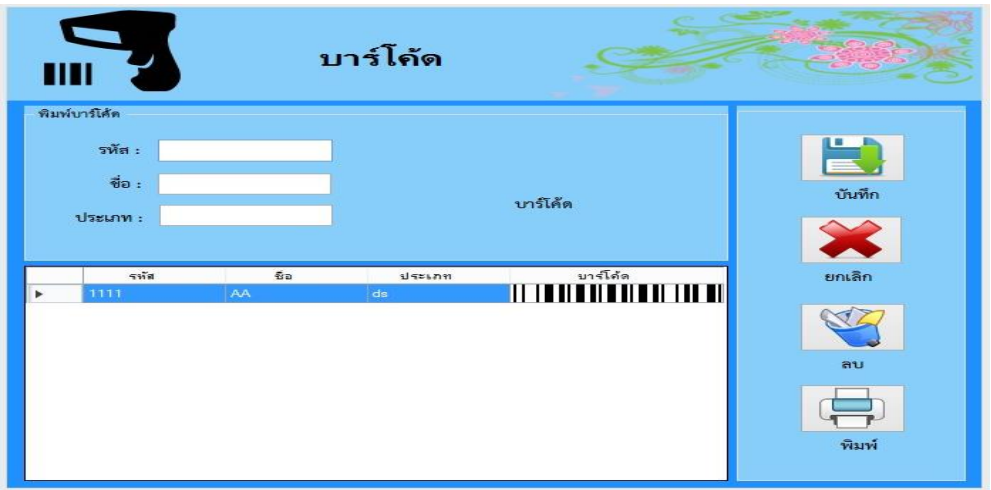

**ภาพที่ 4.25** ฟอร์มหน้าพิมพ์บาร์โค้ด

การท างานของหน้านี้ คือ การพิมพ์บาร์โค้ดของวัสดุครุภัณฑ์โดยกรอกรหัส ชื่อ ประเภทของ ้วัสดุครุภัณฑ์ให้ครบ จากนั้นแถบบาร์โค้ดก็จะแสดงขึ้นมา ทำการบันทึกได้เลย

## **หน้าการเบิกวัสดุ**

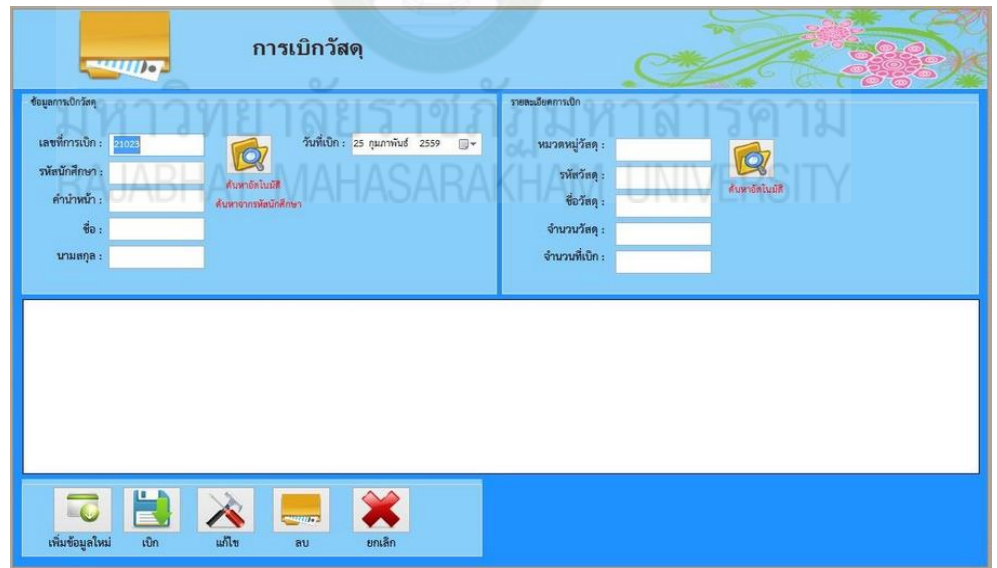

**ภาพที่ 4.26** ฟอร์มหน้าการเบิกวัสดุ

การท างานของหน้านี้ คือ การเบิกวัสดุเมื่อท าการเบิกไปใช้งานแล้วไม่ต้องส่งคืนใช้แล้วจะหมด ไปโดยมีขั้นตอนการเบิกดังนี้ กรอกข้อมูลที่จะเบิกให้ครบแล้วกดเบิกเพื่อที่จะบันทึกลงฐานข้อมูลและ สามารถแก้ไขข้อมูลหรือลบข้อมูลได้

#### **หน้าการยืมครุภัณฑ์**

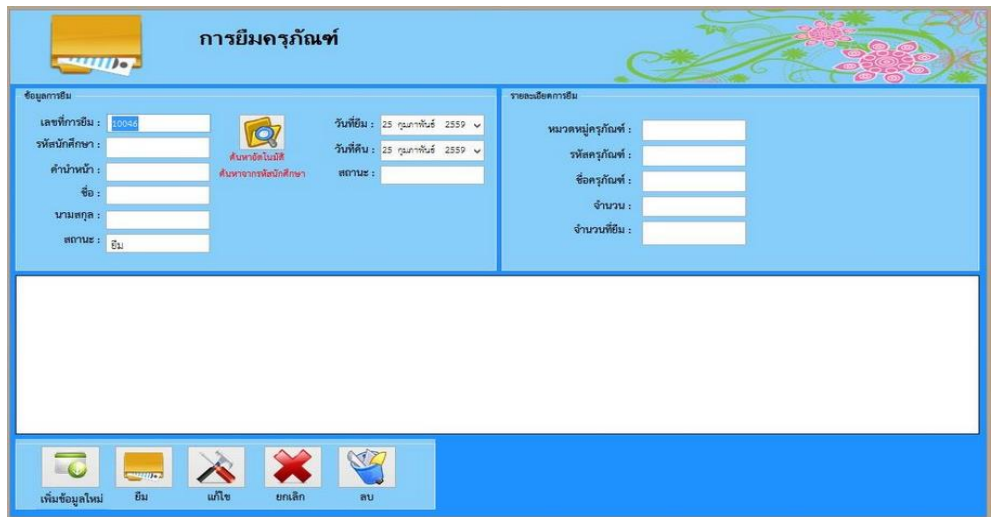

**ภาพที่ 4.27** ฟอร์มหน้ายืมครุภัณฑ์

การทำงานของหน้านี้ คือ ยืมครุภัณฑ์เมื่อทำการยืมไปใช้งานแล้วจะต้องทำการส่งคืนที่ เจ้าหน้าที่ที่รับผิดชอบโดยมีขั้นตอนการยืมดังนี้ กรอกข้อมูลที่จะยืมให้ครบแล้วกดยืมเพื่อที่ จะบันทึกลงฐานข้อมูลและสามารถแก้ไขข้อมูลหรือลบข้อมูลได้

#### $\blacksquare$ การคืนครูภัณฑ์ ครกัณฑ์วัสดุฝึ VO<sub>7</sub> 10005 5210-005-001 553170010208 ์<br>สันหาอัตโนมัติ<br>เหาจากรหัตผู้ยี เวอร์เนียคาลิปเปอร์ **unsen** มีนาคม 255 gorne 23 มีนาคม หาดี **B**ar  $\Rightarrow$ ผู้รับ : ้ง่าณิศ' ทมวดหมู่<br>ทรกัณฑ์ «មានផ្សិត  $60$ ต่าน่าหน้า จี้เอตรกัณฑ์ 553170010 ามทั้งนิ้มไ<br>ผลแค๊ละป ennus<br>annus หาดี<br>หาดี ครกัณฑ์วัตตุฝึก

## **หน้าการคืนครุภัณฑ์**

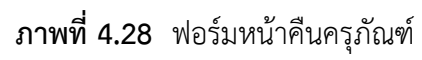

 การท างานของหน้านี้ คือ กรอกรหัสผู้ยืมแล้วคลิกที่ปุ่มค้นหาอัตโนมัติข้อมูลผู้ยืมก็จะโชว์ขึ้นมา จากนั้นกรอกจำนวนที่ต้องการจะคืนแล้วกดปุ่มบันทึก สามารถพิมพ์รายงานการคืนได้

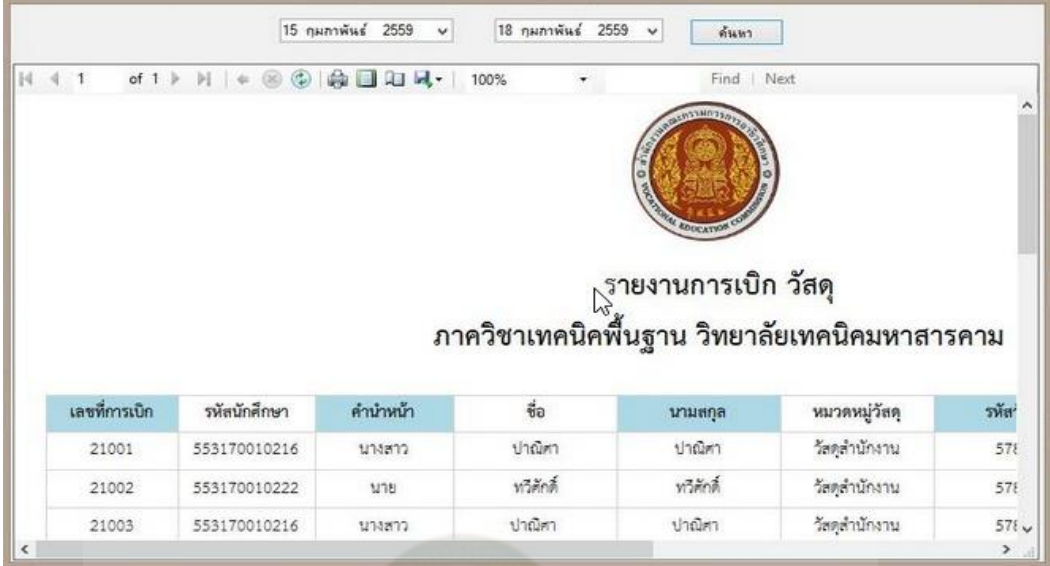

**ภาพที่ 4.29** ฟอร์มหน้ารายงานการเบิก

จากภาพฟอร์มรายงานก<mark>ารเบิกวัสดุ การทำงาน</mark>ของฟอร์มนี้จะแสดงข้อมูลการเบิกวัสดุ

## **หน้ารายงานข้อมูลครุภัณฑ์**

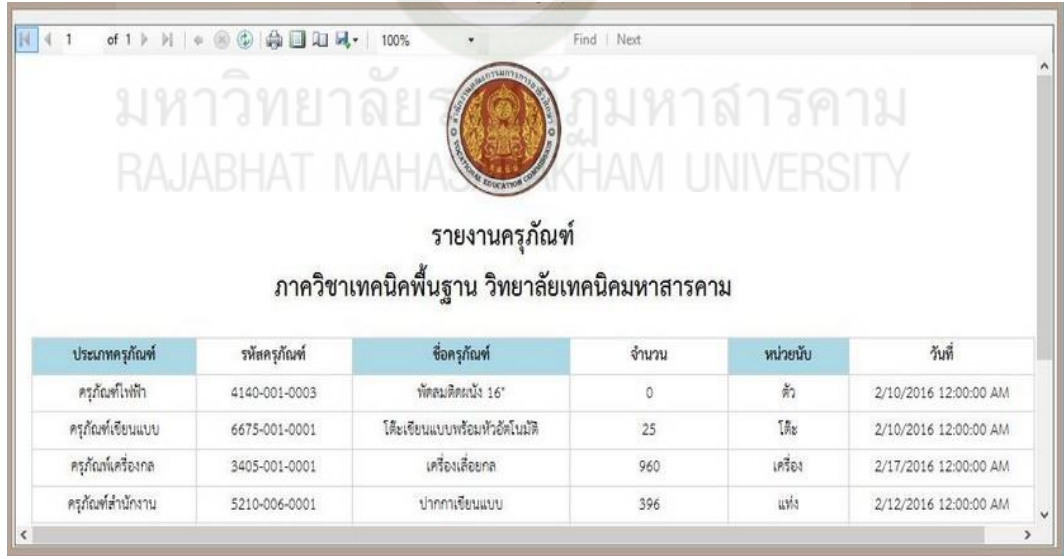

**ภาพที่ 4.30** ฟอร์มหน้ารายงานข้อมูลครุภัณฑ์ จากภาพฟอร์มรายงานครุภัณฑ์ การทำงานของฟอร์มนี้จะแสดงข้อมูลของครุภัณฑ์

## **ผลประเมินคุณภาพของระบบยืม-คืนวัสดุครุภัณฑ์ ภาควิชาเทคนิคพื้นฐาน วิทยาลัยเทคนิค มหาสารคาม**

ผู้วิจัยนำระบบยืม-คืนวัสดุครุภัณฑ์ ภาควิชาเทคนิคพื้นฐาน วิทยาลัยเทคนิคมหาสารคาม ้ที่พัฒนาขึ้นนำเสนอผู้เชี่ยวชาญ จำนวน 5 คน พิจารณาเพื่อประเมินโดยใช้แบบประเมินคุณภาพของ ระบบยืม-คืนวัสดุครุภัณฑ์ ภาควิชาเทคนิคพื้นฐาน วิทยาลัยเทคนิคมหาสารคาม ดังแสดงในตารางที่ 4.13

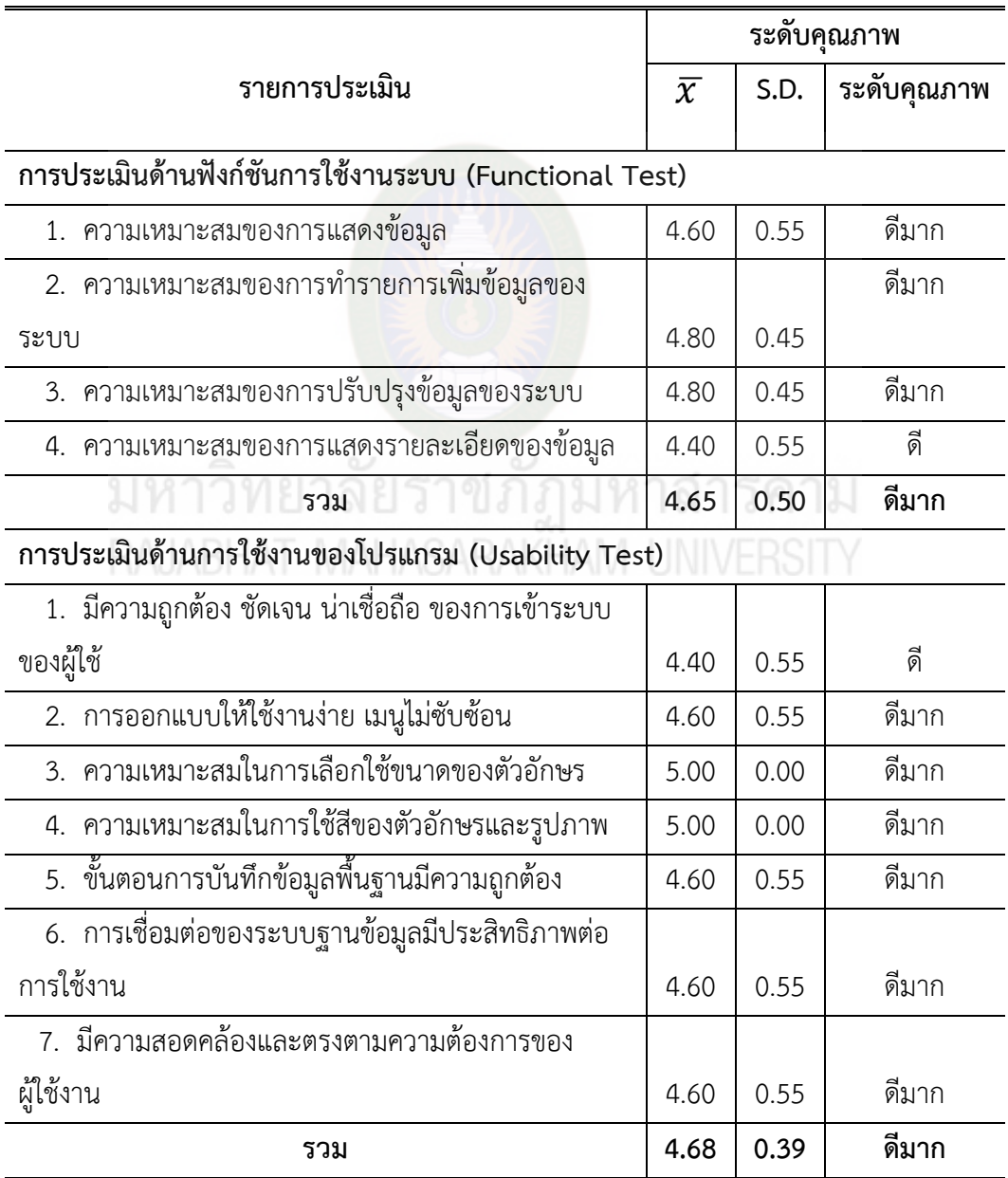

**ตารางที่ 4.13** ผลการประเมินคุณภาพระบบของผู้เชี่ยวชาญ

**การประเมินด้านผลลัพธ์ที่ได้จากโปรแกรม (Result Test)**

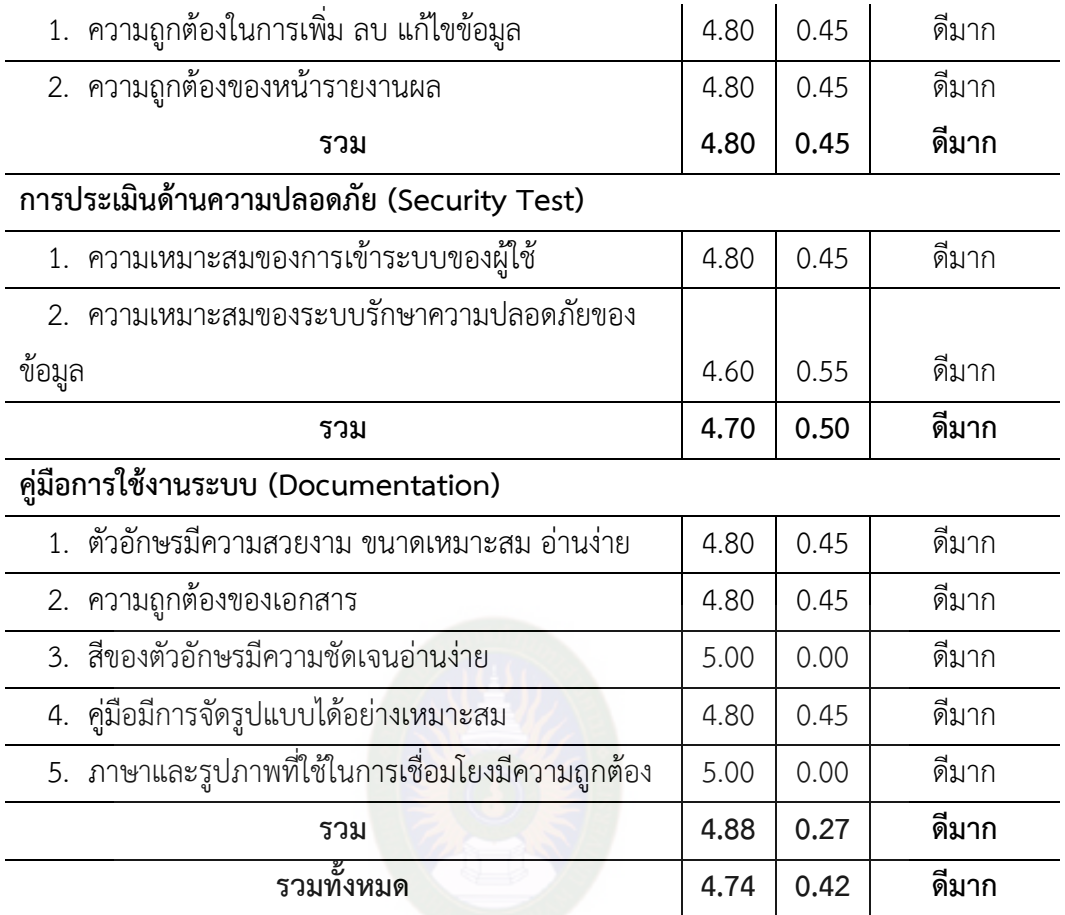

**จากตารางที่ 4.13** ผู้เชี่ยวชาญประเมินคุณภาพโดยรวมอยู่ในระดับดีมาก  $\overline{\mathbf{X}}$  = 4.74, S.D. = 0.42) เมื่อพิจารณารายด้านพบว่า ด้านที่มีผลการประเมินสูงที่สุด คือ ด้านคู่มือการใช้งานระบบ โดยมีผลการประเมินอยู่ในระดับดีมาก ( $\overline{\mathbf{\mathcal{X}}}^{\text{}}$  = 4.88, S.D. = 0.27)

## **บทที่5 สรุปผล อภิปรายและข้อเสนอแนะ**

ในการวิจัยโครงงานครั้งนี้การพัฒนาระบบยืม-คืนวัสดุครุภัณฑ์ ภาควิชาเทคนิคพื้นฐาน วิทยาลัยเทคนิคมหาสารคาม ตลอดถึงประเมินคุณภาพของระบบที่พัฒนาขึ้น ซึ่งหลังจากที่ผู้วิจัยได้ ดำเนินการเสร็จสิ้นกระบวนการต่างๆ แล้วได้ข้อสรุปจากการวิจัย นำเสนอตามลำดับหัวข้อ ดังนี้

- 1. สรุปผลการวิจัย
- 2. อภิปรายผลการวิจัย
- 3. ข้อเสนอแนะ

#### **สรุปผลการวิจัย**

#### จากการวิจัยสรุปผลได้ดังนี้

1. ผลการพัฒนาระบบยืม-คืนวัสดุครุภัณฑ์ ภาควิชาเทคนิคพื้นฐาน วิทยาลัย เทคนิคมหาสารคาม ได้ระบบที่ตรงต่อความต้องการของผู้ใช้งานประกอบด้วย 9 ส่วน ได้แก่ ระบบ Login ระบบจัดการข้อมูลบุคลากร ระบบจัดการข้อมูลนักศึกษา ระบบจัดการวัสดุ ระบบ จัดการครุภัณฑ์ ระบบการยืม ระบบการคืน ระบบตรวจสอบครุภัณฑ์ ระบบรายงาน ระบบLogout

2. ผลการประเมินคุณภาพของระบบยืม-คืนวัสดุ ครุภัณฑ์ ภาควิชาเทคนิคพื้นฐาน วิทยาลัยเทคนิคมหาสารคาม พบว่าผลการประเมินคุณภาพโดยรวมอยู่ในระดับดีมาก  $(\overline{X})$  = 4.74, S.D. = 0.42) เมื่อพิจารณารายด้านพบว่า ด้านที่มีผลการประเมินสูงที่สุด คือ ด้านคู่มือการใช้งานระบบ โดยมีผลการประเมินอยู่ในระดับดีมาก ( $\overline{X}\,$  = 4.88, S.D. = 0.27)

#### **อภิปรายผลการศึกษา**

การพัฒนาระบบยืม-คืนวัสดุ ครุภัณฑ์ ภาควิชาเทคนิคพื้นฐาน วิทยาลัยเทคนิคมหาสารคาม เมื่อน าไปให้กลุ่มเป้าหมายทดลองใช้และได้ประเมินผลการทดลองใช้ด้วยแบบประเมินคุณภาพของ ผู้ใช้ระบบโดยผลการประเมินคุณภาพของผู้ใช้สามารถนำมาอภิปรายผลการวิจัยได้ดังนี้

**1. การพัฒนาระบบยืม-คืนวัสดุครุภัณฑ์ ภาควิชาเทคนิคพื้นฐาน วิทยาลัยเทคนิค มหาสารคาม**

ผลการพัฒนาระบบยืม-คืนวัสดุครุภัณฑ์ ภาควิชาเทคนิคพื้นฐาน วิทยาลัยเทคนิค ้มหาสารคาม สำเร็จสมบูรณ์ได้ทั้งนี้ เนื่องมาจากผู้วิจัยได้ทำการวิเคราะห์ปัญหาของการทำงานในแต่ ิละขั้นตอนว่ามีปัญหาด้านใดบ้าง จากนั้นทำการพัฒนาระบบขึ้นตามกระบวนการโดยใช้ทฤษฏี SDLC และทฤษฏี UML ทุกขั้นตอนผ่านการควบคุมจากอาจารย์ที่ปรึกษา ตรวจสอบความถูกต้องและ ปรับปรุงแก้ไขแล้วนำระบบที่พัฒนาขึ้นไปให้ผู้เชี่ยวชาญจำนวน 5 คน ตรวจสอบและประเมิน คุณภาพของการทำงานระบบในแต่ละด้าน และทำการปรับปรุงแก้ไขตามคำเสนอแนะจึงส่งผลให้การ ้พัฒนาระบบยืม-คืนวัสดุครุภัณฑ์ ภาควิชาเทคนิคพื้นฐาน วิทยาลัยเทคนิคมหาสารคาม สำเร็จสมบูรณ์ อย่างมีประสิทธิภาพ สอดคล้องกับงานวิจัยของ พัฒนาพร กงชัยยาและสุนิษา สุขขัง วิจัยระบบ ้บริหารจัดการยืม – คืนอุปกรณ์ครุภัณฑ์ บ้านหนองปรือน้อย ตำบลสวายจีก อำเภอเมือง จังหวัด บุรีรัมย์ มีวัตถุประสงค์เพื่อเพิ่มประสิทธิภาพในการจัดการระบบบริหารจัดการยืม–คืนอุปกรณ์ ครุภัณฑ์ โดยระบบจะดูแลข้อมูลวัสดุครุภัณฑ์ภายในหมู่บ้านเท่านั้น ผลจากการทำงานพบว่า ประสิทธิภาพของระบบบริหารจัดการยืม – คืนอุปกรณ์ครุภัณฑ์ บ้านหนองปรือน้อยตำบลสวายจีก ้อำเภอเมือง จังหวัดบุรีรัมย์มีความเหมาะสม มีความถูกต้องในการทำงานของระบบ และมีความ สะดวกและง่ายต่อการใช้งานระบบจริง วิจัยที่ได้ไปศึกษามาระบบมีความสอดคล้องและตรงตามความ ต้องการของผู้ใช้

**2. การพัฒนาระบบยืม-คืนวัสดุครุภัณฑ์ ภาควิชาเทคนิคพื้นฐาน วิทยาลัยเทคนิค มหาสารคาม**

ผลการพัฒนาระบบยืม-คืนวัสดุครุภัณฑ์ ภาควิชาเทคนิคพื้นฐาน วิทยาลัยเทคนิค ้มหาสารคาม โดยผู้เชี่ยวชาญจำนวน 5 คน พบว่าระบบมีคุณภาพการทำงานโดยรวมอยู่ในระดับดีมาก เนื่องจากผู้วิจัยได้นำกระบวนการทฤษฎี SDLC และทฤษฎี UML มาช่วยในการออกแบบและ ้วิเคราะห์ระบบงานตามขั้นตอนการทำงาน จากนั้นนำไปพัฒนาเมื่อเสร็จสมบูรณ์แล้วนำระบบที่ พัฒนาขึ้นเสนออาจารย์ที่ปรึกษาตรวจสอบความถูกต้อง ทำการปรับปรุงตามข้อเสนอแนะของ ้อาจารย์ที่ปรึกษา เมื่อเสร็จสมบูรณ์นำระบบไปให้ผู้เชี่ยวชาญจำนวน 5 คน ทำการทดลองใช้งาน ุระบบยืม-คืนวัสดุครุภัณฑ์ ภาควิชาเทคนิคพื้นฐาน วิทยาลัยเทคนิคมหาสารคาม และทำการประเมิน คุณภาพการทำงานของระบบในแต่ละด้าน พบว่าผลการประเมินคุณภาพโดยรวมอยู่ในระดับดีมาก  $(\overline{X})$  = 4.74, S.D. = 0.42) สอดคล้องกับงานวิจัยของพัฒนาพร กงชัยยาและสุนิษา สุขขัง (2554) ้วิจัยระบบบริหารจัดการยืม – คืนอุปกรณ์ครุภัณฑ์ บ้านหนองปรือน้อย ตำบลสวายจีก อำเภอเมือง จังหวัดบุรีรัมย์ มีวัตถุประสงค์เพื่อเพิ่มประสิทธิภาพในการจัดการระบบบริหารจัดการยืม – คืน อุปกรณ์ครุภัณฑ์ ซึ่งมีการพัฒนาโดยใช้โปรแกรม Microsoft Visual Studio 2008 และเชื่อมต่อกับ

90

ฐานข้อมูล Microsoft SQL Server 2008 โดยระบบจะดูแลข้อมูลวัสดุครุภัณฑ์ภายในหมู่บ้านเท่านั้น เมื่อผู้วิจัยได้นำระบบนี้มาใช้ภายในหมู่บ้าน ผลจากการทำงานพบว่าประสิทธิภาพของระบบบริหาร ้จัดการยืม – คืนอุปกรณ์ครุภัณฑ์ บ้านหนองปรือน้อยตำบลสวายจีก อำเภอเมือง จังหวัดบุรีรัมย์ มี ้ความเหมาะสม มีความถูกต้องในการทำงานของระบบ และมีความสะดวกและง่ายต่อการใช้งาน ระบบจริง

#### **ข้อเสนอแนะ**

- **1. ข้อเสนอแนะทั่วไป**
	- 1.1 ผู้ใช้งานควรศึกษาคู่มือการใช้งานให้เข้าใจก่อนใช้งานระบบ

#### **2. ข้อเสนอแนะในการศึกษาค้นคว้าต่อไป**

- 2.1 พัฒนาระบบให้สามารถใช้แบบออนไลน์ได้
- 2.2พัฒนาระบบให้สามารถแจ้งเตือนการค้างส่งได้

# มหาวิทยาลัยราชภัฏมหาสารคาม

#### **บรรณานุกรม**

#### **บรรณานุกรมภาษาไทย**

- กรรณิกา (2551).**ระบบสนับสนุนการจัดการทะเบียนวัสดุ ครุภัณฑ์ผู้วิจัยได้พัฒนาขึ้นโดย ใช้การเทคโนโลยีสารสนเทศในรูปแบบของเว็บแอปพลิเคชั่นซึ่งพัฒนาด้วยภาษา PHP และใช้ฐานข้อมูล MySQLZ**. กรมสามัญศึกษา (2542 : 4). **ได้สรุปประโยชน์ที่โรงเรียนได้รับจากระบบสารสนเทศ**. ชาลีและเทพฤทธิ์(2544 : 38 – 80)**. การเขียนโปรแกรมที่ใช้ในการสร้างและการพัฒนา ซอฟต์แวร์.** ณัฐวุฒิ สังสิลลา (2537 : 18). **ได้สรุปความส าคัญของระบบสารสนเทศต่อการบริหาร การศึกษา** (กรมสามัญศึกษา. 2542: 2–3). ทองอินทร์ วงศ์โสธร และสฤษดิ์พงษ์ ลิมปิษเฐียร (2537 : 8–14). **จำแนกระบบสารสนเทศได้**. เทียมใจ สุขสภา และสุรพงศ์ทองพันชั่ง (2538). **ได้ท าการวิจัยเรื่อง ประสิทธิภาพและปัญหา ใน การจัดหาพัสดุแบบแยกและแบบรวมของคณะต่างๆ.** ธีรพล ด่านวิริยะกุล(2549 : 24). **ไดอะแกรมใน UML ประกอบด้วย ยูสเคส แอคเตอร์ ความสัมพันธ์แบบแอคทิวิตี้ไดอะแกรม.** นางสาวนิภาวรรณ สารจันทร์( 2554).**ระบบบริหารจัดการพัสดุ – ครุภัณฑ์องค์การบริหาร**  ี **ส่วนตำบลแคนใหญ่ อำเภอเมือง จังหวัดร้อยเอ็ด** (ปริญญา บริหารธุรกิจบัณฑิต (บธ.บ.) สาขา คอมพิวเตอร์ธุรกิจ). นางสาวพัฒนาพร กงชัยยา,และนางสาวสุนิษา สุขขัง.(2556). **ระบบบริหารจัดการ ยืม–คืน**  ือปกรณ์ ครุภัณฑ์ กรณีศึกษา บ้านหนองปรือน้อย ตำบลสวายจีก อำเภอเมือง **จังหวัดบุรีรัมย์**(บริหารธุรกิจบัณฑิต (บธ.บ.) สาขาคอมพิวเตอร์ธุรกิจ)**.** นางสาวสุนัยพร สุน้อยพรม, และนางสาวนงนุช จิตรนอก. (2554).**ระบบยืม คืนครุภัณฑ์** หมู่บ้านด่านช้าง ตำบลห้วยยาง อำเภอบัวใหญ่ จังหวัด นครราชสีมา (บริหารธุรกิจบัณฑิต (บธ.บ.) สาขาคอมพิวเตอร์ธุรกิจ)**.**
- นางสาวศิริพรรณ เสริฐวิชา.(2553).**ระบบบริหารจัดการยืม – คืน หนังสือห้องสมุด กรณีศึกษา วิทยาลัยอาชีวศึกษาร้อยเอ็ด** (ปริญญา บริหารธุรกิจบัณฑิต (บธ.บ.) สาขา คอมพิวเตอร์ธุรกิจ)**.**

#### **บรรณานุกรม (ต่อ)**

บุญชม ศรีสะอาด. (2545). **วิธีการสร้างสถิติส าหรับการวิจัย.** (พิมพ์ครั้งที่ 6). กรุงเทพฯ : สุวีริยาสาส์น.

บุญชม ศรีสะอาด. (2545 : 105). **ส่วนเบี่ยงเบนมาตรฐาน (S.D.).**

ประคอง (2542). **เกณฑ์ในการแปล ความหมายข้อมูลจากค่าเฉลี่ย.**

ประชุม รอดประเสริฐ. (2533 : 247).**ความเกี่ยวพันของระบบข้อมูลเพื่อการบริหารกับระบบ การ บริการองค์การ** (ส านักงานคณะกรรมการการประถมศึกษาแห่งชาติ.

2537:1-2 ; 2541 : 29-30)**.**

- ผ่องศรี วาณิชย์ศุภวงศ์(2537 : 255) อธิบายว่า **ระบบงานสารสนเทศการศึกษาเป็น** ระบบหน่วยงานย่อย หน่วยงานหนึ่งในองค์การ นำเสนอข่าวสารและสารสนเทศ (กรมสามัญศึกษา. 2542: 2–3).
- มหาวิทยาลัยสุโขทัยธรรมาธิราช (2533 : 110). **บทบาทส าคัญของระบบสารสนเทศ เพื่อการจัดการ.**
- ไพโรจน์ คชชา. (2540 : 10). **ได้ระบุประโยชน์ของสารสนเทศว่าสามารถนำไปใช้ใน การบริหารจัดการ.**

วิเศษศักดิ์ โคตรอาษา (2542 : 149–154). **จ าแนกระบบสารสนเทศที่ใช้ในองค์กร.** สานิตย์ กายาผาด (2542 : 112-114). **ได้กล่าวว่า องค์กรมักจะมีการตั้งเป้าหมาย**

## **ของระบบสารสนเทศ.**

ส านักงานคณะกรรมการการประถมศึกษาแห่งชาติ.(2537 : 1-2 ; 2541 : 29-30).**ระบบข้อมูล และ สารสนเทศมีความส าคัญต่อผู้บริหารในการบริหารจัดการในองค์กร.** อดิศักดิ์สมผิว (2554:บทคัดย่อ). **วัตถุประสงค์ของโครงงานเทคโนโลยีสารสนเทศ.**

#### **บรรณานุกรมภาษาต่างประเทศ**

Smith (1986:2816-A). **ได้ศึกษาผลการใช้ในการจัดการงานธุรการและงานพัสดุของ โรงเรียนในรัฐมิสซูรี่ (ประเทศสหรัฐอเมริกา).**

Webster (1986: 1443-A). **ได้ท าการวิจัยเกี่ยวกับการศึกษาหลักการของโรงเรียนในด้าน การเงินและพัสดุพบว่า หัวหน้าการเงินและพัสดุมีส่วนสนับสนุน ประสิทธิภาพในการท างาน (ศึกษาในรัฐอเมริกา).**

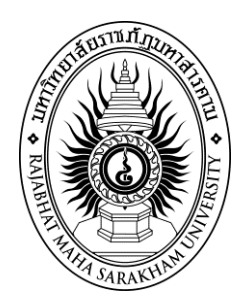

# **รายงานการวิจัยนักศึกษาระดับปริญญาตรี เรื่อง**

# **การพัฒนาระบบยืม-คืนวัสดุครุภัณฑ์ ภาควิชาเทคนิคพื้นฐาน วิทยาลัยเทคนิคมหาสารคาม**

**The development lending - borrowing durable materials. Department of Basic Techniques Mahasarakham College.** 

# มหาวิทยาลัยราชภัฏมหาสารคาม **นางสาวจุฑารัตน์ หาดี นางสาวปาณิศา อ่างศิลา**

**มหาวิทยาลัยราชภัฏมหาสารคาม 2559 ลิขสิทธิ์ของมหาวิทยาลัยราชภัฏมหาสารคาม**

*(งานวิจัยนี้ได้รับทุนอุดหนุนจากสถาบันวิจัยและพัฒนา มหาวิทยาลัยราชภัฏมหาสารคาม ปีงบประมาณ 2559)*

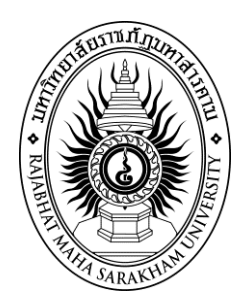

# **รายงานการวิจัยนักศึกษาระดับปริญญาตรี เรื่อง**

# **การพัฒนาระบบยืม-คืนวัสดุครุภัณฑ์ ภาควิชาเทคนิคพื้นฐาน วิทยาลัยเทคนิคมหาสารคาม**

**The development lending - borrowing durable materials. Department of Basic Techniques Mahasarakham College.** 

**นางสาวจุฑารัตน์ หาดี เทคโนโลยีสารสนเทศ นางสาวปาณิศา อ่างศิลา เทคโนโลยีสารสนเทศ**

**มหาวิทยาลัยราชภัฏมหาสารคาม**

**2559**

**ลิขสิทธิ์ของมหาวิทยาลัยราชภัฏมหาสารคาม**

*(งานวิจัยนี้ได้รับทุนอุดหนุนจากสถาบันวิจัยและพัฒนา มหาวิทยาลัยราชภัฏมหาสารคาม ปีงบประมาณ 2559)*
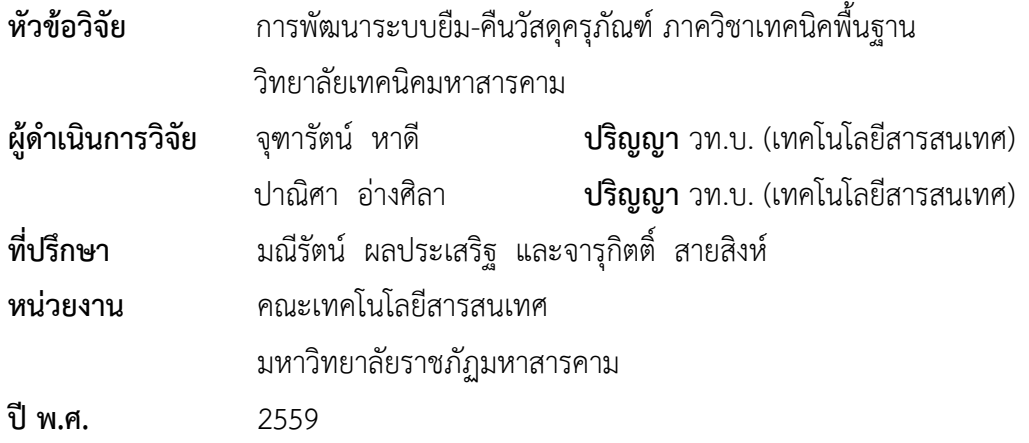

#### **บทคัดย่อ**

การศึกษาโครงงานครั้งนี้มีวัตถุประสงค์เพื่อ 1) พัฒนาระบบยืม-คืนวัสดุครุภัณฑ์ ภาควิชา เทคนิคพื้นฐาน วิทยาลัยเทคนิคมหาสารคาม 2) ประเมินระดับคุณภาพของระบบ โดยการศึกษาครั้งนี้ได้พัฒนาระบบตามกระบวนการ SDLC จำนวน 5 ขั้นตอน กลุ่มเป้าหมายที่ใช้ใน การประเมินคุณภาพระบบ คือ 1) คณาจารย์คณะเทคโนโลยีสารสนเทศที่มีความเชียวชาญด้าน คอมพิวเตอร์จำนวน 3 คน 2) บุคลากรภาควิชาเทคนิคพื้นฐาน วิทยาลัยเทคนิคมหาสารคาม จำนวน 2 คน รวมจำนวน 5 คน เครื่องมือในการศึกษา ได้แก่ ระบบยืม-คืนวัสดุครุภัณฑ์ ภาควิชาเทคนิค พื้นฐาน วิทยาลัยเทคนิคมหาสารคามและแบบประเมินคุณภาพ สถิติที่ใช้ในการวิเคราะห์ข้อมูล คือ ค่าเฉลี่ย และส่วนเบี่ยงเบนมาตรฐาน S.D.

ผลการศึกษาพบว่า

 1) ระบบยืม-คืนวัสดุครุภัณฑ์ ภาควิชาเทคนิคพื้นฐาน วิทยาลัยเทคนิคมหาสารคาม สามารถ ใช้งานได้ตรงตามความต้องการประกอบด้วย 9 ส่วน ได้แก่ ระบบLogin ระบบจัดการข้อมูลบุคลากร ระบบจัดการข้อมูลนักศึกษา ระบบจัดการวัสดุ ระบบจัดการครุภัณฑ์ ระบบการยืม ระบบการคืน ระบบตรวจสอบครุภัณฑ์ ระบบรายงาน ระบบLogout

2) ผลการประเมินคุณภาพจากผู้เชี่ยวชาญ มีผลการประเมินโดยรวมอยู่ในระดับดีมาก ( $\overline{\mathbf{\mathcal{X}}}$  $= 4.74$ , S.D.  $= 0.42$ 

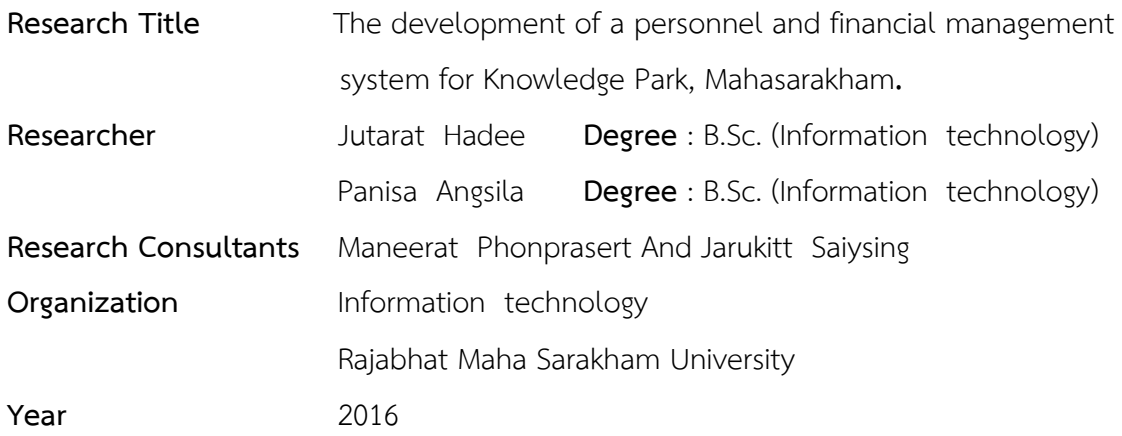

#### **ABSTRACT**

The objectives of this project are as follow; 1) To the develop the lending - borrowing durable materials system, Department of Basic Techniques, Maha Sarakham Technical College. 2) To assess the Quality of lending - borrowing durable materials system. This study has developed a system according to 5 steps of the process of SDLC. The target of the quality assessment is amount 5 people including; 1) amount 3 professors who expert on computer from the Faculty of Information Technology. 2) Amount 2 staffs of the Department of Basic Techniques, Maha Sarakham technical college. The equipments that used for studying are including; The lending - borrowing durable materials system, Department of Basic Techniques, Maha Sarakham Technical College and the quality assessment. The statistics used to analyze information as follow the mean  $\bar{x}$  and standard deviation S.D.

#### **The results of the study showed that**

1) The lending - borrowing durable materials, Department of Basic Techniques, Maha Sarakham technical college can be used and available on demand. There are 9 parts of the system including; Log In system, Personnel Information Management System, Student Information Management System, Material Management System, Durable Materials Management System, lending – borrowing system, Durable Materials Checking System, Report System and Log Out System.

2) The result of Quality Assessing of the experts is very good ( $\bar{x}$  = 4.74, S.D.  $= 0.42$ ).

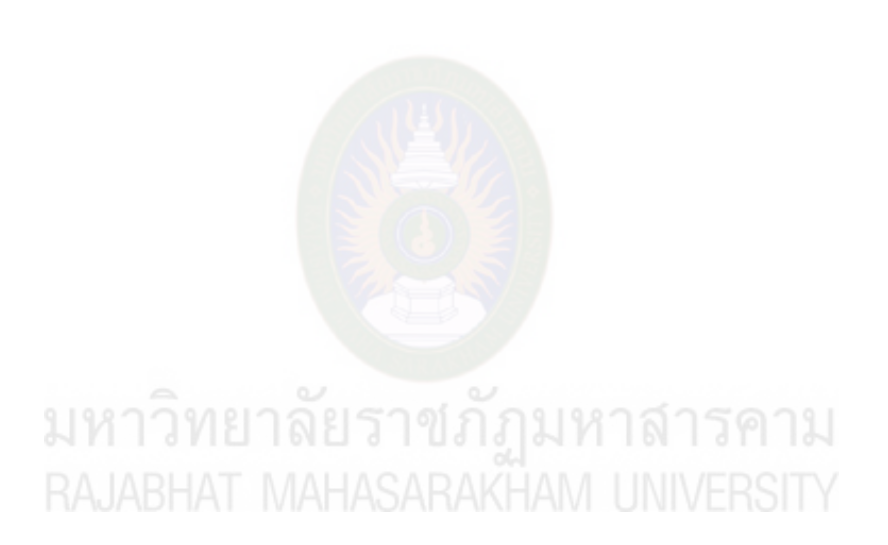

### **กิตติกรรมประกาศ**

โครงงานฉบับนี้ ส าเร็จลุล่วงได้ด้วยจากความกรุณาและการอนุเคราะห์อย่างสูงจาก อาจารย์มณีรัตน์ ผลประเสริฐและอาจารย์จารุกิตติ์ สายสิงห์ อาจารย์ที่ปรึกษาโครงงาน ที่คอยให้ ค าปรึกษาและชี้แนวทางการพัฒนาระบบจนสามารถพัฒนาระบบเสร็จสิ้นตามวัตถุประสงค์ ขอขอบพระคุณอาจารย์ ดร.วีระพน ภานุรักษ์ ประธานกรรมการสอบโครงงาน ้อาจารย์ธเนศ ยืนสุข กรรมการผู้ทรงคุณวุฒิสอบโครงงานที่ให้คำปรึกษาตรวจแก้ไขข้อบกพร่อง

ทุกขั้นตอนของโครงงานและข้อคิดที่มีคุณค่าต่อการศึกษาจนท าให้โครงงานฉบับนี้มีความสมบูรณ์ ผู้ศึกษาขอกราบขอบพระคุณเป็นอย่างสูง

ขอขอบพระคุณอาจารย์ ดร.ปิยศักดิ์ ถีอาสนา อาจารย์วินัย โกหลำ อาจารย์บัณฑิต สุวรรณโท ผู้เชี่ยวชาญให้ความอนุเคราะห์ตรวจสอบเครื่องมือในการศึกษา

ขอขอบพระคุณอาจารย์ประจำคณะเทคโนโลยีสารสนเทศที่คอยให้คำปรึกษาและ ค าชี้แนะเกี่ยวกับโครงงาน

ขอขอบพระคุณครูและบุคลากรภาควิชาเทคนิคพื้นฐาน วิทยาลัยเทคนิคมหาสารคาม จังหวัดมหาสารคาม ที่ให้ความร่วมมือด้วยดีในการให้ข้อมูล

ึ ขอขอบพระคุณเพื่อนๆ คณะเทคโนโลยีสารสนเทศ ที่คอยให้ความช่วยเหลือและให้กำลังใจ ด้วยดีเสมอมา

ขอขอบพระคุณบิดา มารดาและญาติ พี่ น้อง ครอบครัวทุกคน ที่ให้ความช่วยเหลือเป็น ทุนการศึกษาและเป็นกำลังใจในการศึกษาตลอดมา และขอขอบคุณผู้ที่มีส่วนเกี่ยวข้องทุกท่านที่ผู้ ศึกษาไม่ได้เอ่ยนามไว้ ณ ที่นี้

คุณความดีที่ได้จากโครงงานฉบับนี้ผู้ศึกษาขอมอบให้แด่คุณพ่อ คุณแม่ ที่ได้อบรมสั่งสอนให้ กำลังใจและส่งเสริมสนับสนุนจนเป็นผลให้โครงงานนี้สำเร็จได้ด้วยดี

ขอขอบพระคุณสถาบันวิจัยและพัฒนามหาวิทยาลัยราชภัฏมหาสารคาม ที่ได้จัดสรร ทุนอุดหนุนวิจัยนักศึกษาจากงบบำรุงการศึกษา (บกศ.) หมวดเงินอุดหนุนวิจัยประจำปีงบประมาณ พ.ศ. 2558 แก่ผู้วิจัยในครั้งนี้

> คณะผู้วิจัย 2559

# สารบัญ

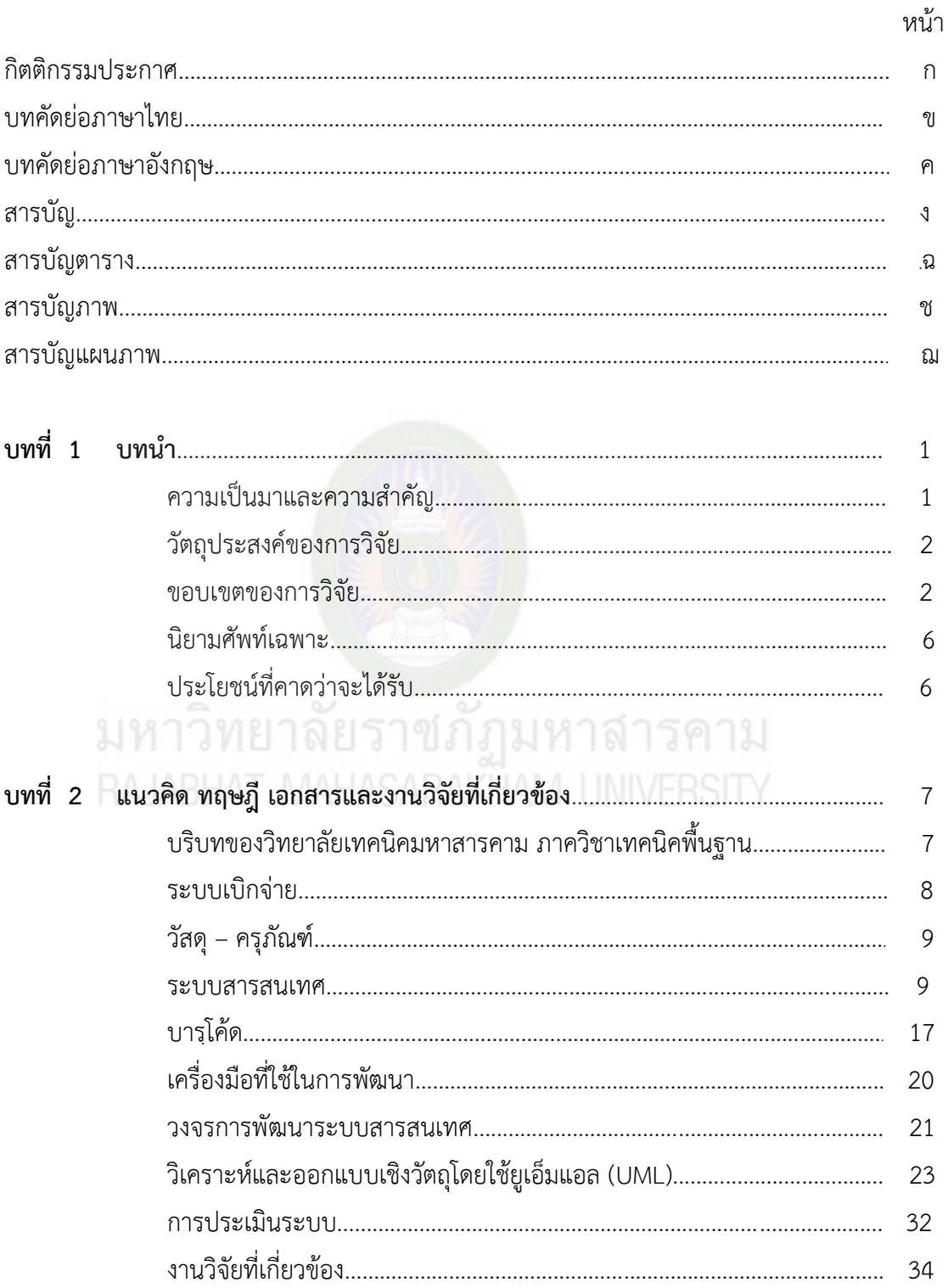

# **สารบัญ (ต่อ)**

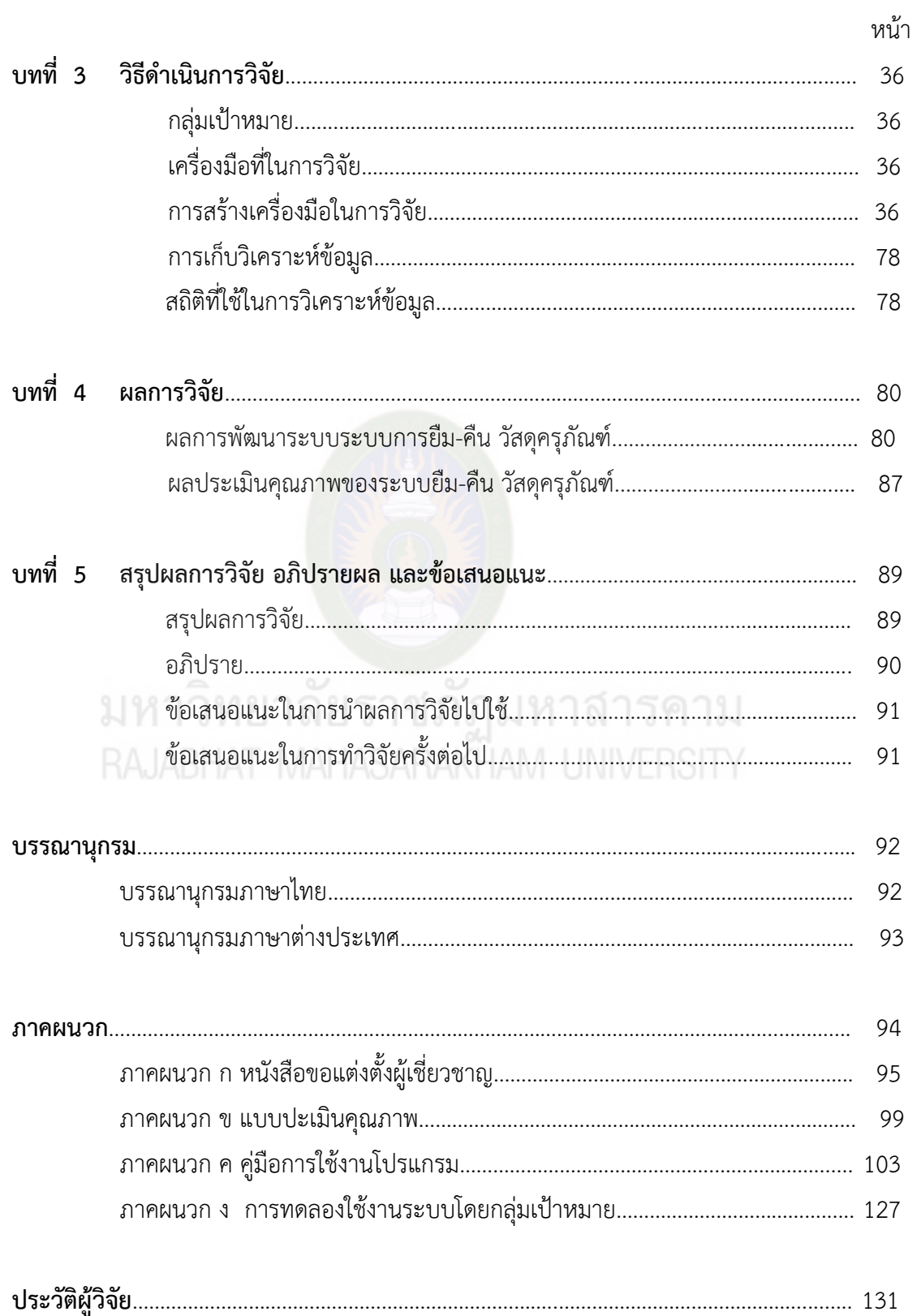

# **สารบัญตาราง**

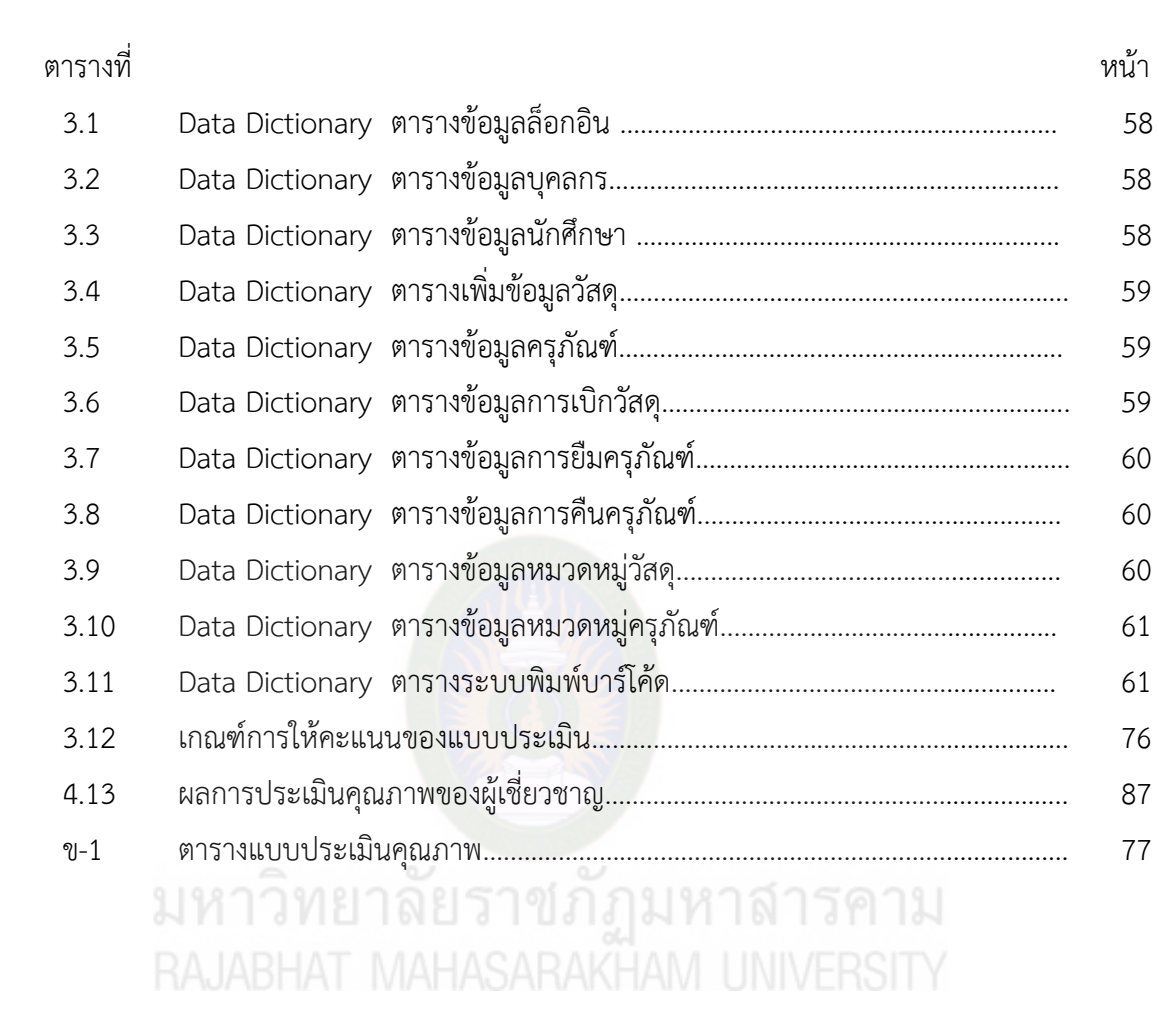

# **สารบัญภาพ**

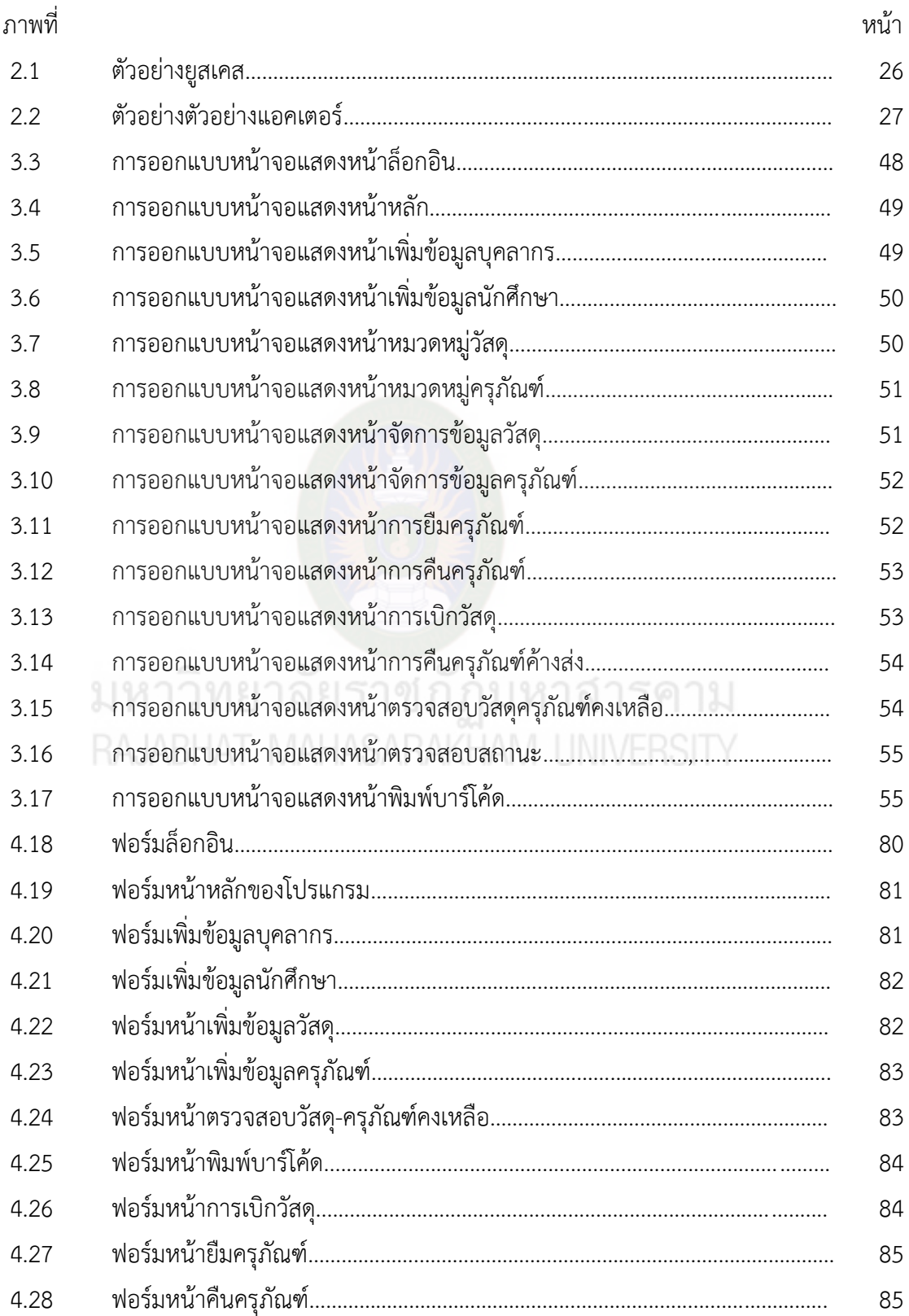

# สารบัญภาพ(ต่อ)

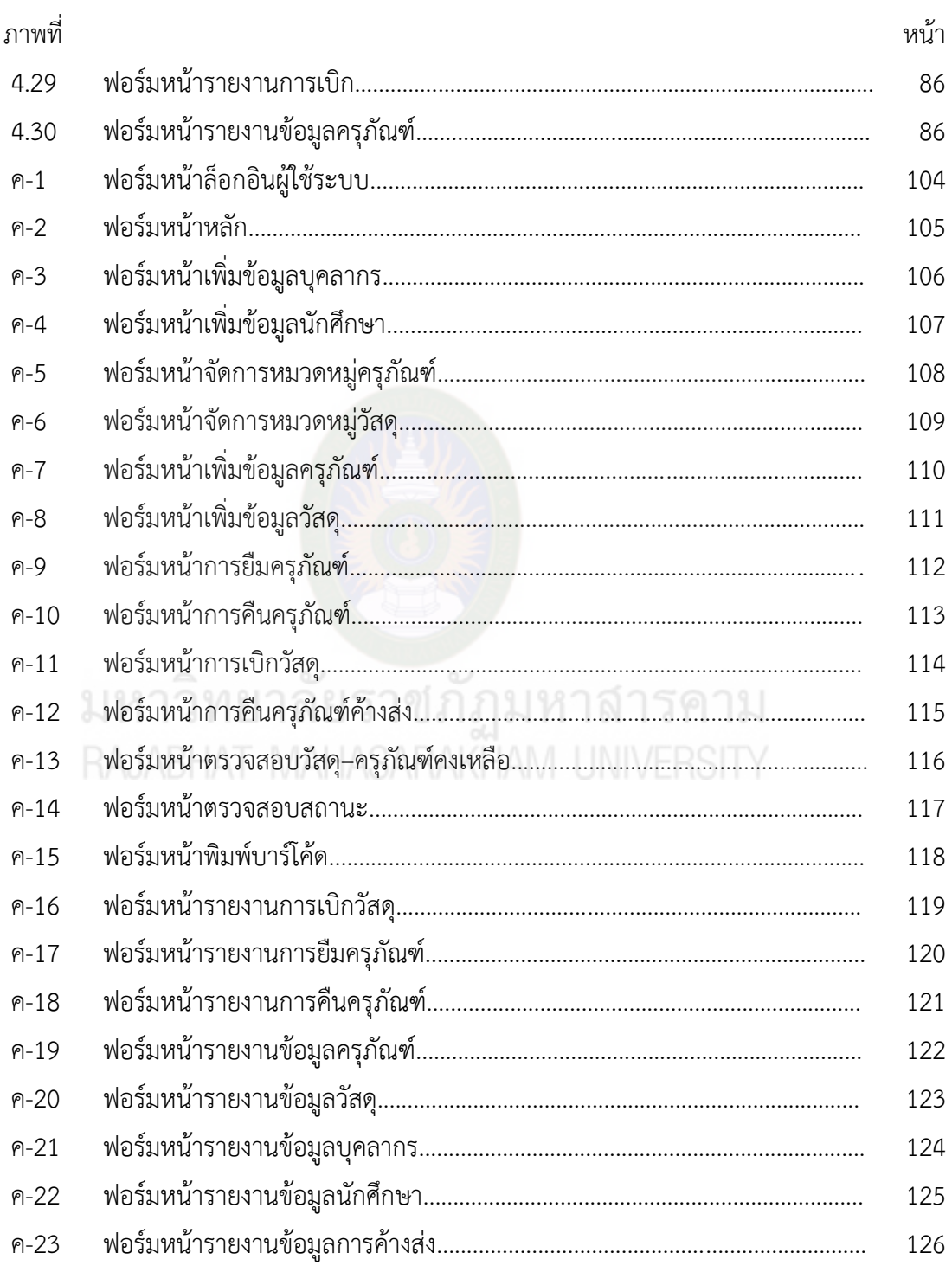

# **สารบัญแผนภาพ**

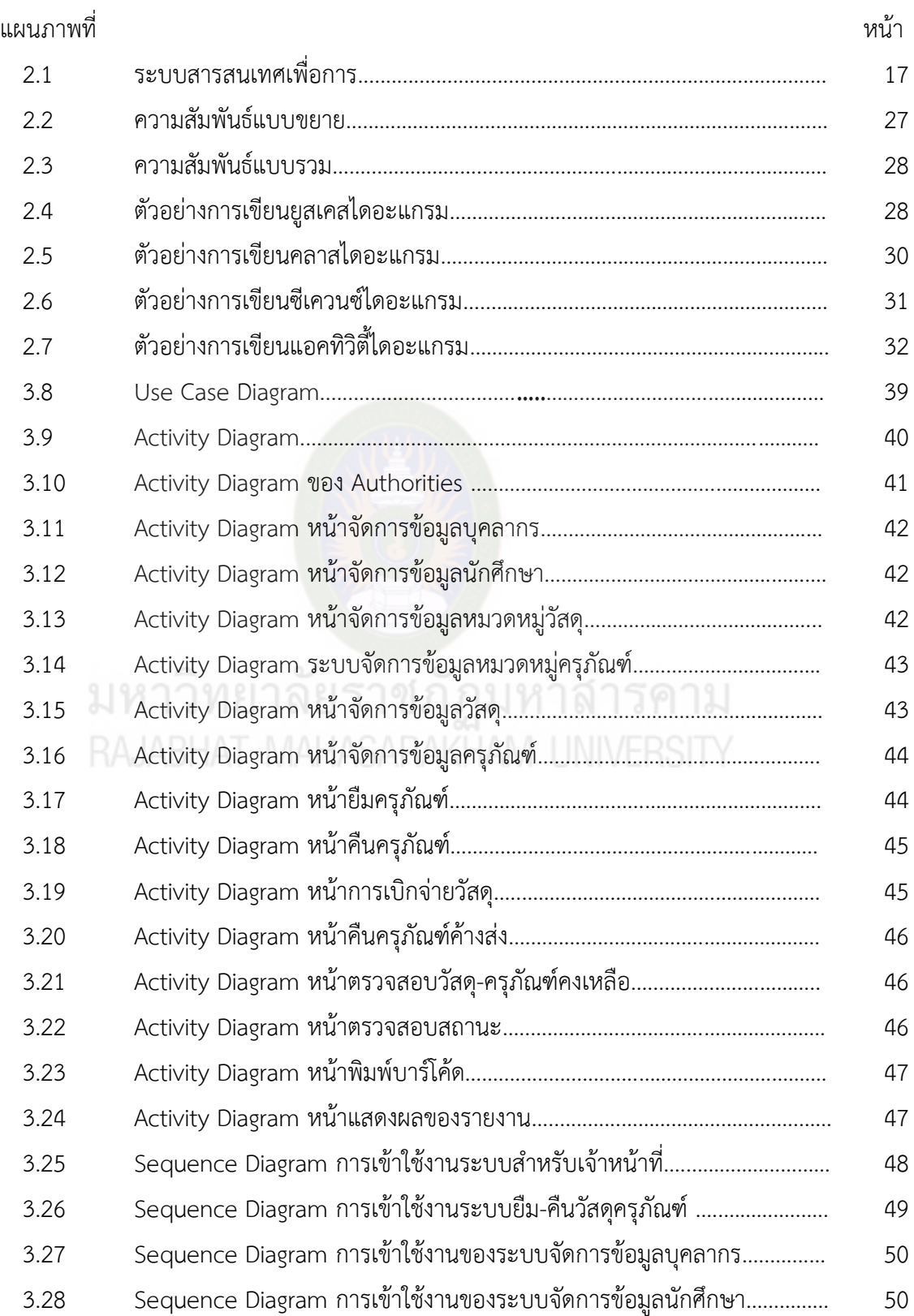

# **สารบัญแผนภาพ(ต่อ)**

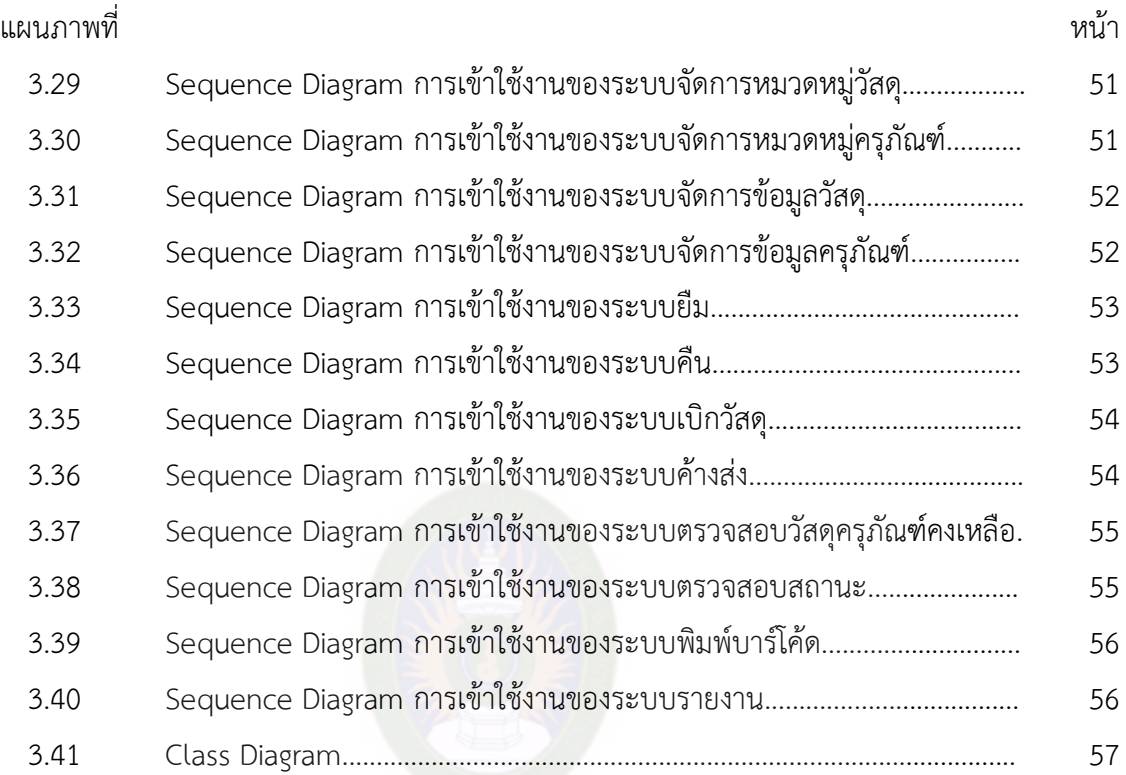

Class Diagram..................................................................................................

**ประวัติผู้วิจัย**

มหาวิทยาลัยราชภัฏมหาสารคาม<br>RAJABHAT MAHASARAKHAM UNIVERSITY

# **ประวัติผู้วิจัย**

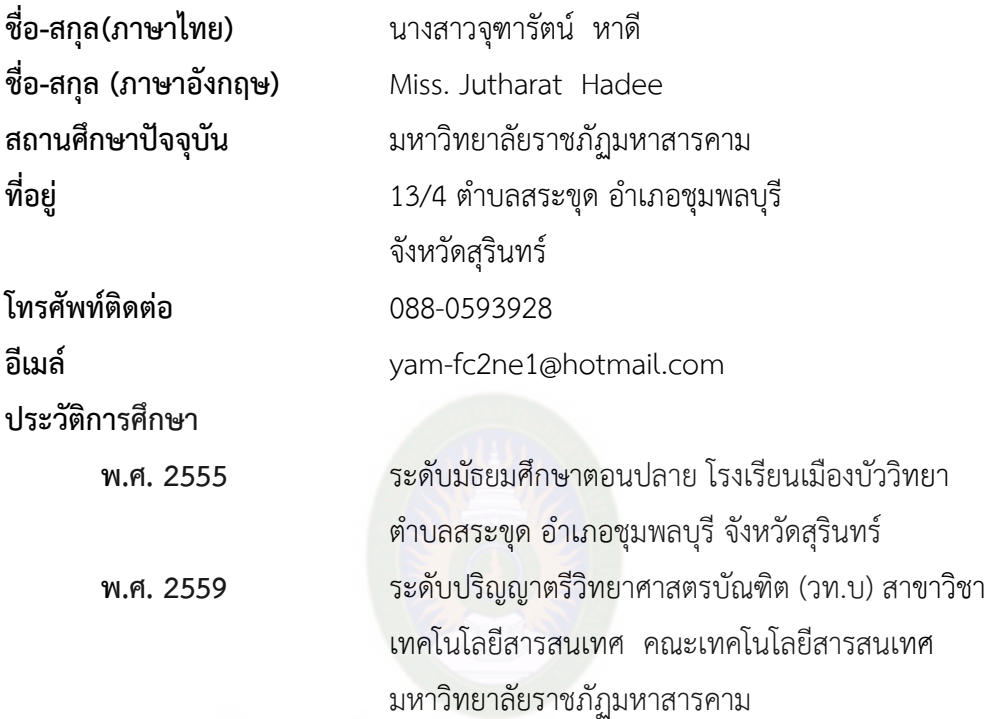

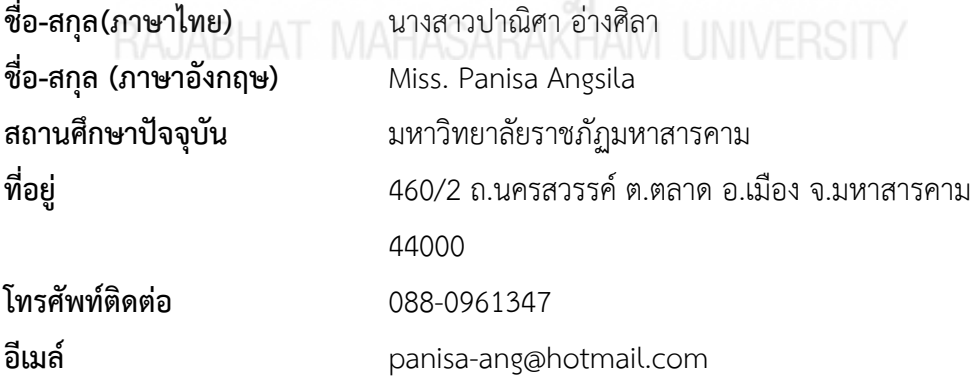

#### **ประวัติการศึกษา**

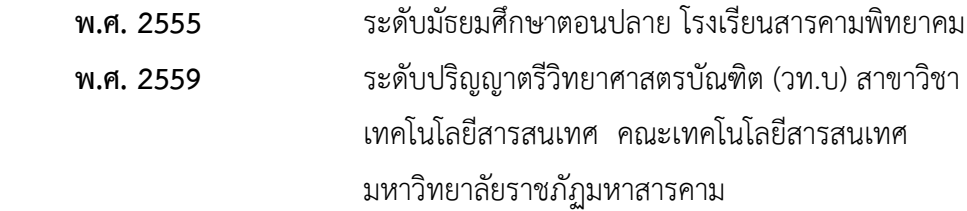

**ภาคผนวก ค**

# **คู่มือการใช้งานโปรแกรม**

มหาวิทยาลัยราชภัฏมหาสารคาม<br>RAJABHAT MAHASARAKHAM UNIVERSITY

# **คู่มือการใช้งานระบบยืม-คืนวัสดุครุภัณฑ์ ภาควิชาเทคนิคพื้นฐาน วิทยาลัยเทคนิคมหาสารคาม**

วิธีการใช้งานระบบของผู้ใช้ระบบ

ในการใช้งานของผู้ใช้ระบบ ผู้ใช้ระบบมีสอง User ได้กำหนด User เริ่มต้นไว้ดังนี้ ชื่อ admin รหัสผ่าน 12345 และชื่อ superadmin รหัสผ่าน 54321 โดยทั้งสอง User จะทำงานในระบบได้เหมือนกันทุกอย่าง เมื่อ User หนึ่งลืมรหัสผ่าน อีก User หนึ่งสามารถ เข้าระบบเพื่อเปลี่ยนรหัสผ่านให้อีก User หนึ่งได้

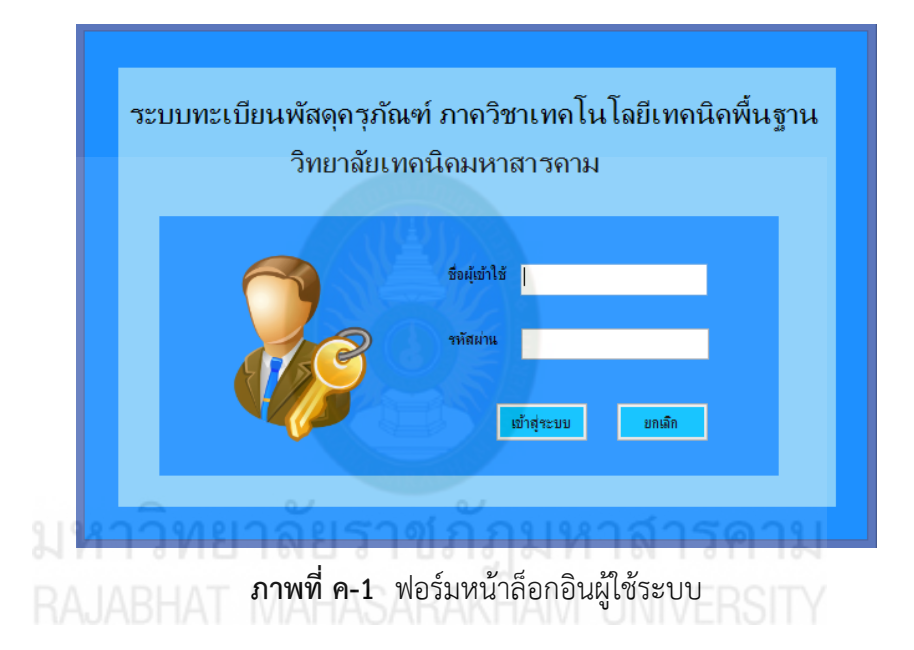

#### **การใช้งานโปรแกรมของผู้ใช้ระบบ**

เมื่อต้องการเข้าใช้งานระบบมีขั้นตอนดังนี้

- 1. กรอกชื่อผู้ใช้ในช่อง User
- 2. เมื่อกรอกชื่อผู้ใช้ถูกต้องแล้วกรอกรหัสผ่านในช่อง Password
- 3. เมื่อระบบตรวจสอบข้อมูลแล้วจะสามารถเข้าไปยังหน้าหลัก ดังภาพที่ค-2

**ส่วนที่ 1** หน้าหลักของระบบยืม-คืนวัสดุครุภัณฑ์ ภาควิชาเทคนิคพื้นฐาน วิทยาลัยเทคนิคมหาสารคาม

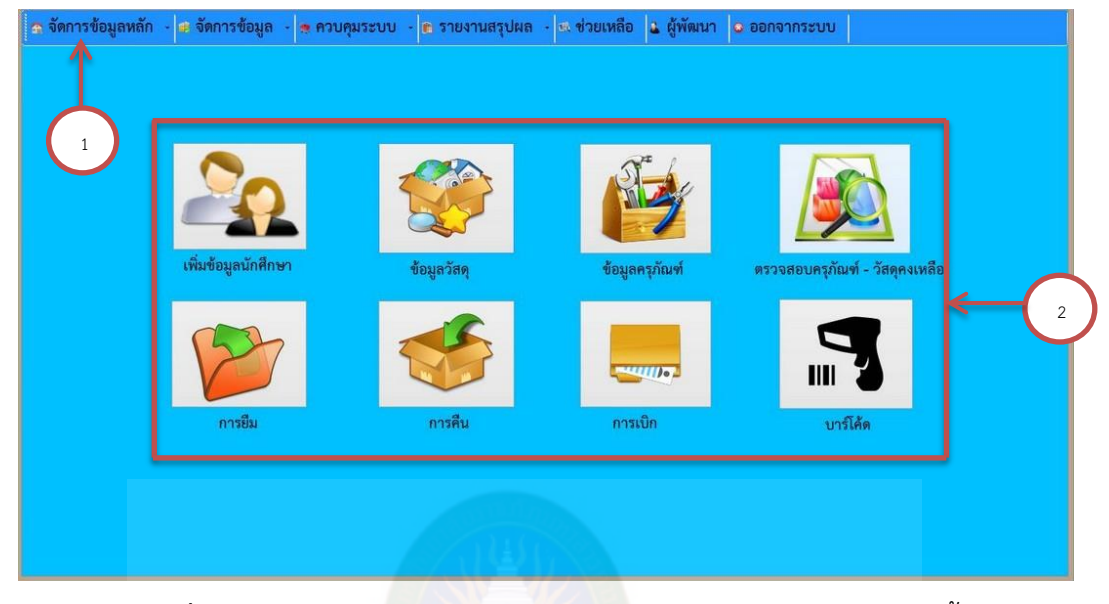

**ภาพที่ ค-2** ฟอร์มหน้าหลักของระบบยืม-คืนวัสดุครุภัณฑ์ ภาควิชาเทคนิคพื้นฐาน วิทยาลัยเทคนิคมหาสารคาม

#### **การใช้งานหน้าหลักของผู้ใช้ระบบ**

 เมื่อเจ้าหน้าที่เข้ามายังหน้าหลักของระบบยืม-คืนวัสดุครุภัณฑ์ ภาควิชาเทคนิคพื้นฐาน วิทยาลัยเทคนิคมหาสารคาม จะพบเมนูการใช้งานต่าง ๆ ของระบบดังนี้ หมายเลข 1 ด้านบนจะเป็นแถบเมนูหลักสามารถเลือกเมนูที่ต้องการใช้ได้จากเมนูหลัก หมายเลข 2 ตรงกลางจะเป็นแถบเมนูย่อยที่แยกออกมาจากเมนูหลักทางด้านบนของ ระบบ

**ส่วนที่ 2** การใช้งานหน้าการเพิ่มข้อมูลบุคลากรมีขั้นตอนดังนี้

 การใช้งานในส่วนนี้ท าได้โดยการเลือกเมนูจากหน้าหลัก คลิกที่เมนู จัดการข้อมูลหลัก แล้ว เลือกเมนูจัดการข้อมูลบุคลากร เมื่อคลิกแล้วก็จะแสดงหน้าเพิ่มบุคลากร ดังภาพที่ ค-3

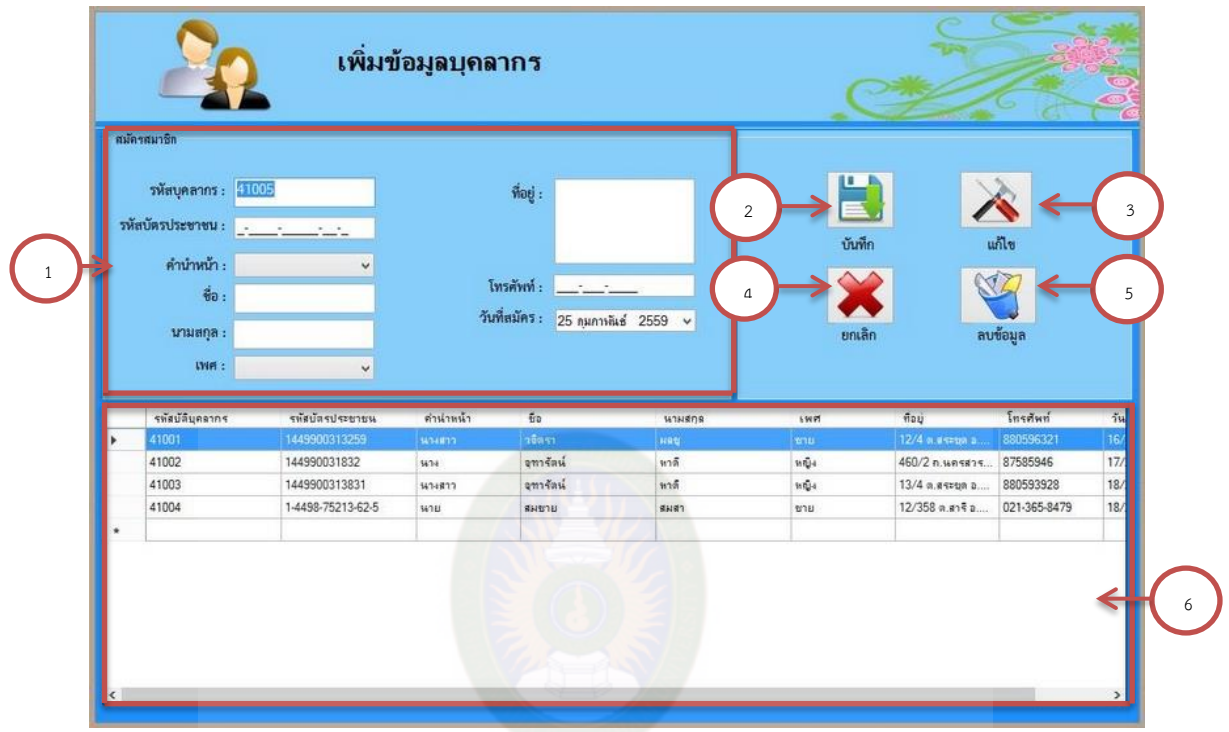

# **ภาพที่ ค-3** ฟอร์มหน้าเพิ่มข้อมูลบุคลากร **การใช้งานหน้าเพิ่มข้อมูลบุคลากร** หมายเลข 1 ส่วนกรอกข้อมูลบุคลากร

- หมายเลข 2 เมื่อกรอกข้อมูลครบถูกต้อง แล้วกดปุ่มบันทึกเพื่อจัดเก็บข้อมูลลงในระบบ และข้อมูลที่บันทึกแล้วจะมาแสดงในตารางแสดงข้อมูล
- หมายเลข 3 เมื่อกรอกข้อมูลผิดสามารถกรอกข้อมูลใหม่แล้วกดปุ่มแก้ไขได้
- หมายเลข 4 ถ้าในกรณีที่กรอกข้อมูลผิดสามารถกดปุ่มยกเลิกข้อมูลได้ เพื่อข้อมูลที่กรอก ในช่องจะเคลียร์เป็นช่องว่างแล้วกรอกข้อมูลใหม่
- หมายเลข 5 ถ้าต้องการที่จะลบข้อมูลออกให้กดเลือกข้อมูลจากตารางแสดงข้อมูลที่จะลบ แล้วกดปุ่มลบข้อมูลจะมีหน้าต่างแสดงขึ้นว่า ถ้าต้องการที่จะลบข้อมูลให้กด ปุ่มตกลง แต่ถ้าไม่ต้องการที่จะลบข้อมูลให้กดปุ่มยกเลิก
- หมายเลข 6 ส่วนแสดงข้อมูลต่างๆ ในตารางแสดงข้อมูล

**ส่วนที่ 3** การใช้งานหน้าการเพิ่มข้อมูลนักศึกษามีขั้นตอนดังนี้

 การใช้งานในส่วนนี้ท าได้โดยการเลือกเมนูจากหน้าหลัก คลิกที่เมนู จัดการข้อมูลหลัก แล้วเลือกเมนูจัดการข้อมูลนักศึกษา เมื่อคลิกเลือกแล้วก็จะแสดงหน้าจัดการข้อมูลนักศึกษา ดังภาพที่ ค-4

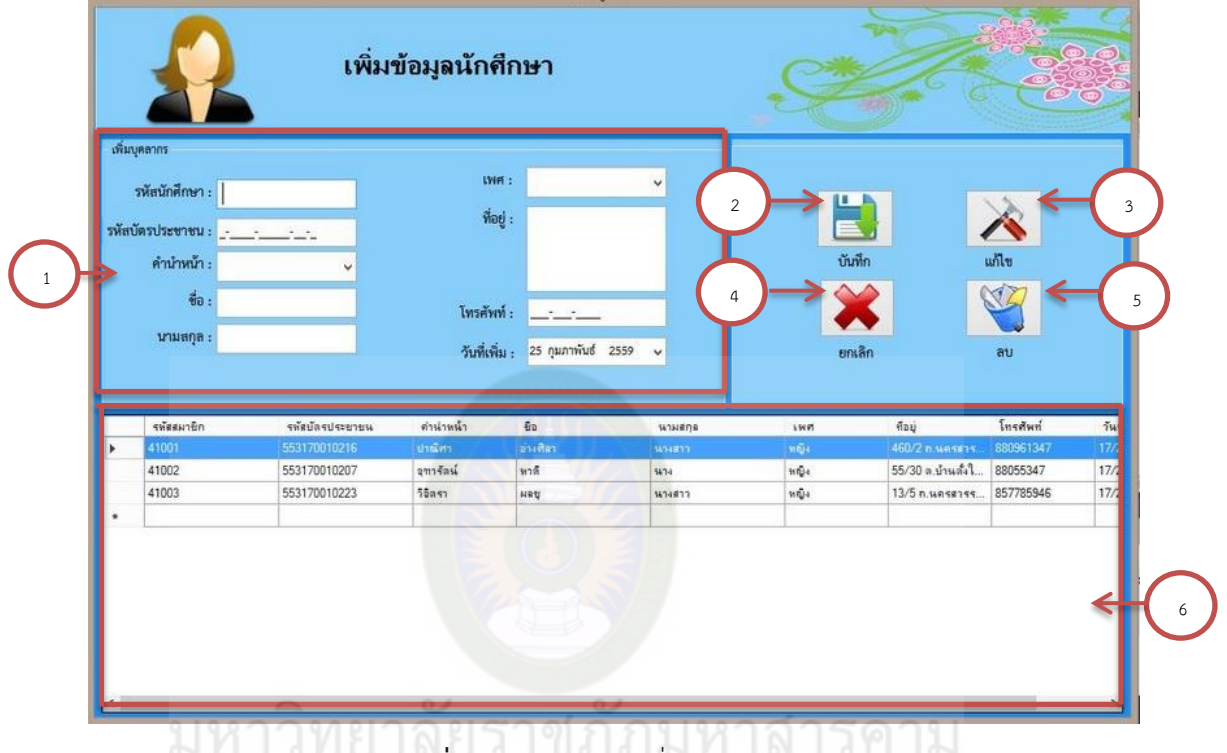

**ภาพที่ ค-4** ฟอร์มหน้าเพิ่มข้อมูลนักศึกษา RAKHAM UNIVERSITY

## **การใช้งานหน้าจัดการข้อมูลนักศึกษา**

- หมายเลข 1 ส่วนกรอกข้อมูลนักศึกษา
- หมายเลข 2 เมื่อกรอกข้อมูลครบถูกต้องแล้ว กดปุ่มบันทึกเพื่อจัดเก็บข้อมูลลงในระบบ และข้อมูลที่บันทึกแล้วจะมาแสดงในตารางแสดงข้อมูล
- หมายเลข 3 เมื่อกรอกข้อมูลผิดสามารถกรอกข้อมูลใหม่แล้วกดปุ่มแก้ไขได้
- หมายเลข 4 ถ้าในกรณีที่กรอกข้อมูลผิดสามารถกดปุ่มยกเลิกข้อมูลได้ เพื่อข้อมูลที่กรอก ในช่องจะเคลียร์เป็นช่องว่างแล้วกรอกข้อมูลใหม่
- หมายเลข 5 ถ้าต้องการที่จะลบข้อมูลออกให้กดเลือกข้อมูลจากตารางแสดงข้อมูลที่จะลบ แล้วกดปุ่มลบข้อมูลจะมีหน้าต่างแสดงขึ้นว่า ถ้าต้องการที่จะลบข้อมูลให้กด ปุ่มตกลง แต่ถ้าไม่ต้องการที่จะลบข้อมูลให้กดปุ่มยกเลิก
- หมายเลข 6 ส่วนแสดงข้อมูลต่างๆ ในตารางแสดงข้อมูล

**ส่วนที่ 4** การใช้งานหน้าหมวดหมู่ครุภัณฑ์มีขั้นตอนดังนี้

 การใช้งานในส่วนนี้ท าได้โดยการเลือกเมนูจากหน้าหลัก คลิกที่เมนูจัดการข้อมูล แล้วเลือก เมนูจัดการหมวดหมู่ครุภัณฑ์ เมื่อคลิกแล้วก็จะแสดงหน้าเพิ่มข้อมูลครุภัณฑ์ ดังภาพที่ ค-5

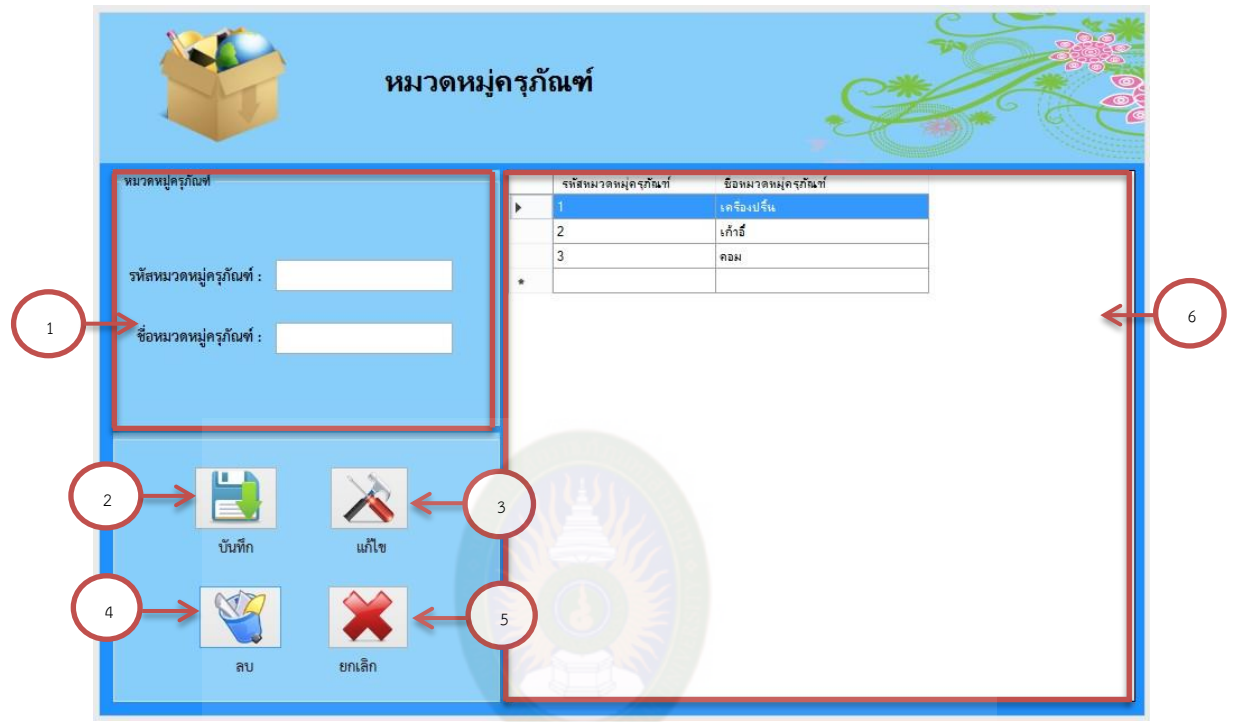

**ภาพที่ ค-5** ฟอร์มหน้าจัดการหมวดหมู่ครุภัณฑ์

# **การใช้งานหน้าจัดการหมวดหมู่ครุภัณฑ์**

- หมายเลข 1 กรอกข้อมูลให้ครบ
- หมายเลข 2 เมื่อกรอกข้อมูลครบถูกต้องแล้ว ให้กดปุ่มบันทึกเพื่อจัดเก็บข้อมูลลงในระบบ และข้อมูลที่บันทึกแล้วจะมาแสดงในตารางแสดงข้อมูล
- หมายเลข 3 เมื่อกรอกข้อมูลผิดสามารถกรอกข้อมูลใหม่แล้วกดปุ่มแก้ไขได้
- หมายเลข 4 ถ้าในกรณีที่กรอกข้อมูลผิดสามารถกดปุ่มยกเลิกข้อมูลได้เพื่อข้อมูลที่กรอก ในช่องจะเคลียร์เป็นช่องว่างแล้วกรอกข้อมูลใหม่
- หมายเลข 5 ถ้าต้องการที่จะลบข้อมูลออกให้กดเลือกข้อมูลจากตารางแสดงข้อมูลที่จะลบ แล้วกดปุ่มลบข้อมูลจะมีหน้าต่างแสดงขึ้นว่า ถ้าต้องการที่จะลบข้อมูลให้กด ปุ่มตกลง แต่ถ้าไม่ต้องการที่จะลบข้อมูลให้กดปุ่มยกเลิก
- หมายเลข 6 ส่วนแสดงข้อมูลต่างๆ ในตารางแสดง

**ส่วนที่ 5** การใช้งานหน้าจัดการหมวดหมู่วัสดุมีขั้นตอนดังนี้

การใช้งานในส่วนนี้ทำได้โดยการเลือกเมนูจากหน้าหลัก คลิกที่เมนูจัดการข้อมูล แล้วเลือก เมนูจัดการหมวดหมู่วัสดุ เมื่อคลิกแล้วก็จะแสดงหน้าเพิ่มข้อมูลวัสดุ ดังภาพที่ ค-6

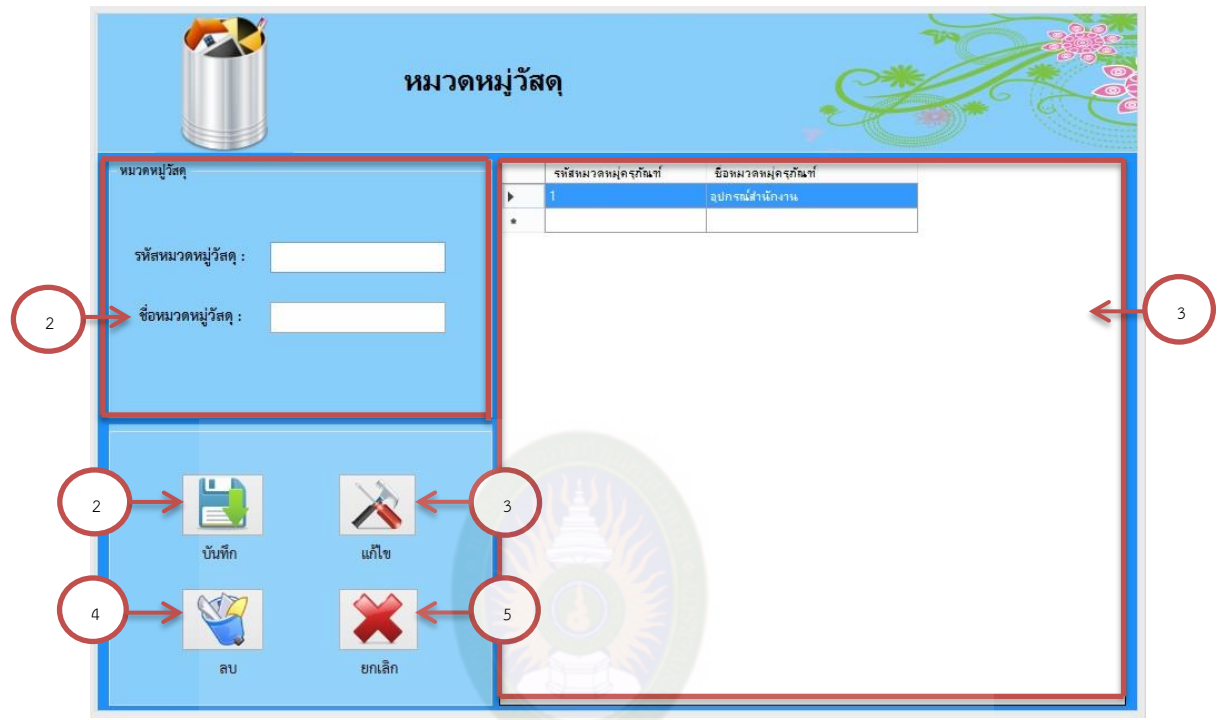

**ภาพที่ ค-6** ฟอร์มหน้าจัดการหมวดหมู่วัสดุ

#### **การใช้งานหน้าจัดการหมวดหมู่วัสดุ**

- หมายเลข 1 กรอกข้อมูลให้ครบ
- หมายเลข 2 เมื่อกรอกข้อมูลครบถูกต้องแล้ว ให้กดปุ่มบันทึกเพื่อจัดเก็บข้อมูลลงในระบบ และข้อมูลที่บันทึกแล้วจะมาแสดงในตารางแสดงข้อมูล
- หมายเลข 3 เมื่อกรอกข้อมูลผิดสามารถกรอกข้อมูลใหม่แล้วกดปุ่มแก้ไขได้
- หมายเลข 4 ถ้าในกรณีที่กรอกข้อมูลผิดสามารถกดปุ่มยกเลิกข้อมูลได้เพื่อข้อมูลที่กรอก ในช่องจะเคลียร์เป็นช่องว่างแล้วกรอกข้อมูลใหม่
- หมายเลข 5 ถ้าต้องการที่จะลบข้อมูลออกให้กดเลือกข้อมูลจากตารางแสดงข้อมูลที่จะลบ แล้วกดปุ่มลบข้อมูลจะมีหน้าต่างแสดงขึ้นว่า ถ้าต้องการที่จะลบข้อมูลให้กด ปุ่มตกลง แต่ถ้าไม่ต้องการที่จะลบข้อมูลให้กดปุ่มยกเลิก
- หมายเลข 6 ส่วนแสดงข้อมูลต่างๆ ในตารางแสดง

**ส่วนที่ 6** การใช้งานหน้าการเพิ่มข้อมูลครุภัณฑ์มีขั้นตอนดังนี้

 การใช้งานในส่วนนี้ท าได้โดยการเลือกเมนูจากหน้าหลัก คลิกที่เมนูจัดการข้อมูล แล้วเลือก เมนูจัดการข้อมูลครุภัณฑ์ เมื่อคลิกแล้วก็จะแสดงหน้าเพิ่มข้อมูลครุภัณฑ์ ดังภาพที่ ค-7

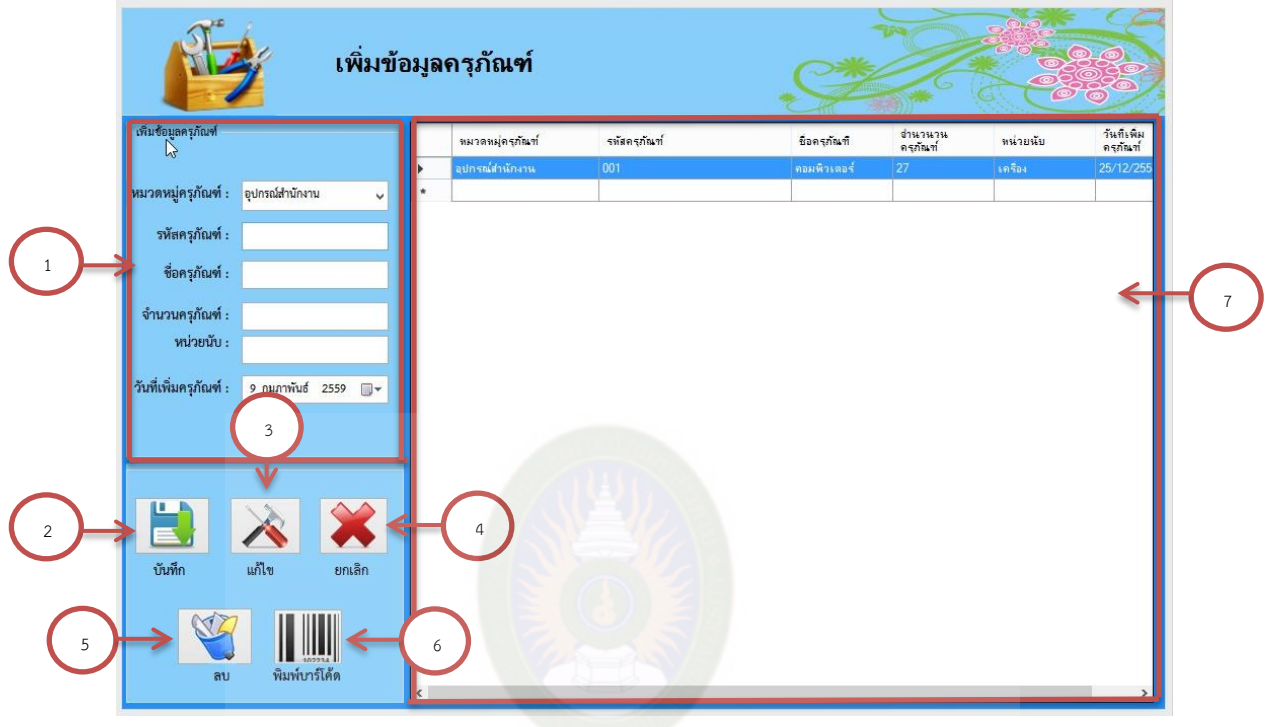

# **ภาพที่ ค-7** ฟอร์มหน้าเพิ่มข้อมูลครุภัณฑ์

#### **การใช้งานหน้าเพิ่มข้อมูลครุภัณฑ์**

หมายเลข 1 กรอกข้อมูลครุภัณฑ์ให้ครบ

- หมายเลข 2 เมื่อกรอกข้อมูลครบถูกต้องแล้ว ให้กดปุ่มบันทึกเพื่อจัดเก็บข้อมูลลงในระบบ และข้อมูลที่บันทึกแล้วจะมาแสดงในตารางแสดงข้อมูล
- หมายเลข 3 เมื่อกรอกข้อมูลผิดสามารถกรอกข้อมูลใหม่แล้วกดปุ่มแก้ไขได้
- หมายเลข 4 ถ้าในกรณีที่กรอกข้อมูลผิดสามารถกดปุ่มยกเลิกข้อมูลได้เพื่อข้อมูลที่กรอก ในช่องจะเคลียร์เป็นช่องว่างแล้วกรอกข้อมูลใหม่
- หมายเลข 5 ถ้าต้องการที่จะลบข้อมูลออกให้กดเลือกข้อมูลจากตารางแสดงข้อมูลที่จะลบ แล้วกดปุ่มลบข้อมูลจะมีหน้าต่างแสดงขึ้นว่า ถ้าต้องการที่จะลบข้อมูลให้กด ปุ่มตกลง แต่ถ้าไม่ต้องการที่จะลบข้อมูลให้กดปุ่มยกเลิก
- หมายเลข 6 สามารถพิมพ์บาร์โค้ดได้โดยกดปุ่ม พิมพ์บาร์โค้ด
- หมายเลข 7 ส่วนแสดงข้อมูลต่างๆ ในตารางแสดงข้อมูล

**ส่วนที่ 7** การใช้งานหน้าการเพิ่มข้อมูลวัสดุมีขั้นตอนดังนี้

 การใช้งานในส่วนนี้ท าได้โดยการเลือกเมนูจากหน้าหลัก คลิกที่เมนูจัดการข้อมูล แล้วเลือก เมนูจัดการข้อมูลวัสดุ เมื่อคลิกแล้วก็จะแสดงหน้าเพิ่มข้อมูลครุภัณฑ์ ดังภาพที่ ค-8

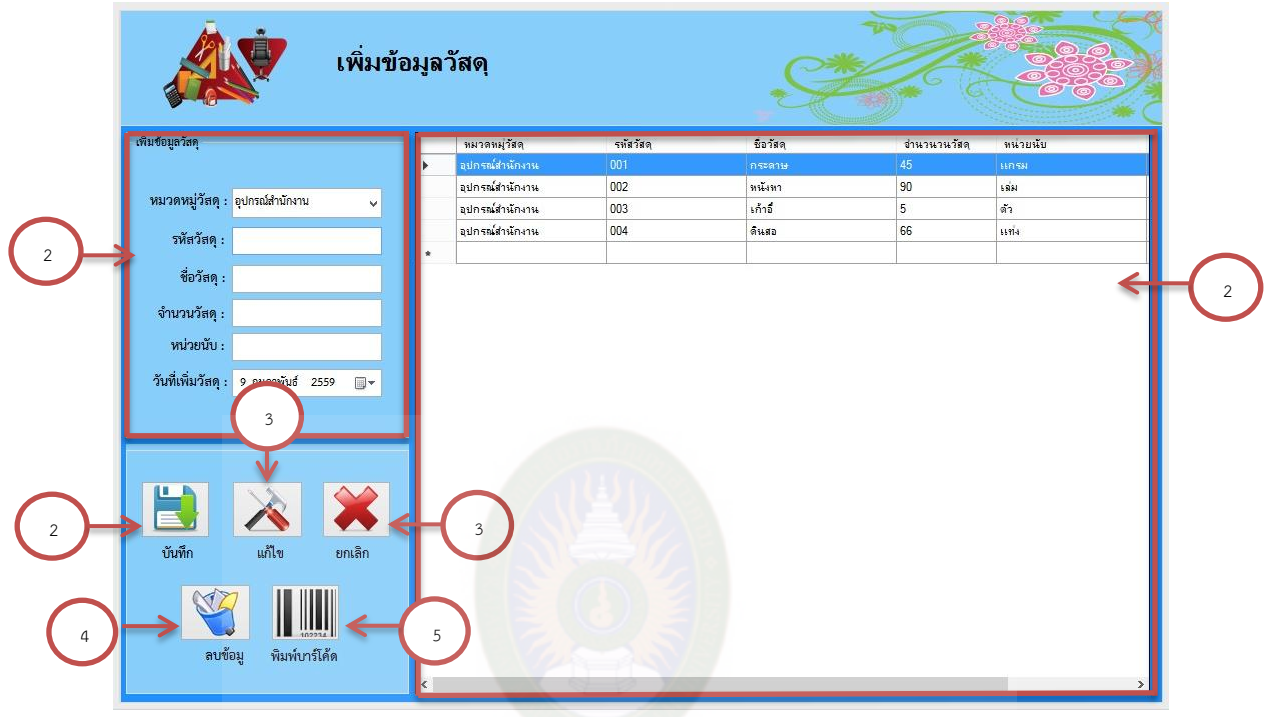

**ภาพที่ ค-8** ฟอร์มหน้าเพิ่มข้อมูลวัสดุ

# **การใช้งานหน้าเพิ่มข้อมูลวัสดุ**

หมายเลข 1 กรอกข้อมูลให้ครบ

- หมายเลข 2 เมื่อกรอกข้อมูลครบถูกต้องแล้ว ให้กดปุ่มบันทึกเพื่อจัดเก็บข้อมูลลงในระบบ และข้อมูลที่บันทึกแล้วจะมาแสดงในตารางแสดงข้อมูล
- หมายเลข 3 เมื่อกรอกข้อมูลผิดสามารถกรอกข้อมูลใหม่แล้วกดปุ่มแก้ไขได้
- หมายเลข 4 ถ้าในกรณีที่กรอกข้อมูลผิดสามารถกดปุ่มยกเลิกข้อมูลได้เพื่อข้อมูลที่กรอก ในช่องจะเคลียร์เป็นช่องว่างแล้วกรอกข้อมูลใหม่
- หมายเลข 5 ถ้าต้องการที่จะลบข้อมูลออกให้กดเลือกข้อมูลจากตารางแสดงข้อมูลที่จะลบ แล้วกดปุ่มลบข้อมูลจะมีหน้าต่างแสดงขึ้นว่า ถ้าต้องการที่จะลบข้อมูลให้กด ปุ่มตกลง แต่ถ้าไม่ต้องการที่จะลบข้อมูลให้กดปุ่มยกเลิก
- หมายเลข 6 สามารถพิมพ์บาร์โค้ดได้โดยกดปุ่ม พิมพ์บาร์โค้ด
- หมายเลข 7 ส่วนแสดงข้อมูลต่างๆ ในตารางแสดง

**ส่วนที่ 8** การใช้งานหน้าการยืมครุภัณฑ์มีขั้นตอนดังนี้

 การใช้งานในส่วนนี้ท าได้โดยการเลือกเมนูจากหน้าหลัก คลิกที่เมนูควบคุมระบบ แล้ว เลือกเมนูการยืมครุภัณฑ์ เมื่อคลิกแล้ว ระบบก็จะแสดงหน้าการยืมครุภัณฑ์ ดังภาพที่ ค-9

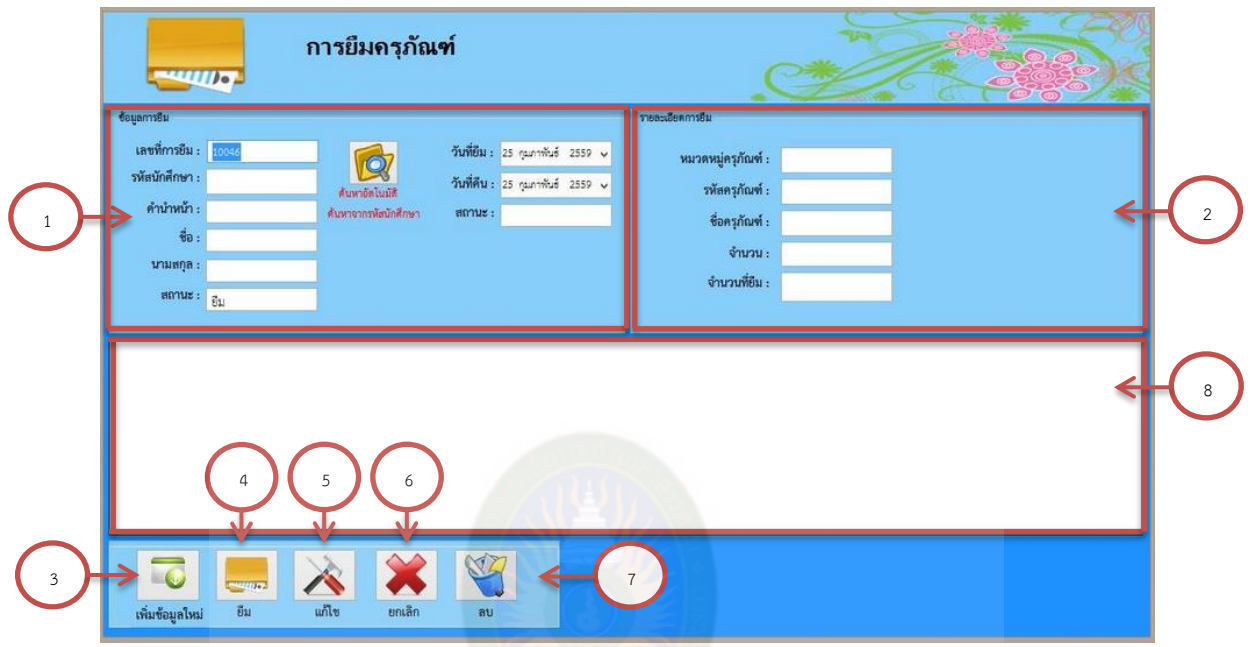

**ภาพที่ ค-9** ฟอร์มหน้าการยืมครุภัณฑ์

#### **การใช้งานหน้าการยืมครุภัณฑ์**

- หมายเลข 1 กรอกรหัสนักศึกแล้วคลิกที่ปุ่มค้นหาอัตโนมัติข้อมูลทั้งหมดก็จะแสดงในช่อง
- ่ หมายเลข 2 คลิกที่ช่องรหัสครุภัณฑ์ แล้วนำเครื่องยิงบาร์โค้ด ยิงที่แถบบาร์โค้ดที่ต้องการ ้จะยืมแล้วข้อมูลก็จะแสดงขึ้นมาในช่อง จากนั้นก็กรอกจำนวนที่จะยืม
- หมายเลข 3 เมื่อต้องการที่จะยืมอีกครั้ง ให้คลิกที่ปุ่มเพิ่มข้อมูล เพื่อเพิ่มเลขที่การยืมใหม่
- หมายเลข 4 เมื่อกรอกข้อมูลครบถูกต้องแล้ว ให้กดปุ่มยืมเพื่อจัดเก็บข้อมูลลงในระบบ และข้อมูลที่เบิกแล้วจะมาแสดงในตารางแสดงข้อมูล
- หมายเลข 5 เมื่อกรอกข้อมูลผิดสามารถกรอกข้อมูลใหม่แล้วกดปุ่มแก้ไขได้
- หมายเลข 6 ถ้าในกรณีที่กรอกข้อมูลผิดสามารถกดปุ่มยกเลิกข้อมูลได้ เพื่อข้อมูลที่กรอก ในช่องจะเคลียร์เป็นช่องว่างแล้วกรอกข้อมูลใหม่
- หมายเลข 7 ถ้าต้องการที่จะลบข้อมูลออกให้กดเลือกข้อมูลจากตารางแสดงข้อมูลที่จะลบ แล้วกดปุ่มลบข้อมูลจะมีหน้าต่างแสดงขึ้นว่า ถ้าต้องการที่จะลบข้อมูลให้กด ปุ่มตกลง แต่ถ้าไม่ต้องการที่จะลบข้อมูลให้กดปุ่มยกเลิก
- หมายเลข 8 ส่วนแสดงข้อมูลต่างๆ ในตารางแสดง

**ส่วนที่ 9** การใช้งานหน้าการคืนครุภัณฑ์มีขั้นตอนดังนี้ การใช้งานในส่วนนี้ท าได้โดยการเลือกเมนูจากหน้าหลัก คลิกที่เมนูควบคุมระบบ แล้ว เลือกเมนูการคืนครุภัณฑ์ เมื่อคลิกแล้ว ระบบก็จะแสดงหน้าการคืนครุภัณฑ์ ดังภาพที่ ค-10

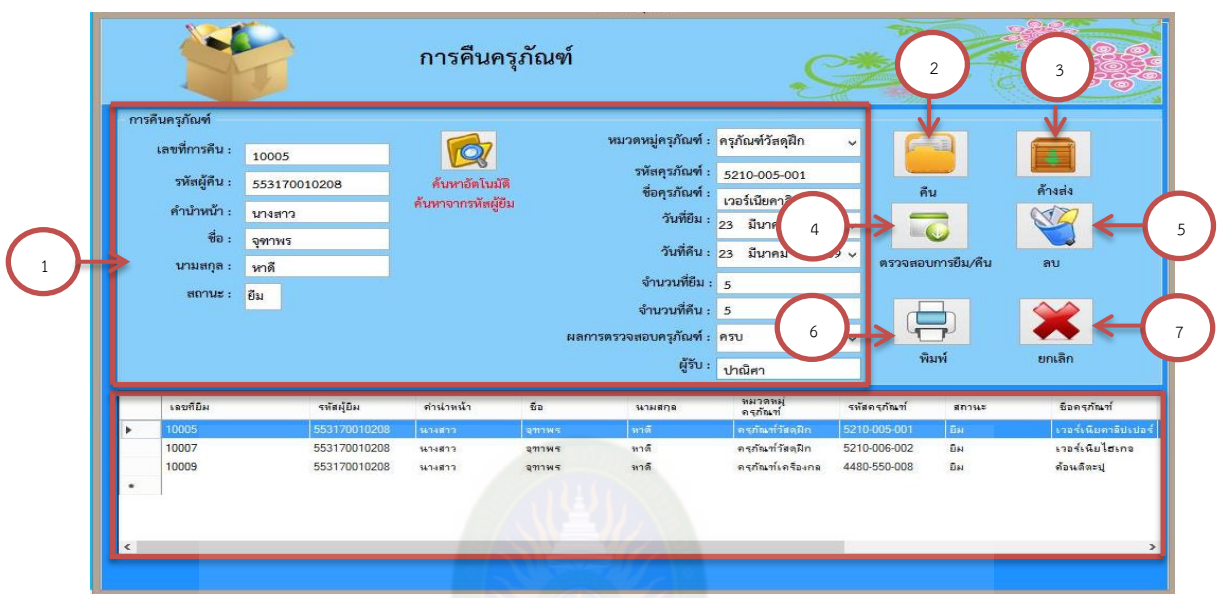

# **ภาพที่ ค-10** ฟอร์มหน้าการคืนครุภัณฑ์

#### **การใช้งาน หน้าการคืนครุภัณฑ์**

 หมายเลข 1 กรอกรหัสผู้ยืมแล้วคลิกที่ปุ่มค้นหาอัตโนมัติข้อมูลทั้งหมดก็จะแสดงตาราง น หารุณข้อมูล จะเราๆเกกมหาสารคาน

่ หมายเลข 2 คลิกเลือกข้อมูลที่ต้องการจะคืนในตารางฐานข้อมูลแล้วกรอกจำนวนที่จะคืน กรอกผลการตรวจสอบครุภัณฑ์และผู้รับ จากนั้นให้กดปุ่มคืนเพื่อจัดเก็บ

ข้อมูลลงในระบบ

หมายเลข 3 ถ้าในกรณีที่คืนครุภัณฑ์ไม่ครบให้กดที่ปุ่มค้างส่ง

- หมายเลข 4 ถ้าในกรณีที่กรอกข้อมูลผิดสามารถกดปุ่มยกเลิกข้อมูลได้ เพื่อข้อมูลที่กรอก ในช่องจะเคลียร์เป็นช่องว่างแล้วกรอกข้อมูลใหม่
- หมายเลข 5 ถ้าต้องการที่จะลบข้อมูลออกให้กดเลือกข้อมูลจากตารางแสดงข้อมูลที่จะลบ แล้วกดปุ่มลบข้อมูลจะมีหน้าต่างแสดงขึ้นว่า ถ้าต้องการที่จะลบข้อมูลให้กด ปุ่มตกลง แต่ถ้าไม่ต้องการที่จะลบข้อมูลให้กดปุ่มยกเลิก
- หมายเลข 6 สามารถออกรายงานได้ โดยกดปุ่มพิมพ์
- หมายเลข 7 สามารถตรวจสอบสถานการณ์ยืม-คืนได้ โดยคลิกที่ปุ่มตรวจสอบการยืม/คืน
- หมายเลข 8 ส่วนแสดงข้อมูลต่างๆ ในตารางแสดง

**ส่วนที่ 10** การใช้งานหน้าการเบิกวัสดุมีขั้นตอนดังนี้

 การใช้งานในส่วนนี้ท าได้โดยการเลือกเมนูจากหน้าหลัก คลิกที่เมนูควบคุมระบบ แล้ว เลือกเมนูการเบิกวัสดุ เมื่อคลิกแล้วก็จะแสดงหน้าการเบิกวัสดุ ดังภาพที่ ค-11

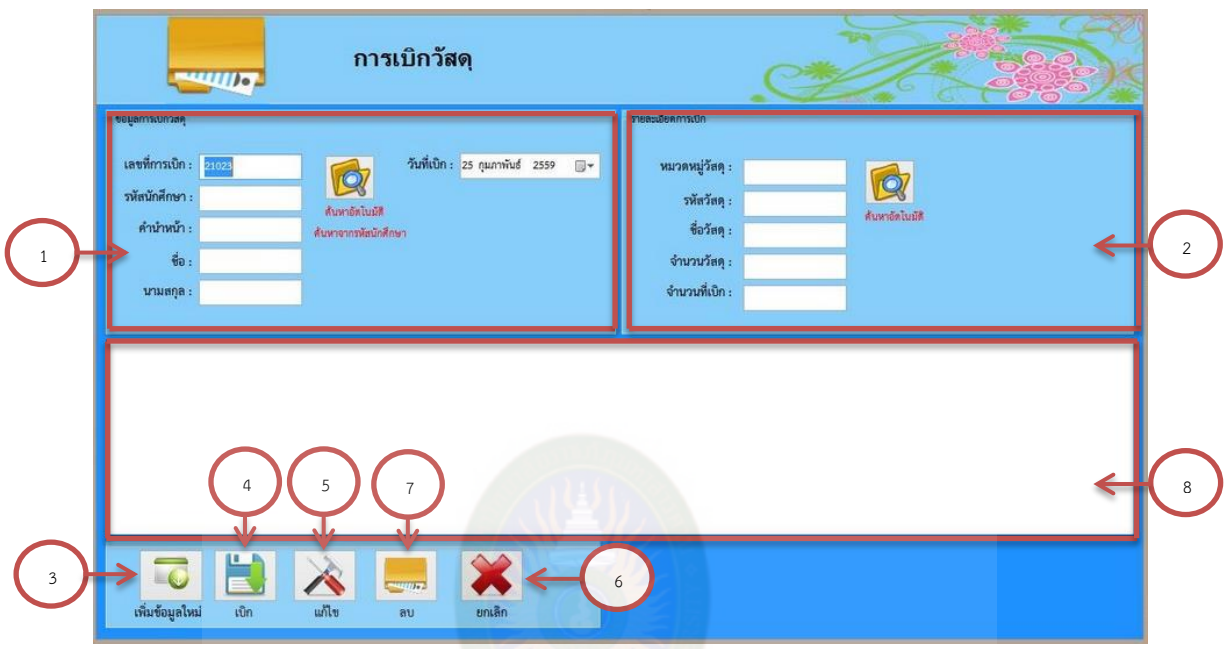

**ภาพที่ ค-11** ฟอร์มหน้าการเบิกวัสดุ

### **การใช้งานหน้าการเบิกวัสดุ**

- หมายเลข 1 กรอกรหัสนักศึกแล้วคลิกที่ปุ่มค้นหาอัตโนมัติข้อมูลทั้งหมดก็จะแสดงในช่อง
- หมายเลข 2 คลิกที่ช่องรหัสวัสดุ แล้วนำเครื่องยิงบาร์โค้ด ยิงที่แถบบาร์โค้ดที่ต้องการเบิก แล้วข้อมูลก็จะแสดงขึ้นมาในช่อง จากนั้นกรอกจำนวนที่จะเบิก
- หมายเลข 3 เมื่อต้องการที่จะเบิกอีกครั้ง ให้คลิกที่ปุ่มเพิ่มข้อมูล เพื่อเพิ่มเลขที่กาเบิกใหม่
- หมายเลข 4 เมื่อกรอกข้อมูลครบถูกต้องแล้ว ให้กดปุ่มเบิกเพื่อจัดเก็บข้อมูลลงในระบบ และข้อมูลที่เบิกแล้วจะมาแสดงในตารางแสดงข้อมูล
- หมายเลข 5 เมื่อกรอกข้อมูลผิดสามารถกรอกข้อมูลใหม่แล้วกดปุ่มแก้ไขได้
- หมายเลข 6 ถ้าในกรณีที่กรอกข้อมูลผิดสามารถกดปุ่มยกเลิกข้อมูลได้ เพื่อข้อมูลที่กรอก ในช่องจะเคลียร์เป็นช่องว่างแล้วกรอกข้อมูลใหม่
- หมายเลข 7 ถ้าต้องการที่จะลบข้อมูลออกให้กดเลือกข้อมูลจากตารางแสดงข้อมูลที่จะลบ แล้วกดปุ่มลบข้อมูลจะมีหน้าต่างแสดงขึ้นว่า ถ้าต้องการที่จะลบข้อมูลให้กด ้ปุ่มตกลง แต่ถ้าไม่ต้องการที่จะลบข้อมูลให้กดปุ่มยกเลิก
- หมายเลข 8 ส่วนแสดงข้อมูลต่างๆ ในตารางแสดง

**ส่วนที่ 11** การใช้งานหน้าคืนครุภัณฑ์ค้างส่งมีขั้นตอนดังนี้

 การใช้งานในส่วนนี้ท าได้โดยการเลือกเมนูจากหน้าหลัก คลิกที่เมนูจัดการข้อมูล แล้ว เลือกเมนูค้างส่ง เมื่อคลิกแล้วก็จะแสดงหน้าค้างส่ง ดังภาพที่ ค-12

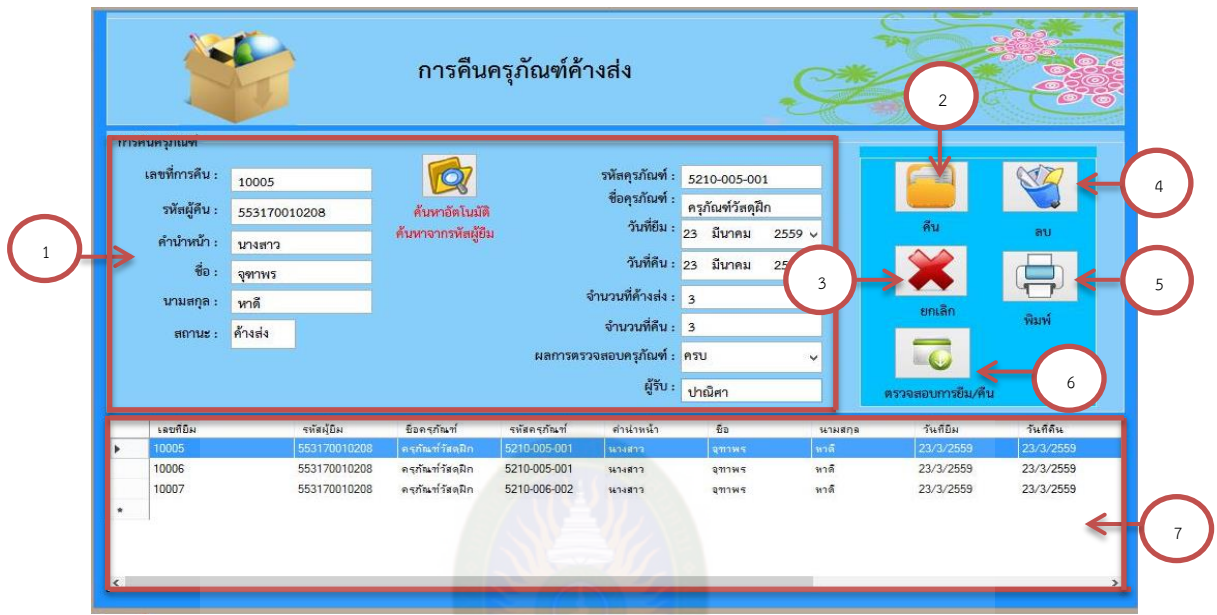

**ภาพที่ ค-12** ฟอร์มหน้าการคืนครุภัณฑ์ค้างส่ง

### **การใช้งาน หน้าการคืนครุภัณฑ์ค้างส่ง**

- หมายเลข 1 กรอกรหัสผู้ยืมแล้วคลิกที่ปุ่มค้นหาอัตโนมัติข้อมูลทั้งหมดก็จะแสดงในช่อง ตารางฐานข้อมูล
- ิ หมายเลข 2 คลิกเลือกข้อมูลที่ต้องการจะคืนในตารางฐานข้อมูลแล้วกรอกจำนวนที่จะคืน กรอกผลการตรวจสอบครุภัณฑ์และผู้รับ จากนั้นให้กดปุ่มคืนเพื่อจัดเก็บ ข้อมูลลงในระบบ
- หมายเลข 3 ถ้าในกรณีที่กรอกข้อมูลผิดสามารถกดปุ่มยกเลิกข้อมูลได้ เพื่อข้อมูลที่กรอก ในช่องจะเคลียร์เป็นช่องว่างแล้วกรอกข้อมูลใหม่
- หมายเลข 4 ถ้าต้องการที่จะลบข้อมูลออกให้กดเลือกข้อมูลจากตารางแสดงข้อมูลที่จะลบ แล้วกดปุ่มลบข้อมูลจะมีหน้าต่างแสดงขึ้นว่า ถ้าต้องการที่จะลบข้อมูลให้กด ปุ่มตกลง แต่ถ้าไม่ต้องการที่จะลบข้อมูลให้กดปุ่มยกเลิก
- หมายเลข 5 สามารถออกรายงานได้ โดยกดปุ่มพิมพ์
- หมายเลข 6 สามารถตรวจสอบการยืม-คืนได้ โดยคลิกที่ปุ่มตรวจสอบการยืม/คืน
- หมายเลข 7 ส่วนแสดงข้อมูลต่างๆ ในตารางแสดง

**ส่วนที่ 12** การใช้งานหน้าตรวจสอบวัสดุ–ครุภัณฑ์คงเหลือมีขั้นตอนดังนี้

การใช้งานในส่วนนี้ทำได้โดยการเลือกเมนูจากหน้าหลัก คลิกที่เมนูจัดการข้อมูล แล้วเลือก เมนูตรวจสอบวัสดุ–ครุภัณฑ์คงเหลือเมื่อคลิกแล้วก็จะแสดงหน้าตรวจสอบวัสดุ–ครุภัณฑ์คงเหลือ ดัง ภาพที่ ค-13

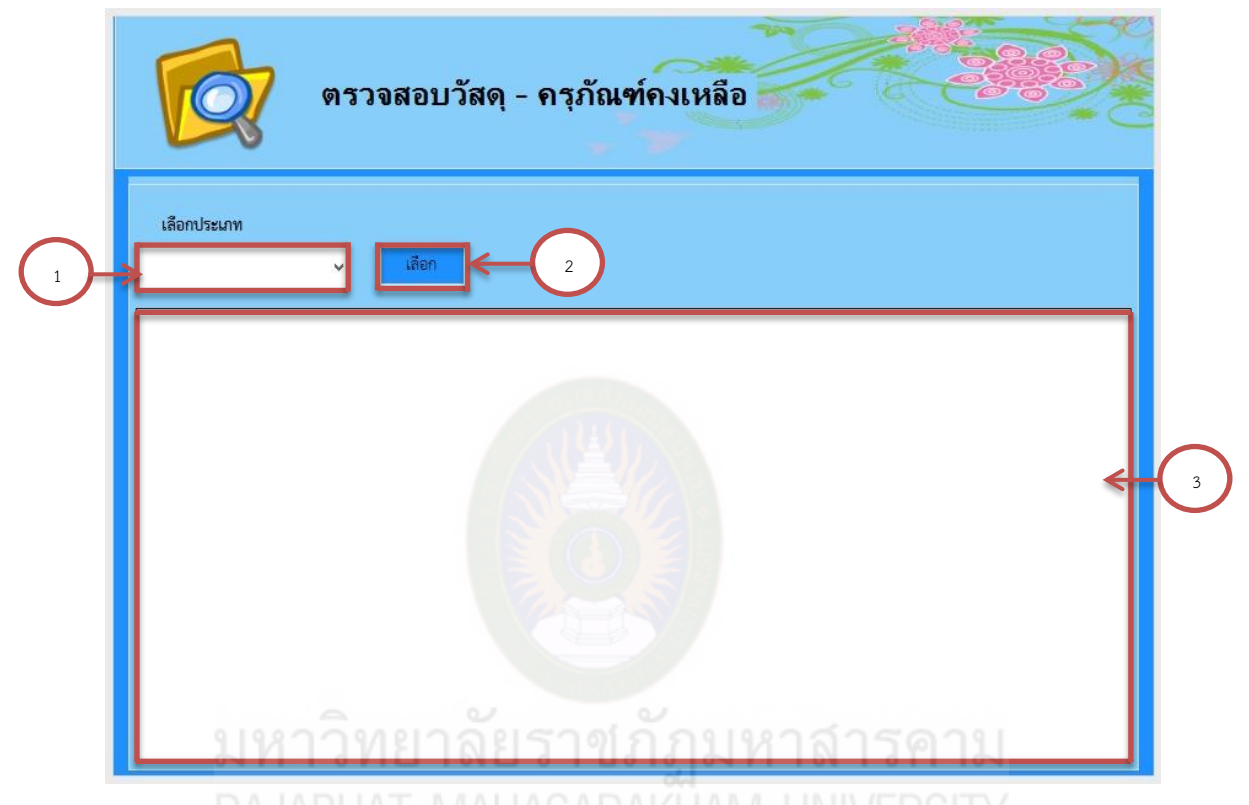

**ภาพที่ ค-13** ฟอร์มหน้าตรวจสอบวัสดุ–ครุภัณฑ์คงเหลือ

### **การใช้งานหน้าตรวจสอบวัสดุ–ครุภัณฑ์คงเหลือ**

- หมายเลข 1 กดเลือกประเภทเพื่อตรวจสอบวัสดุและครุภัณฑ์ที่คงเหลือ
- หมายเลข 2 เมื่อกดเลือกประเภทเรียบร้อยแล้ว ให้กดปุ่มเลือกเพื่อข้อมูลจะมาแสดงใน ตารางแสดงข้อมูล
- หมายเลข 3 ส่วนแสดงข้อมูลต่างๆ ในตารางแสดง

**ส่วนที่ 13** การใช้งานหน้าตรวจสอบสถานะมีขั้นตอนดังนี้

การใช้งานในส่วนนี้ทำได้โดยการเลือกเมนูจากหน้าหลัก คลิกที่เมนูจัดการข้อมูล แล้วเลือก เมนูตรวจสอบสถานะเมื่อคลิกแล้วก็จะแสดงหน้าตรวจสอบสถานะ ดังภาพที่ ค-14

|                   | เลขที่การยืม | รหัสนักศึกษา | คำนำหน้า      | $\overline{v}$ | นามสกุล        | ประเภท            | รหัส         | คานะ |
|-------------------|--------------|--------------|---------------|----------------|----------------|-------------------|--------------|------|
| ٠                 | 10004        | 553170010369 | นาย           | มาสาย          |                | ครุภัณฑ์เขียนแบบ  | 4400-001-005 | คำงส |
|                   | 10005        | 553170010208 | นางสาว        | 2711W5         | $\overline{2}$ | ครภัณฑ์วัสดุฝึก   | 5210-005-001 | ยิม  |
|                   | 10007        | 553170010208 | 9474817       | จุฑาพร         | ทาด            | ครุภัณฑ์วัสดุฝึก  | 5210-006-002 | ยิม  |
|                   | 10008        | 553170010369 | นาย           | มาสาย          | 51             | ครภัณฑ์เครื่องฉา  | 4500-002-006 | ยิม  |
|                   | 10009        | 553170010208 | <b>นางสาว</b> | อุฑาพร         | หาดิ           | ครุภัณฑ์เครื่องกล | 4480-550-008 | ยิม  |
|                   | 10011        | 553170010225 | นาย           | 569697         | ยินสุข         | ครุภัณฑ์เขียนแบบ  | 4400-001-005 | คำงส |
| $\pmb{\hat{\pi}}$ |              |              |               |                |                |                   |              |      |
|                   |              |              |               |                |                |                   |              | ≂    |

**ภาพที่ ค-14** ฟอร์มหน้าตรวจสอบสถานะ

#### **การใช้งานหน้าตรวจสอบสถานะ**

- หมายเลข 1 คลิกเลือกประเภทเพื่อตรวจสอบสถานะ จากนั้นข้อมูลก็จะแสดงที่ตาราง ีฐานข้อมูล MAHASARAKHAN UNIVERS
- หมายเลข 2 กรอกรหัสนักศึกษาเพื่อตรวจสอบสถานะ จากนั้นข้อมูลก็จะแสดงที่ตาราง ฐานข้อมูล
- หมายเลข 3 คลิกที่ปุ่ม ค้นหา เพื่อดึงข้อมูลมาแสดงในตารางฐานข้อมูล
- หมายเลข 4 ส่วนแสดงข้อมูลต่างๆ ในตารางแสดง

**ส่วนที่ 14** การใช้งานหน้าพิมพ์บาร์โค้ดมีขั้นตอนดังนี้

 การใช้งานในส่วนนี้ท าได้โดยการเลือกเมนูจากหน้าหลัก คลิกที่เมนูจัดการข้อมูล แล้วเลือก เมนูจัดการหมวดหมู่วัสดุ เมื่อคลิกแล้วก็จะแสดงหน้าเพิ่มข้อมูลวัสดุ ดังภาพที่ ค-15

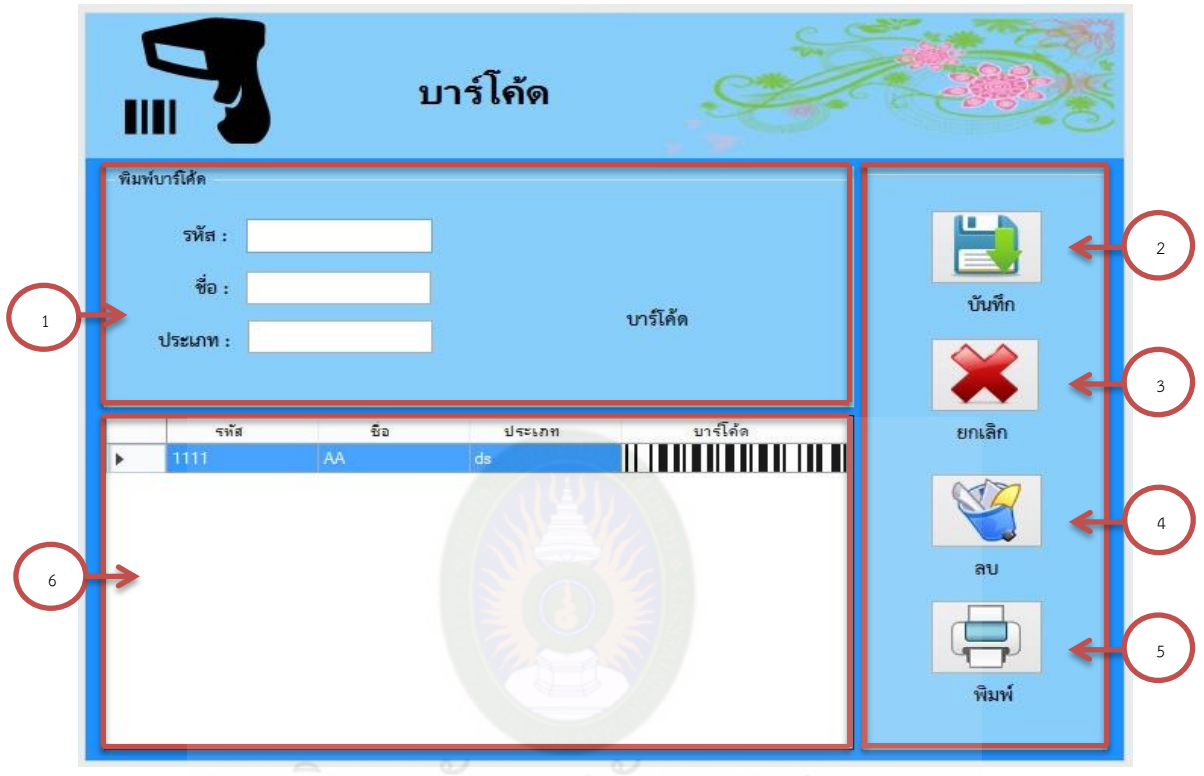

**ภาพที่ ค-15** ฟอร์มหน้าพิมพ์บาร์โค้ด **การใช้งานหน้าบาร์โค้ด**

- หมายเลข 1 กรอกข้อมูลเสร็จจะมีช่องแสดงแถบบาร์โค้ดขึ้นมาให้
- หมายเลข 2 เมื่อกรอกข้อมูลครบถูกต้อง แล้วกดปุ่มบันทึกเพื่อจัดเก็บข้อมูลลงใน ระบบและข้อมูลที่บันทึกแล้วจะมาแสดงในตารางแสดงข้อมูล
- หมายเลข 3 ถ้าในกรณีที่กรอกข้อมูลผิดสามารถกดปุ่มล้างข้อมูลได้ เพื่อข้อมูลที่กรอก ในช่องจะเคลียร์เป็นช่องว่างแล้วกรอกข้อมูลใหม่
- หมายเลข 4 ถ้าต้องการที่จะลบข้อมูลออกให้กดเลือกข้อมูลจากตารางแสดงข้อมูลที่จะ ลบ แล้วกดปุ่มลบข้อมูลจะมีหน้าต่างแสดงขึ้นว่า ถ้าต้องการที่จะลบ ข้อมูลให้กดปุ่มตกลง แต่ถ้าไม่ต้องการที่จะลบข้อมูลให้กดปุ่มยกเลิก
- หมายเลข 5 เมื่อบันทึกข้อมูลลงในตารางแสดงข้อมูลแล้วก็สามารถกดปุ่มพิมพ์ได้
- หมายเลข 6 ส่วนแสดงข้อมูลต่างๆ ในตารางแสดง

**ส่วนที่ 15** การใช้งานหน้ารายงานการเบิกวัสดุมีขั้นตอนดังนี้

 การใช้งานในส่วนนี้ท าได้โดยการเลือกเมนูจากหน้าหลัก คลิกที่เมนูรายงานสรุปผล แล้วเลือกเมนูรายงานการเบิกวัสดุ เมื่อคลิกแล้ว ระบบก็จะแสดงหน้ารายงานการเบิกวัสดุ ดังภาพที่ ค-16

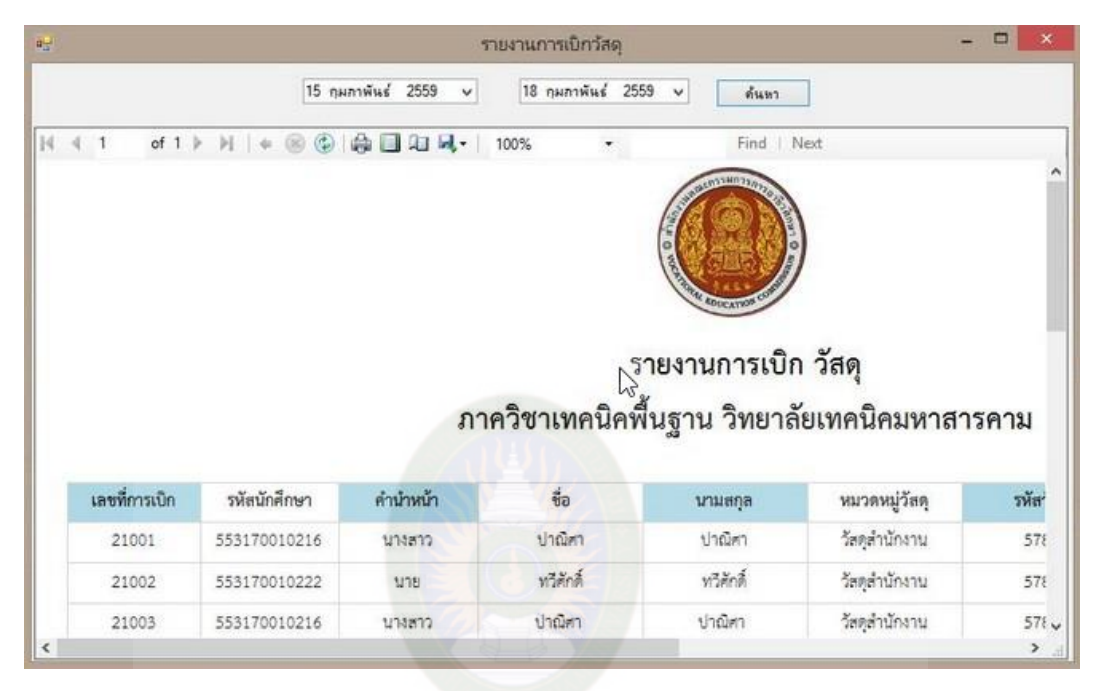

**ภาพที่ ค-16** ฟอร์มหน้ารายงานการเบิกวัสดุ

**การใช้งานหน้ารายงานการเบิกวัสดุ** หมายเลข 1 เลือกวันที่และเดือนที่ต้องการออกรายงานแล้วคลิกที่ปุ่มเลือก หมายเลข 2 แสดงข้อมูลการเบิกวัสดุ สามารถเลือกพิมพ์ข้อมูลได้เลยจากหน้ารายงาน การมาทำงานเลือกพิมพ์ออกได้ 3 แบบ Excel PDF Word

**ส่วนที่ 16** การใช้งานหน้ารายงานการยืมครุภัณฑ์มีขั้นตอนดังนี้

 การใช้งานในส่วนนี้ท าได้โดยการเลือกเมนูจากหน้าหลัก คลิกที่เมนูรายงานสรุปผล แล้วเลือกเมนูรายงานการยืมครุภัณฑ์ เมื่อคลิกแล้ว ระบบก็จะแสดงหน้ารายงานการยืมครุภัณฑ์ดัง ภาพที่ ค-17

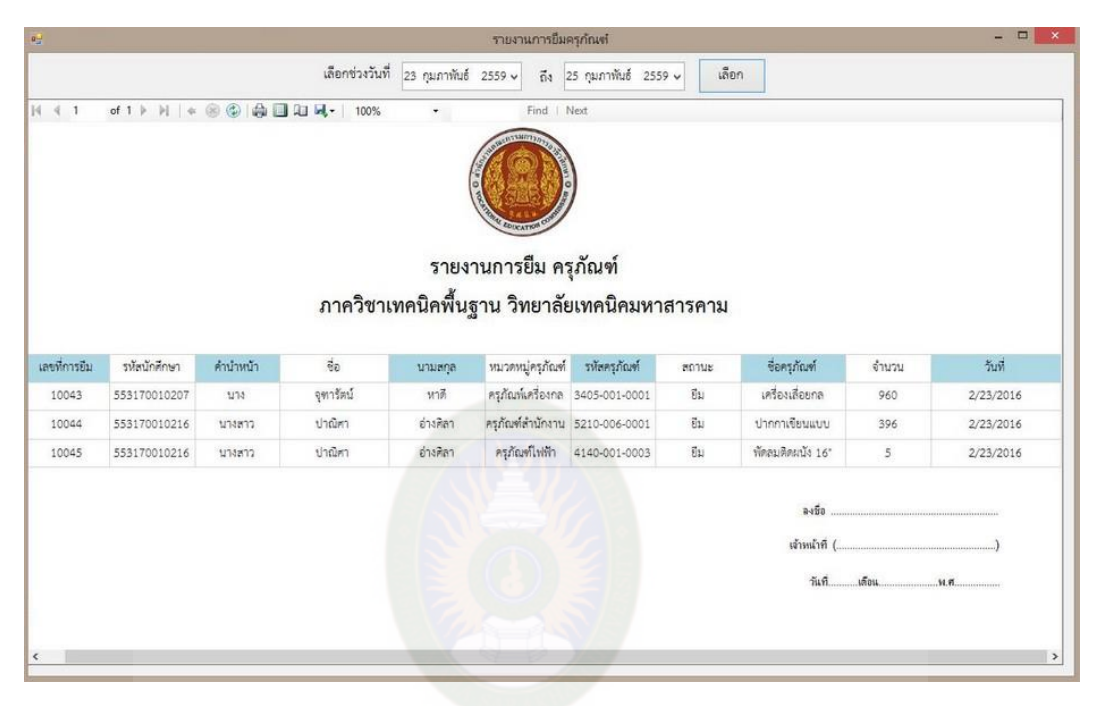

**ภาพที่ ค-17** ฟอร์มหน้ารายงานการยืมครุภัณฑ์

## **การใช้งานหน้ารายงานการค้างส่ง**

หมายเลข 1 เลือกวันที่และเดือนที่ต้องการออกรายงานแล้วคลิกที่ปุ่มเลือก

หมายเลข 2 แสดงข้อมูลการยืมครุภัณฑ์ สามารถเลือกพิมพ์ข้อมูลได้เลยจากหน้า

รายงานการมาทำงานเลือกพิมพ์ออกได้ 3 แบบ Excel PDF Word

**ส่วนที่ 17** การใช้งานหน้ารายงานการคืนครุภัณฑ์มีขั้นตอนดังนี้

การใช้งานในส่วนนี้ทำได้โดยการเลือกเมนูจากหน้าหลัก คลิกที่เมนูรายงานสรุปผล แล้วเลือกเมนูรายงานการคืนครุภัณฑ์ เมื่อคลิกแล้ว ระบบก็จะแสดงหน้ารายงานการคืนครุภัณฑ์ดัง ภาพที่ ค-18

|               |                                                                                                    |                      |                 | รายงานการคืนครูก้ณฑ์     |                                                     |                                               |                | $\Box$<br>$\mathbf{x}$<br> |
|---------------|----------------------------------------------------------------------------------------------------|----------------------|-----------------|--------------------------|-----------------------------------------------------|-----------------------------------------------|----------------|----------------------------|
|               |                                                                                                    | 16 กุมภาพันธ์ 2559 ↓ |                 | 18 กุมภาพันธ์ 2559 v     | ด้นทา                                               |                                               |                |                            |
| $ 4 $ $ 4 $ 1 | of $1$ $\triangleright$ $\triangleright$ $\parallel$ $\cdot$ $\otimes$ $\odot$ $\oplus$ $\Box$ $\Box$ $\Box$ $\Box$ $\Box$ $\cdots$ 100% |                      |                 | $\overline{\phantom{a}}$ | Find Next<br><b>ALIVERATION</b>                     |                                               |                | $\hat{}$                   |
|               |                                                                                                    |                      |                 |                          | $\frac{1}{2}$<br>EDUCATION<br>รายงานการคืน ครุภัณฑ์ | ิภาควิชาเทคนิคพื้นฐาน วิทยาลัยเทคนิคมหาสารคาม |                |                            |
|               |                                                                                                    |                      |                 |                          |                                                     |                                               |                |                            |
| เลขที่การยืม  | รหัสนักศึกษา                                                                                                    | คำนำหน้า             | $\ddot{\theta}$ | unuana                   | วันที่ยืม                                           | วันที่คืน                                     | จำนวนที่ยืม    |                            |
| 10015         | 553170010207                                                                                                    | 1275                 | จุฑารัตน์       | หาดี                     | 2/18/2016                                           | 2/18/2016                                     | 500            |                            |
| 10021         | 553170010207                                                                                                    | 1273                 | จุดารัตน์       | หาดี                     | 2/18/2016                                           | 2/18/2016                                     | 5              |                            |
| 10023         | 553170010207                                                                                                    | 1273                 | จุฑารัตน์       | หาดี                     | 2/18/2016                                           | 2/18/2016                                     | 5              |                            |
| 10011         | 553170010216                                                                                                    | <b>MASSIC</b>        | ปาณิศา          | อ่างศิลา                 | 2/17/2016                                           | 2/17/2016                                     | 50             |                            |
| 10013         | 553170010216                                                                                                    | 1/13/177             | ปาณิศา          | อ่างศิลา                 | 2/17/2016                                           | 2/17/2016                                     | $\overline{1}$ |                            |

**ภาพที่ ค-18** ฟอร์มหน้ารายงานการคืนครุภัณฑ์

**การใช้งานหน้ารายงานการคืนครุภัณฑ์**

หมายเลข 1 เลือกวันที่และเดือนที่ต้องการออกรายงานแล้วคลิกที่ปุ่มเลือก หมายเลข 2 แสดงข้อมูลการคืนครุภัณฑ์ สามารถเลือกพิมพ์ข้อมูลได้เลยจากหน้า รายงานการมาท างานเลือกพิมพ์ออกได้ 3 แบบ Excel PDF Word

**ส่วนที่ 18** การใช้งานหน้ารายงานข้อมูลครุภัณฑ์มีขั้นตอนดังนี้

การใช้งานในส่วนนี้ทำได้โดยการเลือกเมนูจากหน้าหลัก คลิกที่เมนูรายงานสรุปผล แล้วเลือกเมนูรายงานข้อมูลครุภัณฑ์ เมื่อคลิกแล้ว ระบบก็จะแสดงหน้ารายงานข้อมูลครุภัณฑ์ ดังภาพที่ ค-19

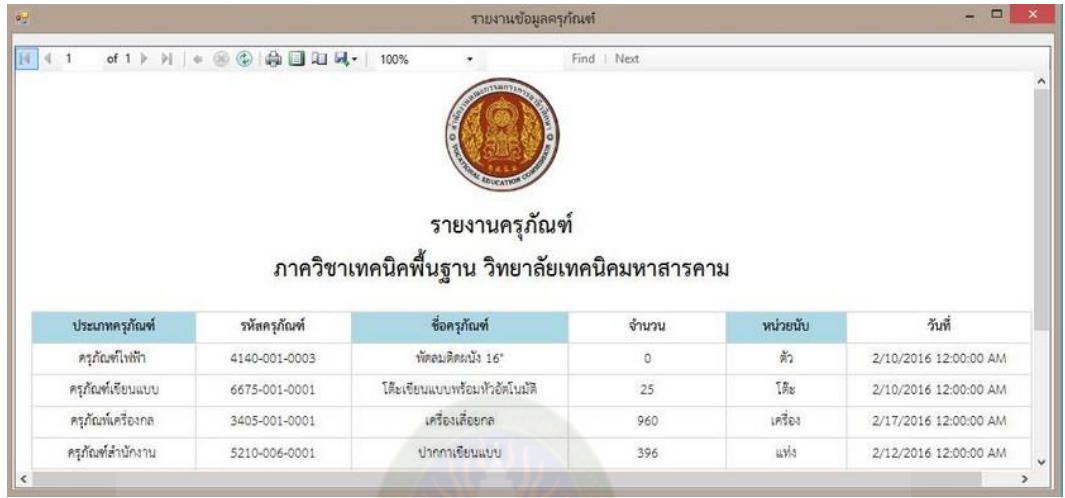

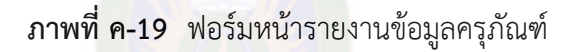

#### **การใช้งานหน้ารายงานข้อมูลครุภัณฑ์**

- หมายเลข 1 แสดงหน้าต่างรายงานข้อมูลครุภัณฑ์
- หมายเลข 2 แสดงข้อมูล ข้อมูลครุภัณฑ์สามารถเลือกพิมพ์ข้อมูลได้เลยจากหน้ารายงาน
	- การมาทำงานเลือกพิมพ์ออกได้ 3 แบบ Excel PDF Word

**ส่วนที่ 19** การใช้งานหน้ารายงานข้อมูลวัสดุมีขั้นตอนดังนี้

 การใช้งานในส่วนนี้ท าได้โดยการเลือกเมนูจากหน้าหลัก คลิกที่เมนูรายงานสรุปผล แล้ว เลือกเมนูรายงานข้อมูลวัสดุ เมื่อคลิกแล้ว ระบบก็จะแสดงหน้ารายงานข้อมูลวัสดุ ดังภาพที่ ค-20

|                                         |                                                                                                    | รายงานข้อมูลวัสดุ                                           |            |               | $\boldsymbol{\times}$<br>$\Box$                |
|-----------------------------------------|----------------------------------------------------------------------------------------------------|-------------------------------------------------------------|------------|---------------|------------------------------------------------|
| 图 4 1                                   | of $1$ $\triangleright$ $\triangleright$ $\parallel$ $\cdot \otimes \otimes$ $\parallel$ $\oplus$ $\square$ $\square$ $\square$ $\vdash$ $\parallel$ 100% | ٠                                                           |            | Find   Next   |                                                |
|                                         |                                                                                                    | <b>ACTINEER</b><br><b>CARLCATION</b>                        |            |               |                                                |
| ประเภทวัลตุ                             | รพัสวัสดุ                                                                                                    | รายงานวัสดุ<br>ภาควิชาเทคนิคพื้นฐาน วิทยาลัยเทคนิคมหาสารคาม | จำนวน      | หน่วยนับ      | วันที่                                         |
|                                         | 5120-002-005                                                                                                    | ชื่อวัสดุ<br>เวอร์เนีย คาลิปเปอร์                           | 28         |               | 2/17/2016 12:00:00 AM                          |
| วัสตมีก                                 | 5120-003-006                                                                                                    | สว่าน                                                       |            | $\eta$<br>อัน |                                                |
| วัดหนึก<br><b><i><u>Institu</u></i></b> | 5120-003-007                                                                                                    | เหล็ก                                                       | 250<br>250 | uvia          | 2/17/2016 12:00:00 AM<br>2/17/2016 12:00:00 AM |

**ภาพที่ ค-20** ฟอร์มหน้ารายงานข้อมูลวัสดุ

## **การใช้งานหน้ารายงานข้อมูลวัสดุ**

หมายเลข 1 แสดงหน้าต่างรายงานข้อมูลวัสดุ

หมายเลข 2 แสดงข้อมูล ข้อมูลวัสดุสามารถเลือกพิมพ์ข้อมูลได้เลยจากหน้ารายงาน

 $\overline{\mathbb{R} \mathbb{A}}$  การมาทำงานเลือกพิมพ์ออกได้ 3 แบบ Excel PDF Word

**ส่วนที่ 20** การใช้งานหน้ารายงานข้อมูลบุคลากรมีขั้นตอนดังนี้

การใช้งานในส่วนนี้ทำได้โดยการเลือกเมนูจากหน้าหลัก คลิกที่เมนูรายงานสรุปผล แล้วเลือกเมนูรายงานข้อมูลบุคลากร เมื่อคลิกแล้ว ระบบก็จะแสดงหน้ารายงานข้อมูลบุคลากร ดังภาพที่ ค-21

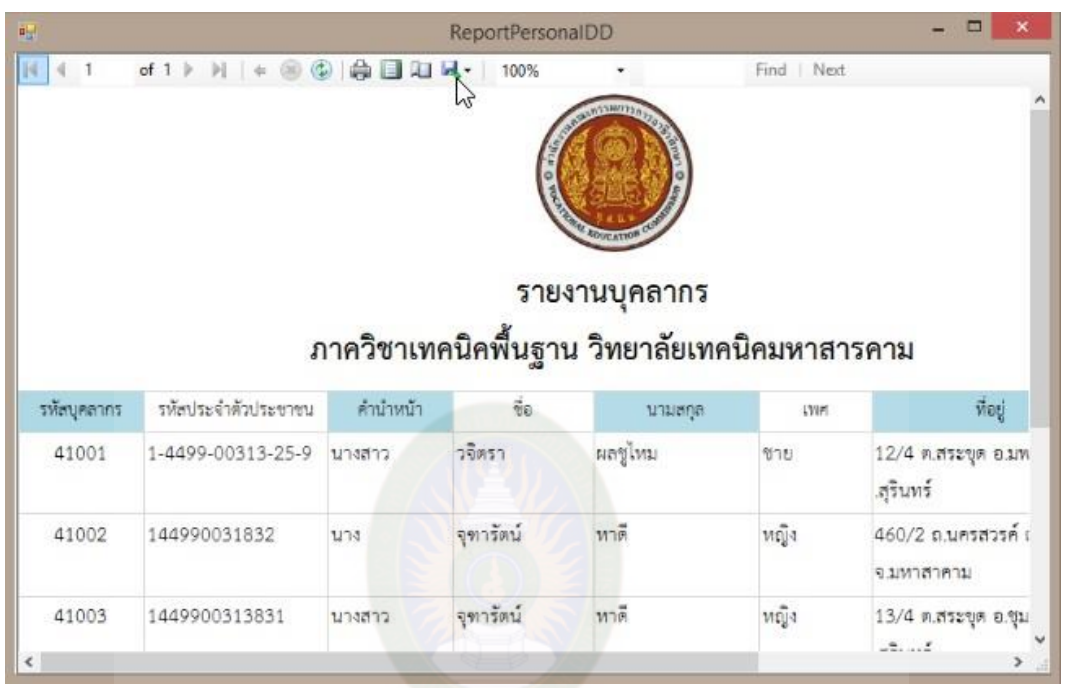

**ภาพที่ ค-21** ฟอร์มหน้ารายงานข้อมูลบุคลากร

# **การใช้งานหน้ารายงานข้อมูลบุคลากร**

หมายเลข 1 แสดงหน้าต่างรายงานข้อมูลบุคลากร หมายเลข 2 แสดงข้อมูล ข้อมูลบุคลากร สามารถเลือกพิมพ์ข้อมูลได้เลยจากหน้ารายงาน

การมาทำงานเลือกพิมพ์ออกได้ 3 แบบ Excel PDF Word

**ส่วนที่ 21** การใช้งานหน้ารายงานข้อมูลนักศึกษามีขั้นตอนดังนี้

การใช้งานในส่วนนี้ทำได้โดยการเลือกเมนูจากหน้าหลัก คลิกที่เมนูรายงานสรุปผล แล้วเลือกเมนูรายงานข้อมูลนักศึกษา เมื่อคลิกแล้ว ระบบก็จะแสดงหน้ารายงานข้อมูลนักศึกษา ดังภาพที่ ค-22

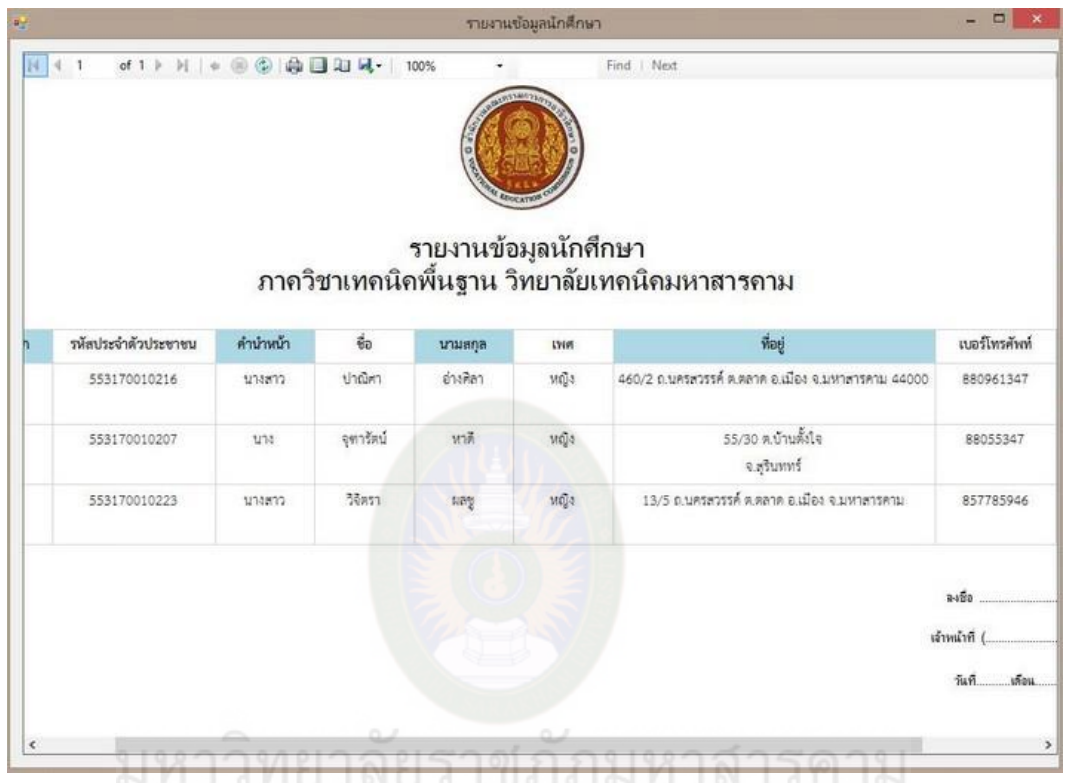

**ภาพที่ ค-22** ฟอร์มหน้ารายงานข้อมูลนักศึกษา

# **การใช้งานหน้ารายงานข้อมูลนักศึกษา**

- หมายเลข 1 แสดงหน้าต่างรายงานข้อมูลนักศึกษา
- หมายเลข 2 แสดงข้อมูล ข้อมูลนักศึกษา สามารถเลือกพิมพ์ข้อมูลได้เลยจากหน้า รายงานการมาทำงานเลือกพิมพ์ออกได้ 3 แบบ Excel PDF Word
**ส่วนที่ 22** การใช้งานหน้ารายงานข้อมูลการค้างส่งมีขั้นตอนดังนี้

การใช้งานในส่วนนี้ทำได้โดยการเลือกเมนูจากหน้าหลัก คลิกที่เมนูรายงานสรุปผล แล้วเลือกเมนูรายงานการค้างส่ง เมื่อคลิกแล้ว ระบบก็จะแสดงหน้ารายงานการค้างส่ง ดังภาพที่ ค-23

| 图 4 1                        | of $1$ $\triangleright$ $\triangleright$ $\mid$ $\in$ $\circledcirc$ $\circledcirc$ $\circledcirc$ $\circledcirc$ $\circledcirc$ $\circledcirc$ $\circledcirc$ $\circledcirc$ $\circledcirc$ |                          | 100%    | ۳           | Find   Next                                  |         |            |           |           |
|------------------------------|----------------------------------------------------------------------------------------------------|--------------------------|---------|-------------|----------------------------------------------|---------|------------|-----------|-----------|
|                              |                                                                                                    |                          |         |             | รายงานข้อมูลการค้างส่งครุภัณฑ์               |         |            |           |           |
|                              |                                                                                                    |                          |         |             |                                              |         |            |           |           |
|                              |                                                                                                    |                          |         |             | ภาควิชาเทคนิคพื้นฐาน วิทยาลัยเทคนิคมหาสารคาม |         |            |           |           |
|                              |                                                                                                    |                          |         |             |                                              |         |            |           |           |
|                              |                                                                                                    |                          |         |             |                                              |         |            |           |           |
| รหัสนักศึกษา                 | ชื่อครุภัณฑ์                                                                                                    | $\mathring{\tilde{v}}_0$ | นามสกุล | จำนวนที่ยืม | จำนวนที่คืน                                  | สถานะ   | ชื่อผู้รับ | วันที่ยืม | วันที่คืน |
| 553170010208                 | 5210-005-001                                                                                                    | จุฑาพร                   | หาดี    | 5           | $\overline{3}$                               | ค้างส่ง | panisa     | 3/23/2016 | 3/23/2016 |
|                              | 5210-005-001                                                                                                    | จุฑาพร                   | หาดี    | 5           | 3                                            | ค้างส่ง | 11         | 3/23/2016 | 3/23/2016 |
| 553170010208<br>553170010208 | 5210-006-002                                                                                                    | 9911975                  | หาดี    | 5           | $\ensuremath{\mathtt{4}}$                    | ค้างส่ง | yamm       | 3/23/2016 | 3/23/2016 |

**ภาพที่ ค-23** ฟอร์มหน้ารายงานข้อมูลการค้างส่ง

### **การใช้งานหน้ารายงานข้อมูลการค้างส่ง**

หมายเลข 1 แสดงหน้าต่างรายงานข้อมูลการค้างส่ง

หมายเลข 2 แสดงข้อมูล ข้อมูลการค้างส่ง สามารถเลือกพิมพ์ข้อมูลได้เลยจากหน้า รายงานการมาท างานเลือกพิมพ์ออกได้ 3 แบบ Excel PDF Word

**ภาคผนวก ง**

**การทดลองใช้งานระบบโดยกลุ่มเป้าหมาย**

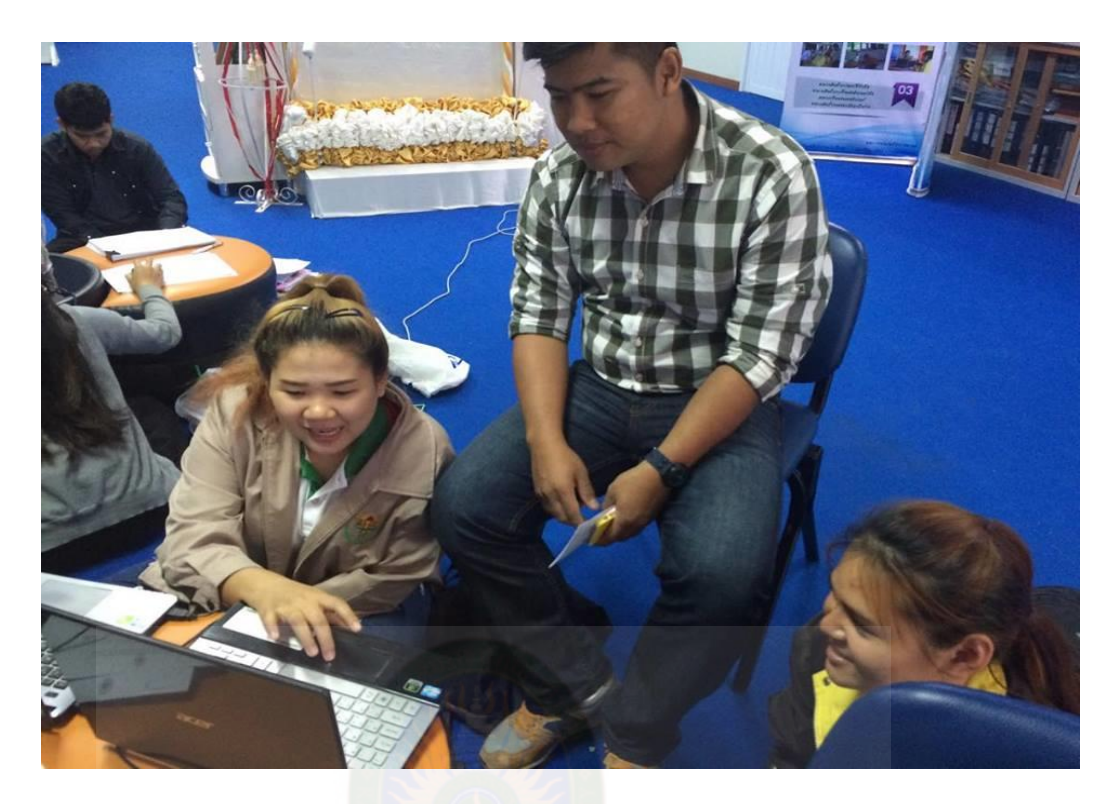

การทดสอบระบบโดยผู้เชี่ยวชาญอาจารย์ ดร.ปิยศักดิ์ ถีอาสนา

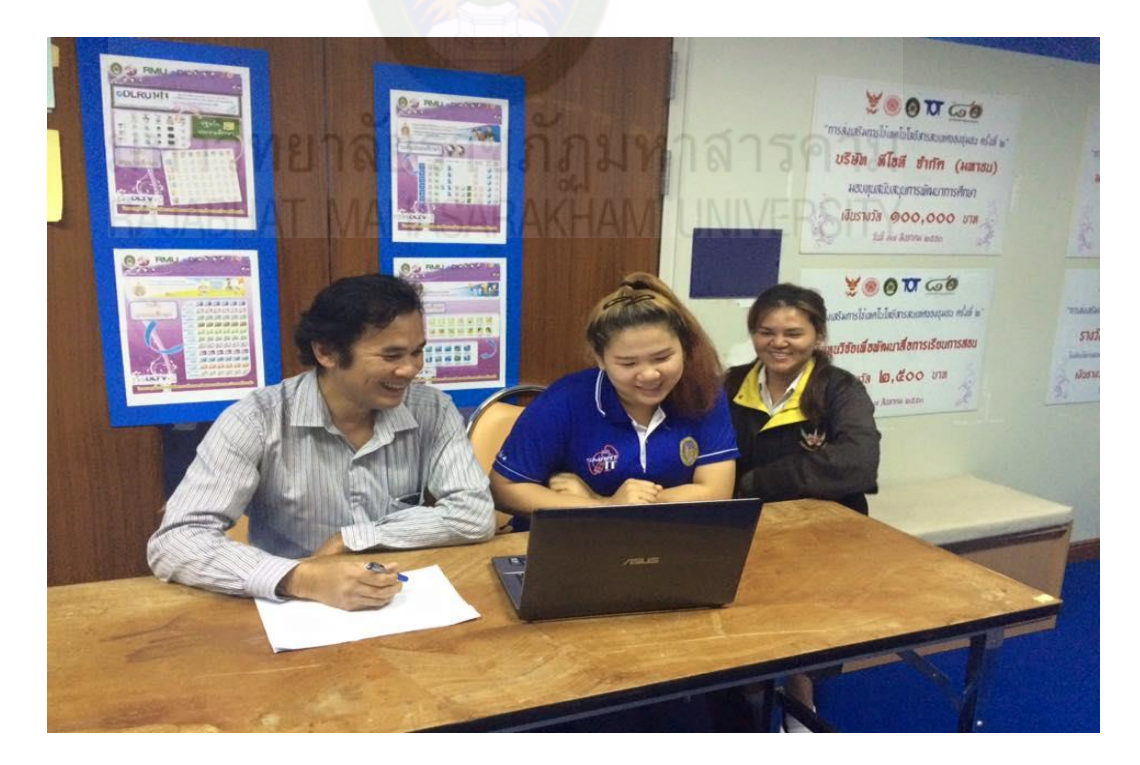

การทดสอบระบบโดยผู้เชี่ยวชาญอาจารย์วินัย โกหลำ

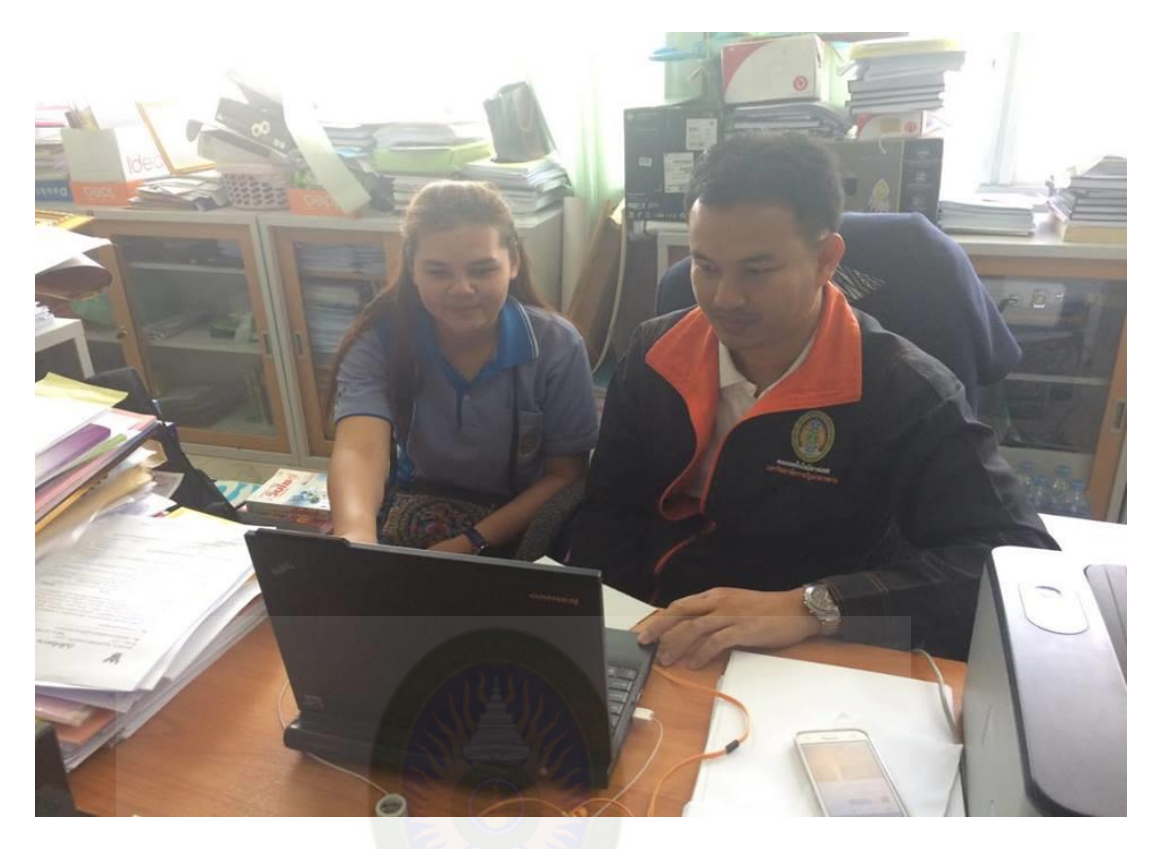

การทดสอบระบบโดยผู้เชี่ยวชาญอาจารย์บัณฑิต สุวรรณโท

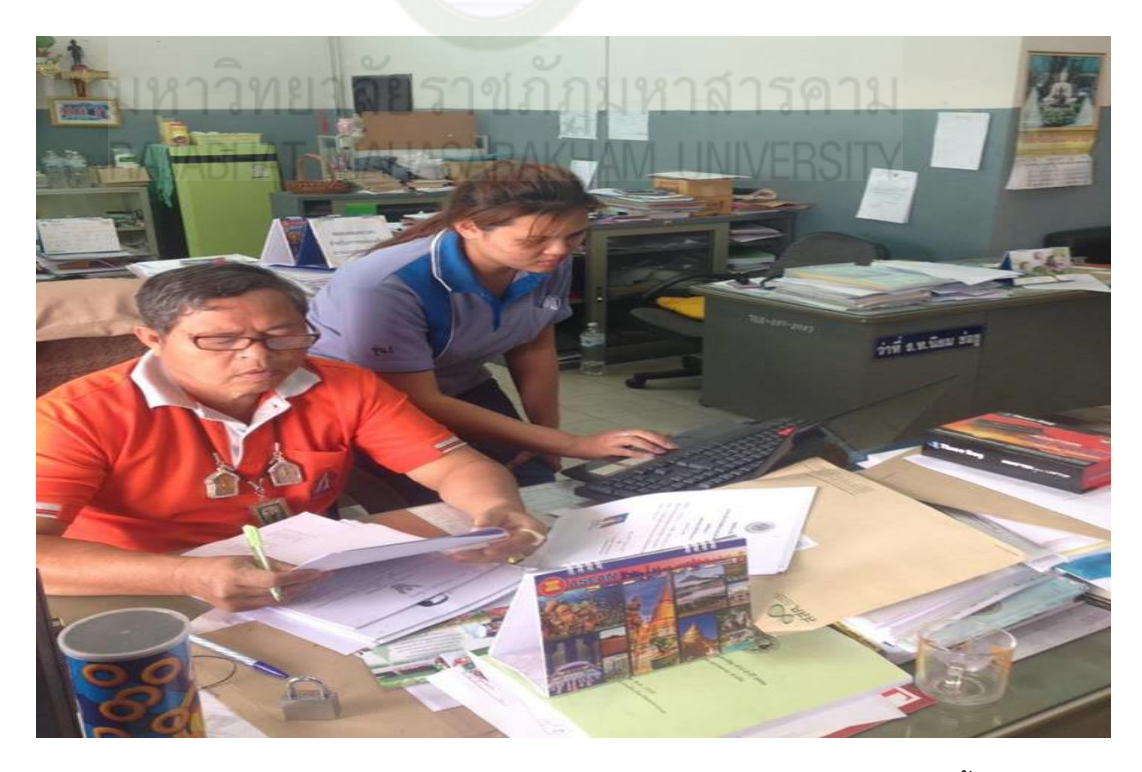

การทดสอบระบบโดยผู้เชี่ยวชาญนายประวิทย์ อ่างศิลา หัวหน้าแผนกเทคนิคพื้นฐาน

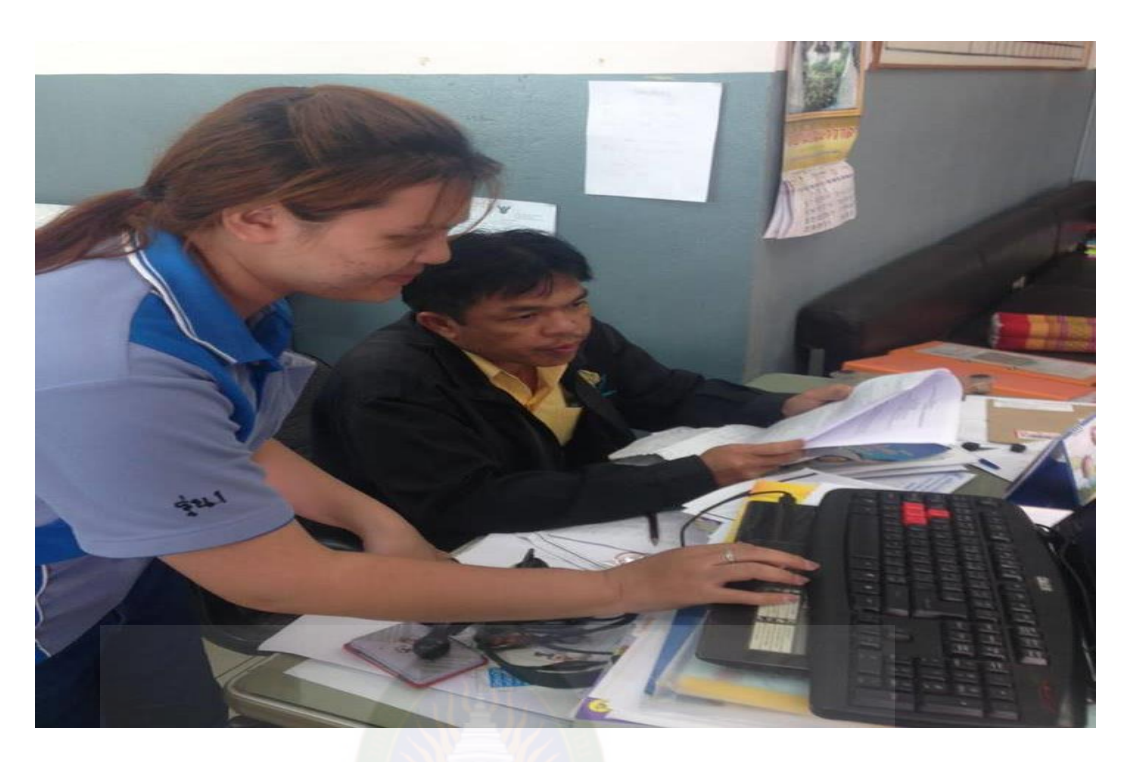

การทดสอบระบบโดยผู้เชี่ยวชาญนายทรงพล กิ่งแก่นแก้ว เจ้าหน้าที่ฝ่ายการยืม-คืนวัสดุครุภัณฑ์ แผนกเทคนิคพื้นฐาน

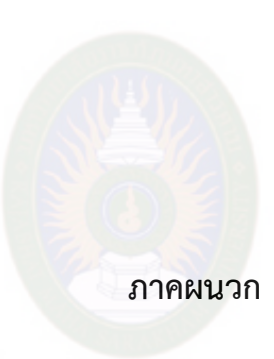

#### ุภาคผนวก ก

หนังสือขอแต่งตั้งผู้เชี่ยวชาญ<br>มหาวิทยาดัยราชภฎมหาสารคาม

**ภาคผนวก ข**

**แบบประเมินคุณภาพ**

## **แบบประเมินคุณภาพ การพัฒนาระบบบุคลากรและเงินเดือนอุทยานการเรียนรู้ จังหวัดมหาสารคาม**

#### **ผู้วิจัยและผู้พัฒนา**

นางสาวจุฑารัตน์ หาดี รหัสนักศึกษา 553170010207 นางสาวปาณิศา อ่างศิลา รหัสนักศึกษา 553170010216 คณะเทคโนโลยีสารสนเทศ สาขาวิชาเทคโนโลยีสารสนเทศ มหาวิทยาลัยราชภัฏมหาสารคาม

### **ค าชี้แจง**

1. แบบประเมินชุดนี้เป็นแบบสอบถามเพื่อให้ความคิดเห็นเกี่ยวกับการใช้งานระบบที่ พัฒนาขึ้นโดยมีจุดประสงค์เพื่อประเมินคุณภาพของระบบที่ใช้งานจริงโดย แบ่งการประเมินระบบ ตามลักษณะการทดสอบระบบออกเป็น 5 ส่วนดังต่อไปนี้

- 1) การประเมินด้านฟังก์ชันการใช้งานระบบ (Functional Test)
- 2) การประเมินด้านการใช้งานของโปรแกรม (Usability Test)
- 3) การประเมินด้านผลลัพธ์ที่ได้จากโปรแกรม (Result Test)
- 4) การประเมินด้านความปลอดภัย (Security Test)
- 5) คู่มือการใช้งานระบบ (Documentation)

2. การแสดงความคิดเห็นของผู้เชี่ยวชาญที่ทำการประเมินเกี่ยวกับคุณภาพของระบบ ซึ่ง ี ประกอบด้วยส่วนของคำถามและมาตราส่วนประมาณค่า โปรดกาเครื่องหมาย ✔ ลงในช่องที่ตรง กับความคิดเห็นของท่านมากที่สุดหลังข้อรายการ โดยจะแบ่งค่าออกเป็น 5 ระดับด้วยกันดังนี้

- 5 หมายถึง คุณภาพในระดับมากที่สุด
- 4 หมายถึง คุณภาพในระดับมาก
- 3 หมายถึง คุณภาพในระดับปานกลาง
- 2 หมายถึง คุณภาพในระดับน้อย
- 1 หมายถึง คุณภาพในระดับน้อยที่สุด
- 1. ชื่อ นามสกุล ……………………………………………………..............................
- 2. ต าแหน่ง ………………………………………………………………………………………… 3. สังกัด ……………………………………………………………………………………………..
- 4. คุณวุฒิของท่าน  $\Box$  ปริญญาตรี  $\Box$  ปริญญาโท  $\Box$  ปริญญาเอก
	- อื่น ๆ ................................................................................................ ...

## **ตารางที่ 1** ตารางแบบประเมินคุณภาพ

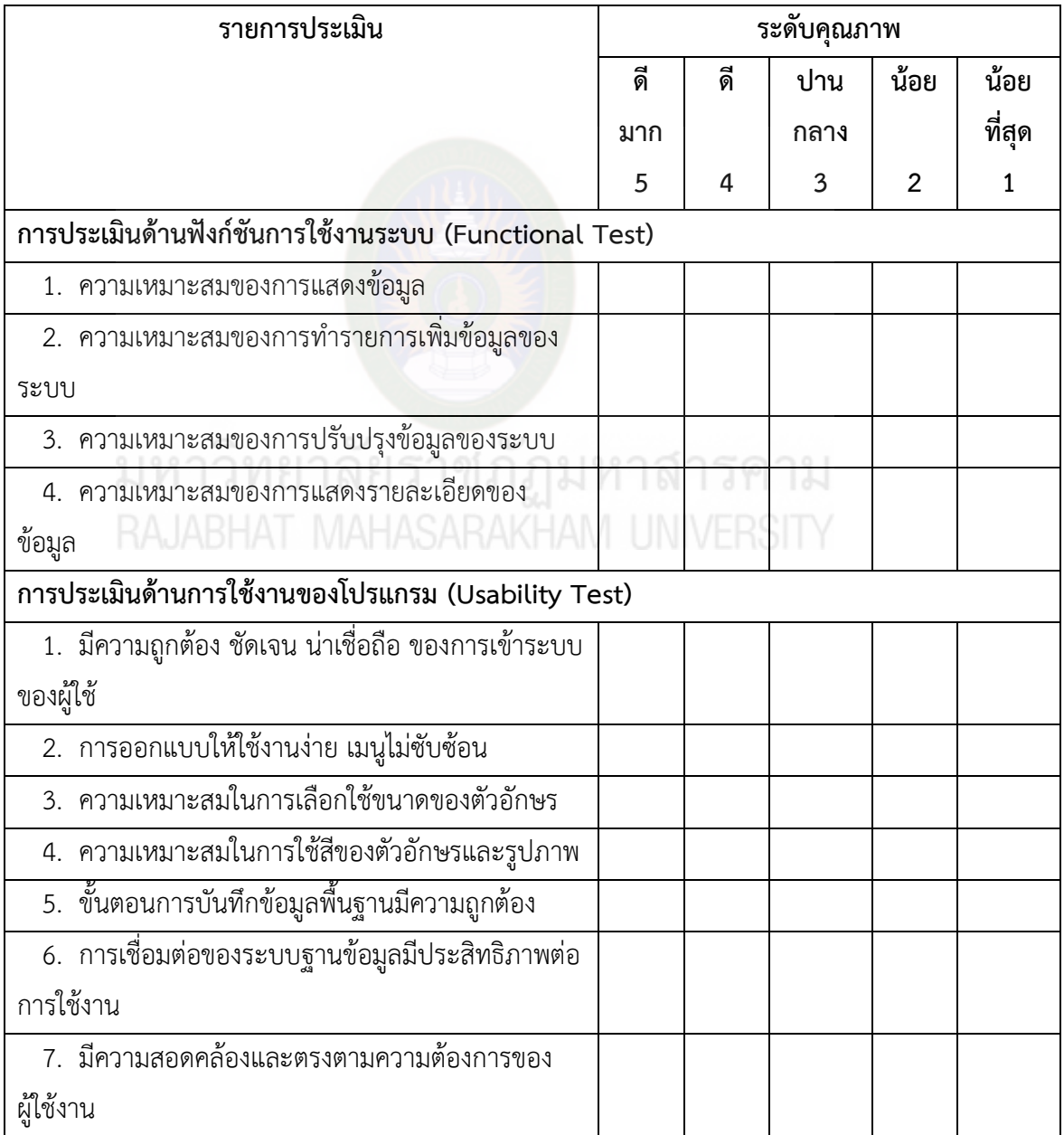

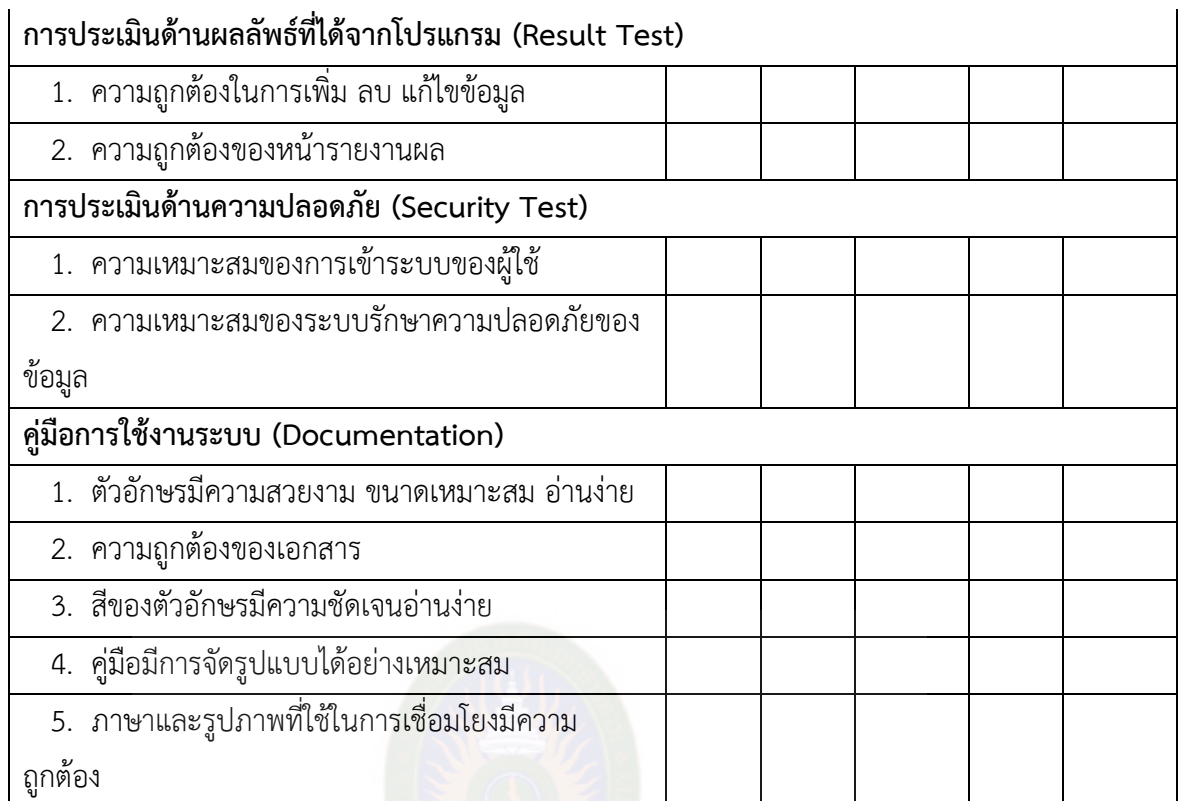

#### ข้อเสนอแนะเพิ่มเติม

............................................................................................................................. ................................... ................................................................................................ ................................................................ ................................................................................................................................................................

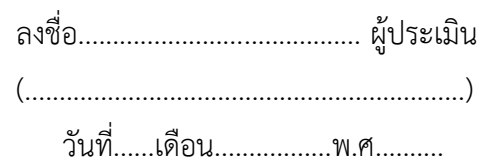